```
(2i1)(§i2)" Implikation und Äquivalenz
                                                                      ။ ဌ
       "*********************************
(§i3)*******************
(<math>\xi</math> i<sub>4</sub>)imp(a, b) := not a or b;Die Negation einer Aussage a ist die
                                                Verneinung. Sie wird durch "not a"
(\text{604}) imp(a, b) := not a or
                                   \mathbf bdargestellt.
(\$i5)imp(true, true);
                                                Die Konjunktion von Aussagen ist die
                                                Und-Verknüpfung und wird durch "a
(% )^{2} (§O5)
       true
                                                and b" dargestellt.
       imp(true, false);
(§i6)Die Disjunktion von Aussagen ist die
                                                Oder-Verknüpfung und wird durch "a
       false
(<b>806</b>)or b" dargestellt.
( % \pm 7)
       imp(false, true);
       true
(\$O7)imp(false, false);
(\$i8)(<b>808</b>)true
       ($i9)(\text{sin 10}) eqv(a,b):=imp(a,b)and imp(b,a);
(*o10) eqv(a, b) := imp(a, b) and imp(b, a)(\$i11)eqv(true, true);
(<b>8</b>011)true
(\$i12)eqv(true, false);
(<b>8012</b>)false
                                       Zwei Aussagen sind äquivalent, wenn
                                       sie den gleichen Wahrheitswert haben!
(\$i13)eqv(false, true);
        false
(\$013)eqv(false, false);
(\text{\textdegree}14)(\$014)true
(§i15)*******************
                                                       ************** !! <
(\$i16)
```
Die Implikation und die Äquivalenz sind zusammengesetzte Verknüpfungen.

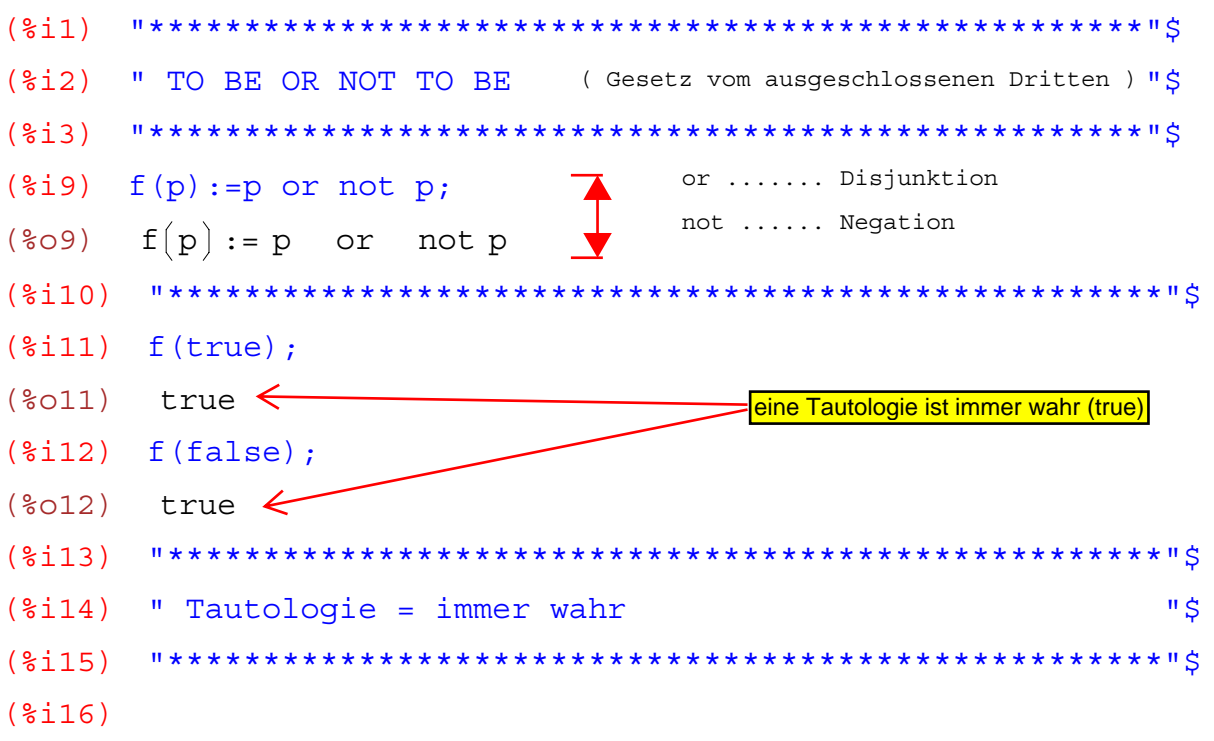

Eine Tautologie von Aussagen ist eine Zusammensetzung von Aussagen, die immer wahr ist. Eine Aussage kann<br>wahr oder falsch sein.

wahr = true  $\frac{falsch}{falsce}$ 

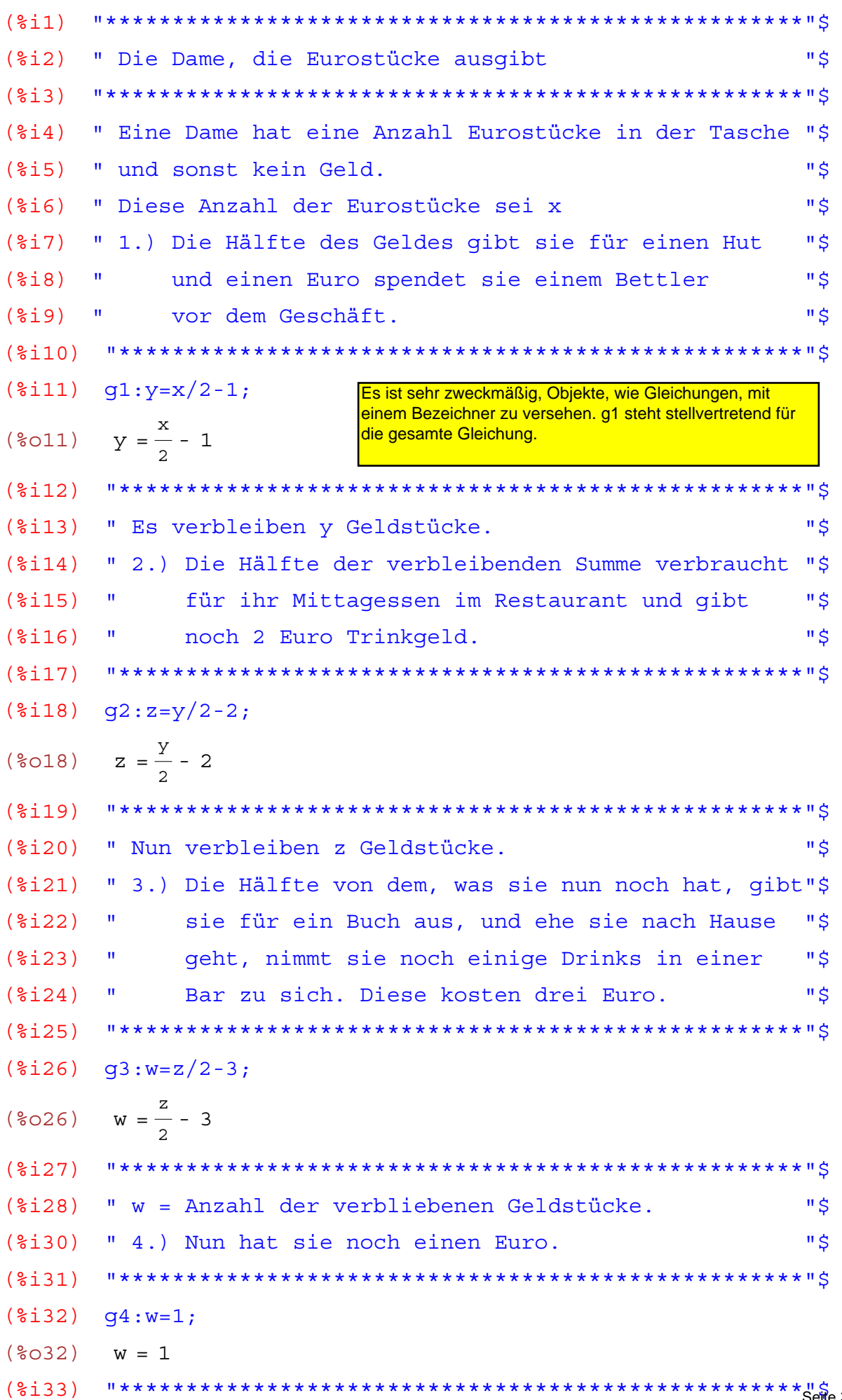

 $S$ eite 3 von 210

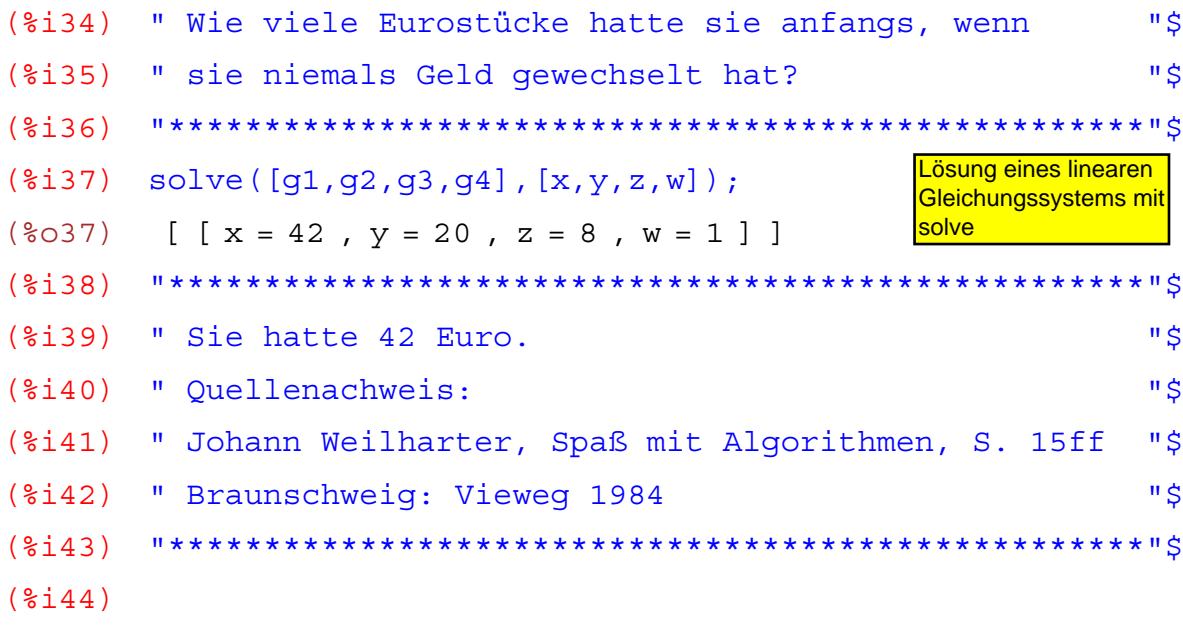

Das Buch "Spaß mit Algorithmen" war ein Lehrbuch zur Programmierung mit der Programmiersprache BASIC. B ... Beginners A ... All Purpose S ... Symbolic **I** ... Instruction C... Code

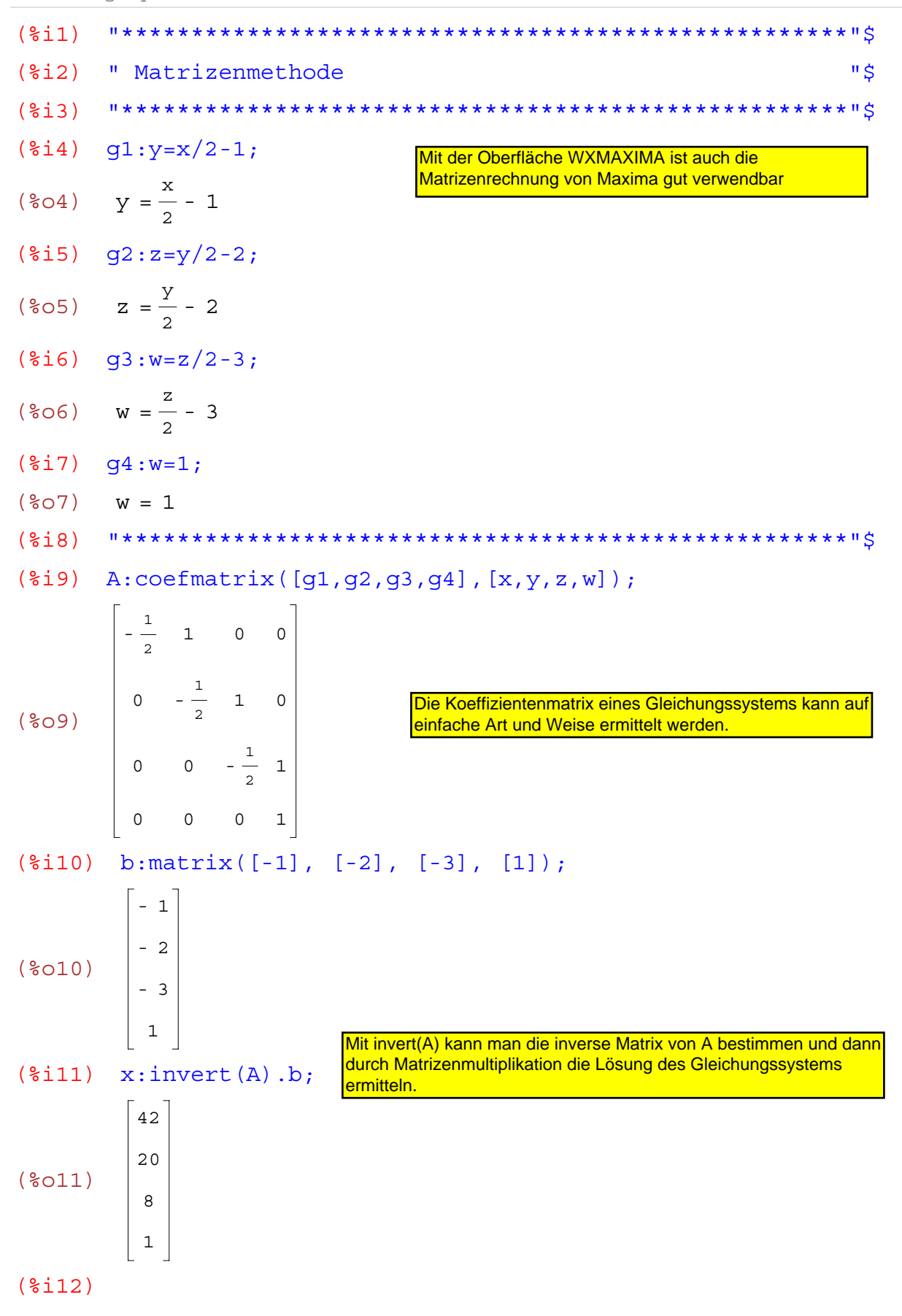

(%i1)  $\text{diff}(y(x),x)-2/x*y(x)=x^2/(1+x^2);$ 

$$
(\text{col}) \quad \frac{d}{dx} y(x) - \frac{2 y(x)}{x} = \frac{x^2}{x^2 + 1}
$$

(%i2) ode2(%,y(x),x);

$$
(*o2) \quad y(x) = x^2 \left(\arctan(x) + *c\right)
$$

(%i3)

Man hat üblichweise kaum Möglichkeiten, Differentialgleichungen im Unterricht der Sekundarstufe II zu behandeln. Maxima würde hier einiges ermöglichen.

$$
(*)1) \quad 'diff(y(x), x) + x/(x^2 - 1) * y(x) = 1/(1 - x^2);
$$

$$
(*o1) \quad \frac{d}{dx} y(x) + \frac{x y(x)}{x^2 - 1} = \frac{1}{1 - x^2}
$$

$$
(\text{size}) \quad \text{ode2 } (\text{*, y (x), x)};
$$
\n
$$
\frac{\log(x^{2} - 1)}{2} \left(\text{&C} - \log(2\sqrt{x^{2} - 1} + 2x)\right)
$$

(%i3)

Differentialgleichungen werden in der Sekundarstufe II nur selten verwendet

$$
(\frac{2}{3}i) \quad \frac{d}{dx} f(y(x), x) + x^*y(x) = x^3;
$$
\n
$$
(\frac{2}{3}i) \quad \frac{d}{dx} y(x) + x y(x) = x^3
$$
\n
$$
(\frac{2}{3}i) \quad \frac{d}{dx} y(x), x);
$$
\n
$$
(\frac{2}{3}i) \quad y(x) = \frac{2}{3}e^{-\frac{x^2}{2}} \left[2x^2 - 4\frac{2}{3}e^{-\frac{x^2}{2}} + \frac{2}{3}c\right]
$$
\n
$$
(\frac{2}{3}i) \quad \text{ratsimp}(\frac{2}{3});
$$
\n
$$
(\frac{2}{3}i) \quad y(x) = \frac{2}{3}e^{-\frac{x^2}{2}} \left(x^2 - 2\frac{2}{3}e^{-\frac{x^2}{2}} + \frac{2}{3}c\right)
$$
\n
$$
(\frac{2}{3}i) \quad \text{expand}(\frac{2}{3});
$$
\n
$$
(\frac{2}{3}i) \quad y(x) = \frac{2}{3}c \cdot \frac{2}{3}e^{-\frac{x^2}{2}} + x^2 - 2
$$
\n
$$
(\frac{2}{3}i) \quad \text{expand}(\frac{2}{3});
$$
\n
$$
(\frac{2}{3}i) \quad y(x) = \frac{2}{3}c \cdot \frac{2}{3}e^{-\frac{x^2}{2}} + x^2 - 2
$$
\n
$$
(\frac{2}{3}i) \quad \text{output}(\frac{2}{3}i) = \frac{2}{3}c \cdot \frac{2}{3}e^{-\frac{x^2}{2}} + x^2 - 2
$$

wxMaxima 0.6.4 http://wxmaxima.sourceforge.net Maxima 5.9.1 http://maxima.sourceforge.net Using Lisp Kyoto Common Lisp GCL 2.6.5 (aka GCL) Distributed under the GNU Public License. See the file COPYING. Dedicated to the memory of William Schelter. This is a development version of Maxima. The function bug report() provides bug reporting information.

 $(\text{sin})$  'diff(y(x), x)=y(x); (%01)  $\frac{d}{dx} y(x) = y(x)$ 

Die Lösung dieser sehr bekannten Differentialgleichung ist die Exponentialfunktion mit der Basis e (e ist die Eulersche Zahl).

$$
(\$i2) \text{ ode2}(\$ , y(x) , x);
$$

$$
(*o2) \qquad y(x) = *C *e^x
$$

$$
(\texttt{Si3})
$$

Analysis: Gedämpfte harmonische Schwingung

Die erste Ableitung von x(t) ist die Geschwindigkeit, die zweite Ableitung nennt man Beschleunigung.  $\overline{F}$ ür b = 0 erhält man eine ungedämpfte harmonische Schwingung.

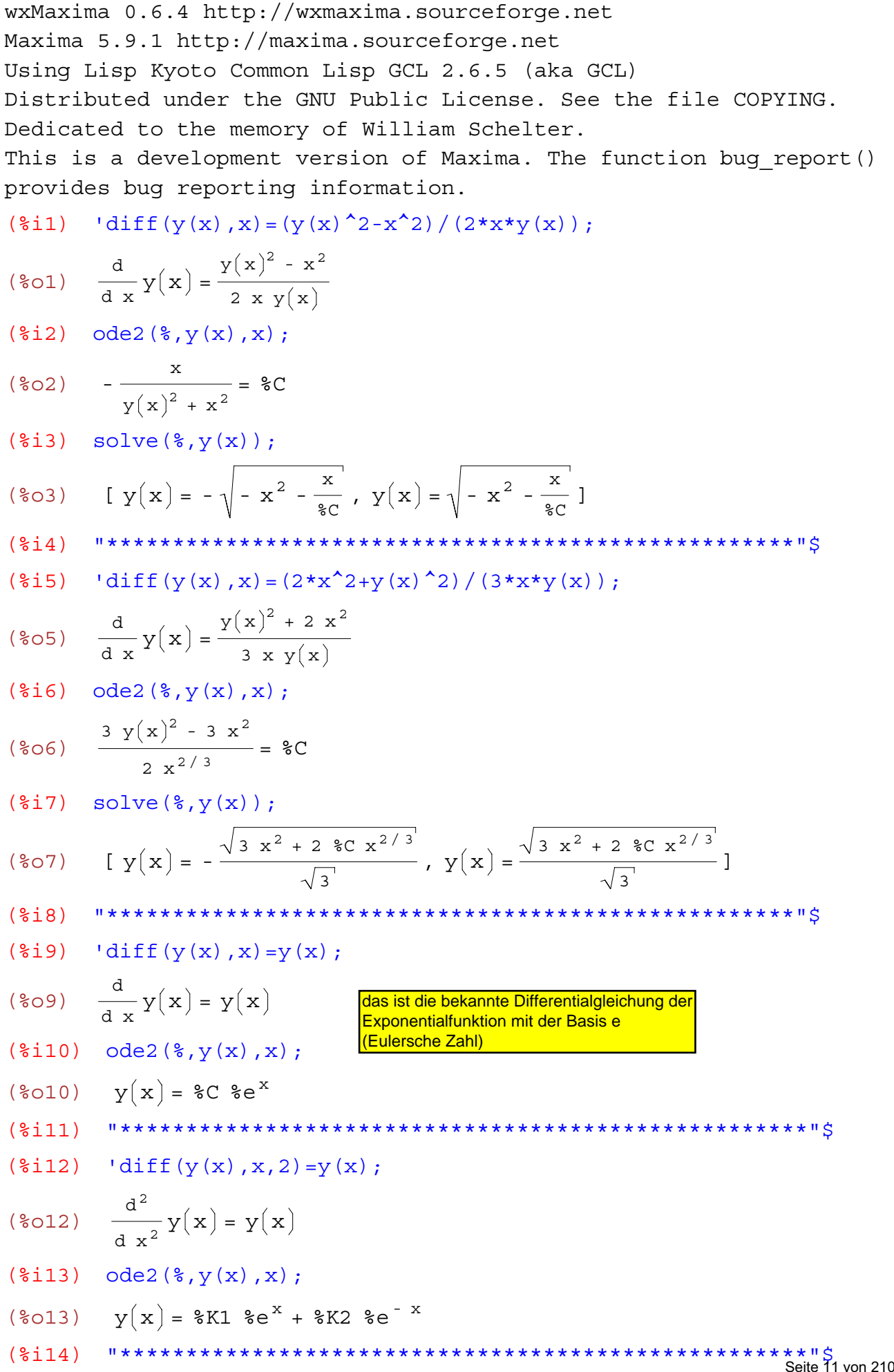

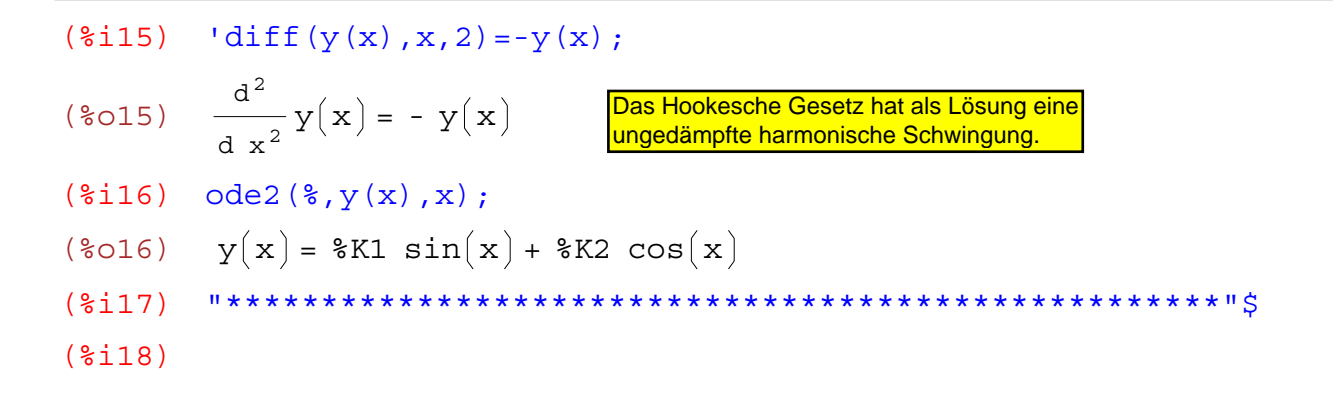

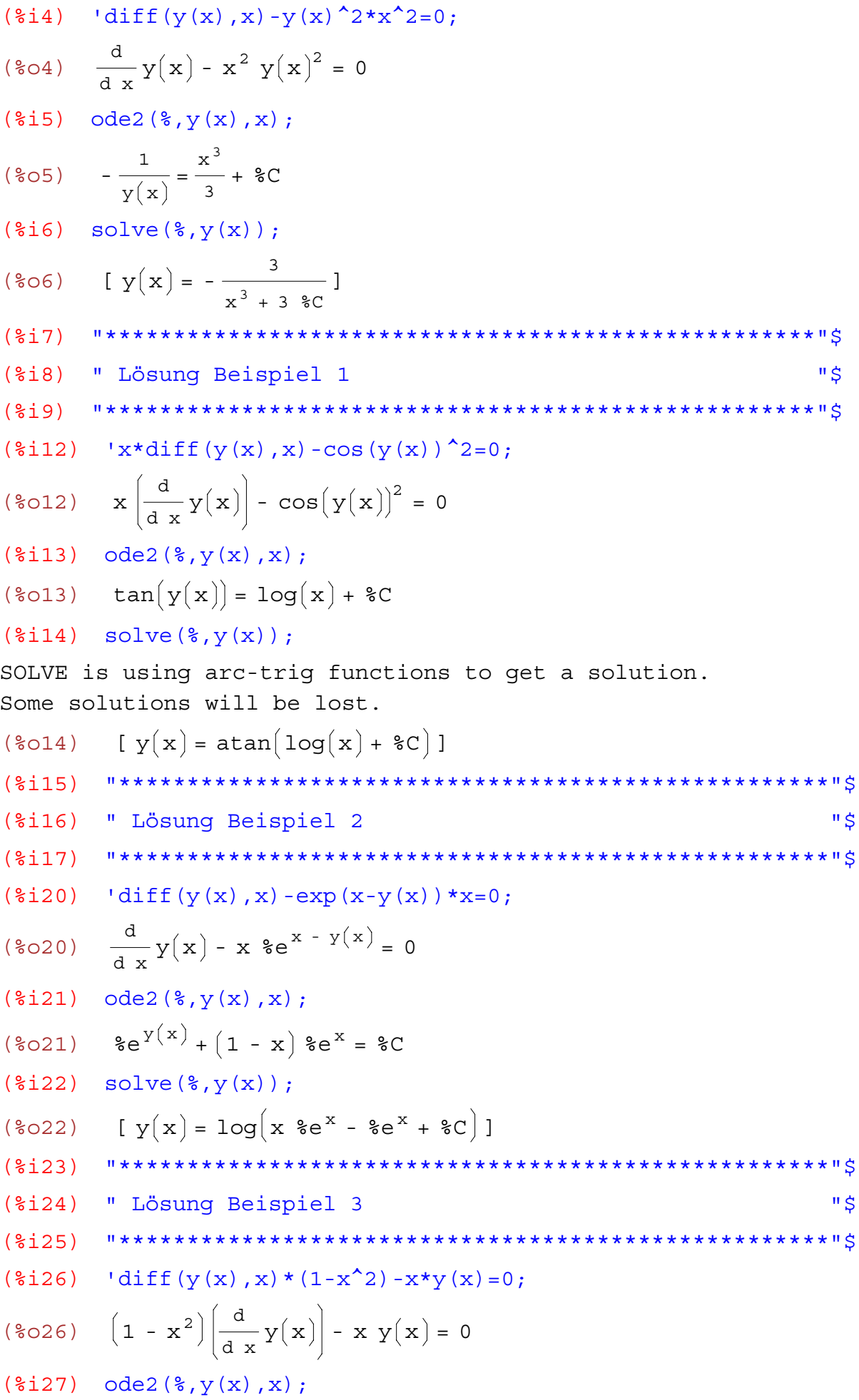

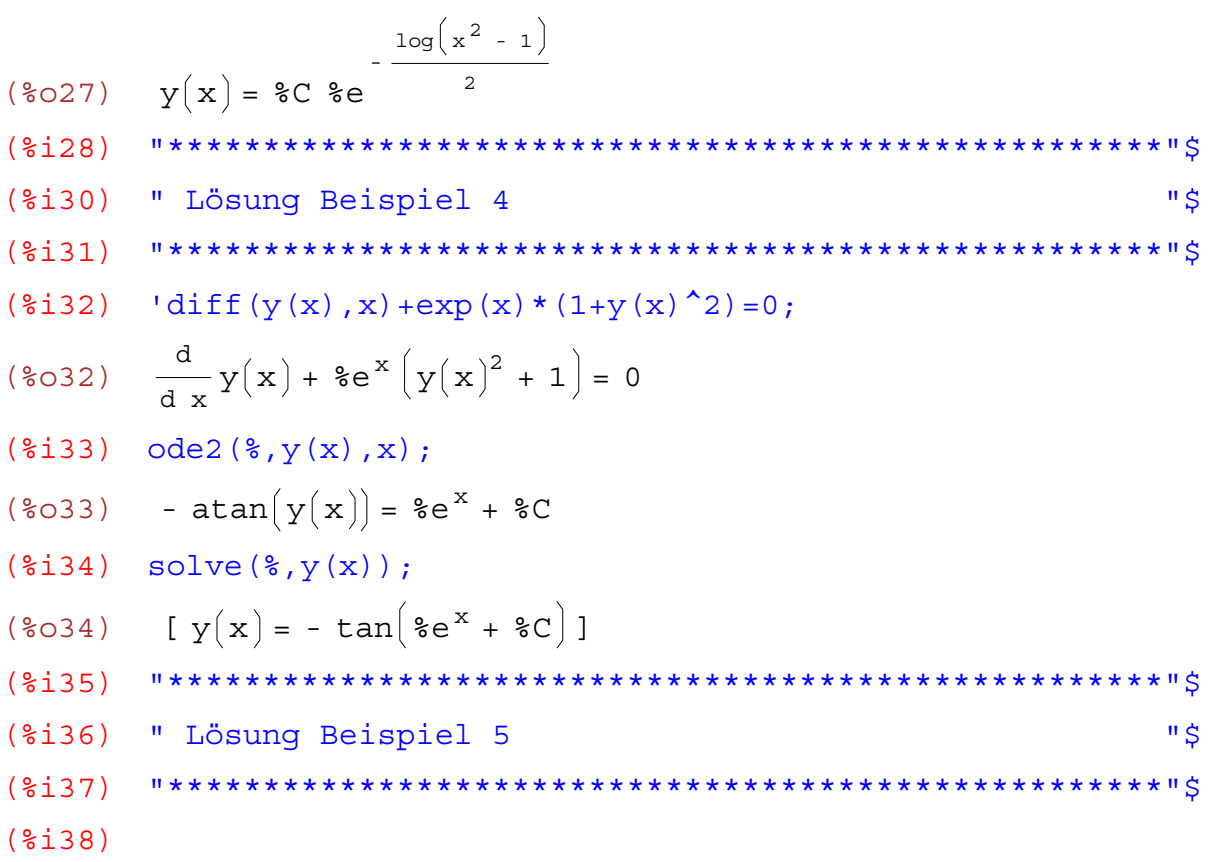

\n
$$
x(t) = \text{diff}(x(t), t)
$$
\n

\n\n
$$
x(t) = \frac{d}{d} x(t)
$$
\n

\n\n
$$
x(t) = \frac{d}{d} x(t)
$$
\n

\n\n
$$
x(t) = x(0) \cdot e^t
$$
\n

\n\n
$$
x(t) = x(0) \cdot e^t
$$
\n

\n\n
$$
x(t) = \text{diff}(x(t), t, 2)
$$
\n

\n\n
$$
x(t) = \frac{d^2}{d} x(t)
$$
\n

\n\n
$$
x(t) = \frac{e^t \left(\frac{d}{d} x(t)\right)}{1 + \left(\frac{d}{d} x(t)\right) \cdot \left(\frac{d}{d} x(t)\right)} = \frac{\left(\frac{d}{d} x(t)\right) \left(\frac{d}{d} x(t)\right)}{2}
$$
\n

\n\n
$$
x(t) = \frac{e^t \left(\frac{d}{d} x(t)\right) \cdot e^{-t \left(\frac{d}{d} x(t)\right)} - \frac{e^{-t \left(\frac{d}{d} x(t)\right) \cdot e^{-t \left(\frac{d}{d} x(t)\right)}}{2}\right)}{2}
$$
\n

\n\n
$$
x(t) = \text{R1} \cdot \text{R} e^t + \text{R2} \cdot \text{R} e^{-t}
$$
\n

\n\n
$$
x(t) = \text{R1} \cdot \text{R} e^t + \text{R2} \cdot \text{R} e^{-t}
$$
\n

\n\n
$$
x(t) = \text{R1} \cdot \text{R} e^t + \text{R2} \cdot \text{R} e^{-t}
$$
\n

\n\n
$$
x(t) = \text{R1} \cdot \text{R} e^t + \text{R2} \cdot \text{R} e^{-t}
$$
\n

\n\n
$$
x(t) = \text{R1} \cdot \text{R} e^t + \text{R2} \cdot \text{R} e^{-t}
$$
\n

\n\n
$$
x(t) = \text{R2} \cdot \text{R1} \cdot \text{R2} \cdot \text{R2} e^{-t}
$$
\n

\n\n
$$
x(t)
$$

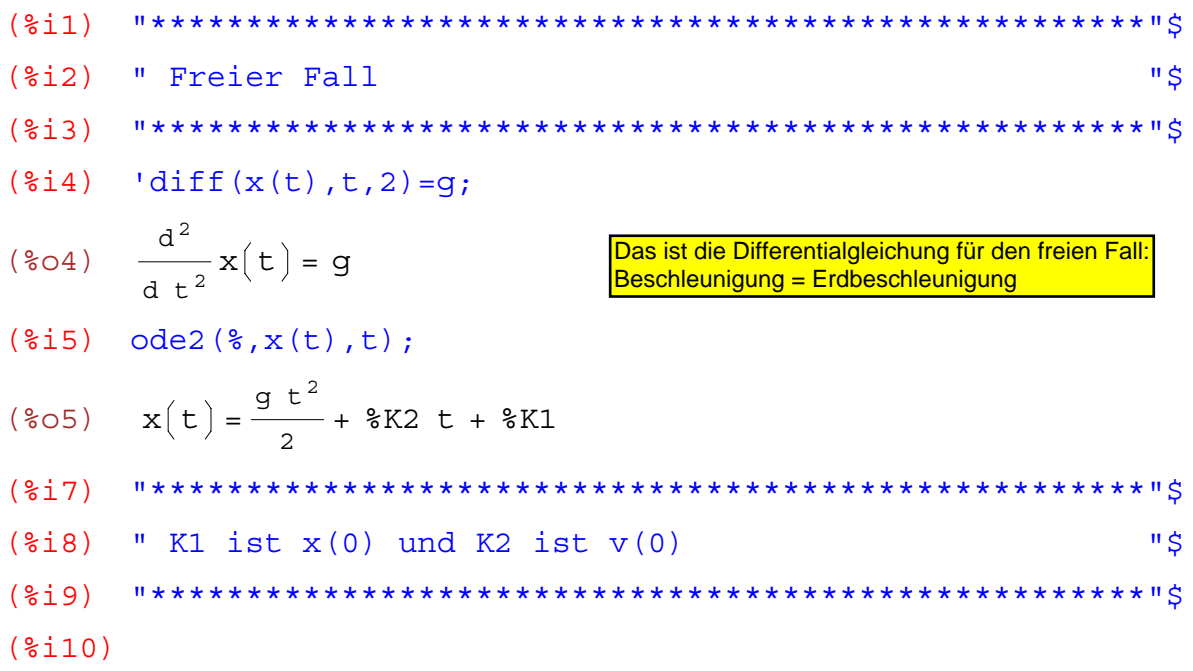

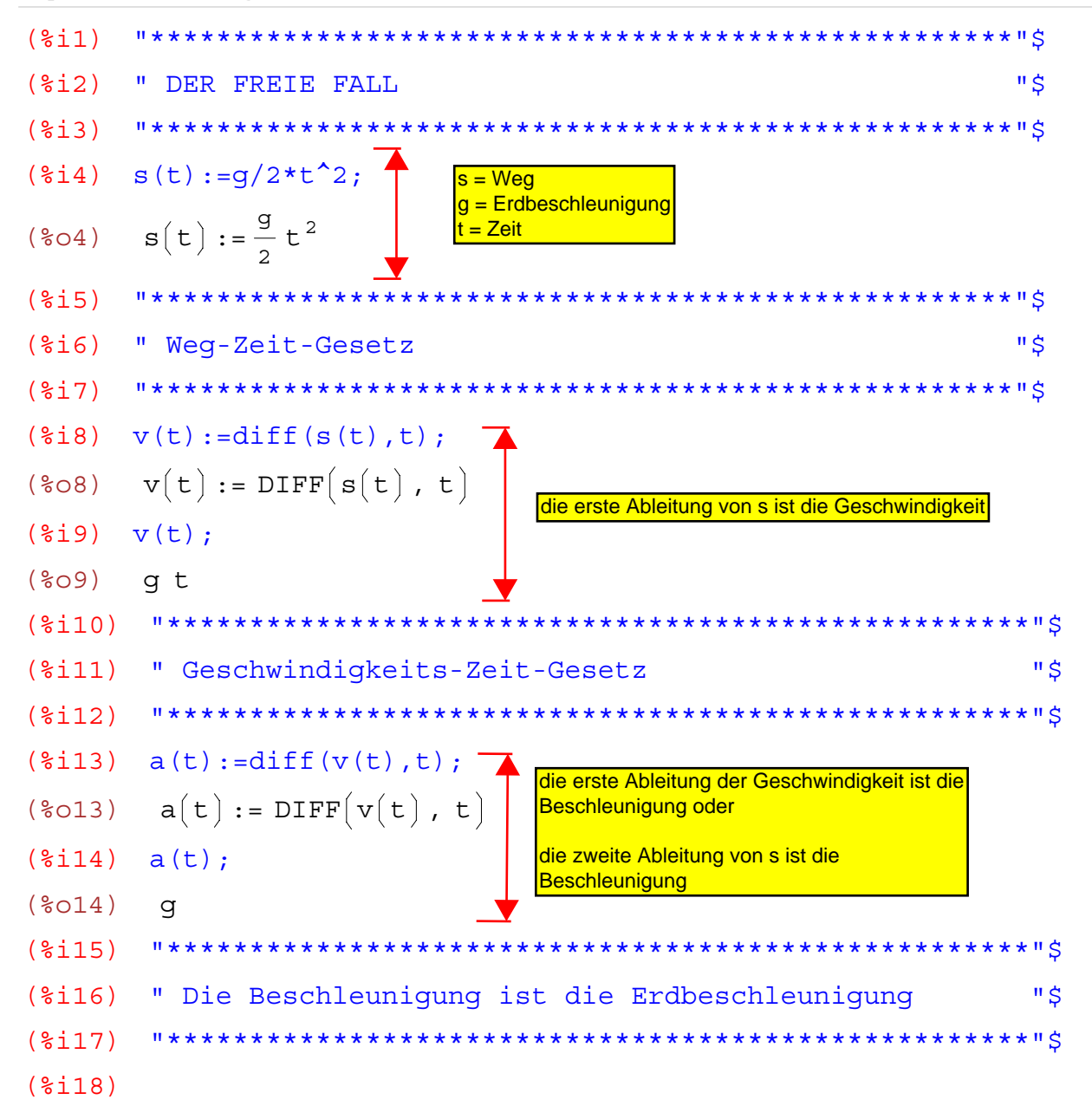

(8i1) 
$$
f(x) := a*x^2+b*x+c
$$

\n(8i2) ab:diff(f(x),x);

\n(8i3) **1 1 1 2 2 3 4 5 6 8 7 8 8 9 1 1 1 1 1 2 2 3 4 5 1 2 1 3 1 2 2 3 4 4 5 5 6 6 7 6 7 7 8 8 9 1 1 1 1 1 2 1 2 2 3 4 4 5 5 6 6 7 7 8 1 1 1 2 1 3 2 3 4 4 5 5 6 6 7 7 1 2 3 3 4 3 4 3 4 5 5 6 6 7 7 8 8 9 9 1 1 1** 

$$
(\text{8O20}) \quad \frac{9 \times 2 + 4 \times 1}{2 \times 2 + x + 1} - \frac{(4 \times 1)(3 \times 3 + 2 \times 2 + x + 1)}{(2 \times 2 + x + 1)^2}
$$
\n
$$
(\text{8i21}) \quad \text{W} \quad \text{W} \quad \text{
$$

 $($i28)$ 

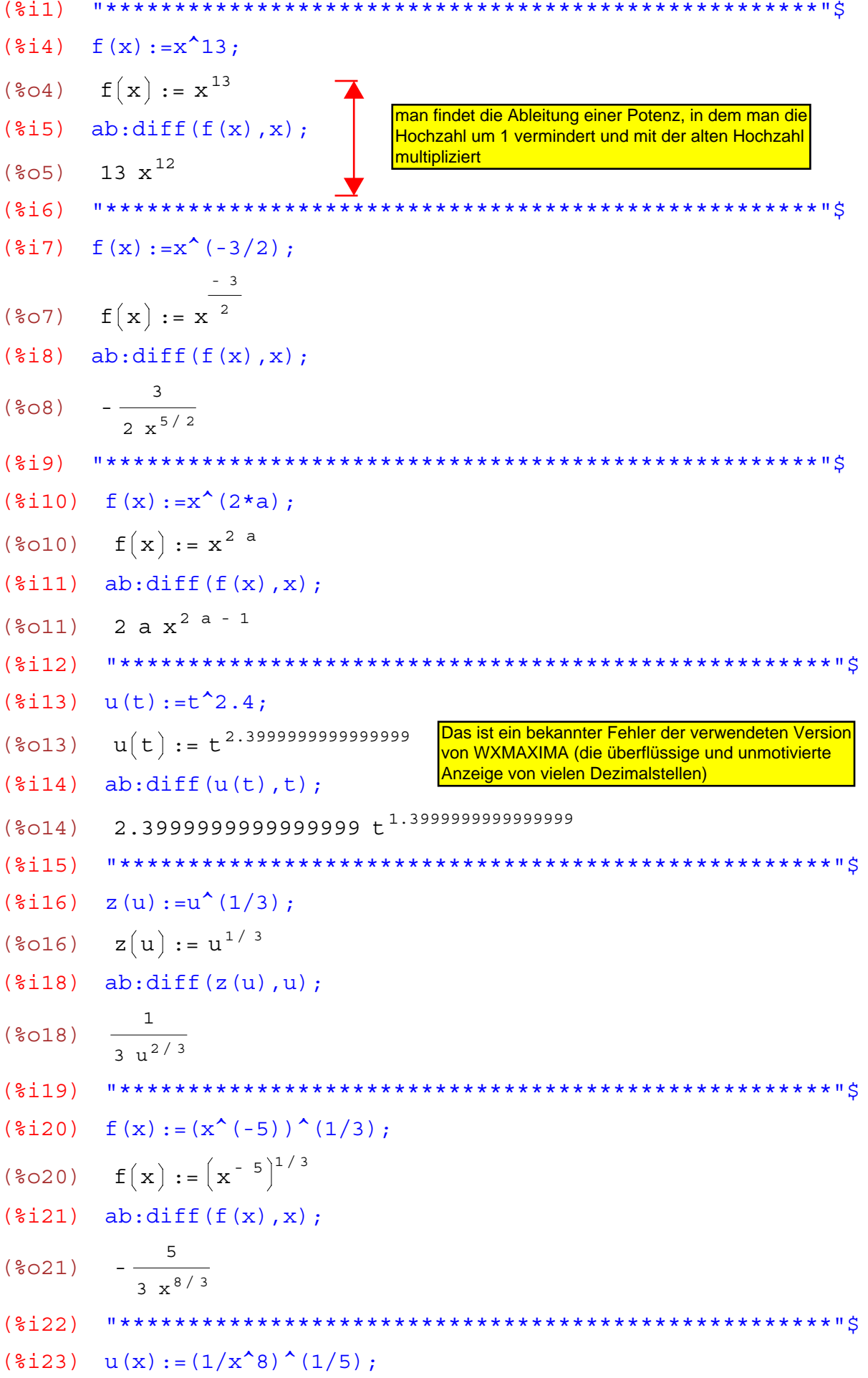

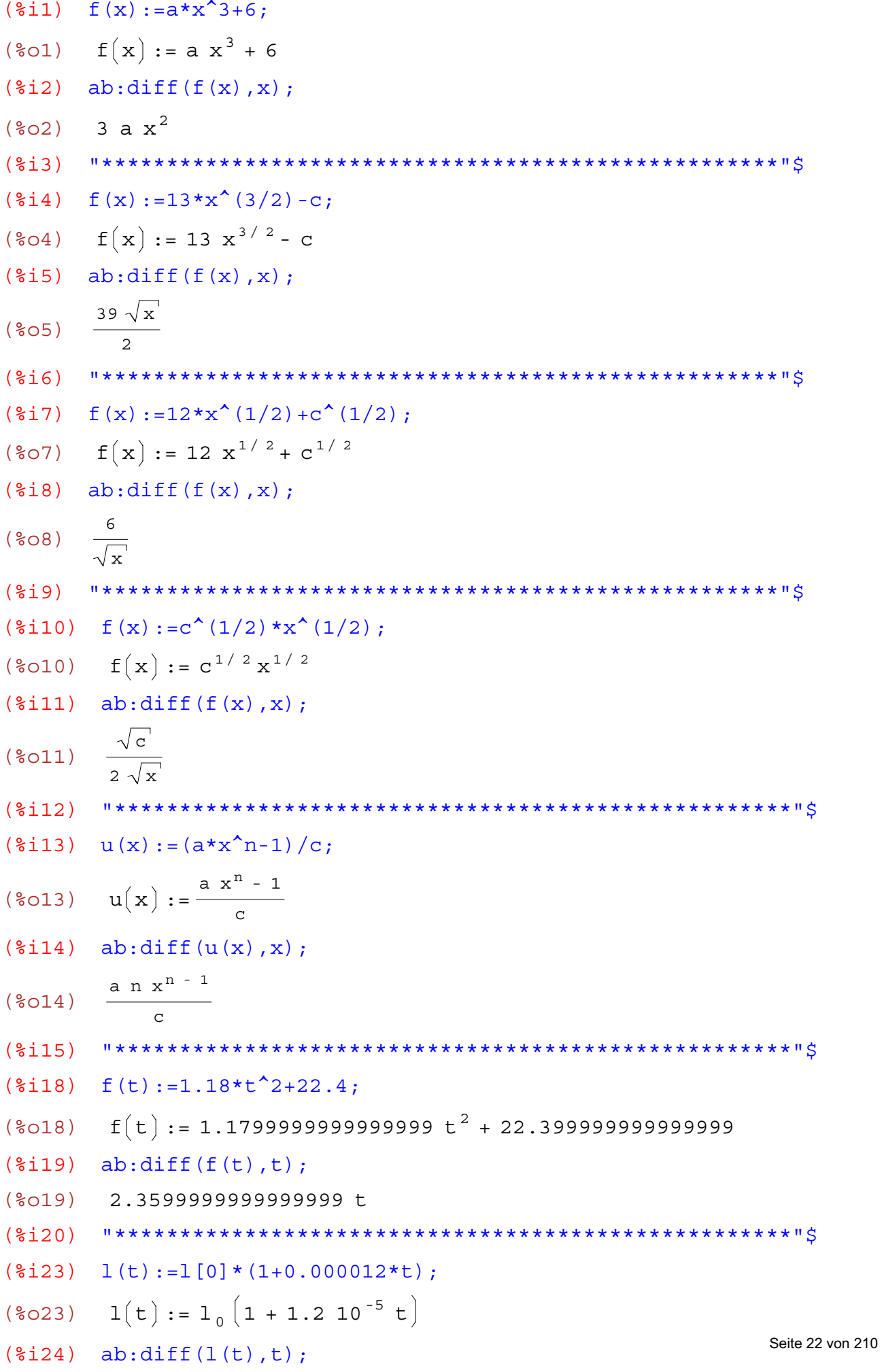

 $(*o24)$  1.2 10<sup>-5</sup> 1<sub>0</sub>  $($i25)$  $(\$i26)$ 

Ableitungen haben viele Anwendungen:

<mark>\* in Physik und Technik</mark><br><mark>\* in der Wirtschaft</mark>

wxMaxima 0.6.4 http://wxmaxima.sourceforge.net Maxima 5.9.1 http://maxima.sourceforge.net Using Lisp Kyoto Common Lisp GCL 2.6.5 (aka GCL) Distributed under the GNU Public License. See the file COPYING. Dedicated to the memory of William Schelter. This is a development version of Maxima. The function bug report() provides bug reporting information.  $(3i1)$ (%i2) " Potenzregel "\$  $(\frac{1}{2}i4)$   $f(x) := x^n$ n;  $(\frac{2}{6}04)$   $f(x) := x^n$  $(\text{Si5})$  k(x, h) := (f(x+h) - f(x))/h; Diesen Ausruck nennt man Differenzenquotient  $k(x, h) := \frac{f(x + h) - f(x)}{h}$  $(805)$  $(\$i6)$  $limit(k(x,h),h,0);$ **Dieser Grenzwert heißt Differentialquotient**  $n \times n - 1$  $(806)$  $($   $\frac{1}{2}$   $\frac{1}{2}$   $\frac{1}{2}$  $($i$$ " Das ist die Regel für die Ableitung einer Potenz "\$  $(\$i9)$  $($  $8i10)$ 

Man bestimmt die Ableitung einer Potenz, in dem man die Hochzahl um 1 vermindert und mit der alten Hochzahl multipliziert.

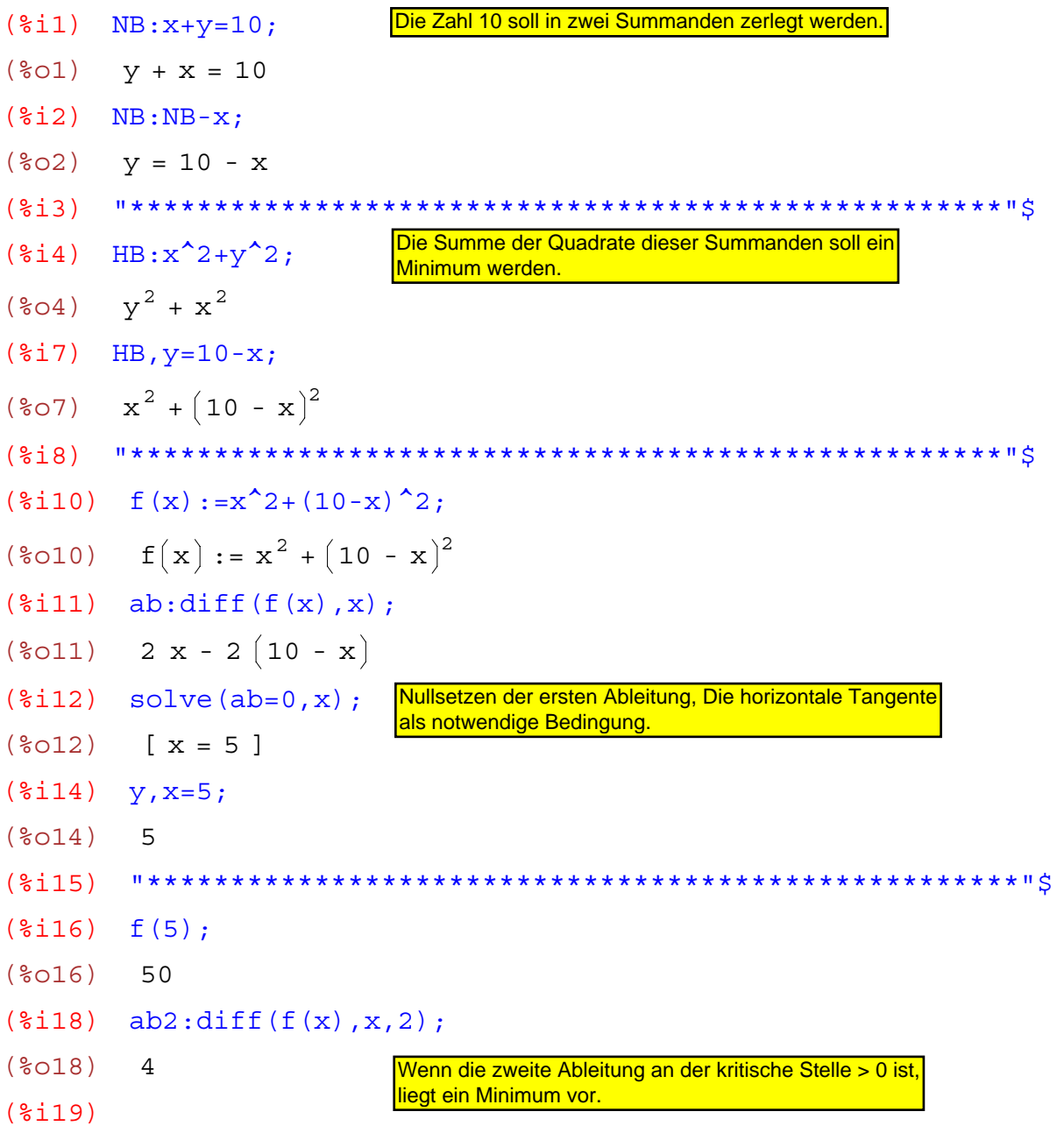

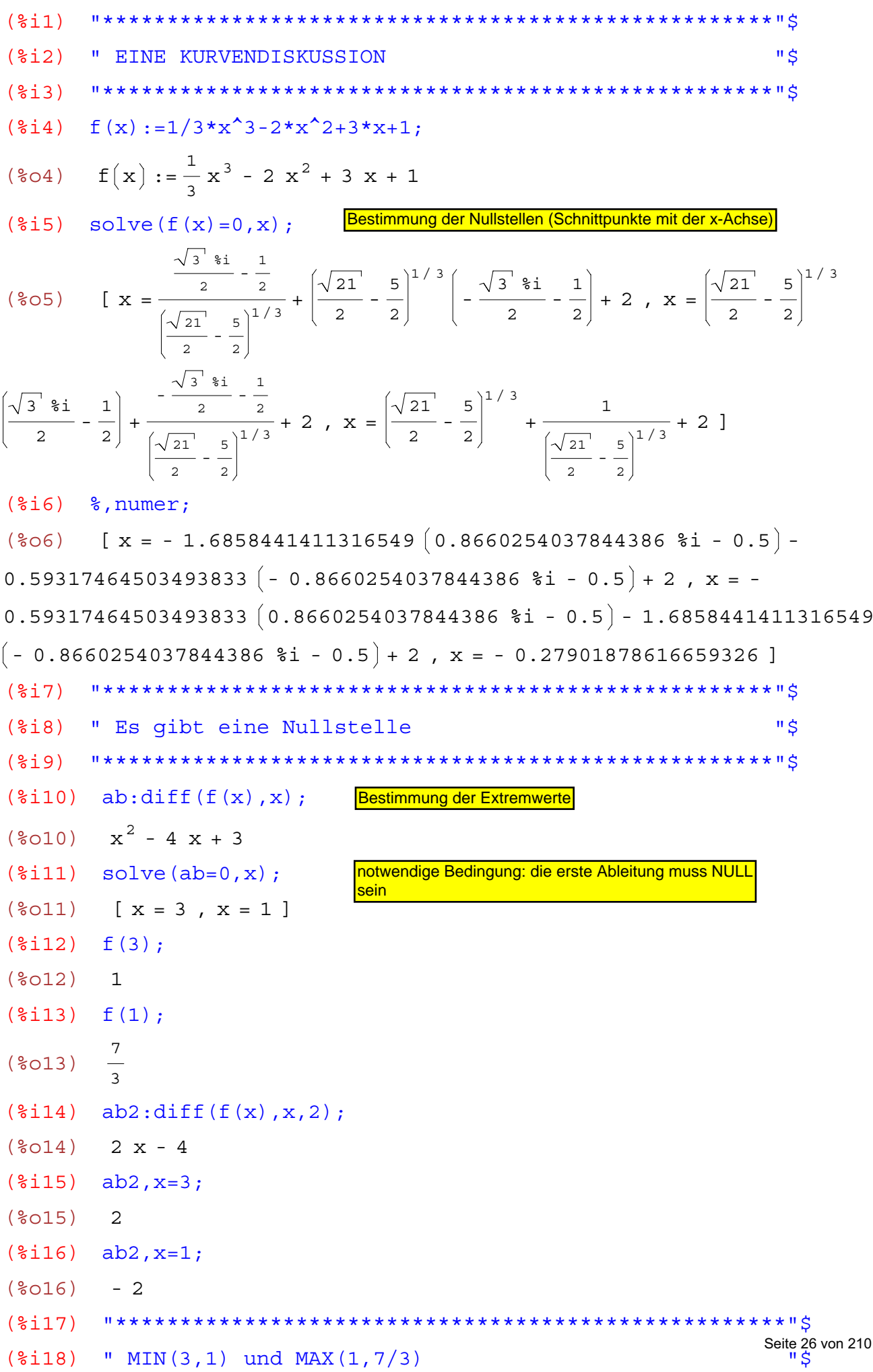

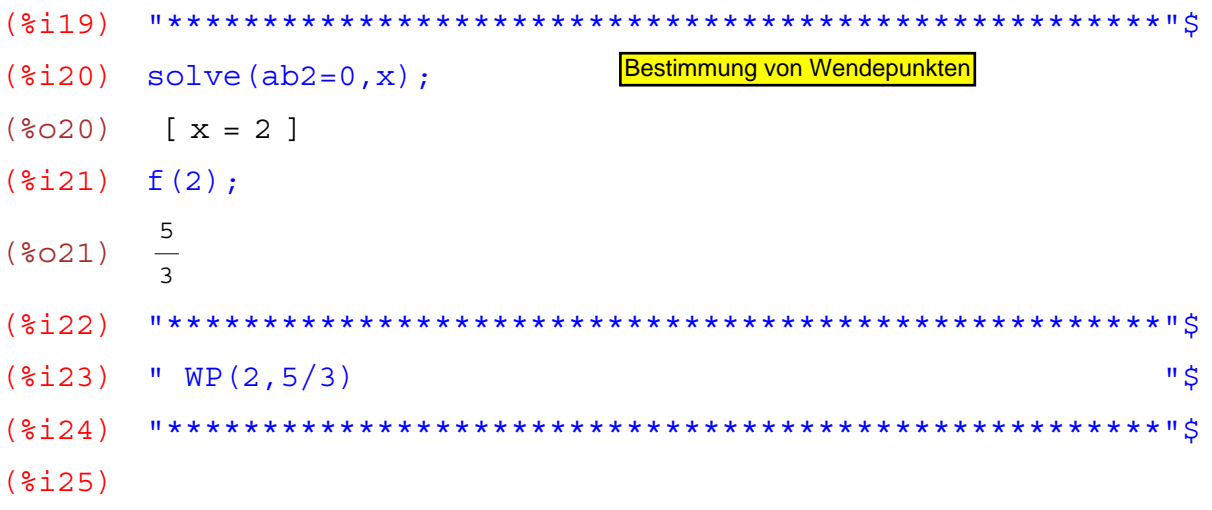

Bei einer Kurvendiskussion bestimmt man mindestens:

1.) Nullstellen

2.) Extremwerte

3.) Wendepunkte

## Johann Weilharter, Kontrolle der Kurvendiskussion mit Maxima, Seite 1 von 2

Kontrolle der Kurvendiskussion

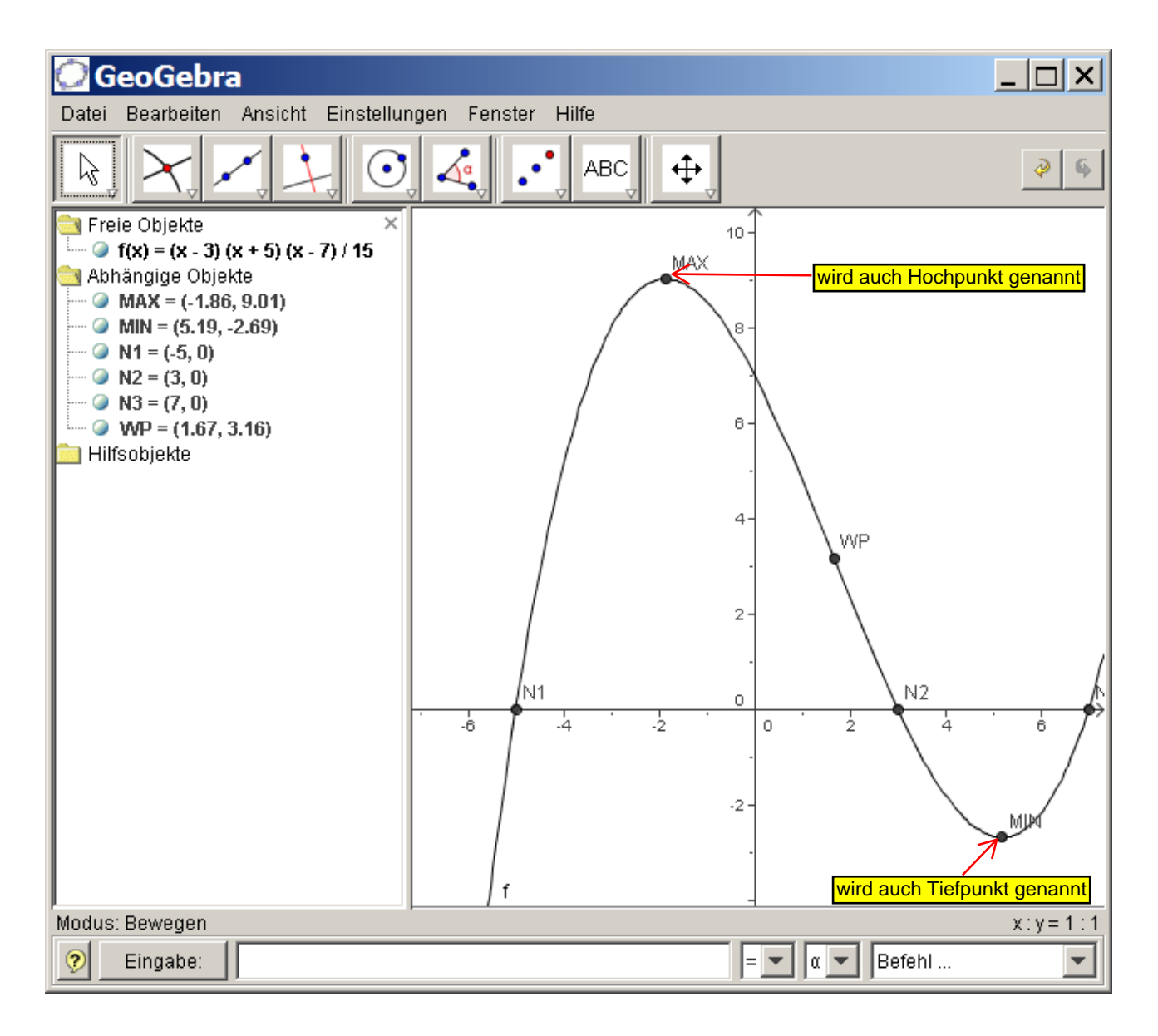

Johann Weilharter, Kontrolle der Kurvendiskussion mit Maxima, Seite 2 von 2

Wir kontrollieren diese Kurvendiskussion mit Maxima:

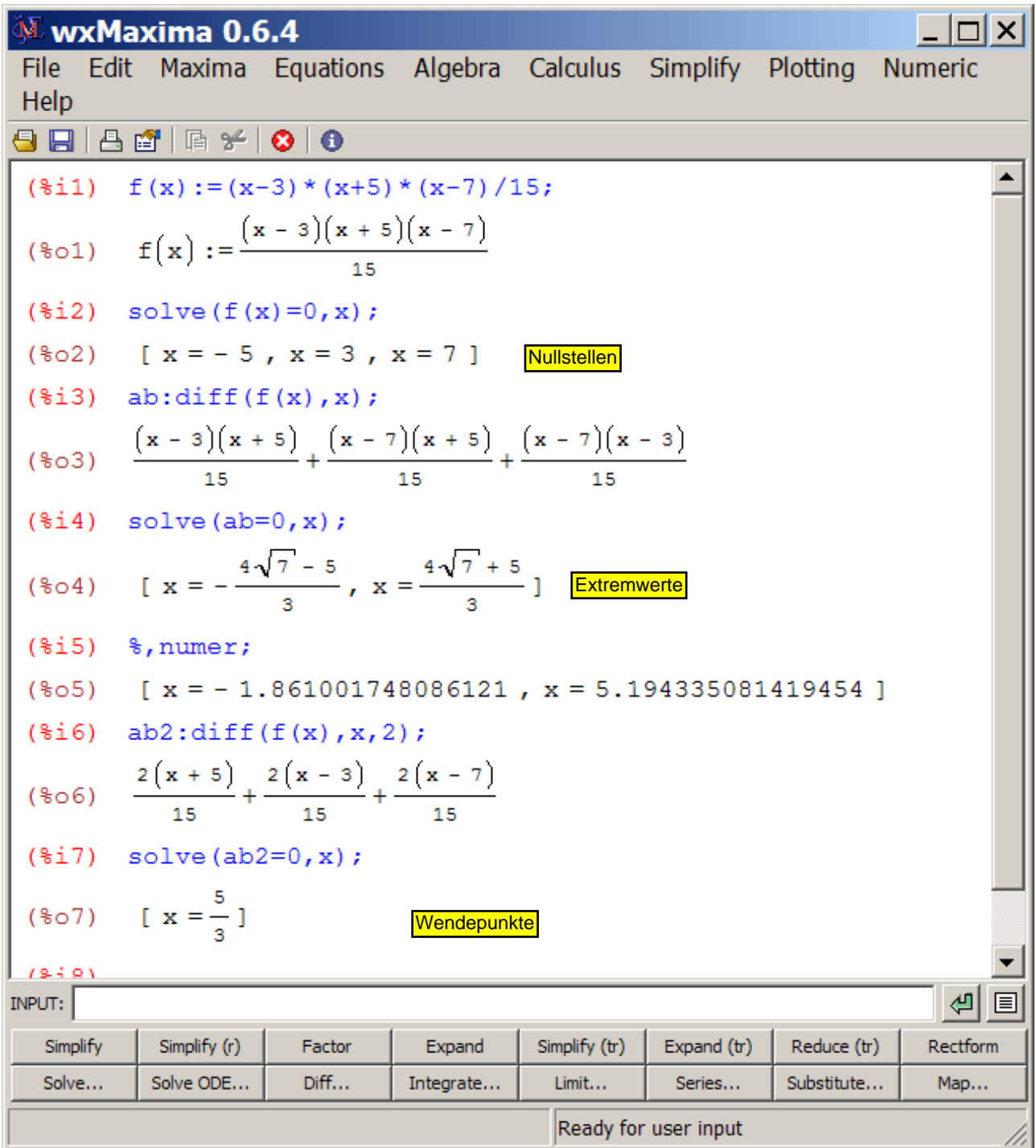

wxMaxima 0.6.4 http://wxmaxima.sourceforge.net Maxima 5.9.1 http://maxima.sourceforge.net Using Lisp Kyoto Common Lisp GCL 2.6.5 (aka GCL) Distributed under the GNU Public License. See the file COPYING. Dedicated to the memory of William Schelter. This is a development version of Maxima. The function bug report() provides bug reporting information. (%i2) " Die merkwürdigste Gleichung "\$ (%i4) &e^(%i\*%pi); < diese Gleichung ist wirklich interessant  $(\frac{6}{6}04) - 1$ (%i6) " %e ist die Eulersche Zahl "\$ (%i7) " %i ist die imaginäre Einheit "\$ (%i8) " %pi ist die Kreiszahl "\$  $(\$i10)$ 

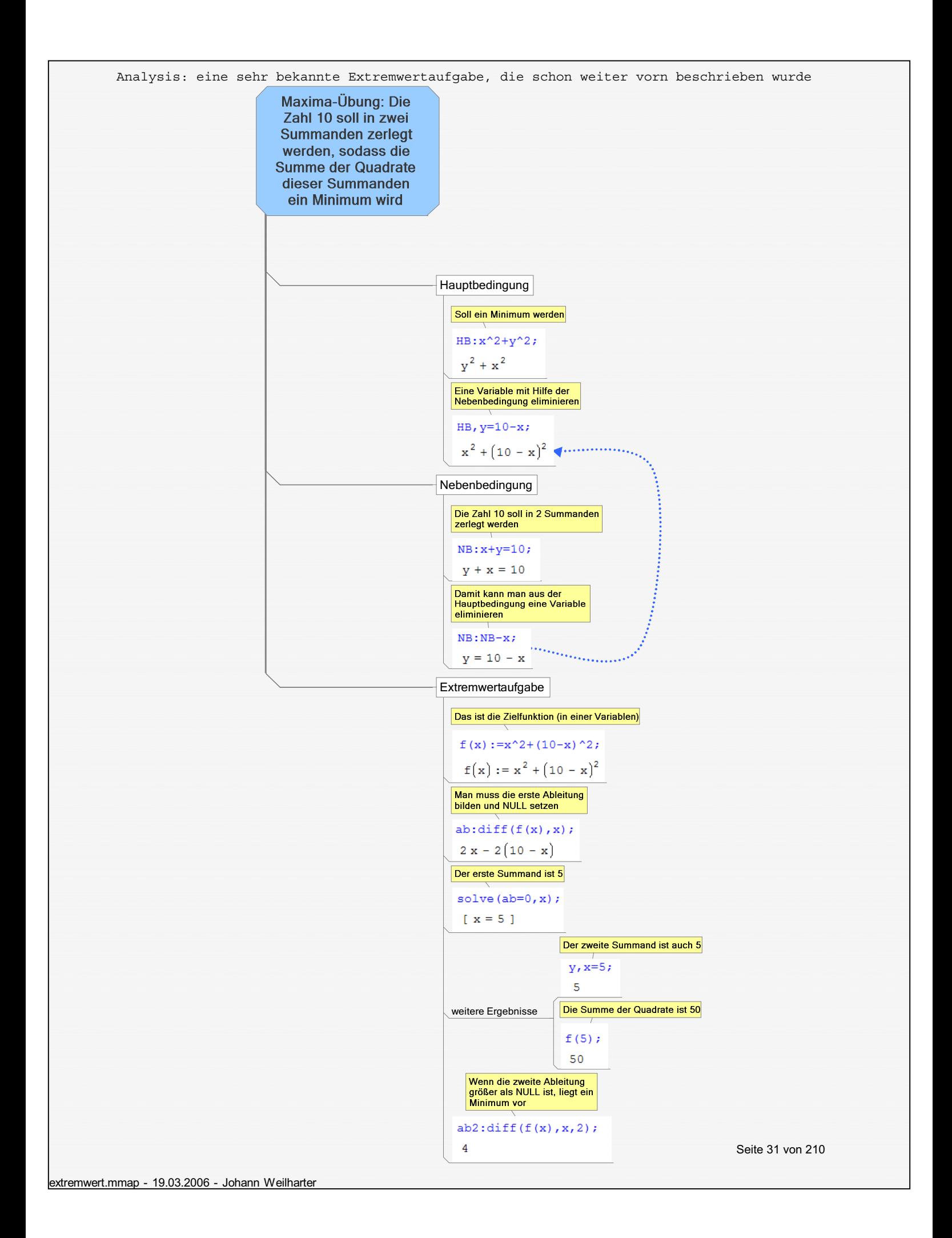

```
wxMaxima 0.6.4 http://wxmaxima.sourceforge.net
Maxima 5.9.1 http://maxima.sourceforge.net
Using Lisp Kyoto Common Lisp GCL 2.6.5 (aka GCL)
Distributed under the GNU Public License. See the file COPYING.
Dedicated to the memory of William Schelter.
This is a development version of Maxima. The function bug report()
provides bug reporting information.
(3i1)(2i)" Kosten- und Preistheorie "$
     (§i3)(\text{Si4}) K(x):=x^2 + 8*x + 25;
(\text{604}) K(x) := x^2 + 8x + 25Gesamtkostenfunktion
    (215)" Gegeben ist also eine quadratische Kostenfunktion "$
(3i7)(<math>\xi</math> i <math>\xi</math>)Durchschnittskostenfunktion
     DK(x) := K(x) / x;(%i9)
     DK(x) := \frac{K(x)}{K(x)}(809)(<math>\xi</math>10)(%i11) " Durchschnittskosten = Stückkosten "$
(2i12)Ableitung der Durchschnittskosten
(*)113) ab:diff (DK(x), x);
(%013) \frac{2 x + 8}{x} - \frac{x^2 + 8 x + 25}{x^2}(\text{si14}) solve (ab=0, x);
(\text{8014}) [x = -5, x = 5]das Betriebsoptimum ist jene Produktionsmenge, bei der die Durch-
                       schnittskosten am kleinsten sind
(3i15)(%i16) " Das Betriebsoptimum ist x=5 "$
(3i17)(\frac{1}{2}i18) DK(5);
(\$018)18das ist die langfristige Preisuntergrenze (das Minimum
                      der Durchschnittskosten)
(§i19)(%i20) " Das Minimum der Durchschnittskosten ist 18 "$
(8i21)Seite 32 von 210
```
wxMaxima 0.6.4 http://wxmaxima.sourceforge.net Maxima 5.9.1 http://maxima.sourceforge.net Using Lisp Kyoto Common Lisp GCL 2.6.5 (aka GCL) Distributed under the GNU Public License. See the file COPYING. Dedicated to the memory of William Schelter. This is a development version of Maxima. The function bug report() provides bug reporting information. (%i1) "\*\*\*\*\*\*\*\*\*\*\*\*\*\*\*\*\*\*\*\*\*\*\*\*\*\*\*\*\*\*\*\*\*\*\*\*\*\*\*\*\*\*\*\*\*\*\*\*\*\*\*\*"\$ (%i2) " Betriebsoptimum: Kostenfunktion dritten Grades "\$ (%i3) "\*\*\*\*\*\*\*\*\*\*\*\*\*\*\*\*\*\*\*\*\*\*\*\*\*\*\*\*\*\*\*\*\*\*\*\*\*\*\*\*\*\*\*\*\*\*\*\*\*\*\*\*"\$  $(\text{Si4})$  K(x):=0.001\*x^3+0.5\*x^2+10\*x+1000;  $(\text{604}) \quad K(x) := 0.001 \times^3 + 0.5 \times^2 + 10 \times + 1000$  $(\frac{1}{2}i5)$  DK $(x):=K(x)/x$ ;  $(*o5)$  DK $(x):=$ K x x  $(*i6)$  ab:diff(DK(x), x);  $(806)$  $\frac{0.00300000000000000001 \times^2 + x + 10}{x} - \frac{0.001 \times^3 + 0.5 \times^2 + 10 \times + 1000}{x^2}$  $\times^2$  $(\text{Si7})$  solve(ab=0,x); RAT replaced 0.003 by 3//1000 = 0.003 RAT replaced  $0.5$  by  $1//2 = 0.5$ RAT replaced 0.001 by 1//1000 = 0.001 (%07)  $\left[ x = -100 \sqrt{2} - 100, x = 100 \sqrt{2} - 100, x = -50 \right]$ (%i8) %,numer;  $(808)$   $\begin{array}{l} \text{[x = -241.42135623730951, x = 41.42135623730951, x = -50 \end{array}$ (%i9) "\*\*\*\*\*\*\*\*\*\*\*\*\*\*\*\*\*\*\*\*\*\*\*\*\*\*\*\*\*\*\*\*\*\*\*\*\*\*\*\*\*\*\*\*\*\*\*\*\*\*\*\*"\$ (%i10) " Das Betriebsoptimum ist 41 "\$ die anderen Werte sind unzulässig (und theoretisch (%i11) "\*\*\*\*\*\*\*\*\*\*\*\*\*\*\*\*\*\*\*\*\*\*\*\*\*\*\*\*\*\*\*\*\*\*\*\*\*\*\*\*\*\*\*\*\*\*\*\*\*\*\*\*"\$ (%i12) DK(41); (%o12) 56.571243902439029 (%i13) "\*\*\*\*\*\*\*\*\*\*\*\*\*\*\*\*\*\*\*\*\*\*\*\*\*\*\*\*\*\*\*\*\*\*\*\*\*\*\*\*\*\*\*\*\*\*\*\*\*\*\*\*"\$ (%i14) " Die langfristige Preisuntergrenze ist 56,57 "\$ (%i15) "\*\*\*\*\*\*\*\*\*\*\*\*\*\*\*\*\*\*\*\*\*\*\*\*\*\*\*\*\*\*\*\*\*\*\*\*\*\*\*\*\*\*\*\*\*\*\*\*\*\*\*\*"\$ (%i16) der bekannte Anzeigefehler der verwendeten WXMAXIMA-**Version** Stellen eines Maximums) die langfristige Preisuntergrenze ist identisch mit dem Minimum der Stückkosten (Durchschnittskosten)

wxMaxima 0.6.4 http://wxmaxima.sourceforge.net Maxima 5.9.1 http://maxima.sourceforge.net Using Lisp Kyoto Common Lisp GCL 2.6.5 (aka GCL) Distributed under the GNU Public License. See the file COPYING. Dedicated to the memory of William Schelter. This is a development version of Maxima. The function bug report() provides bug reporting information.  $(3i1)$  $(2i)$ " Grenzkosten = Durchschnittskosten (Betriebsoptimum) "\$  $(\text{Si4})$  K(x):= $x^2 + 8*x + 36$ ;  $(\text{804})$  K(x) :=  $x^2 + 8x + 36$  $(\frac{1}{2}i5)$  GK(x):=diff(K(x),x):  $(\text{805})$  GK(x) := DIFF(K(x), x)  $(\$i6)$ " Grenzkosten = Ableitung der Kosten "\$  $(\$i7)$  $(\$i8)$  $(\frac{2}{3}i9)$  DK(x):=K(x)/x;  $DK(x) := \frac{K(x)}{K(x)}$  $(809)$ Im Betriebsoptimum schneiden sich Grenzkosten und Durchschnittskosten  $(\frac{2}{3}i10)$  q: GK(x) = DK(x); (%010) 2 x + 8 =  $\frac{x^2 + 8x + 36}{...}$  $(\text{si11})$  solve $(g,x)$ ;  $(\text{8011})$   $\begin{bmatrix} x = -6, x = 6 \end{bmatrix}$  $(\$i12)$ (%i13) " Das Betriebsoptimum ist x=6 "\$  $(\$i14)$  $(§$ i $15)$ 

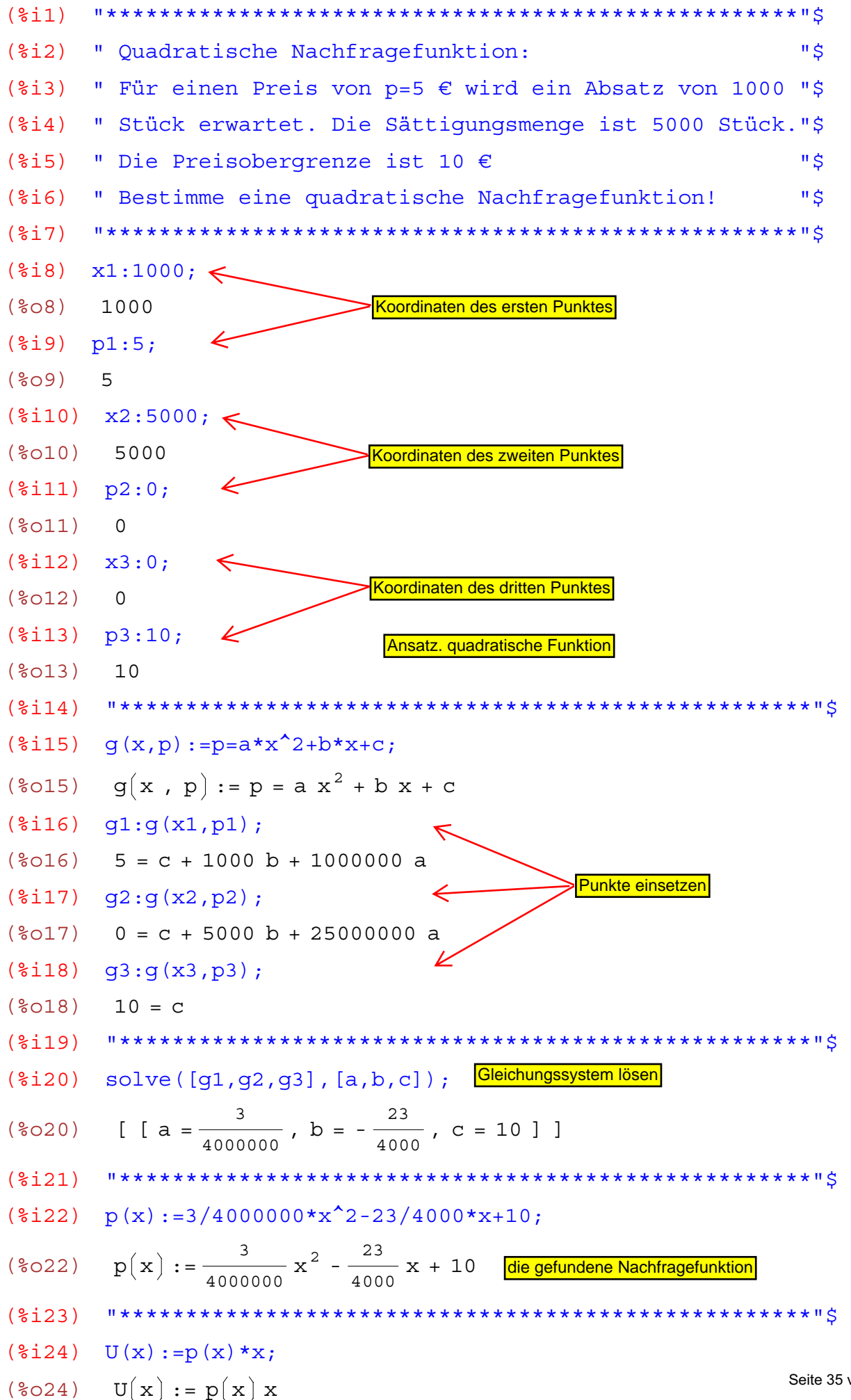

Seite 35 von 210

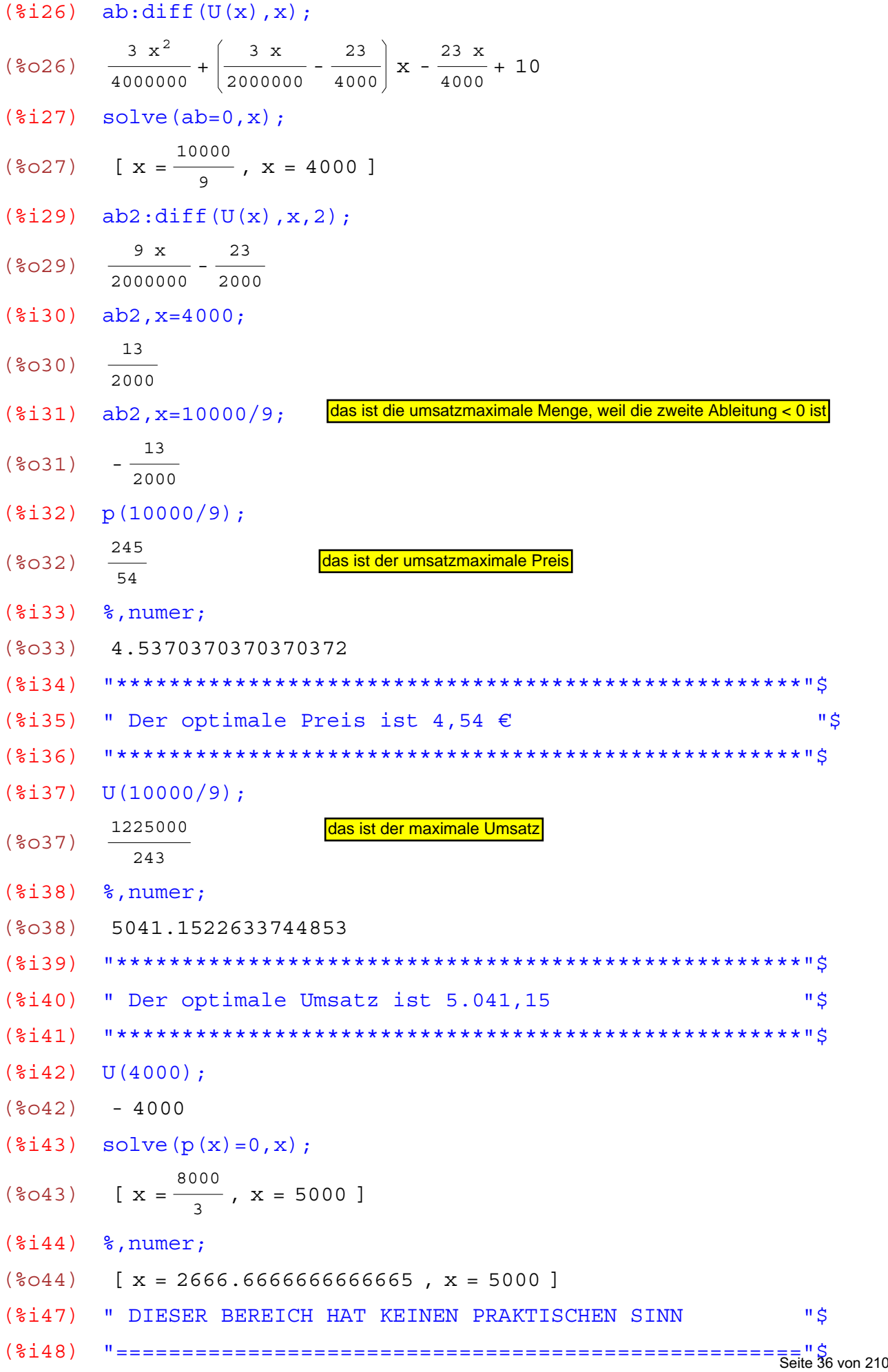
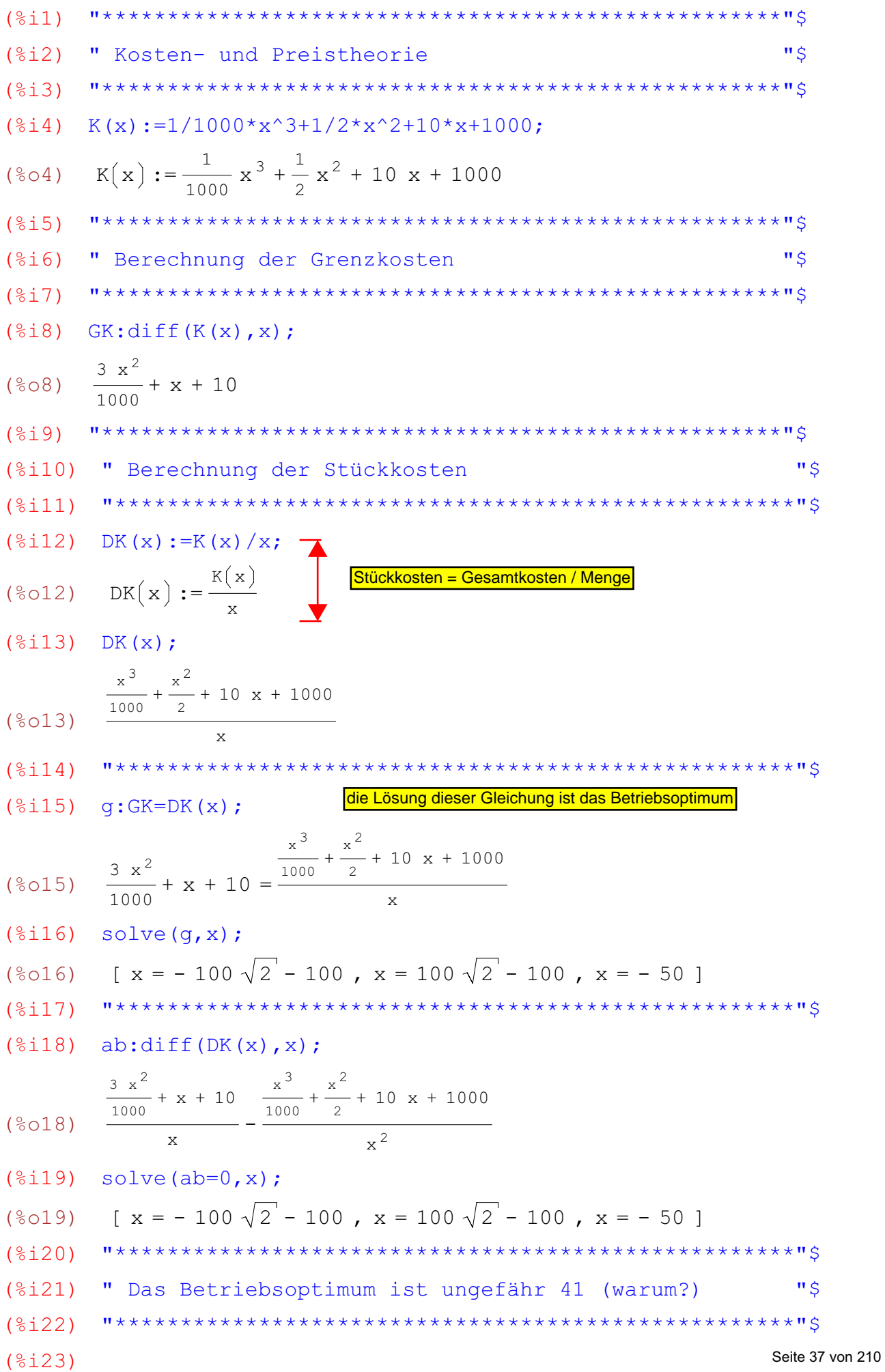

(%i1) "\*\*\*\*\*\*\*\*\*\*\*\*\*\*\*\*\*\*\*\*\*\*\*\*\*\*\*\*\*\*\*\*\*\*\*\*\*\*\*\*\*\*\*\*\*\*\*\*\*\*\*\*"\$ (%i2) " Zinsenrechnung - Listenverarbeitung "\$ (%i3) "\*\*\*\*\*\*\*\*\*\*\*\*\*\*\*\*\*\*\*\*\*\*\*\*\*\*\*\*\*\*\*\*\*\*\*\*\*\*\*\*\*\*\*\*\*\*\*\*\*\*\*\*"\$ (%i4) K: [1000,2000,3000,4000,5000]; <mark>5 Kapitalien</mark> (%o4) [ 1000 , 2000 , 3000 , 4000 , 5000 ] (%i5) p:[2,3,4,5,6]; (%o5) [2,3,4,5,6] (%i6) t:[180,360,270,180,90]; (%o6) [ 180 , 360 , 270 , 180 , 90 ] (%i7) "\*\*\*\*\*\*\*\*\*\*\*\*\*\*\*\*\*\*\*\*\*\*\*\*\*\*\*\*\*\*\*\*\*\*\*\*\*\*\*\*\*\*\*\*\*\*\*\*\*\*\*\*"\$ (%i8) Z:K\*p\*t/36000; (%o8) [ 10 , 60 , 90 , 100 , 75 ] (%i9) "\*\*\*\*\*\*\*\*\*\*\*\*\*\*\*\*\*\*\*\*\*\*\*\*\*\*\*\*\*\*\*\*\*\*\*\*\*\*\*\*\*\*\*\*\*\*\*\*\*\*\*\*"\$ (%i10) " Wie hoch ist die Zinssumme? "\$ (%i11) "\*\*\*\*\*\*\*\*\*\*\*\*\*\*\*\*\*\*\*\*\*\*\*\*\*\*\*\*\*\*\*\*\*\*\*\*\*\*\*\*\*\*\*\*\*\*\*\*\*\*\*"\$  $(\text{Si12})$  Zinssumme: sum  $(Z[k], k, 1, 5)$ ; (%o12) 335 (%i13) "\*\*\*\*\*\*\*\*\*\*\*\*\*\*\*\*\*\*\*\*\*\*\*\*\*\*\*\*\*\*\*\*\*\*\*\*\*\*\*\*\*\*\*\*\*\*\*\*\*\*\*"\$ (%i14) " Wie hoch ist die eingesetzte Kapitalsumme? "\$ (%i15) "\*\*\*\*\*\*\*\*\*\*\*\*\*\*\*\*\*\*\*\*\*\*\*\*\*\*\*\*\*\*\*\*\*\*\*\*\*\*\*\*\*\*\*\*\*\*\*\*\*\*\*"\$  $(\text{N16})$  Kapitalsumme: sum  $(K[k], k, 1, 5)$ ; (%o16) 15000 (%i17) "\*\*\*\*\*\*\*\*\*\*\*\*\*\*\*\*\*\*\*\*\*\*\*\*\*\*\*\*\*\*\*\*\*\*\*\*\*\*\*\*\*\*\*\*\*\*\*\*\*\*\*"\$ (%i18) " Wie hoch sind die Endkapitalien? "\$ (%i19) "\*\*\*\*\*\*\*\*\*\*\*\*\*\*\*\*\*\*\*\*\*\*\*\*\*\*\*\*\*\*\*\*\*\*\*\*\*\*\*\*\*\*\*\*\*\*\*\*\*\*\*"\$ (%i20) EK:K+Z; (%o20) [ 1010 , 2060 , 3090 , 4100 , 5075 ] (%i21) "\*\*\*\*\*\*\*\*\*\*\*\*\*\*\*\*\*\*\*\*\*\*\*\*\*\*\*\*\*\*\*\*\*\*\*\*\*\*\*\*\*\*\*\*\*\*\*\*\*\*\*"\$ (%i22) " Wie hoch ist die Endkapitalsumme? "\$ (%i23) "\*\*\*\*\*\*\*\*\*\*\*\*\*\*\*\*\*\*\*\*\*\*\*\*\*\*\*\*\*\*\*\*\*\*\*\*\*\*\*\*\*\*\*\*\*\*\*\*\*\*\*"\$  $(\text{Si24})$  Endkapitalsumme: sum  $(EK[i], i, 1, 5)$ ; (%o24) 15335 (%i25) Kapitalsumme+Zinssumme; (%o25) 15335 (%i26) "\*\*\*\*\*\*\*\*\*\*\*\*\*\*\*\*\*\*\*\*\*\*\*\*\*\*\*\*\*\*\*\*\*\*\*\*\*\*\*\*\*\*\*\*\*\*\*\*\*\*\*"\$ (%i27) " Das ist quasi die Probe "\$ (%i28) "\*\*\*\*\*\*\*\*\*\*\*\*\*\*\*\*\*\*\*\*\*\*\*\*\*\*\*\*\*\*\*\*\*\*\*\*\*\*\*\*\*\*\*\*\*\*\*\*\*\*\*"\$ (%i29) die zugehörigen Zinssätze die Verzinsungsdauern die Zinsen mit Listenverarbeitung ermittelt eine schöne Anwendung der Listenverarbeitung Verwendung von indizierten Variablen

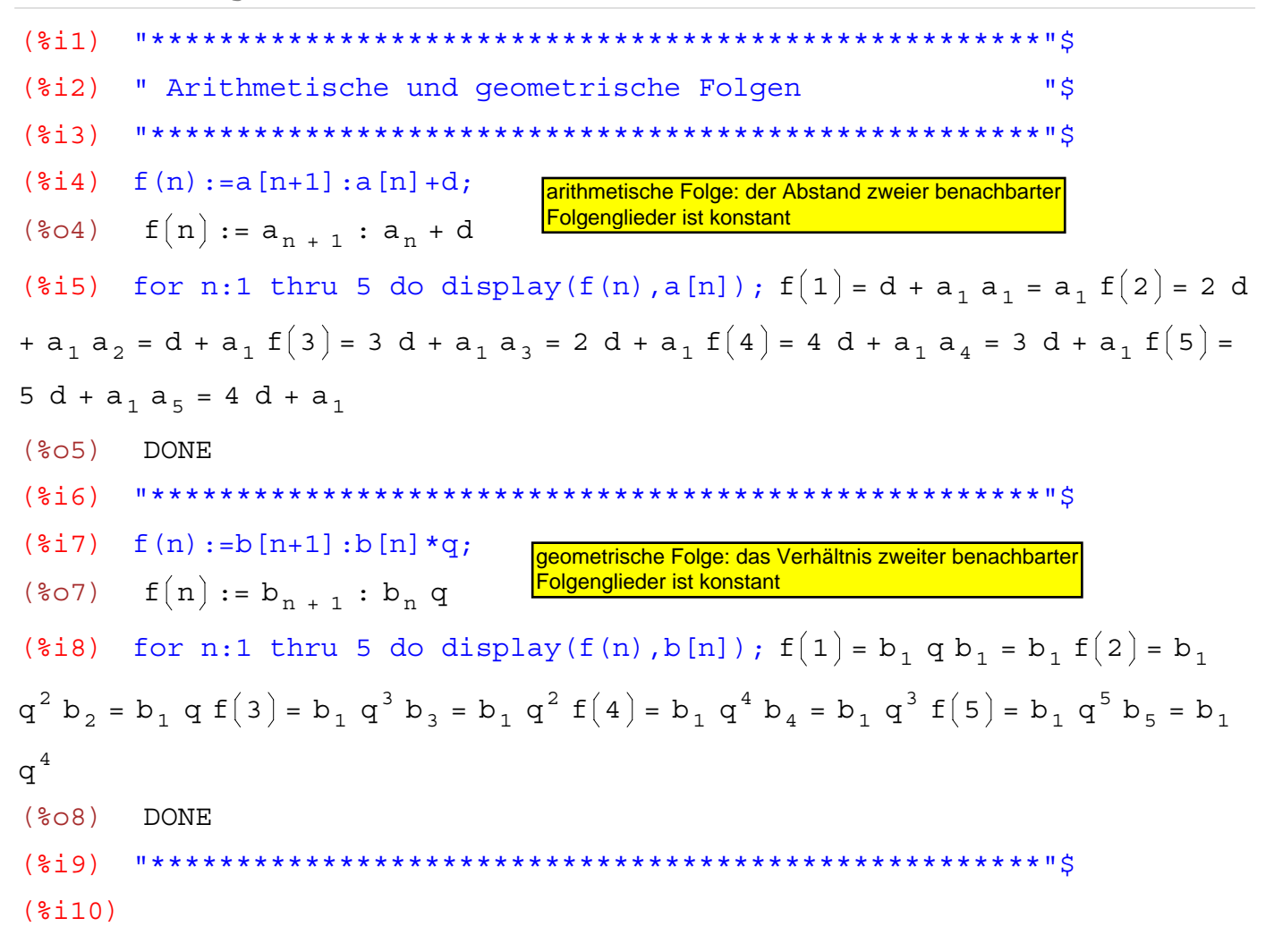

wxMaxima 0.6.4 http://wxmaxima.sourceforge.net Maxima 5.9.1 http://maxima.sourceforge.net Using Lisp Kyoto Common Lisp GCL 2.6.5 (aka GCL) Distributed under the GNU Public License. See the file COPYING. Dedicated to the memory of William Schelter. This is a development version of Maxima. The function bug report () provides bug reporting information.  $(3i1)$  $(2i)$ " Grenzwerte von Funktionen "\$  $(\text{Si4})$   $f(x) := (\exp(x^2/2) - 1) / x^2;$  $f(x) := \frac{\text{EXP}\left(\frac{x^2}{2}\right) - 1}{2}$  $(**804**)$  $limit = limes = Grenzwert$  $(\frac{1}{2}i5)$  limit  $(f(x), x, 0)$ :  $(\frac{2}{6} \circ 5) = \frac{1}{2}$  $(3i6)$  $(\text{sin } 7)$   $f(x) := (\exp(x^2) - 1) / x^2;$  $f(x) := \frac{EXP(x^2) - 1}{2}$  $(807)$  $limit(f(x), x, 0);$  $(§i8)$  $(808)$  $\mathbf{1}$  $($i$$  $f(x) := (\sin(2*x)/x)^{-1}5;$  $(\$i10)$  $f(x) := \left(\frac{\sin(2 x)}{x}\right)^5$  $(\$010)$  $limit(f(x), x, 0)$ ;  $(3i11)$  $(**8**011)$  $32$  $( $\xi$ 12)$  $(§i13)$  $f(x) := log(1+4*x+x^2)/x;$  $f(x) := \frac{\log(1 + 4x + x^2)}{x}$  $(2013)$  $limit(f(x), x, 0)$ ;  $(\$i14)$  $(**8014**)$  $\overline{4}$  $(§$ i15)  $($i16)$ 

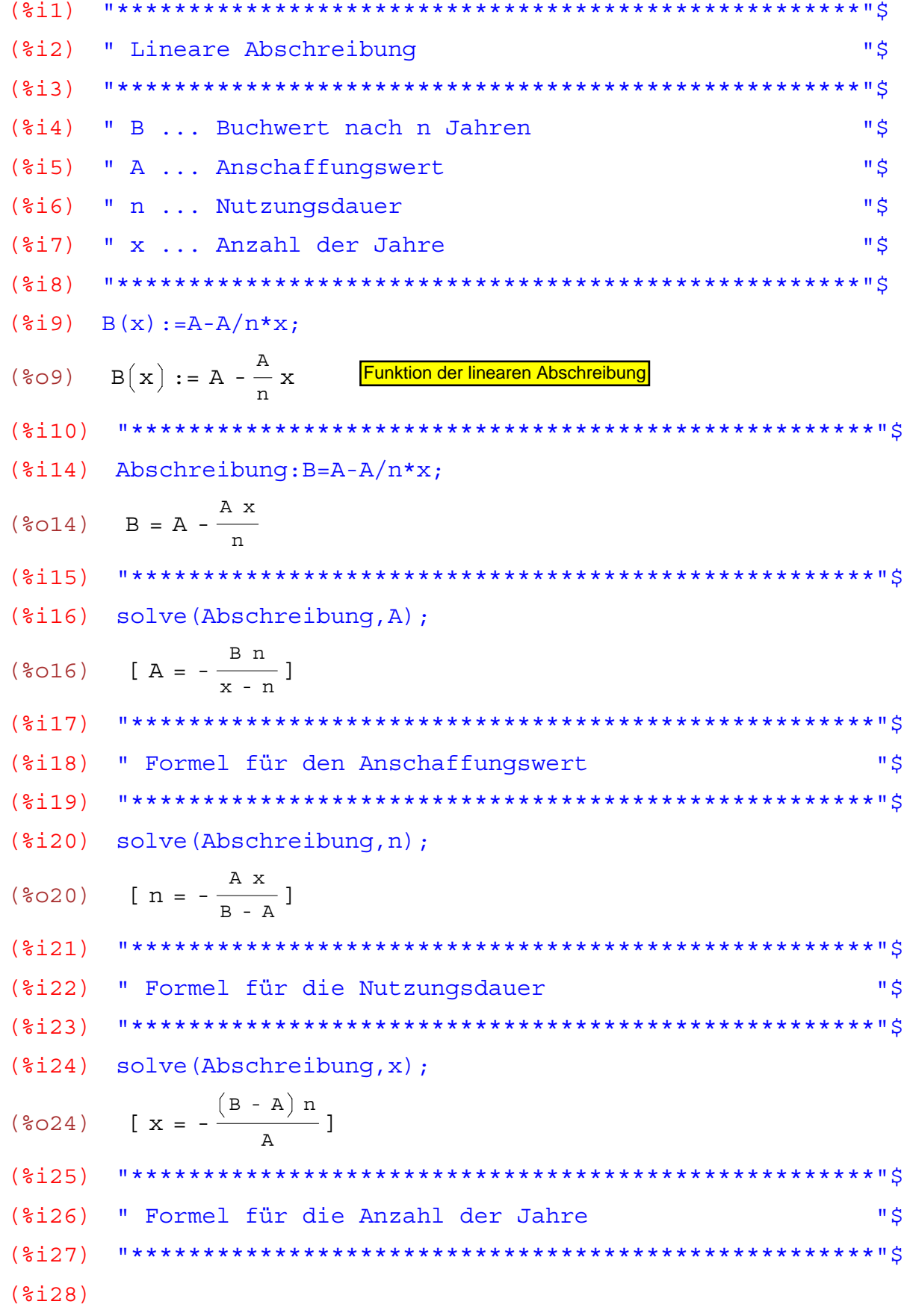

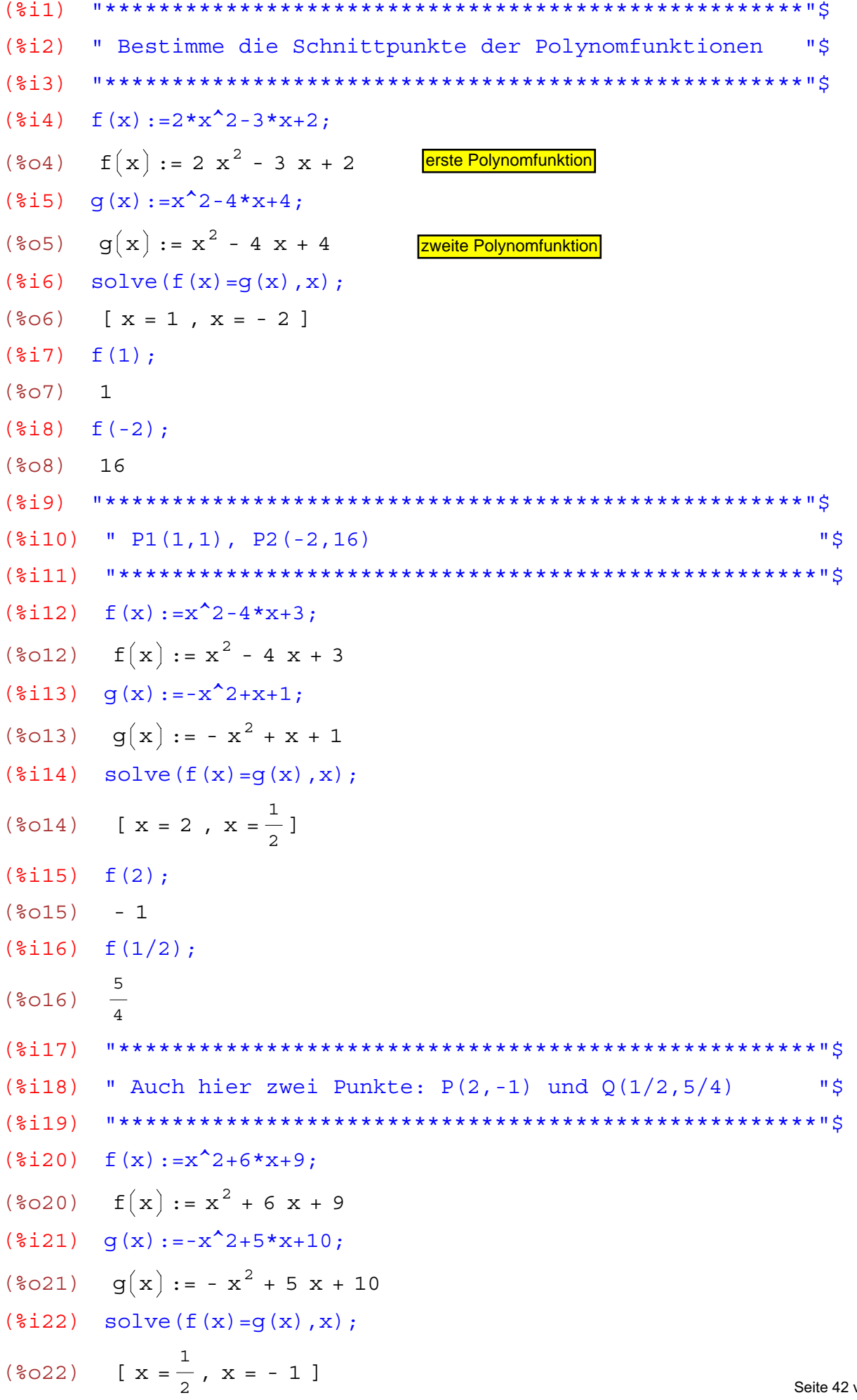

```
(\frac{2}{3}i23) f(1/2);
       49
(% )^{3}\frac{1}{4}f(-1);(<math>\xi</math> i 24)(<b>8024</b>)\overline{4}(\$i25)(\text{$i26$}) " P(1/2, 49/4) , Q(-1, 4)"$
       (\$i27)(\text{size}) f(x) := x^3 - x^2 + 2*x - 2;
(\text{8o28}) \quad f(x) := x^3 - x^2 + 2x - 2(\text{size}) q(x):=x<sup>2</sup>3-2*x<sup>2</sup>2+3*x;
(\text{8029}) \quad g(x) := x^3 - 2x^2 + 3x(\frac{2}{3}i30) solve (f(x) = q(x), x);
(\text{\textdegree} 30) \left[ x = 2, x = -1 \right](\frac{2}{3}i31) f(2);(\$031) 6
(\frac{1}{2}i32) f(-1);
(*032) - 6(\$i33)(%i34) " da x^3 aus der Rechnung fällt, gibt es nur 2
                                                          "$
                                                          "S
(%i36) " Schnittpunkte
       (\$i37)(2138)
```

```
(2i1)********** "$
(%i2) " Bestimmen Sie die Polynomfunktionen
                                                                " $
(%i4) " Polynomfunktion zweiten Grades, deren Graph durch
                                                                "$
(*)i5) " die Punkte A(-2,3) und B(-1,1.5) verläuft und die
                                                                IIS
(%i6) " y-Achse bei y=1 schneidet
                                                                \mathbf{u}(\text{si } 8) q(x, y):=y=a*x^2+b*x+c;
(\frac{2}{6} \circ 8) g(x, y) := y = a x<sup>2</sup> + b x + c
(\$i9) x1:-2;solche Aufgaben behandelt man unter dem Thema
(\$O9) - 2'umgekehrte Kurvendiskussion"
(\$i10) y1:3;(\$010) 3
(\frac{1}{2}i11) x2:-1;
(\$011) - 1(\text{si}12) y2:1.5;(\$012) 1.5(\frac{2}{3}i13) x3:0;(\$013) 0(\$i14) y3:1;(\$014) 1(\frac{2}{3}i15) g1:g(x1,y1);
(\text{8015}) 3 = c - 2 b + 4 a
(\text{si }16) g2:g(x2,y2);
(\$016)  1.5 = c - b + a(\frac{2}{3}i17) g3:g(x3,y3);
(\$017) 1 = c(\frac{2}{3}i18) solve([q1, q2, q3], [a, b, c]);
                                      die Auflösung eines Gleichungssystems ist
                                      erforderlich
RAT replaced 1.5 by 3//2 = 1.5[ a = \frac{1}{2} , b = 0 , c = 1 ] ](\$018)(\frac{2 \text{ i } 19}{\text{ y}}) y=1/2*x^2+1;(%019) y = \frac{x^2}{2} + 1das ist die gesuchte Funktion
        (2120)(%i21) " Polynomfunktion zweiten Grades, deren Graph
                                                                 "$
(\text{$i22$}) " durch die Punkte A(1,1) und B(2,4) verläuft
                                                                 "$
                                                                 " $
(%i23) " und die y-Achse bei y=2 schneidet
                                                               Seite 44 von 210
                 ***************************
        11 + 1 + 1 + 1 + 1(<math>\xi</math> i 24)
```

```
(%i26) x1:1;
(%o26) 1
(%i27) y1:1;
(%o27) 1
(%i28) x2:2;
(%o28) 2
(%i29) y2:4;
(%o29) 4
(%i30) x3:0;
(%o30) 0
(%i31) y3:1;
(%o31) 1
(\frac{2}{3}i37) g(x,y):=y=a*x<sup>^</sup>2+b*x+c;
(\text{8037}) g(x, y) := y = a x<sup>2</sup> + b x + c
(%i38) g1:g(x1,y1);
(*038) 1 = c + b + a
(%i39) g2:g(x2,y2);
(*039) 4 = c + 2b + 4a(%i40) g3:g(x3,y3);
(\$O40) 1 = C
(%i41) solve([g1,g2,g3],[a,b,c]);
(*o41) [[a = \frac{3}{2}]
                   \frac{3}{2}, b = -\frac{3}{2}\frac{1}{2}, c = 1 ] ]
(\text{$i42$}) y=3/2*x^2-3/2*x+1;(\$042)\frac{3 \times 2}{2} - \frac{3 \times 2}{2} + 1(%i43) "****************************************************"$
(%i44)
                                                Ansatz der Gleichung als Funktion in
                                                zwei Variablen macht das Einsetzen
                                                von Punkten ganz besonders einfach
                                               die Lösung des Gleichungssystems
```
wxMaxima 0.6.4 http://wxmaxima.sourceforge.net Maxima 5.9.1 http://maxima.sourceforge.net Using Lisp Kyoto Common Lisp GCL 2.6.5 (aka GCL) Distributed under the GNU Public License. See the file COPYING. Dedicated to the memory of William Schelter. This is a development version of Maxima. The function bug report() provides bug reporting information.  $(3i1)$  $(2, 1, 2)$ " Variable in einem Term mit Werten belegen: "\$  $(§i3)$  $(\frac{1}{2}i4)$  T1:  $(x+1)^3$ :  $(\frac{2}{6}04)$   $(x + 1)^3$  $( $\xi$  i<sub>5</sub>)$ Wert des Terms für  $x = 0$  $T1. x=0:$  $(3, 16)$  $(\$06)$  $\overline{1}$  $(3i7)$  $( $\xi$  i  $\xi$ )$  $T1, x=1;$ Wert des Terms für  $x = 1$  $\mathsf{R}$  $(808)$  $(2i9)$  $(\$i10)$  $T1, x=2;$  $(\$010)$ 27  $($  $%$ i $11)$ es können auch andere Terme für  $(\frac{1}{2}i12)$  $T1, x=a;$ die Wertbelegung verwendet  $(a + 1)^3$ werden  $(*012)$  $(§i13)$  $(\$i14)$  $T1, x=b;$  $(\text{mod } 4)$   $(b + 1)^3$  $(215)$  $(\$i16)$  $T1, x=1/y;$  $\left(\frac{1}{\cdots}+1\right)^{1}$  $(\$016)$  $(§i17)$  $T1, x=r+s;$  $(\$i18)$  $(s + r + 1)^3$  $(**8018**)$  $(\$i19)$  $(§i20)$ 

```
wxMaxima 0.6.4 http://wxmaxima.sourceforge.net
Maxima 5.9.1 http://maxima.sourceforge.net
Using Lisp Kyoto Common Lisp GCL 2.6.5 (aka GCL)
Distributed under the GNU Public License. See the file COPYING.
Dedicated to the memory of William Schelter.
This is a development version of Maxima. The function bug report ()
provides bug reporting information.
     (3i1)(2i)" Verkettung von Funktionen "$
(\frac{1}{2}i4) u(x) := x + 1;
(\frac{2}{6}04) u(x) := x + 1(\frac{1}{2}i5) f(x) := x^2;
(\text{805}) f(x) := x^2(\hat{\xi} i 6) f(u(x)); hier werden zwei Funktionen "verkettet"
(\frac{2}{606}) (x + 1)^2(\frac{2}{3}i8) u(x) := \sin(x):
(\text{808}) u(x) := \sin(x)(\frac{1}{2}i9) f(x) := exp(x);(\text{809}) f(x) := EXP(x)(\frac{2}{3}i10) f(u(x)):
(\text{8010}) \quad \text{se}^{\sin(x)}(\frac{2}{3}i12) u(x) := sqrt(x) ;
(\text{col2}) u(x) := \sqrt{x}(\text{si }13) f(x):=x^2;(\text{col3}) f(x) := x^2(\frac{2}{3}i14) f(u(x));(\$014)\mathbf{x}(\$i15)(\frac{2}{3}i16) u(x):=sin(x)+cos(x);
(*o16) u(x) := sin(x) + cos(x)(\frac{2}{3}i17) f(x) := sqrt(x);
(\frac{2}{6}017) f(x) := \sqrt{x}(\frac{2}{3}i18) f(u(x));
(\text{col8}) \sqrt{\sin(x) + \cos(x)}(<math>\xi</math>19)
```

```
wxMaxima 0.6.4 http://wxmaxima.sourceforge.net
Maxima 5.9.1 http://maxima.sourceforge.net
Using Lisp Kyoto Common Lisp GCL 2.6.5 (aka GCL)
Distributed under the GNU Public License. See the file COPYING.
Dedicated to the memory of William Schelter.
This is a development version of Maxima. The function bug report()
provides bug reporting information.
      (3i1)" Wertetabelle einer mehrdimensionalen Funktion "$
(2i)(<math>\xi</math> i 3)(\frac{1}{2}i4) f(x,y) := \sin(x) * \cos(y);(\text{604}) f(x, y) := \sin(x) \cos(y)(%i6) for i:1 thru 3 do for j:1 thru 3 do display(f(i,j)); f(1, 1) =
cos(1) sin(1) f(1, 2) = sin(1) cos(2) f(1, 3) = sin(1) cos(3) f(2, 1) = cos(1)sin(2) f(2, 2) = cos(2) sin(2) f(2, 3) = sin(2) cos(3) f(3, 1) = cos(1) sin(3)f(3, 2) = cos(2) sin(3) f(3, 3) = cos(3) sin(3)hier wird eine FOR-Schleife verwendet. Man nennt eine solche Schleife auch "Zählschleife".
(<b>806</b>)DONE
               Eine Schleife wird mehrmals durchlaufen.
( % \pm 7)
```

```
wxMaxima 0.6.4 http://wxmaxima.sourceforge.net
Maxima 5.9.1 http://maxima.sourceforge.net
Using Lisp Kyoto Common Lisp GCL 2.6.5 (aka GCL)
Distributed under the GNU Public License. See the file COPYING.
Dedicated to the memory of William Schelter.
This is a development version of Maxima. The function bug report()
provides bug reporting information.
     (3i1)(%i2) " Berechnung einer Wertetabelle "$
Wertetabellen sind für das Verständnis und die
(\text{Si4}) f(x) := x^2 - 8*x + 15;grafische Darstellung von Funktionen sehr
(\text{604}) \quad f(x) := x^2 - 8x + 15wichtig.
(%i6) " Jetzt verwenden wir eine Schleifenanweisung: "$
(%i7) for i:-3 thru 6 do display(f(i)); f(-3) = 48 f(-2) = 35 f(-1) = 24f(0) = 15 f(1) = 8 f(2) = 3 f(3) = 0 f(4) = - 1 f(5) = 0 f(6) = 3(\$o7) DONE
(%i8) " Alternative ist die Verwendung von MAKELIST "$
(\$i9) makelist(f(x), x, -3, 6);
(809) [48, 35, 24, 15, 8, 3, 0, -1, 0, 3]
(\$i10)
```
wxMaxima 0.6.4 http://wxmaxima.sourceforge.net Maxima 5.9.1 http://maxima.sourceforge.net Using Lisp Kyoto Common Lisp GCL 2.6.5 (aka GCL) Distributed under the GNU Public License. See the file COPYING. Dedicated to the memory of William Schelter. This is a development version of Maxima. The function bug report() provides bug reporting information.  $(3i1)$  $(2i)$ " Wertetabellen mit MAKELIST "\$ Funktionen mit den ersten n natürlichen Zahlen als Definitionsmenge  $(\frac{1}{2}i5)$   $f(n):=1/n;$ werden Folgen genannt. (%05)  $f(n) := \frac{1}{n}$ 'makelist" ist sehr gut geeignet,  $(\$i6)$  makelist $(f(n), n, 1, 10)$ ; um Folgen zu erzeugen  $[1, \frac{1}{2}, \frac{1}{3}, \frac{1}{4}, \frac{1}{5}, \frac{1}{6}, \frac{1}{7}, \frac{1}{8}, \frac{1}{9}, \frac{1}{10}]$  $(\$06)$  $(3i7)$ \*\*\*\*\*\*\*\*\*\*\*\*\*\*\*\*  $(\$i8)$   $f(i):=i;$  $(\$O8)$   $f(i):=i$  $(\$i9)$  makelist $(f(i), i, 1, 10)$ ;  $[1, 2, 3, 4, 5, 6, 7, 8, 9, 10]$  $(**809**)$  $(\$i10)$  $(\text{sin } 11)$   $f(n) := (n+1) / (n+2)$ ; (%011)  $f(n) := \frac{n+1}{n}$  $(\frac{1}{2}i12)$  makelist  $(f(n), n, 1, 10)$ ;  $\left[\frac{2}{2}, \frac{3}{4}, \frac{4}{5}, \frac{5}{6}, \frac{6}{7}, \frac{7}{8}, \frac{8}{9}, \frac{9}{10}, \frac{10}{11}, \frac{11}{12}\right]$  $(\$012)$  $(\$i13)$  $(\frac{2}{3}i14)$   $f(n):=n!$ ;  $(\text{8014}) \quad f(n) := n!$  $(\frac{1}{2}i15)$  makelist $(f(n), n, 0, 10)$ ;  $[1, 1, 2, 6, 24, 120, 720, 5040, 40320, 362880, 3628800]$  $(\$015)$  $(\$i16)$ statt "binom" könnte man auch "binomial" schreiben  $(\$i18)$  $f(i):=binom(3,i);$  $f(i):={3 \choose i}$  $({}^{8}O18)$  $makelist(f(i), i, 0, 3);$  $(\$i19)$  $(\text{8019}) \quad [1, 3, 3, 1]$  $( $\xi$ 120)$  $\star$  II  $\zeta$ Seite 50 von 210  $(\frac{1}{2}i21)$  K(x):= $x^2+8*x+36$ :

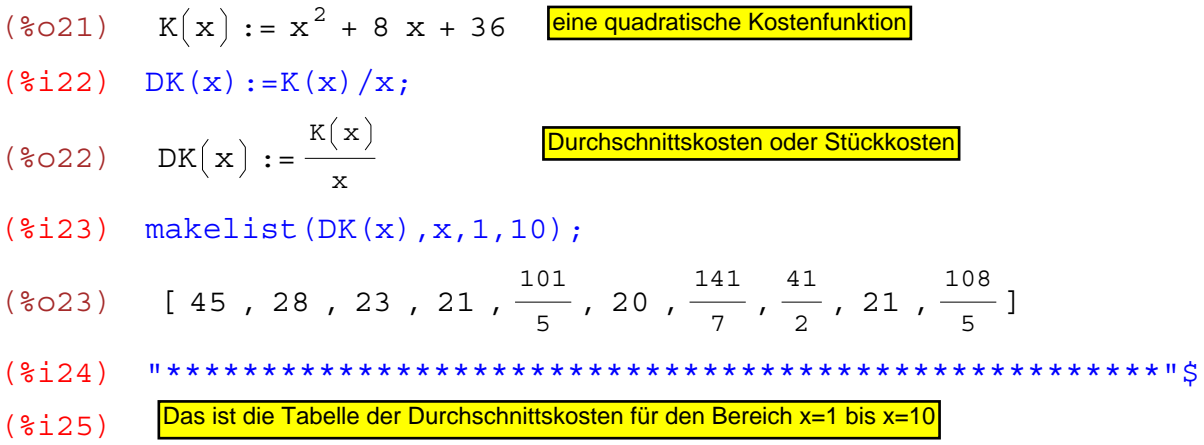

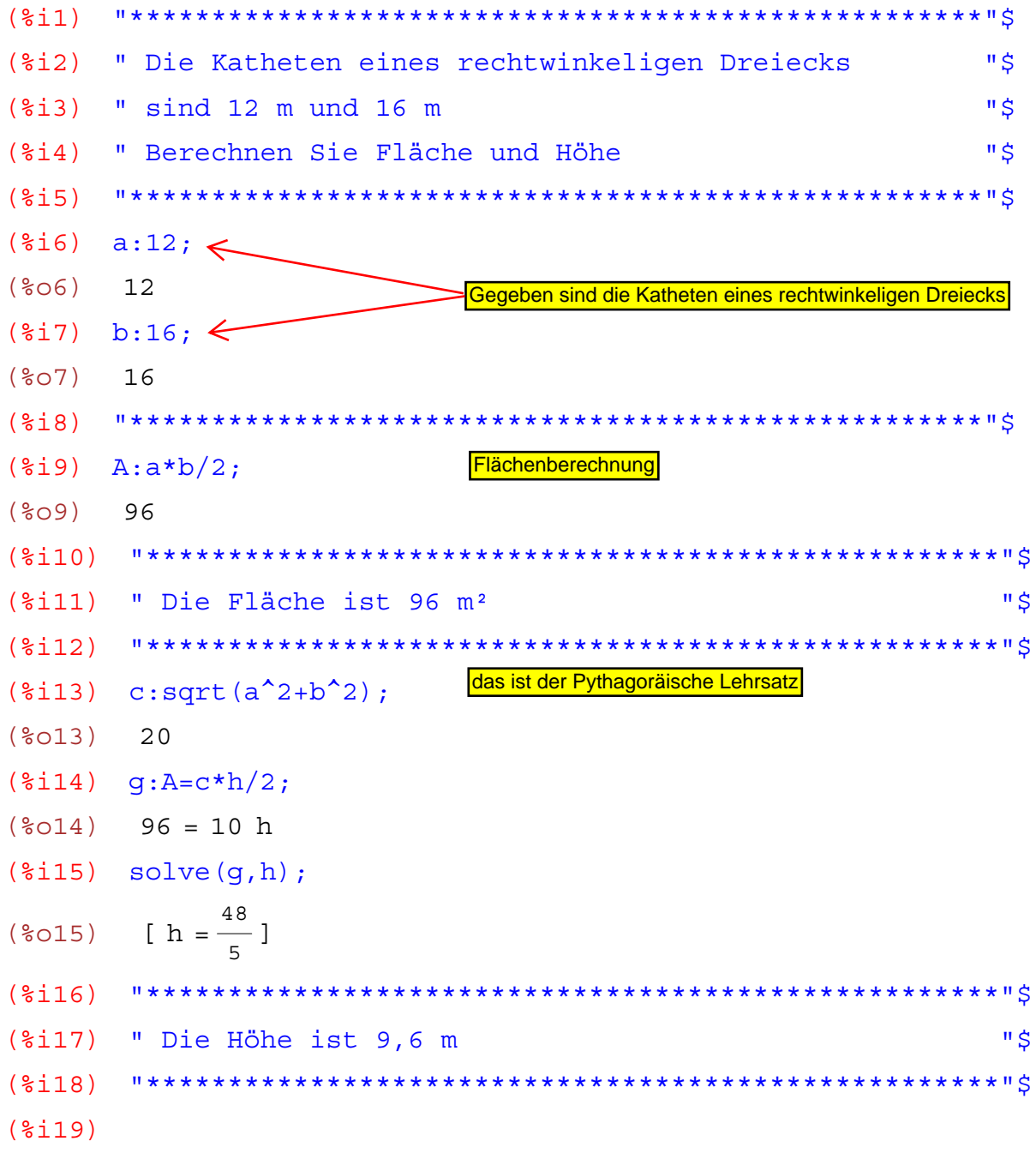

```
(%i1) "****************************************************"$
(%i2) " 5 Allgemeine Dreiecke nach Dreiecksungleichung "$
(%i3) "****************************************************"$
(%i4) a:[4,3,6,9,8];
(%o4) [4,3,6,9,8]
(%i5) b:[3,4,2,5,6];
(%o5) [3,4,2,5,6]
(%i6) c:a+b-1;
(%o6) [ 6 , 6 , 7 , 13 , 13 ]
(%i7) "****************************************************"$
(%i8) " Dreiecksungleichung: a+b < c "$
(%i9) "****************************************************"$
(\text{\$}i10) u[1]:a[1]+b[1]+c[1];
(%o10) 13
(\frac{\xi}{11}) makelist(u[i]:a[i]+b[i]+c[i],i,1,5);
(%o11) [ 13 , 13 , 15 , 27 , 27 ]
(%i12) "****************************************************"$
(%i13) " Liste des jeweiligen Umfangs "$
(%i16) "****************************************************"$
(%i17) u[1];
(%o17) 13
(%i18) u[2];
(%o18) 13
(%i19) u[3];
(%o19) 15
(\frac{2}{120}) makelist(s[i]:u[i]/2,i,1,5);
(\$020)\frac{13}{2}, \frac{13}{2}, \frac{15}{2}, \frac{27}{2}, \frac{27}{2}] braucht man für die Heronsche Formel
(%i21) "****************************************************"$
(*) i22) " s ist der halbe Umfang "$
(%i23) "****************************************************"$
(%i24)
makelist(A[i]:sqrt(s[i]*(s[i]-a[i])*(s[i]-b[i])*(s[i]-c[i])),i,1,5);
(8024)\frac{455}{4}, \frac{\sqrt{455}}{4}, \frac{3\sqrt{55}}{4}, \frac{9\sqrt{51}}{4}, \frac{9\sqrt{55}}{4}]
(%i26) "****************************************************"$
(%i27) " Das sollten die jeweiligen Flächen sein "$
(%i28) "****************************************************"$
(%i29) Seite 53 von 210
                                 \boxed{a + b > c (Dreiecksungleichung)
                                indizierte Variable: direkter Zugriff auf einzelne
                                Listenelemente
        Berechnung der Flächen nach der Heronschen Formel
```

```
(%i1) "****************************************************"$
(%i2) " 5 Allgemeine Dreiecke nach Dreiecksungleichung "$
(%i3) "****************************************************"$
(%i4) a:[4,3,6,9,8];
(%o4) [4,3,6,9,8]
(%i5) b:[3,4,2,5,6];
(%o5) [3,4,2,5,6]
(%i6) c:a+b-1;
(%o6) [ 6 , 6 , 7 , 13 , 13 ]
(%i7) "****************************************************"$
(%i8) " Dreiecksungleichung: a+b < c "$
(%i9) "****************************************************"$
(\text{\$}i10) u[1]:a[1]+b[1]+c[1];
(%o10) 13
(\frac{\xi}{11}) makelist(u[i]:a[i]+b[i]+c[i],i,1,5);
(%o11) [ 13 , 13 , 15 , 27 , 27 ]
(%i12) "****************************************************"$
(%i13) " Liste des jeweiligen Umfangs "$
(%i16) "****************************************************"$
(%i17) u[1];
(%o17) 13
(%i18) u[2];
(%o18) 13
(%i19) u[3];
(%o19) 15
(\frac{2}{120}) makelist(s[i]:u[i]/2,i,1,5);
(\$020)\frac{13}{2}, \frac{13}{2}, \frac{15}{2}, \frac{27}{2}, \frac{27}{2}]
(%i21) "****************************************************"$
(*) i22) " s ist der halbe Umfang "$
(%i23) "****************************************************"$
(%i24)
makelist(A[i]:sqrt(s[i]*(s[i]-a[i])*(s[i]-b[i])*(s[i]-c[i])),i,1,5);
(8024)\frac{455}{4}, \frac{\sqrt{455}}{4}, \frac{3\sqrt{55}}{4}, \frac{9\sqrt{51}}{4}, \frac{9\sqrt{55}}{4}]
(%i26) "****************************************************"$
(%i27) " Das sollten die jeweiligen Flächen sein "$
(%i28) "****************************************************"$
(\text{size 54} \text{ von } 210
```

```
(\$029) [13, 13, 15, 27, 27]
(\$i30) sl:ul/2;\left[\frac{13}{2}, \frac{13}{2}, \frac{15}{2}, \frac{27}{2}, \frac{27}{2}\right](% )^{3}(\frac{2}{3}i32) A:sqrt(s1*(s1-a)*(s1-b)*(s1-c));
         \left[\frac{\sqrt{455}}{4}, \frac{\sqrt{455}}{4}, \frac{3\sqrt{55}}{4}, \frac{9\sqrt{51}}{4}, \frac{9\sqrt{55}}{4}\right](*032)(§i33)(%i34) " Mit Listenverarbeitung kommt man sehr elegant
                                                                    "$
(%i35) " zu den gleichen Resultaten
                                                                    "$
        (\$i37)(§i38)
```
Listenverarbeitung ist ein zentrales Thema in 1.) der Programmiersprache LISP

2.) im CAS Maxima

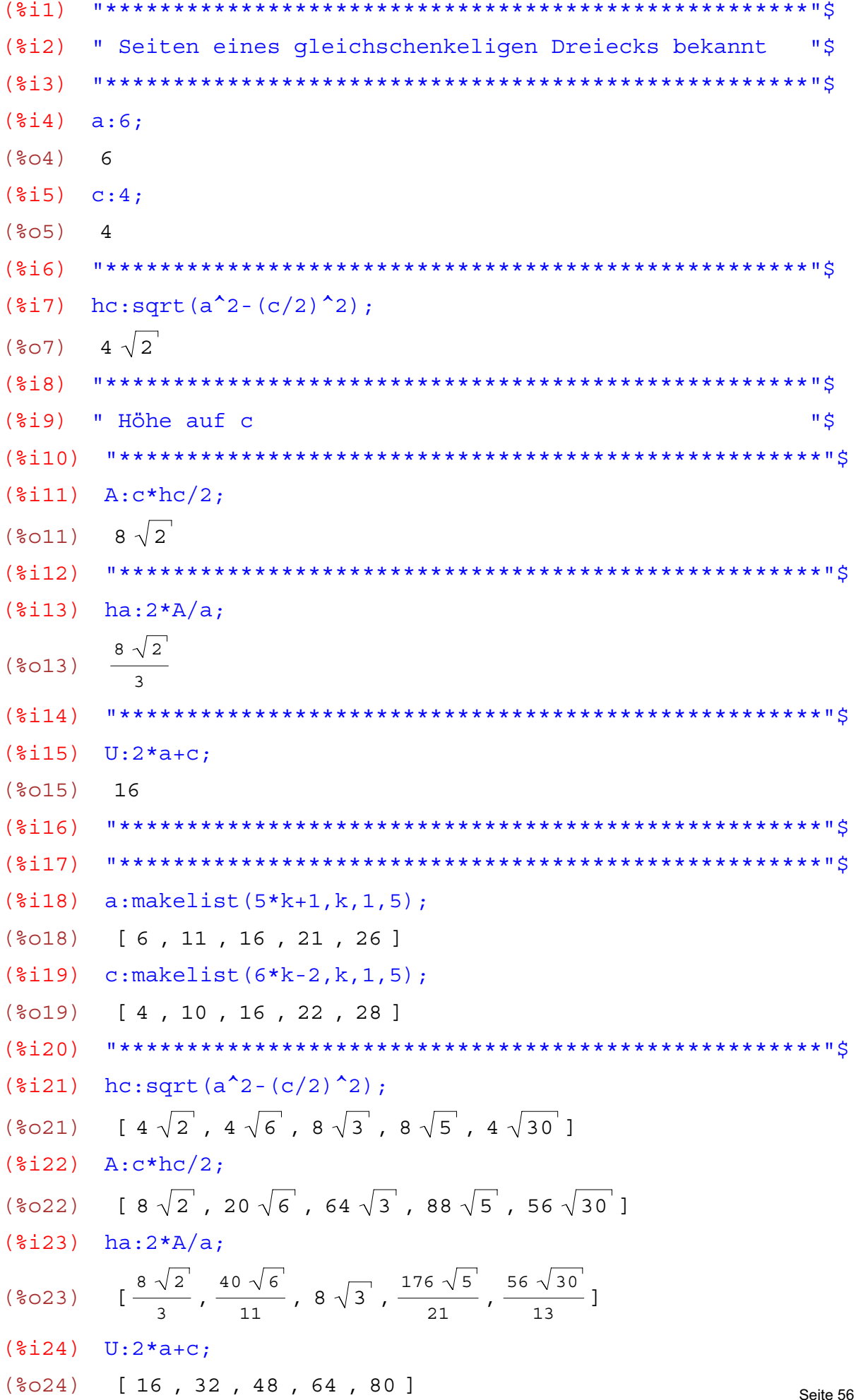

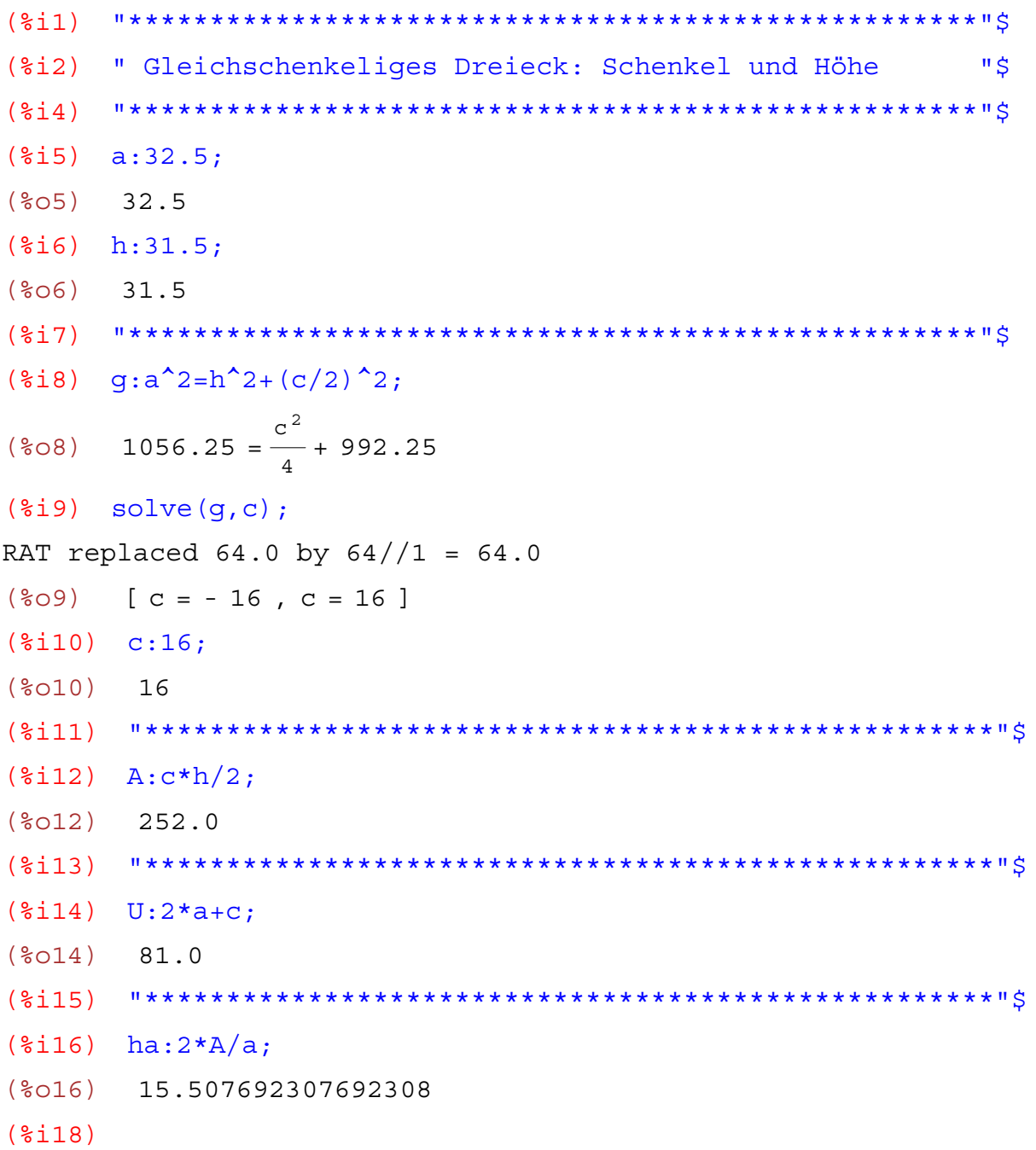

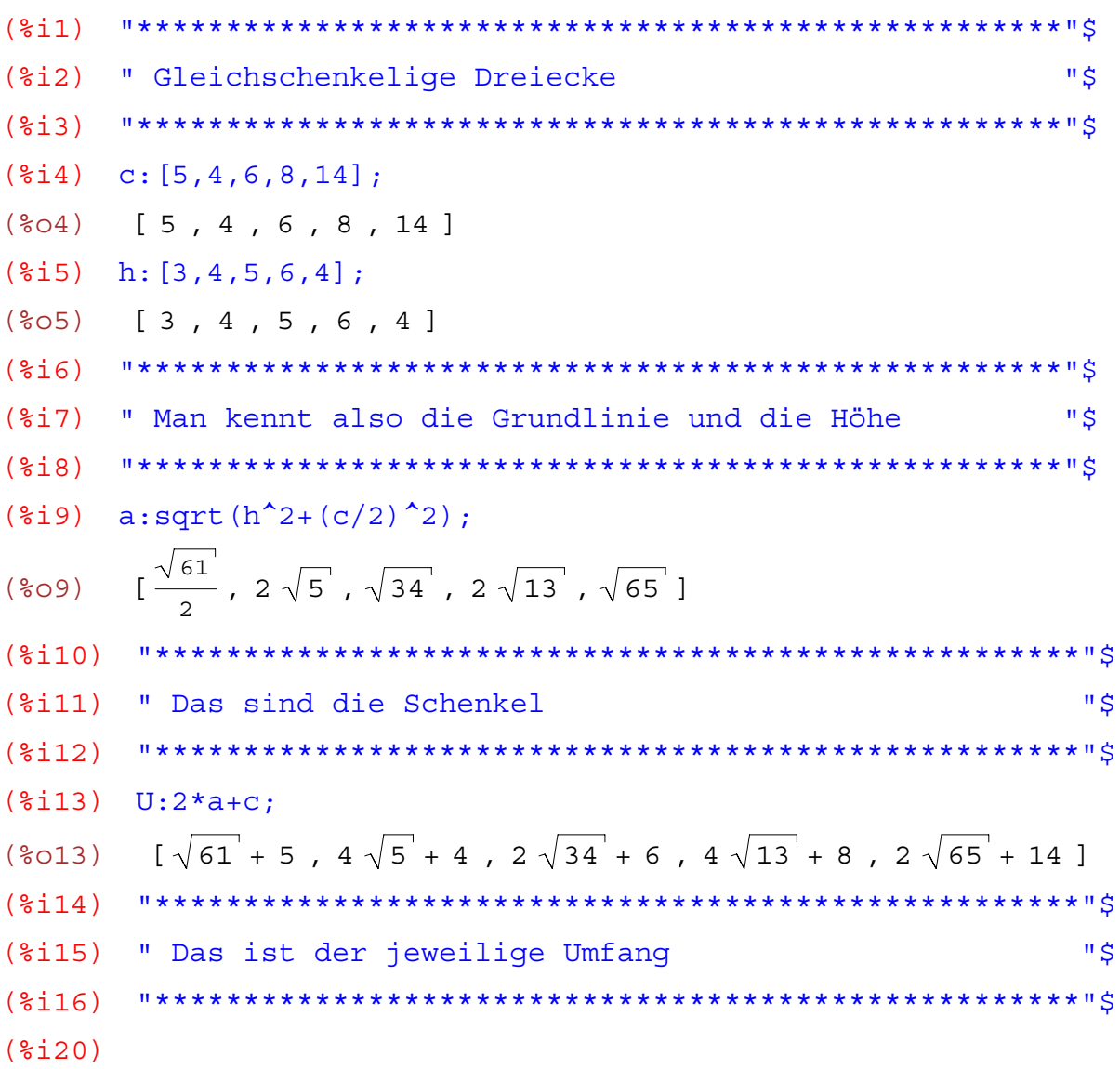

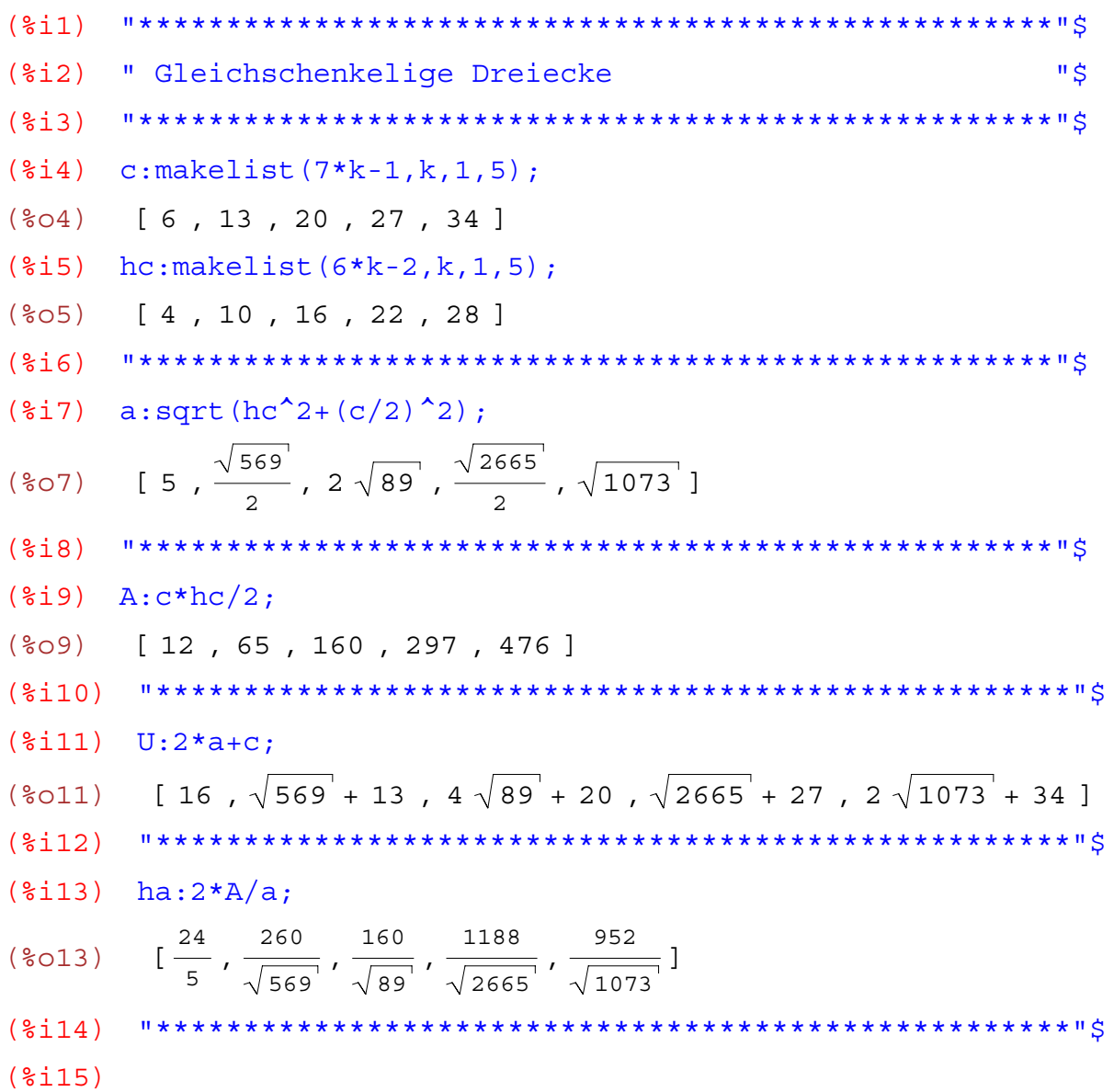

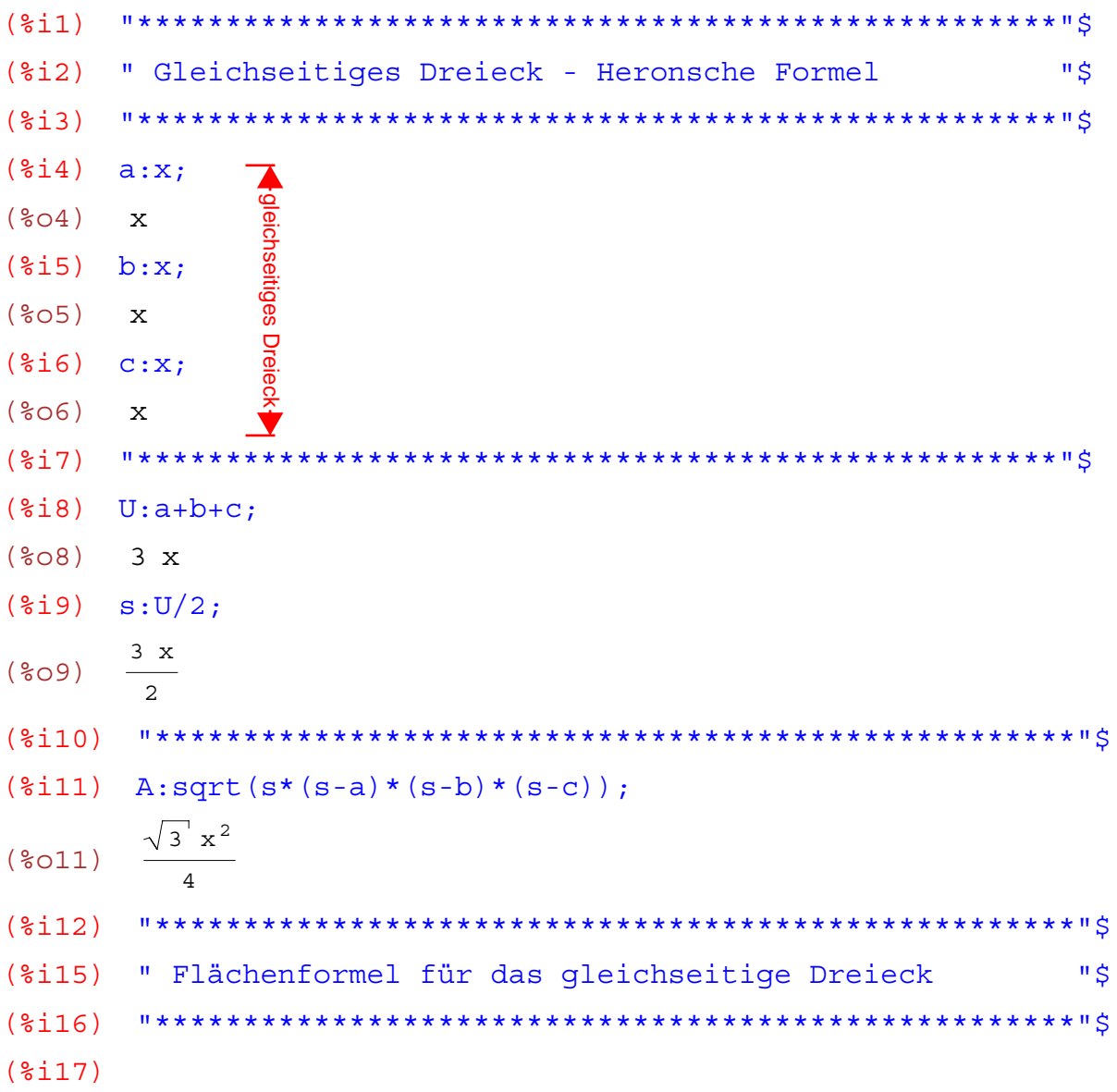

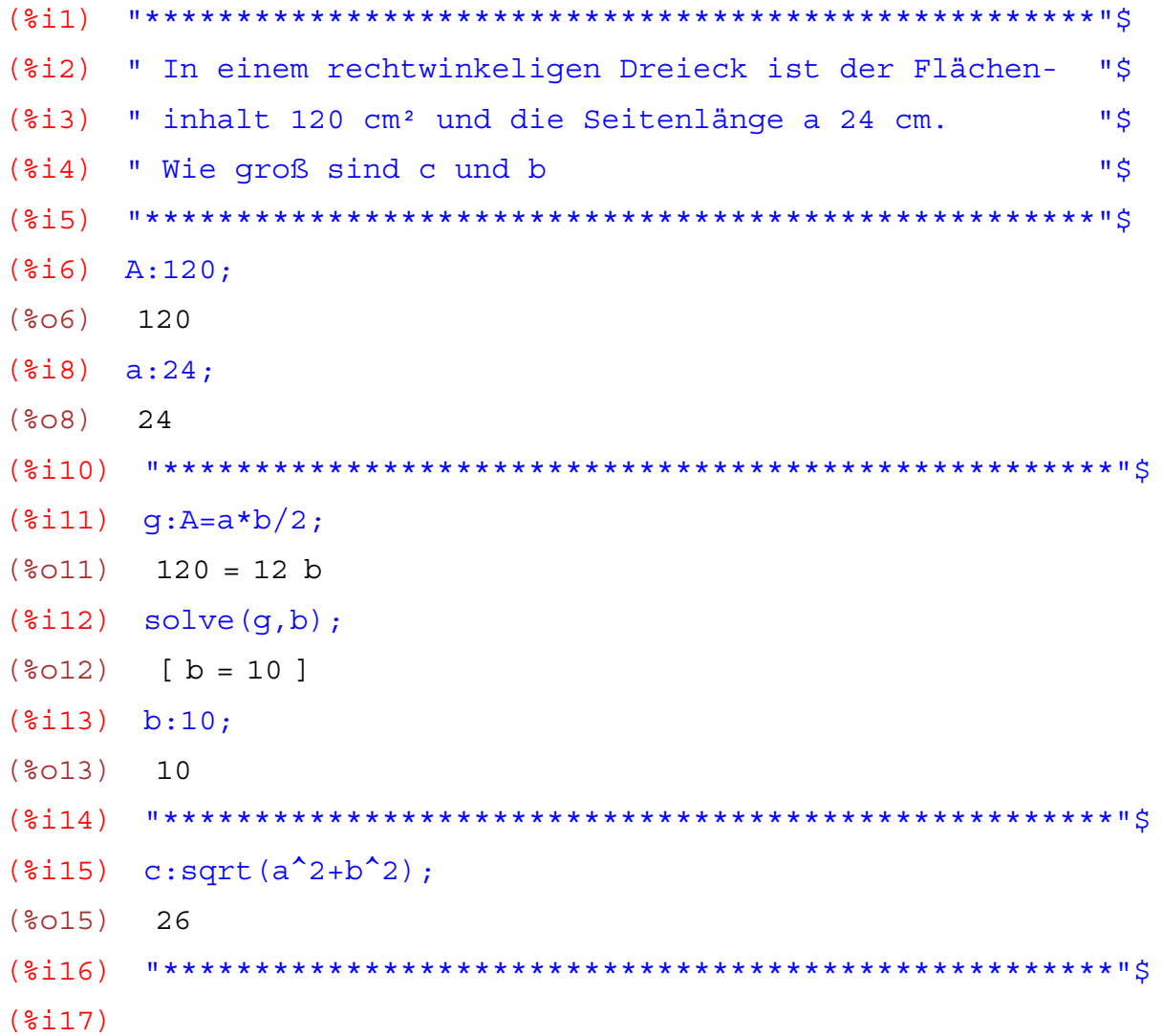

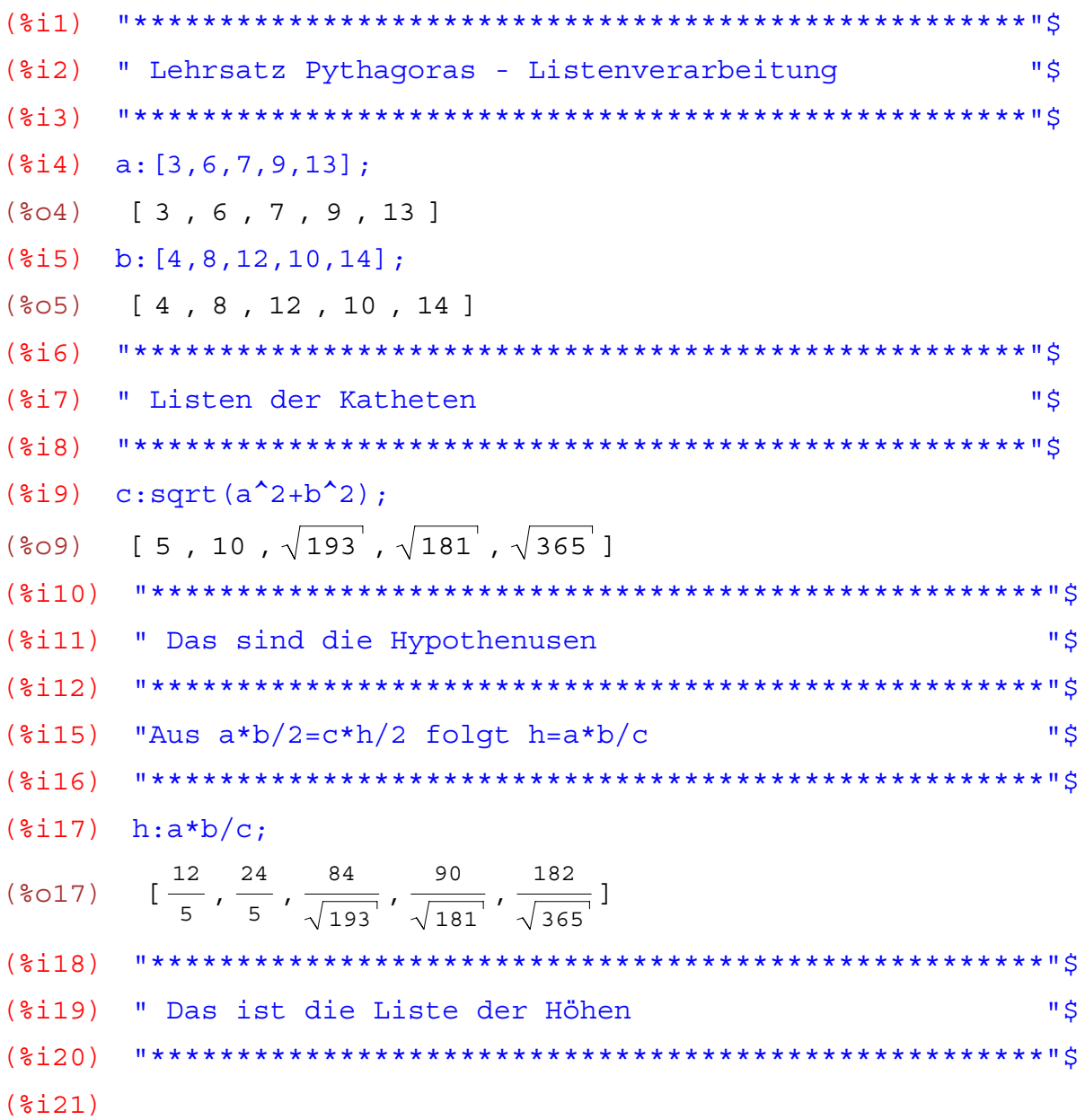

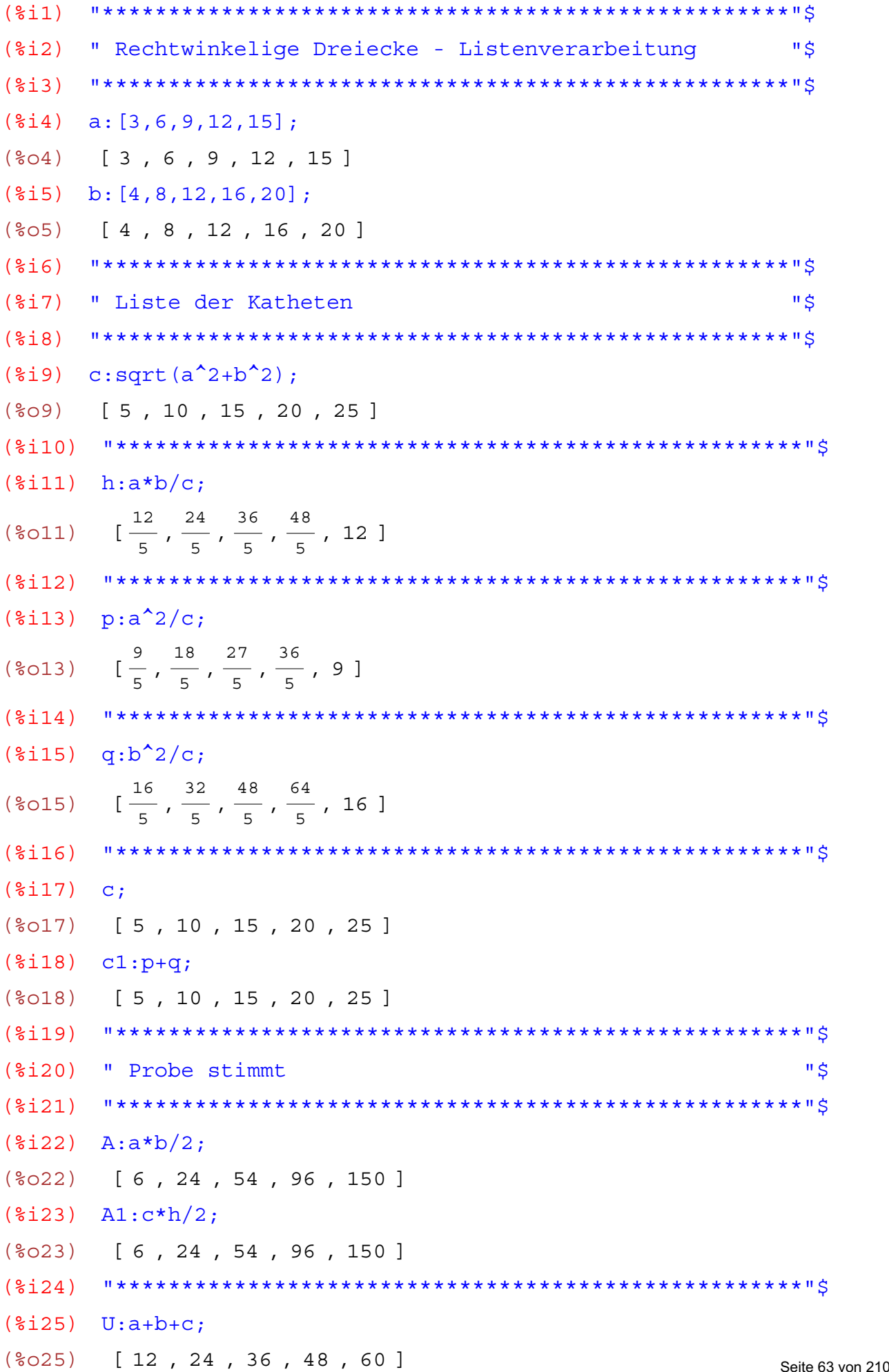

```
(\frac{1}{2}i26) s: U/2;
(\$o26) [6, 12, 18, 24, 30]
(*i27) A3: sqrt (s*(s-a)*(s-b)*(s-c));
(\$o27) [6, 24, 54, 96, 150]
     (\$i28)\mathbf{u} \dot{\mathbf{S}}(%i29) " Probe nach HERON stimmt
     (\$i30)(§i31)
```
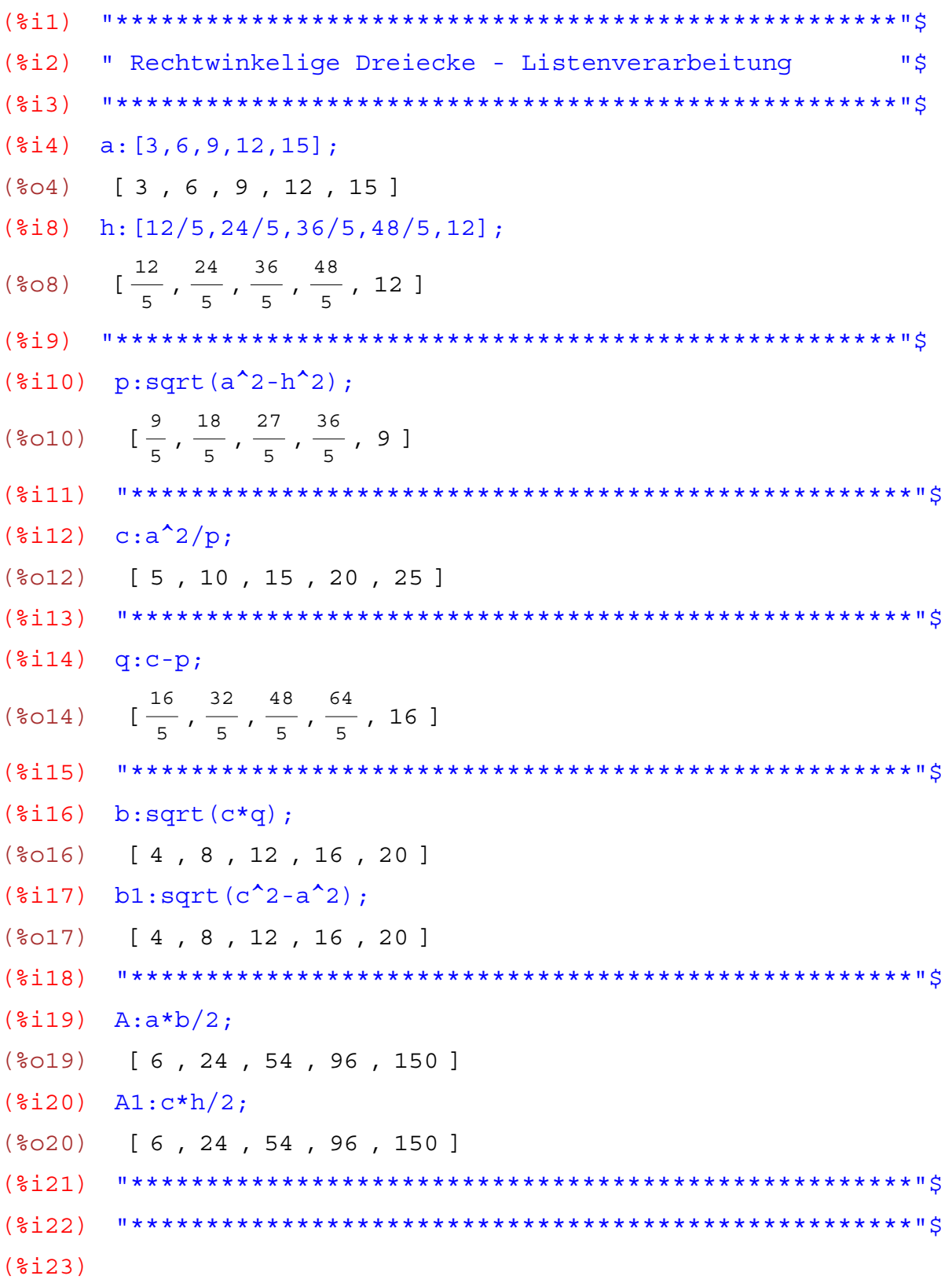

```
(%i1) "****************************************************"$
(%i2) " Listenverarbeitung rechtwinkeliges Dreieck "$
(%i3) "****************************************************"$
(%i4) b:makelist(99*i,i,1,5);
(%o4) [ 99 , 198 , 297 , 396 , 495 ]
(()())())\}:
(%o5) [ 99 , 198 , 297 , 396 , 495 ]
(*i6) A:makelist(990*i<sup>^</sup>2,i,1,5);
(%o6) [ 990 , 3960 , 8910 , 15840 , 24750 ]
(%i7) A;
(%o7) [ 990 , 3960 , 8910 , 15840 , 24750 ]
(%i8) "****************************************************"$
(\frac{2}{2}i9) a: 2*A/b;
(%o9) [ 20 , 40 , 60 , 80 , 100 ]
(%i10) "****************************************************"$
(\text{si11}) c:sqrt(a^2+b^2);
(%o11) [ 101 , 202 , 303 , 404 , 505 ]
(%i12) "****************************************************"$
(\text{\textdegree} i13) h:a*b/c;
(%o13) [
            \frac{1980}{101}, \frac{3960}{101}, \frac{5940}{101}, \frac{7920}{101}, \frac{9900}{101}]
(%i14) "****************************************************"$
(\text{sin} 15) p:a^2/c;(8015)\frac{400}{101}, \frac{800}{101}, \frac{1200}{101}, \frac{1600}{101}, \frac{2000}{101}]
(\text{sin } 16) q:b<sup>2</sup>/c;
(8016)\frac{9801}{101}, \frac{19602}{101}, \frac{29403}{101}, \frac{39204}{101}, \frac{49005}{101}](%i17) c1:p+q;
(%o17) [ 101 , 202 , 303 , 404 , 505 ]
(%i18) "****************************************************"$
(%i19) " Merke: wenn sich eine Kathete verdoppelt, "$
(%i20) " vervierfacht sich die Fläche "$
(%i21) "****************************************************"$
(%i22)
```

```
(%i1) "****************************************************"$
(%i2) " Rechtwinkeliges Dreieck - Listenverarbeitung "$
(%i3) "****************************************************"$
(%i4) a:makelist(18*i,i,1,5);
(%o4) [ 18 , 36 , 54 , 72 , 90 ]
(%i5) A:makelist(720*i^2,i,1,5);
(%o5) [ 720 , 2880 , 6480 , 11520 , 18000 ]
(%i6) "****************************************************"$
(%i7) b:2*A/a;
(%o7) [ 80 , 160 , 240 , 320 , 400 ]
(%i8) "****************************************************"$
(\frac{2}{3}i9) c:sqrt(a^2+b^2);
(%o9) [ 82 , 164 , 246 , 328 , 410 ]
(%i10) "****************************************************"$
(\text{\textdegree} i11) h:a*b/c;
(8011)\frac{720}{41}, \frac{1440}{41}, \frac{2160}{41}, \frac{2880}{41}, \frac{3600}{41}](%i12) "****************************************************"$
(\frac{2}{3}i13) p:a^2/c;(%013) \left[\frac{162}{41}, \frac{324}{41}, \frac{486}{41}, \frac{648}{41}, \frac{810}{41}\right](\frac{2}{3}i14) q:b<sup>2</sup>/c;
(8014)\frac{3200}{41}, \frac{6400}{41}, \frac{9600}{41}, \frac{12800}{41}, \frac{16000}{41}]
(%i15) c1:p+q;
(%o15) [ 82 , 164 , 246 , 328 , 410 ]
(%i16)
```
 $(2, i 1)$  $(§i2)$ " Gegeben sind Hypothenuse c und Kathete a **"S**  $(\$i3)$ " Berechne den Umfang mittels Listenverarbeitung **"S**  $( $\xi$  i<sub>4</sub>)$  $(\frac{1}{2}i5)$  c:  $[10, 13, 17, 33, 25]$ ;  $(*o5)$  [10, 13, 17, 33, 25]  $(§i6)$   $a:c-2;$  $(806)$  $[8, 11, 15, 31, 23]$  $(3i7)$  $(\frac{2}{3}i8)$  b: sqrt $(c^2 - a^2)$ :  $(*08)$  [6, 4 $\sqrt{3}$ , 8, 8 $\sqrt{2}$ , 4 $\sqrt{6}$ ]  $(§i9)$  "\*\*\*\*\*  $(\frac{2}{3}i10)$   $u:a+b+c:$  $\sqrt{24 + 4\sqrt{3} + 24 + 40 + 8\sqrt{2} + 64 + 4\sqrt{6} + 48}$  $(\$010)$  $($ \$i11 $)$  $(\$i12)$ " Wie lauten die Flächen? "\$  $(\$i13)$  $(\frac{2}{3}i14)$  A:a\*b/2;  $(\text{mod } 4)$  [ 24 , 22  $\sqrt{3}$  , 60 , 124  $\sqrt{2}$  , 46  $\sqrt{6}$  ]  $(215)$  $(\$i16)$ " Heronsche Formel " \$  $(\$i17)$  $(\text{\textdegree} i18)$  s:u/2; (%018) [ 12,  $\frac{4\sqrt{3} + 24}{2}$ , 20,  $\frac{8\sqrt{2} + 64}{2}$ ,  $\frac{4\sqrt{6} + 48}{2}$ ]  $(\frac{2}{3}i19)$  F:sqrt(s\*(s-a)\*(s-b)\*(s-c));  $\sqrt{4\sqrt{3}+24}\sqrt{\frac{4\sqrt{3}+24}{2}-13}\sqrt{\frac{4\sqrt{3}+24}{2}-11}\sqrt{\frac{4\sqrt{3}+24}{2}-4\sqrt{3}}$  $\overline{\phantom{0}}$  , 60 ,  $(\$019)$  $\sqrt{8\sqrt{2}+64}\sqrt{\frac{8\sqrt{2}+64}{2}-33}\sqrt{\frac{8\sqrt{2}+64}{2}-31}\sqrt{\frac{8\sqrt{2}+64}{2}-8\sqrt{2}}$  $\sqrt{4 \sqrt{6} + 48}$   $\sqrt{\frac{4 \sqrt{6} + 48}{2} - 25}$   $\sqrt{\frac{4 \sqrt{6} + 48}{2} - 23}$   $\sqrt{\frac{4 \sqrt{6} + 48}{2} - 4 \sqrt{6}}$  $(\text{size})$  unterschied:  $A-F$ , numer:  $(\text{\textdegree{022}})$  [0, 1.4210854715202 10<sup>-14</sup>, 0, -1.13686837721616 10<sup>-13</sup>, -

 $4.26325641456060110^{-14}$ 

 $******$   $\frac{1}{2}$   $\frac{1}{2}$   $\frac{1}{$ \*\*\*\*\*\*\*\*\*\*\*\*\*\*\*\*\*\*\*\*\*  $(**§** i 23)$ 

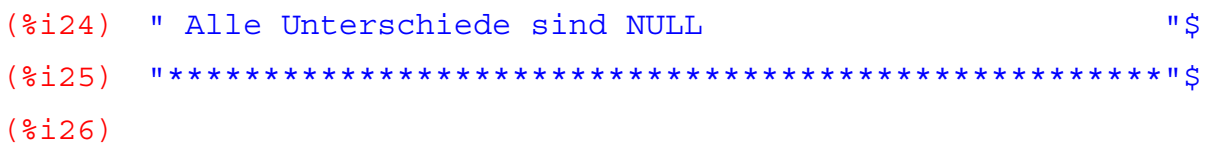

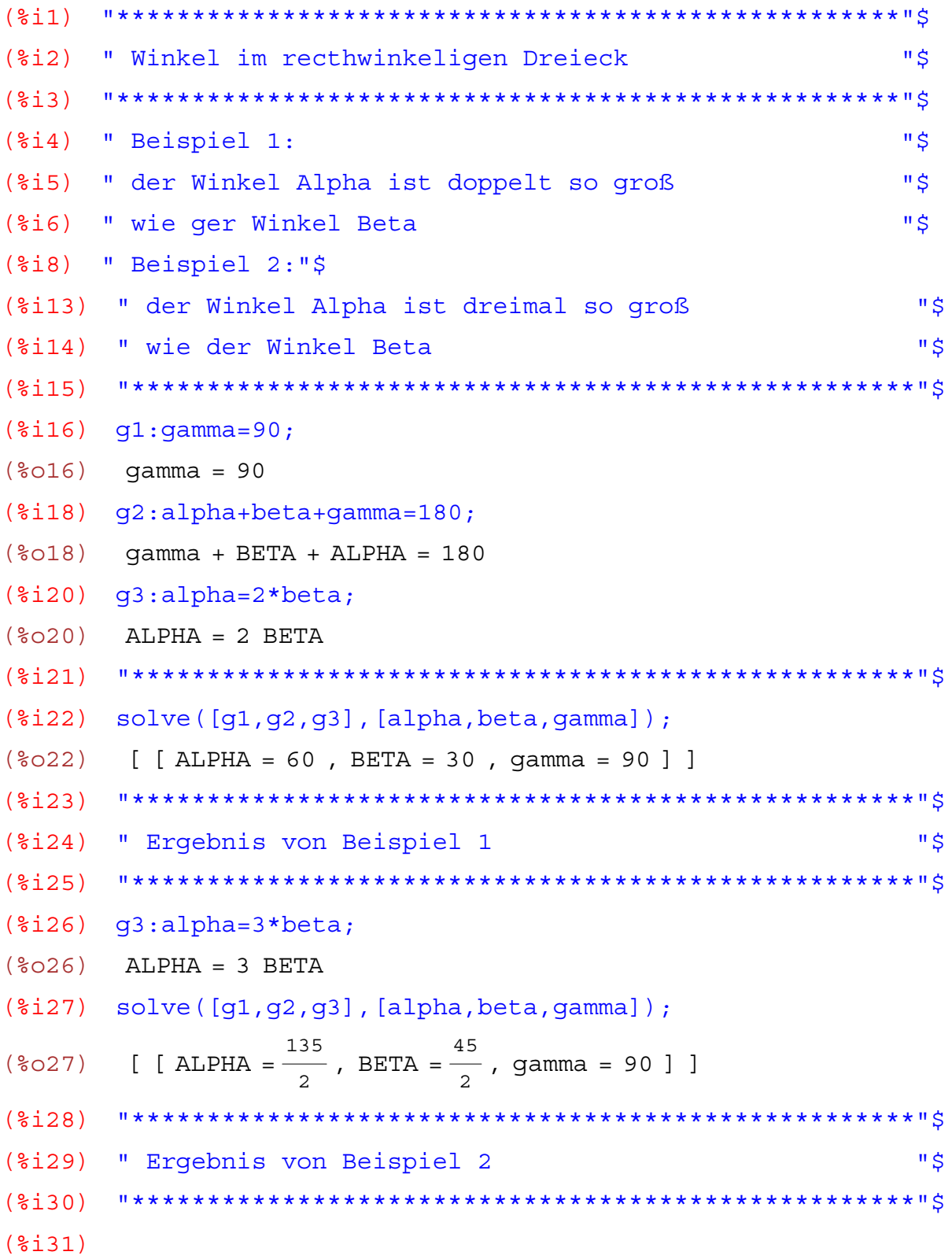

```
(%i1) "****************************************************"$
(%i2) " Rechtwinkeliges Dreieck, Listenverarbeitung "$
(%i3) "****************************************************"$
($i4) a: makelist(5 * i, i, 1, 5);
(%o4) [ 5 , 10 , 15 , 20 , 25 ]
(\frac{1}{2}i5) c:makelist(13 * i, i, 1, 5);
(%o5) [ 13 , 26 , 39 , 52 , 65 ]
(%i6) "****************************************************"$
( & i7) b: sqrt(c^2-a^2);
(%o7) [ 12 , 24 , 36 , 48 , 60 ]
(%i8) "****************************************************"$
(\text{si9}) h:a*b/c;(809)\frac{60}{13}, \frac{120}{13}, \frac{180}{13}, \frac{240}{13}, \frac{300}{13}]
(%i10) "****************************************************"$
(\frac{2}{11}) p:a^2/c;(8011)\frac{25}{13}, \frac{50}{13}, \frac{75}{13}, \frac{100}{13}, \frac{125}{13}]
(\frac{2}{12}) q:b<sup>2</sup>/c;
(8012)\frac{144}{13}, \frac{288}{13}, \frac{432}{13}, \frac{576}{13}, \frac{720}{13}]
(%i13) c1:p+q;
(%o13) [ 13 , 26 , 39 , 52 , 65 ]
(%i14) "****************************************************"$
(%i15) " Summenprobe passt "$
(%i16) "****************************************************"$
(\frac{1}{2}i17) A:a*b/2;(%o17) [ 30 , 120 , 270 , 480 , 750 ]
(%i18) A1:c*h/2;
(%o18) [ 30 , 120 , 270 , 480 , 750 ]
(%i19) "****************************************************"$
(%i20) "****************************************************"$
(%i21)
```
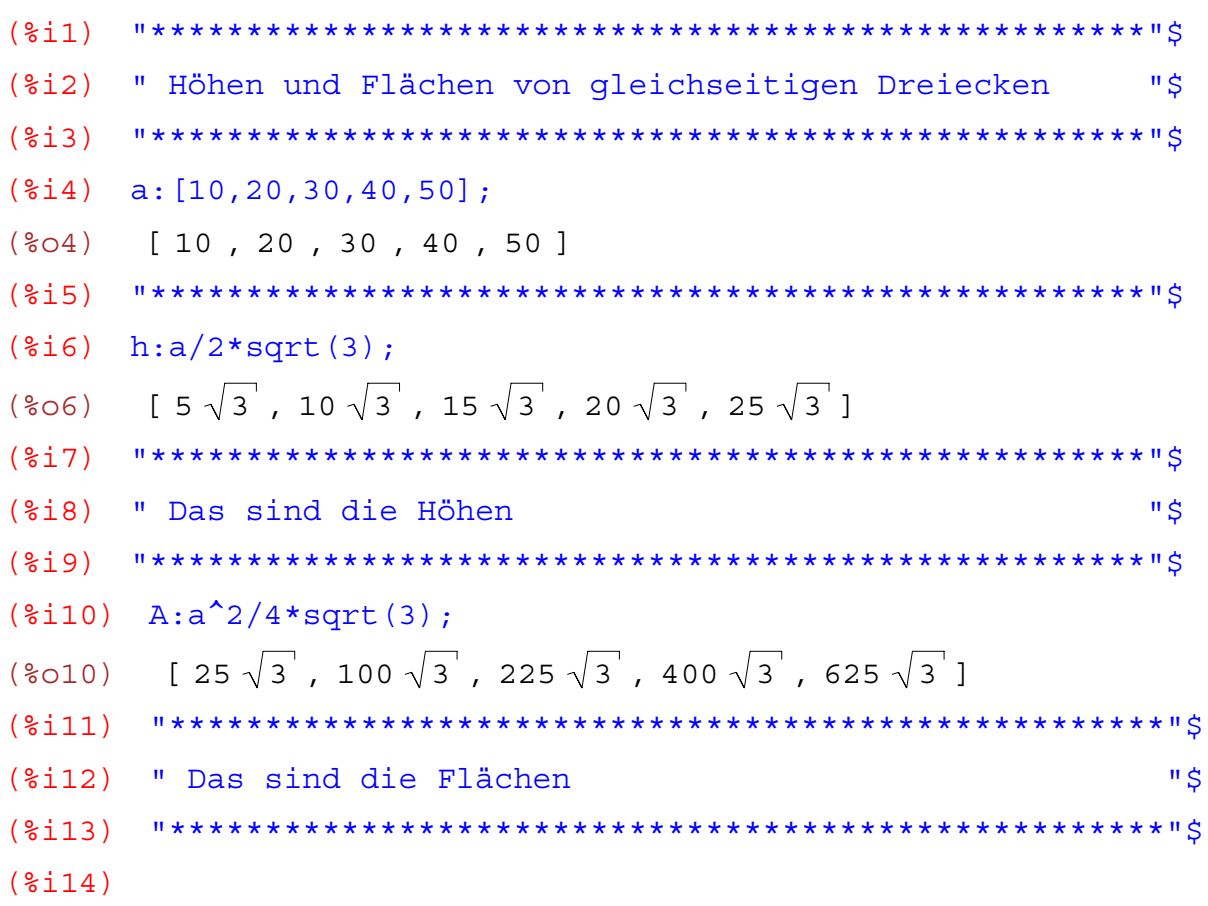
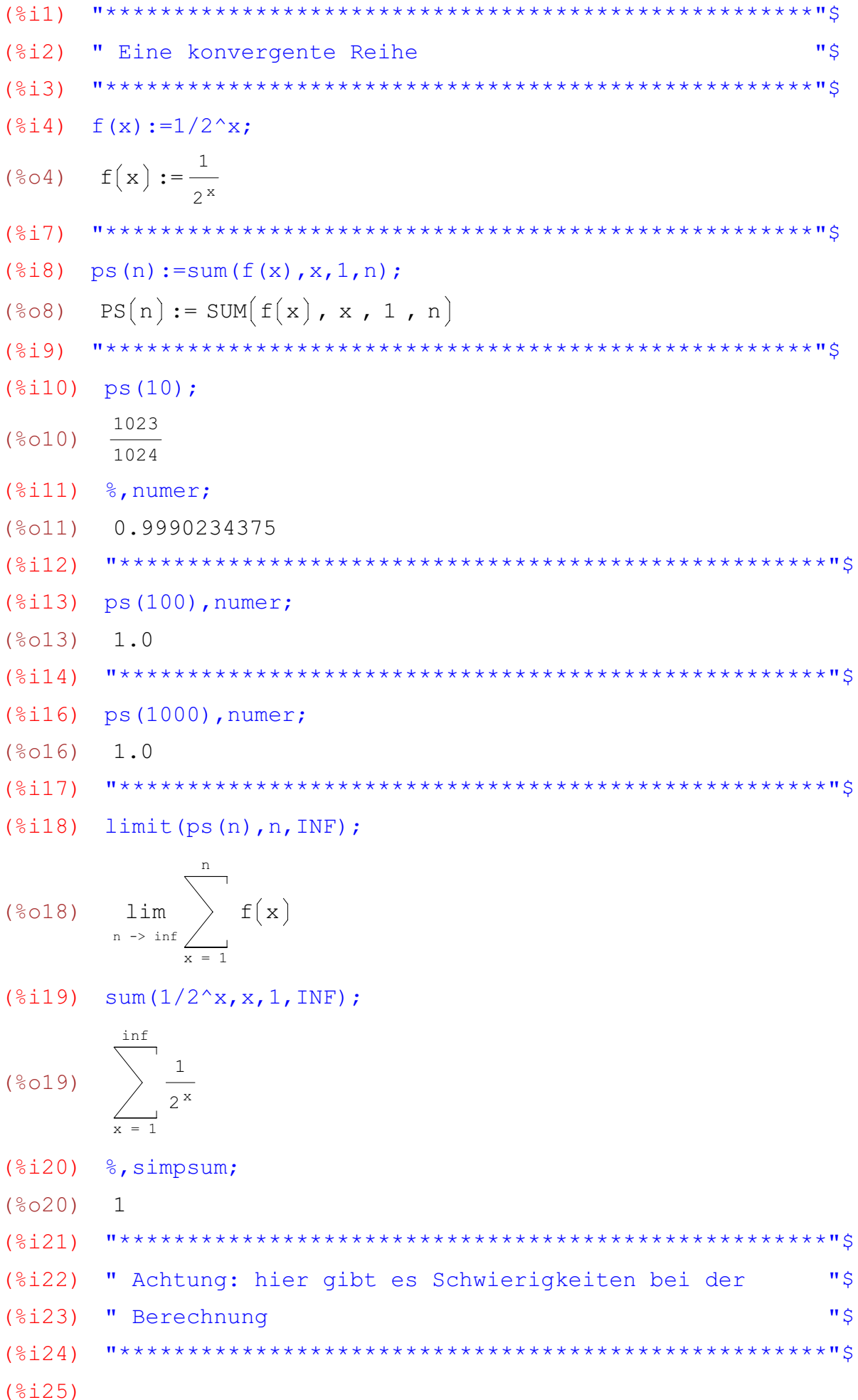

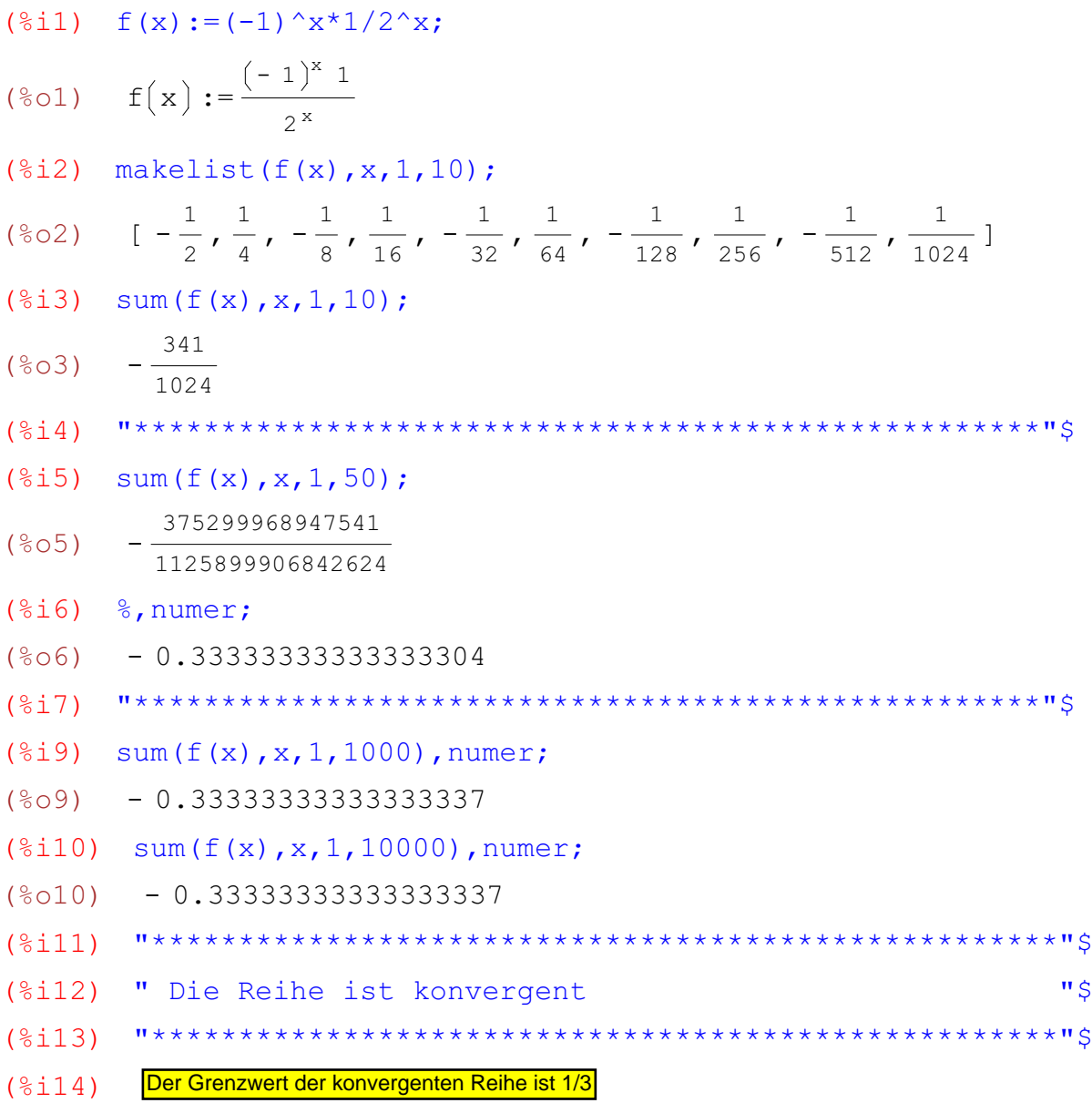

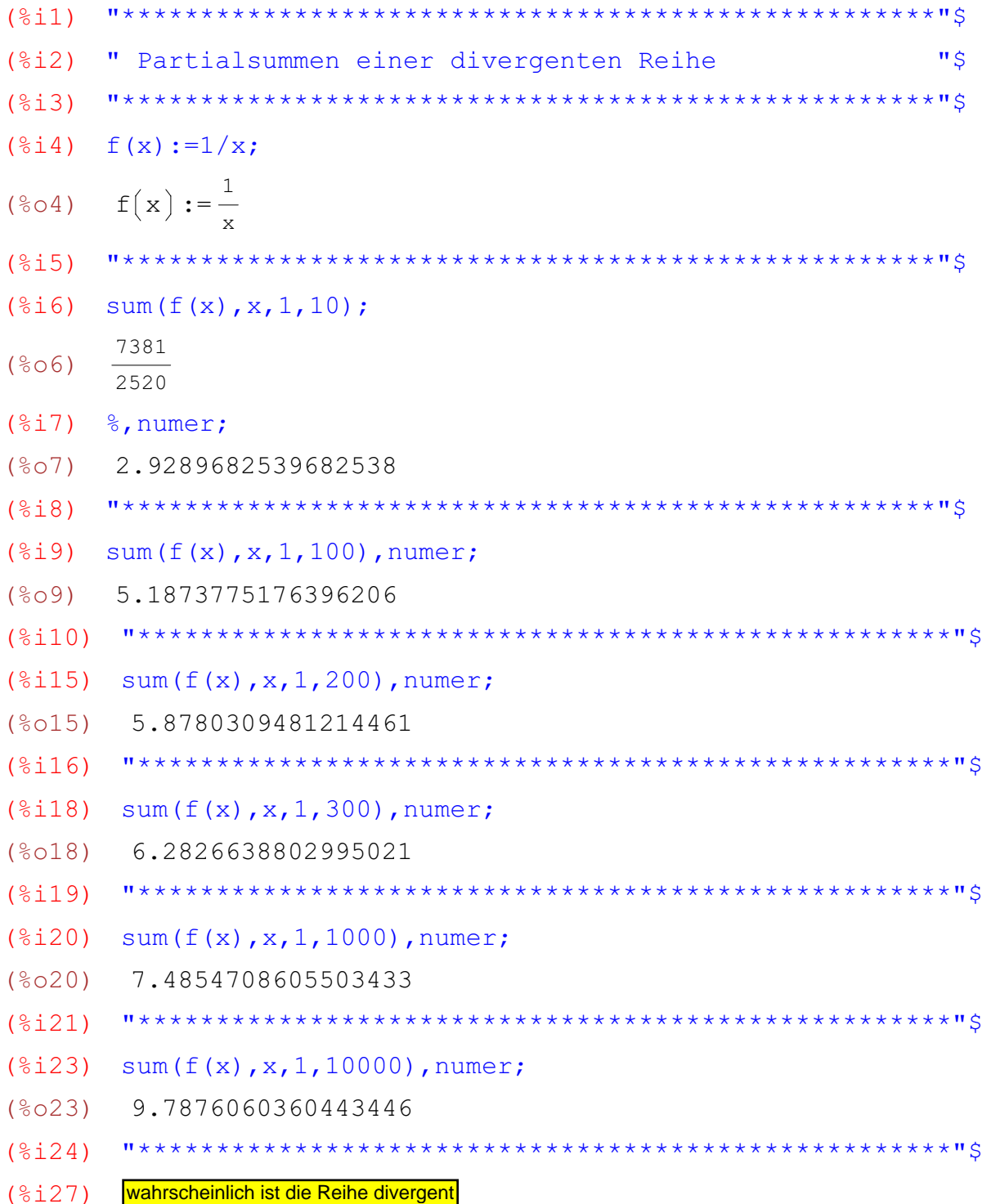

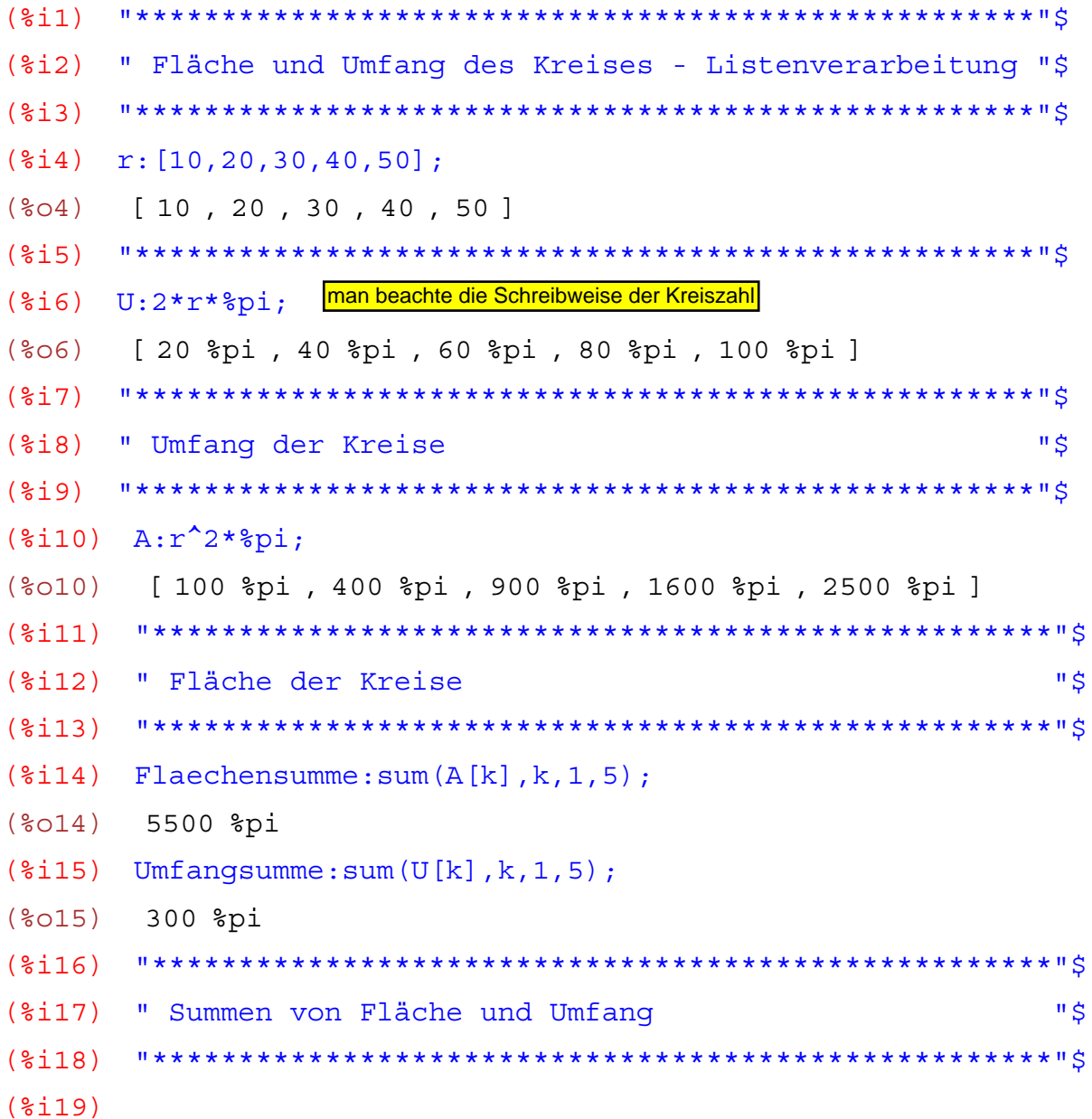

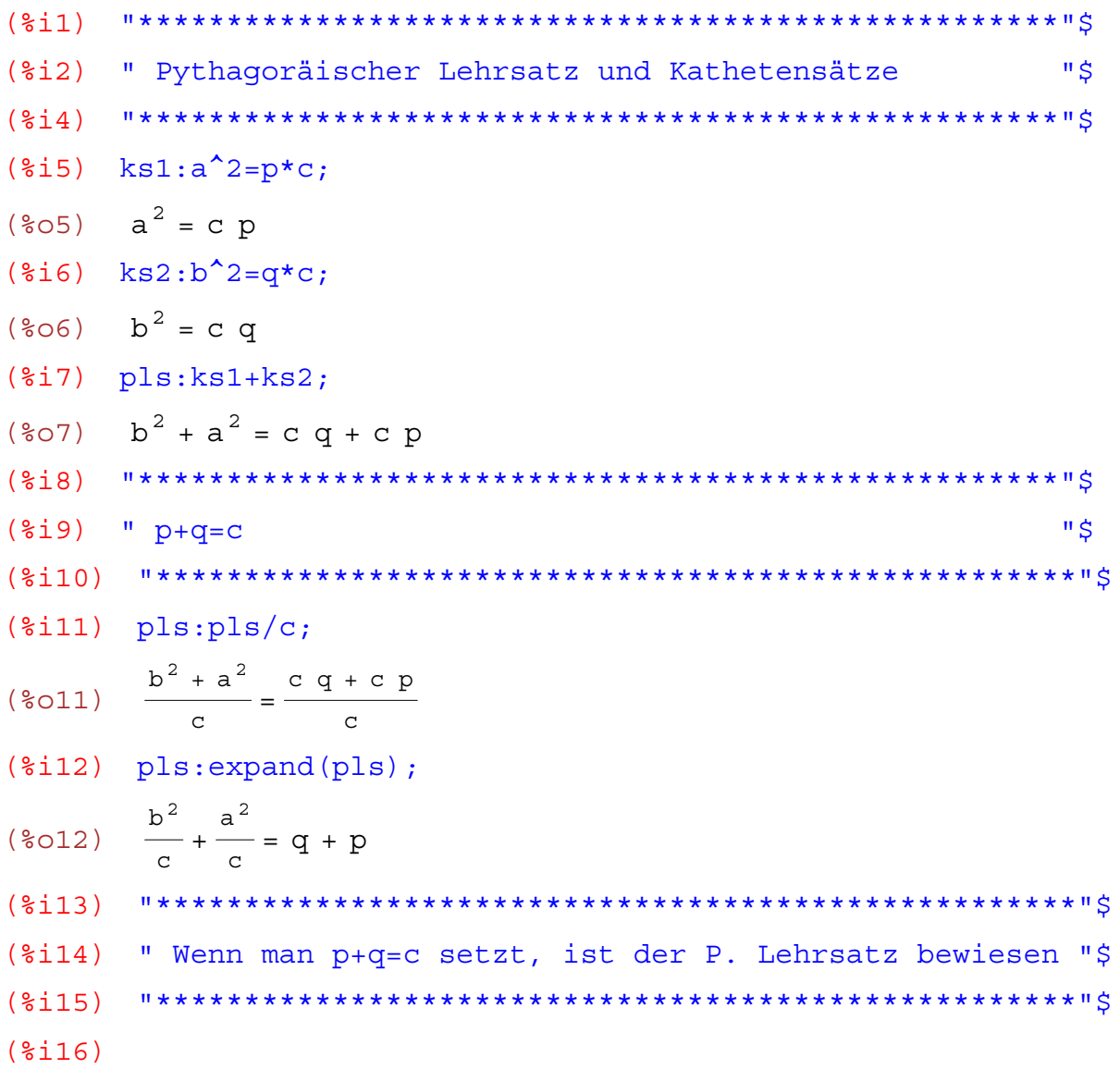

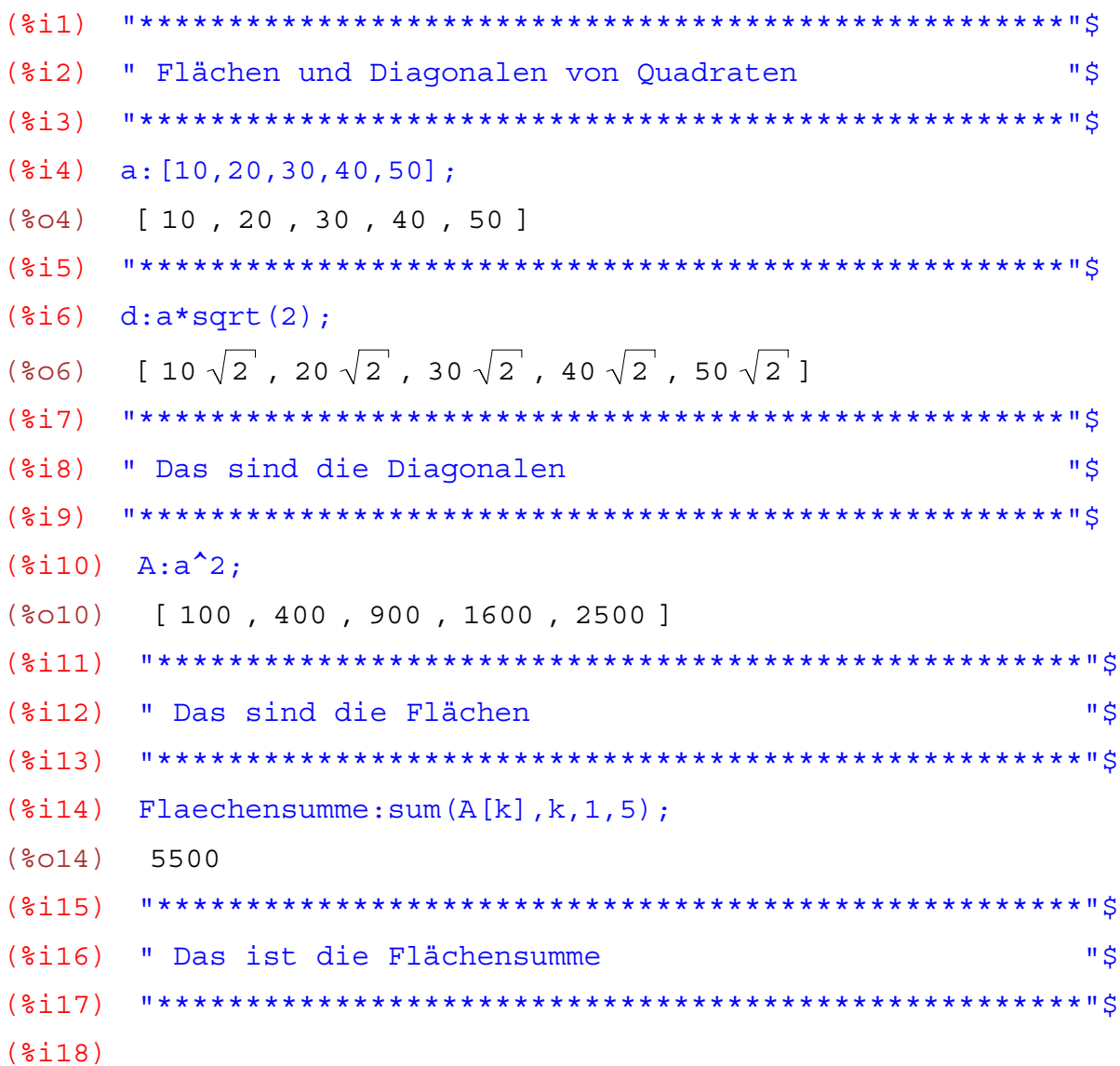

```
(%i1) "****************************************************"$
(%i2) " Flächen und Diagonalen von Rechtecken "$
(%i3) "****************************************************"$
(%i4) a:[10,20,30,40,50];
(%o4) [ 10 , 20 , 30 , 40 , 50 ]
(%i5) b:a-3;
(%o5) [ 7 , 17 , 27 , 37 , 47 ]
(%i6) "****************************************************"$
(%i7) " Die Breiten sind um 3 cm kürzer "$
(%i8) "****************************************************"$
(%i9) A:a*b;
(%o9) [ 70 , 340 , 810 , 1480 , 2350 ]
(%i10) "****************************************************"$
(\text{si11}) d:sqrt(a^2+b^2);
(2011) [\sqrt{149}, \sqrt{689}, 3\sqrt{181}, \sqrt{2969}, \sqrt{4709}](%i12) "****************************************************"$
(\text{si}13) Flaechensumme: sum (A[i], i, 1, 5);
(%o13) 5050
(%i14)
```
wxMaxima 0.6.4 http://wxmaxima.sourceforge.net Maxima 5.9.1 http://maxima.sourceforge.net Using Lisp Kyoto Common Lisp GCL 2.6.5 (aka GCL) Distributed under the GNU Public License. See the file COPYING. Dedicated to the memory of William Schelter. This is a development version of Maxima. The function bug report () provides bug reporting information.  $(3i1)$  $(2i)$  $\mathbf{u} \triangleleft$ " Größter gemeinsamer Teiler  $(\text{Si4})$  p1:expand( $(x-1) * (x+2) * (x-3) * (x+4)$ );  $(\text{804})$   $x^4$  + 2  $x^3$  - 13  $x^2$  - 14  $x$  + 24  $(% )$   $p2:p1*(x-5);$  $(805)$   $(x - 5)(x<sup>4</sup> + 2x<sup>3</sup> - 13x<sup>2</sup> - 14x + 24)$  $(*)i6)$  p2: expand  $(p1*(x-5))$ ;  $(\frac{2}{606})$   $x^5 - 3x^4 - 23x^3 + 51x^2 + 94x - 120$  $(\frac{2}{3}i7)$  qcd(p1,p2);  $(\frac{2}{6}07)$   $x^{4} + 2x^{3} - 13x^{2} - 14x + 24$  $(*ii2)$   $p2:(x+3);$  $(\frac{6}{6}012)$   $x + 3$  $(\frac{2}{3}i13)$  qcd(p1,p2);  $(**8013**)$  $\overline{1}$  $(\text{\textdegree}114)$  $(\frac{2}{3}i15)$  p2:  $(x-3)$ ;  $(\frac{6}{6}015)$  x - 3  $(\$i16)$   $gcd(p1, p2);$  $(\frac{6}{6}016)$   $x - 3$  $(% )$   $p2:x^2-8*x+15;$  $(\frac{2}{6}018)$   $x^2 - 8x + 15$  $(\$i19)$   $gcd(p1, p2);$  $(\$019) \quad x - 3$  $(\text{si21})$   $p2:\text{expand}(p2^2);$  $(\text{\textdegree{}}021)$   $x^4$  - 16  $x^3$  + 94  $x^2$  - 240  $x$  + 225  $(\$i22)$   $gcd(p1, p2);$  $(\$022)$   $x - 3$ Seite 80 von 210 \*\*\*\*\*\*\*\*\*\*\*\*\*\*\*\*\*\*\*\*\*\*\*\*\*\*\*\*\*\*\*\*\*\*  $(2123)$ 

```
(\frac{2}{124}) divide(p1, p2, x);
(\text{8O24}) [ 1, 18 x<sup>3</sup> - 107 x<sup>2</sup> + 226 x - 201 ]
(%i25) divide(p2,p1,x);
(*o25) [ 1, - 18 x^3 + 107 x^2 - 226 x + 201 ]
(%i26) "****************************************************"$
(%i27) p1:expand((x-1)*(x-2)*(x-3)*(x-4));(*o27) x^4 - 10x^3 + 35x^2 - 50x + 24(%i28) p2:expand((x+1)*(x-2)*(x+3)*(x-4));(*028) x^4 - 2x^3 - 13x^2 + 14x + 24(\text{size}) p3:expand((x+1)*(x+2)*(x+3)*(x+4));
(*029) x^4 + 10x^3 + 35x^2 + 50x + 24(%i30) gcd(p1,p2);
(*030) x^2 - 6x + 8(%i31) gcd(p1,p3);
(%o31) 1
(%i32) gcd(p2,p3);
(*032) x^2 + 4x + 3(%i33) "****************************************************"$
(%i34)
```
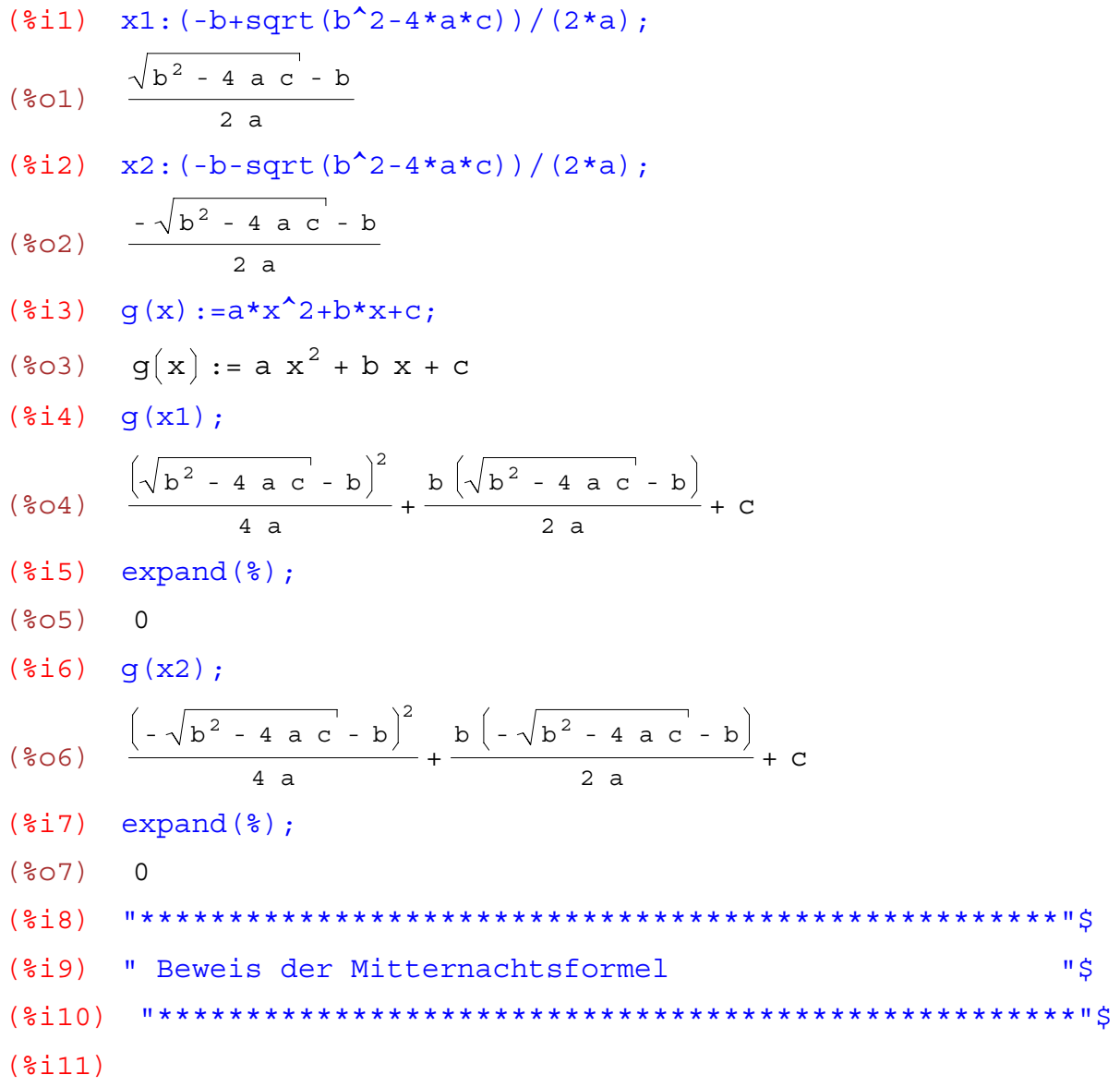

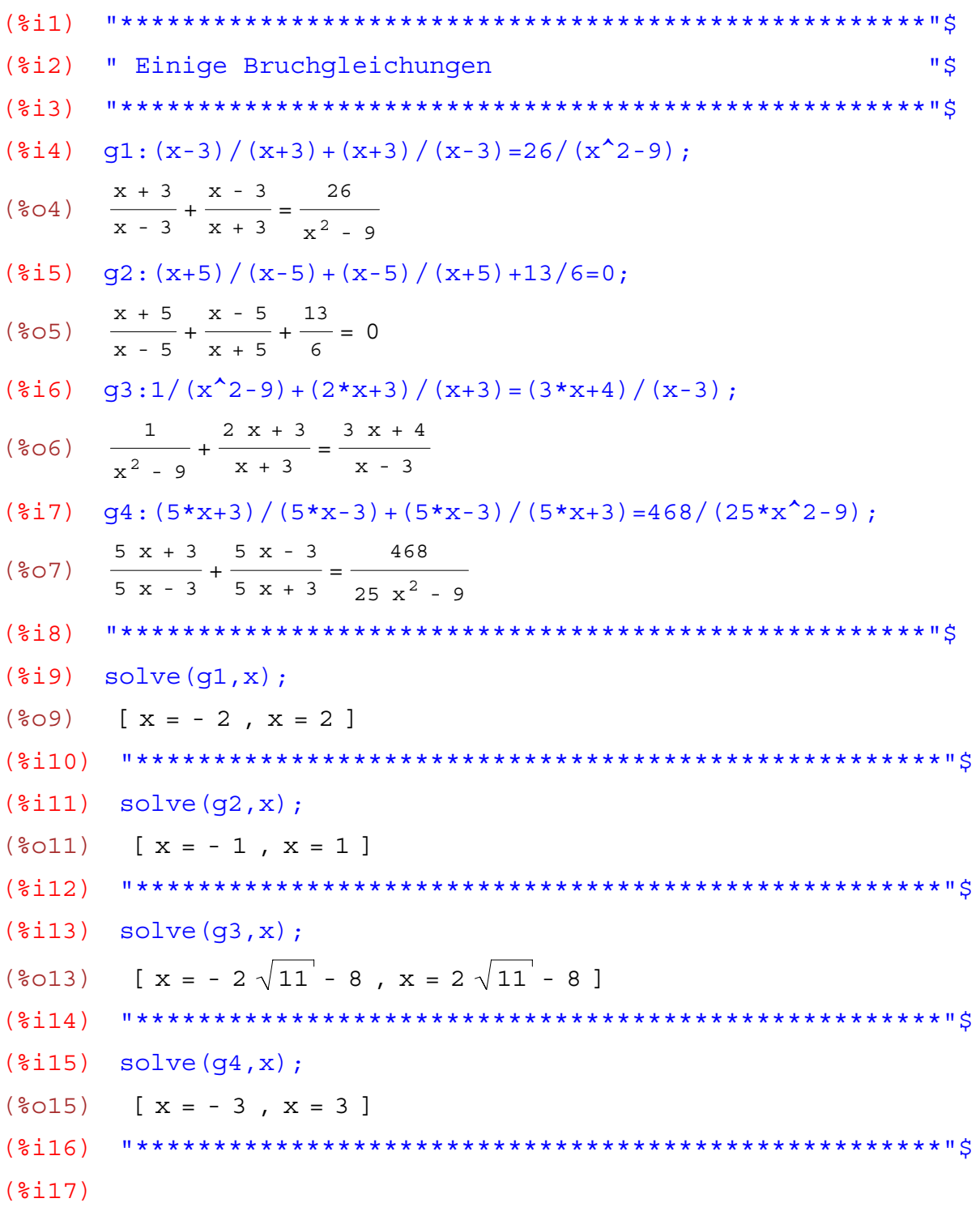

wxMaxima 0.6.4 http://wxmaxima.sourceforge.net Maxima 5.9.1 http://maxima.sourceforge.net Using Lisp Kyoto Common Lisp GCL 2.6.5 (aka GCL) Distributed under the GNU Public License. See the file COPYING. Dedicated to the memory of William Schelter. This is a development version of Maxima. The function bug report () provides bug reporting information.  $(3i1)$ (%i2) " Beispiele für Bruchgleichungen "\$  $(\frac{1}{2}i4)$  q1:3/x-1=0;  $(\frac{6}{6} \circ 4)$   $\frac{3}{1} - 1 = 0$  $(\frac{2i}{6})$  g2:4/(x-1)-1=0;  $(\text{\textdegree} \circ \circ \circ)$   $\frac{4}{x-1} - 1 = 0$  $(\frac{2}{3}i7)$  g3:a/(x-1)=a;  $(\frac{6}{6} \circ 7)$   $\frac{a}{x-1} = a$  $(\frac{1}{2}i8)$  q4:a/x-1=0:  $(\frac{6}{6} \circ 8)$   $\frac{a}{x} - 1 = 0$ (%i10) " diese Gleichungen sind gegeben "\$  $(\text{si}12)$  solve $(q1, x)$ ;  $(\text{8012})$   $[x = 3]$  $(\frac{1}{2}i13)$  solve  $(q2,x)$ :  $(\$013)$   $[x = 5]$  $(\text{si14})$  solve $(g3,x)$ ;  $(\$014)$   $[x = 2]$  $(\text{si }15)$  solve  $(q4,x)$ ;  $(\frac{2}{6}015)$   $\left[ x = a \right]$  $(\$i16)$  $(\$i17)$ " das sind die Lösungen "\$  $( $\xi$ 18)$  $( $\xi$ 19)$ Einfache Bruchgleichungen können mit "solve" gut gelöst werden

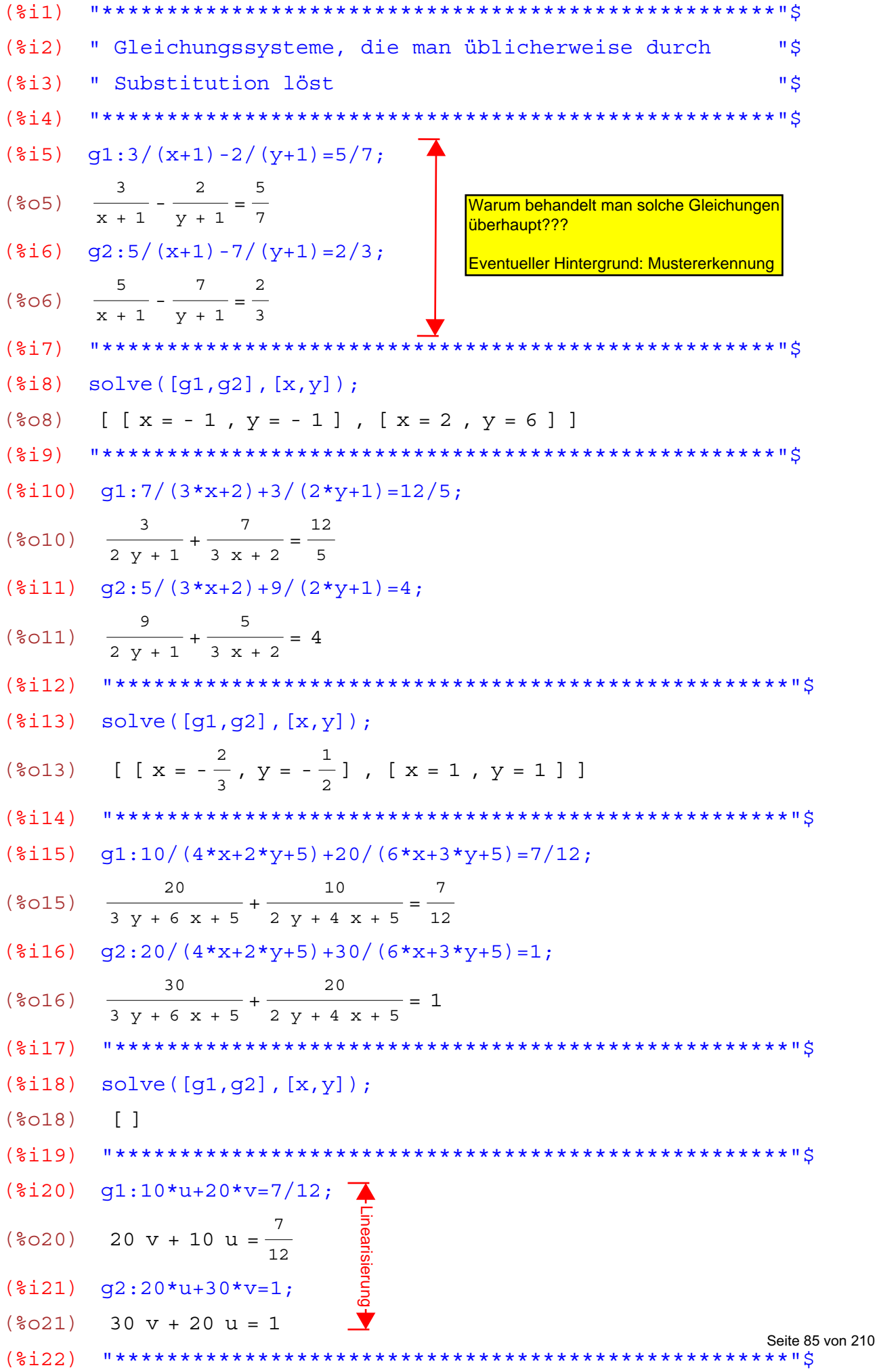

```
(%i23) solve([g1,g2],[u,v]);
(*o23) [ [ u = \frac{1}{10}]
                   \frac{1}{40}, v = \frac{1}{60}\frac{1}{60}] ]
(%i24) g1:4*x+2*y+5=40;
(\text{8024}) 2 y + 4 x + 5 = 40
(%i25) g2:6*x+3*y+5=60;
(*025) 3 y + 6 x + 5 = 60
(*i26) solve([q1,q2],[x,y]);
Inconsistent equations: (2)
  -- an error. Quitting. To debug this try DEBUGMODE(TRUE);
(%i27) A:coefmatrix([g1,g2],[x,y]);
(%o27)
           4
           6
              2
              3
(*i28) invert(A);Division by 0
 -- an error. Quitting. To debug this try DEBUGMODE(TRUE);
(%i29) determinant(A);
(%o29) 0
(%i30) "****************************************************"$
(%i31) " Das System ist nicht lösbar "$
(%i32) "****************************************************"$
(%i33) g1:17/(9*x+2*y+5)+1/(3*x-2*y+8)=21/20;
(%o33)
                17
           \frac{17}{2 \text{ y} + 9 \text{ x} + 5} + \frac{1}{-2 \text{ y} + 3 \text{ x} + 8} = \frac{21}{20}(\text{$i34$}) g2:13/(9*x+2*y+5) +5/(3*x-2*y+8) =33/20;
(%o34)
                13
           \frac{13}{2 \text{ y} + 9 \text{ x} + 5} + \frac{5}{-2 \text{ y} + 3 \text{ x} + 8} = \frac{33}{20}(%i35) "****************************************************"$
(*i36) solve([q1,q2],[x,y]);
(%036) \left[\begin{array}{cc} x = -\frac{13}{12}, y = \frac{19}{8} \end{array}\right], \left[\begin{array}{cc} x = 1, y = 3 \end{array}\right](%i37) "****************************************************"$
(%i38)
```

```
(2i1)************* "$
(§i2)" $
     " Gleichungssysteme lösen
(\$i4) q1:x+y=5;(\frac{2}{6}04) y + x = 5
(\$i5) g2:x-y=-1;
(\$05) x - y = -1(*)i7) solve([g1, g2], [x, y]);
    \left[ \begin{array}{c} x = 2, y = 3 \end{array} \right](807)** "$
(<math>\xi</math> i<math>\theta</math>)A:coefmatrix([q1,q2],[x,y]);\mathbf{1}\mathbf{1}(809)1 - 1b: matrix([5], [-1]);(\$i10)5\overline{5}(\$010)-1(%i11)invert(A).b;
       \overline{2}(8011)\overline{\mathbf{3}}"****************
(\frac{1}{2}i12)**************
                                                     "$
(%i13) " Matrizenmethode
(\frac{1}{2}i15) q1;
(\$015) y + x = 5(\frac{2}{3}i16) q2;
(\$016) x - y = -1(*)117) g:g1+g2;
(\frac{6}{6}017) 2 x = 4
(\text{si }18) g:g/2;
(\$018) x = 2(\frac{2}{3}i19) q1, x=2;
(\$019) y + 2 = 5(\$i20) q:§-2;(\$O20) y = 3(\$i21)" Eliminationsverfahren
(\$i22)
```

```
(%i23) "****************************************************"$
(%i24) g1;
(\$O24) y + x = 5(%i25) g2;
(*025) x - y = -1(%i26) g3:g1-y;
(*026) x = 5 - y(%i27) g4:g2+y;
(*027) x = y - 1(%i29) g:5-y=y-1;
(*029) 5 - y = y - 1
(%i30) g:g+y;
(*030) 5=2y-1(%i31) g:g+1;
(\$O31) 6 = 2 y
(§i32) q:q/2;
(*032) 3 = y
(%i33) g1,y=3;
(*033) x + 3 = 5(%i34) g:%-3;
(\frac{6}{6}034) x=2(%i35) "****************************************************"$
(%i36) " Gleichsetzungsverfahren "$
(%i37) "****************************************************"$
(%i38) g1;
(*038) y + x = 5(%i39) g2;
(%o39) x-y=-1
(%i40) g:g1-x;
(*040) y = 5 - x(%i41) g2,y=5-x;
(*o41) 2 x - 5 = - 1
(%i42) g:%+5;
(\text{8042}) 2 x = 4
(§i43) q:q/2;
(\frac{6}{6}043) x=2(%i44) "****************************************************"$
(%i45) " Substitutionsverfahren
```
Schnittpunkte von Kreis und Gerade, Seite 1 von 2, Johann Weilharter HAK/HAS(HIT) Tamsweg

Schnittpunkt von Kreis und Geraden

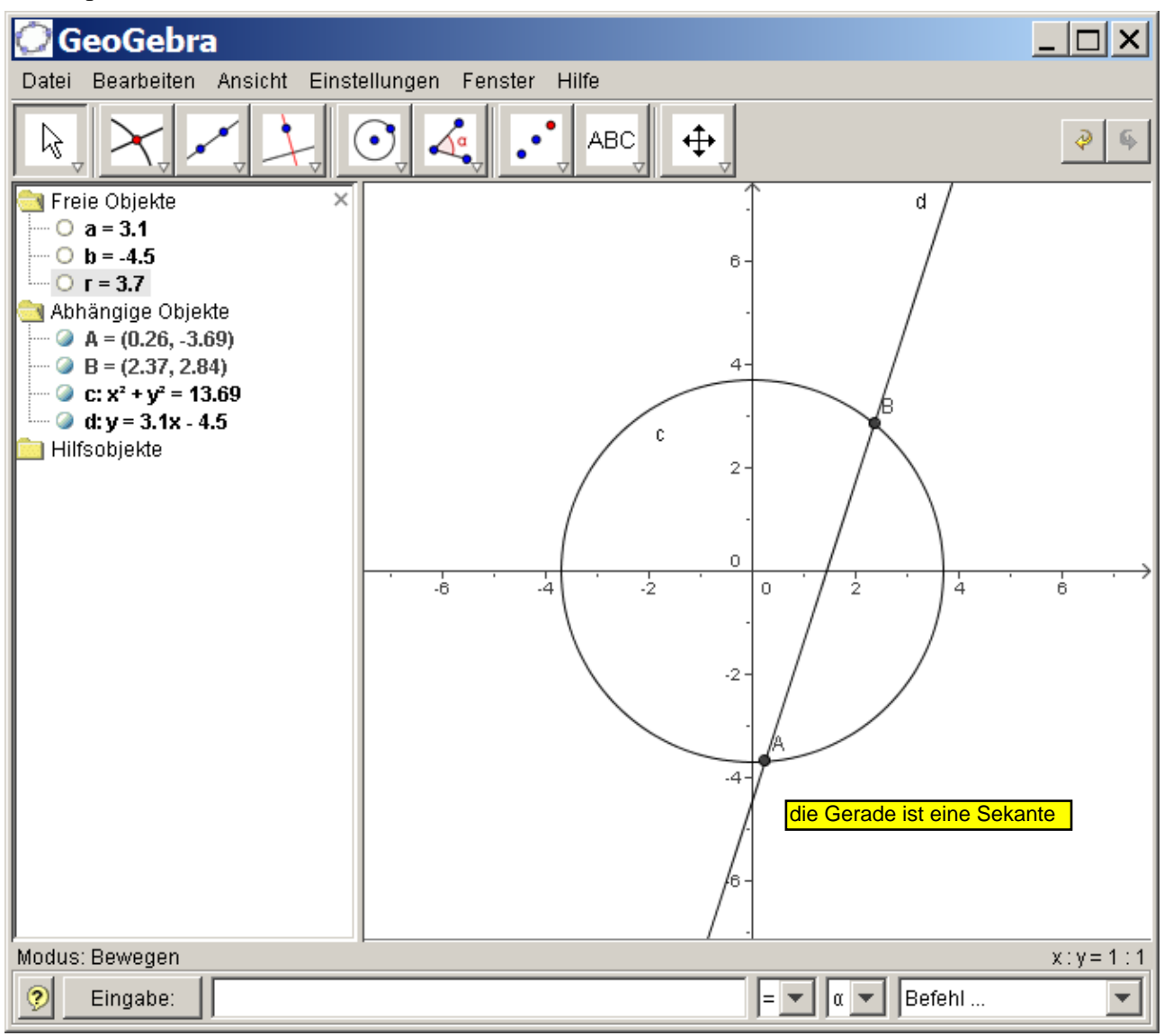

Schnittpunkte von Kreis und Gerade, Seite 2 von 2, Johann Weilharter HAK/HAS(HIT) Tamsweg

Die Lösung mit Maxima (Ermittlung der Schnittpunkte)

wxMaxima 0.6.4 http://wxmaxima.sourceforge.net Maxima 5.9.1 http://maxima.sourceforge.net Using Lisp Kyoto Common Lisp GCL 2.6.5 (aka GCL) Distributed under the GNU Public License. See the file COPYING. Dedicated to the memory of William Schelter. This is a development version of Maxima. The function bug report () provides bug reporting information.

- (%i1) "Lösung von kubischen Gleichungen"\$
- 
- $(\text{\$i3})$  g1:x<sup>2</sup>3-6\*x+13=0;
- $(*03)$   $x^3 6x + 13 = 0$
- $(% ^{814})$  g2:x<sup>^</sup>3+6\*x<sup>^</sup>2+13\*x=0:
- $(\text{804})$   $x^3 + 6x^2 + 13x = 0$
- $(% ^{215})$  q3:x<sup>^</sup>3+6\*x<sup>^</sup>2-13=0:
- $(*o5)$   $x^3 + 6x^2 13 = 0$
- 
- $(\frac{2}{3}i7)$  solve $(q1, x)$ ;

$$
\begin{array}{ll}\n\text{(8O7)} & \left[ \mathbf{x} = \frac{2\left( \frac{\sqrt{3} \cdot 8\mathbf{i}}{2} - \frac{1}{2} \right)}{\left( \frac{\sqrt{137}}{2} - \frac{13}{2} \right)^{1/3}} + \left( \frac{\sqrt{137}}{2} - \frac{13}{2} \right)^{1/3} \left( -\frac{\sqrt{3} \cdot 8\mathbf{i}}{2} - \frac{1}{2} \right), \ \mathbf{x} = \left( \frac{\sqrt{137}}{2} - \frac{13}{2} \right)^{1/3} \\
\left( \frac{\sqrt{3} \cdot 8\mathbf{i}}{2} - \frac{1}{2} \right) + \frac{2\left( -\frac{\sqrt{3} \cdot 8\mathbf{i}}{2} - \frac{1}{2} \right)}{\left( \frac{\sqrt{137}}{2} - \frac{13}{2} \right)^{1/3}}, \ \mathbf{x} = \left( \frac{\sqrt{137}}{2} - \frac{13}{2} \right)^{1/3} + \frac{2}{\left( \frac{\sqrt{137}}{2} - \frac{13}{2} \right)^{1/3}} \n\end{array}
$$

 $(\text{\textdegree} i8)$   $\text{\textdegree}$ , numer;

 $[X = -2.3116204564982792 (0.8660254037844386 \text{ s}i - 0.5)$  $(**808**)$ 0.86519393543941359  $\left(-0.8660254037844386 \text{ s}i - 0.5\right)$ , x = - $0.86519393543941359 (0.8660254037844386 \text{ s}i - 0.5) - 2.3116204564982792$  $\begin{bmatrix} -0.8660254037844386 & \text{ii} - 0.5 \end{bmatrix}$ , x = -3.1768143919376928 ] 

- $(\text{si}10)$  solve $(q2, x)$ ;
- $(\text{8010})$   $[x = -2 \text{ $i 3, x = 2 \text{ $i 3, x = 0]}$
- 
- $(\text{si12})$  solve  $(g3,x)$ ;

(\$012)  $\left[x = \left(-\frac{\sqrt{3} \cdot 8i}{2} - \frac{1}{2}\right)\left(\frac{\sqrt{247} \cdot 8i}{2} - \frac{3}{2}\right)\right]^{1/3} + \frac{4\left(\frac{\sqrt{3} \cdot 8i}{2} - \frac{1}{2}\right)}{\left(\frac{\sqrt{247} \cdot 8i}{2} - \frac{3}{2}\right)^{1/3}} - 2, x = \left(\frac{\sqrt{3} \cdot 8i}{2} - \frac{1}{2}\right)$ 

Seite 91 von 210

```
\frac{247 \cdot 24}{2} - \frac{3}{2}1/3+
                     4\left(-\frac{\sqrt{3} \cdot \hat{z}_1}{2} - \frac{1}{2}\right)\frac{247 \cdot 21}{2} - \frac{3}{2}\frac{2}{1/3} - 2, x = \frac{\sqrt{247 \cdot 8i}}{2} - \frac{3}{2}1/3+ - 4\frac{247 \cdot 21}{2} - \frac{3}{2}\frac{1}{3} - 2]
(%i13) %,numer;
(§013) [ x = (-0.8660254037844386 §i - 0.5)7.8581168227508558 \text{\$i - 1.5)}^{0.33333333333333331} +
       4 0.8660254037844386 %i - 0.5
 7.8581168227508558 \$i - 1.5)^{0.33333333333333331}-2, x=0.8660254037844386 %i - 0.5 (7.8581168227508558 %i - 1.5 )^{0.3333333333333333} +
      4 - 0.8660254037844386 %i - 0.5
 7.8581168227508558 \$i - 1.5)^{0.33333333333333331}-2, x=7.8581168227508558 \text{\$i - 1.5)}^{0.33333333333333331} +
                        4
 7.8581168227508558 \$i - 1.5)^{0.33333333333333331}-2]
(%i14) "****************************************************"$
(%i15) " Manchmal ist die Verwendung von ALLROOTS besser"$
(%i16) "****************************************************"$
(\text{si}17) allroots(q1);(2017) \begin{array}{|l} x = 1.2526421119445246 & 2i + 1.5884071959688464, x = 1.5884071959688464 \end{array}1.5884071959688464 - 1.2526421119445246 %i,x=- 3.1768143919376928 ]
(\text{si}18) allroots(q2);
(*018) [x = 0.0, x = 1.999999999999996 i - 3.0, x = -1.9999999999999996 %i - 3.0 ]
(\text{\$i19}) allroots(q3);
(*019) [x = 1.33159580731342, x = -1.7486771373723504, x = -1.74867713737235045.5829186699410691 ]
(%i20) "****************************************************"$
(%i21) " Die Lösungen sind übersichtlicher "$
(%i22) "****************************************************"$
(%i23)
           Anmerkung: vielleicht hat das mit dem bekannten Fehler von WXMAXIMA zu tun
```
wxMaxima 0.6.4 http://wxmaxima.sourceforge.net Maxima 5.9.1 http://maxima.sourceforge.net Using Lisp Kyoto Common Lisp GCL 2.6.5 (aka GCL) Distributed under the GNU Public License. See the file COPYING. Dedicated to the memory of William Schelter. This is a development version of Maxima. The function bug report() provides bug reporting information. (%i1) " Lösung von Polynomgleichungen mit ALLROOTS "\$  $($ ki $2)$  $(\text{Si3})$  q1:x<sup>2</sup>3=4\*x<sup>2</sup>+5\*x;  $(\frac{6}{6} \circ 3)$   $x^3 = 4 x^2 + 5 x$  $(% ^{214})$  q2:x<sup>^</sup>3+10\*x=7\*x<sup>^</sup>2:  $(\frac{6}{6}04)$   $x^3 + 10 x = 7 x^2$  $(\frac{1}{2}i5)$   $\alpha$ 3:4\*x<sup>2</sup>3-2\*x<sup>2</sup>2-5\*x=0:  $(\frac{6}{6} \circ 5)$  4 x<sup>3</sup> - 2 x<sup>2</sup> - 5 x = 0  $(\text{Si6})$  q4:  $x^4 - 12*x^3 + 35*x^2 = 0$ :  $(\text{806})$   $x^4$  - 12  $x^3$  + 35  $x^2$  = 0  $(\text{sin 7})$  q5:  $x^4 + x^3 + x^2 = 0$ ;  $(\frac{6}{6} \circ 7)$   $x^4 + x^3 + x^2 = 0$  $(%18)$  g6:x<sup>2</sup>3+2\*x<sup>2</sup>-2\*x-1=0;  $(\frac{2}{6} \circ 8)$   $x^3 + 2x^2 - 2x - 1 = 0$ (%i10) " Diese Gleichungen sind gegeben "\$  $(\text{si}12)$  allroots $(q1)$ ;  $(\$012)$   $[x = 0.0, x = -1.0, x = 5.0]$  $(\text{si}13)$  allroots $(q2)$ ;  $(\text{8013})$   $\left[ x = 0.0, x = 2.0, x = 5.0 \right]$  $(\text{si14})$  allroots $(q3)$ ;  $(\text{si15})$  allroots( $q4$ );  $\text{(*)}015$   $\text{ix} = 0.0$ ,  $\text{x} = 0.0$ ,  $\text{x} = 4.999999999999991$ ,  $\text{x} = 7.0000000000000018$  $\mathbf{1}$  $(\$i16)$  allroots $(g5)$ ;  $(*016)$  [x = 0.0, x = 0.0, x = 0.8660254037844386  $*$ i - 0.5, x = - $0.8660254037844386$  %i - 0.5]  $(\text{si}17)$  allroots(g6);  $(*o17)$  [x = -0.38196601125010365, x = 0.99999999999999911, x = -Seite 93 von 210 2.6180339887498953 1

```
(%i19) " Das sind die Lösungen "$
(\$i21)
```

```
(%i1) "Näherungsverfahren"$
(\text{Si2}) f(x):=x^2-8*x+12;(\text{802}) \quad f(x) := x^2 - 8x + 12(\text{Si3}) ab:diff(f(x),x);
(*o3) 2 x - 8
(*) a(x):=2*x-8;
(804) a(x) := 2 x - 8
(%i5) "****************************************************"$
(%i6) x[0]:7;
(%o6) 7
(ii7) g(n):=x[n+1]:x[n]-f(x[n])/a(x[n]);
(%07) g(n) := x_{n+1} : x_n -
                                  f(x_n)a\left(x_n\right)(%i8) "****************************************************"$
(%i9) g(0),numer;
(%o9) 6.166666666666667
(%i10) g(1);
(%o10) 6.0064102564102573
(%i11) g(2);
(%o11) 6.0000102400262145
(§i12) q(3);(%o12) 6.0000000000262146
(%i13) "****************************************************"$
(%i14) x[0]:-5;
(*o14) - 5(%i15) g(0),numer;
(%o15) - 0.72222222222222232
(%i16) g(1);
(%o16) 1.2153594771241829
(%i17) g(2);
(%o17) 1.8894541781818543
(%i18) g(3);
(%o18) 1.9971049245661672
(%i19) g(4);
(%o19) 1.9999979076632943
(%i20) g(5);
(%o20) 1.9999999999989053
(%i2) q(n) := x[n+1] \cdot x(n) - f(x(n))/a(x(n))<br>
(%i2) g(n) := x_{n+1} : x_n - \frac{f(x_1)}{g(x_1)}<br>
(%i2) g(n), mumer;<br>
(%i2) g(0), mumer;<br>
(%i2) g(0), mumer;<br>
(%i2) g(0), mumer;<br>
(%i2) g(0), mumer;<br>
(%i10) g(0), mumer;<br>
(%i10) g(0), mumer;<br>
(%i11)
```
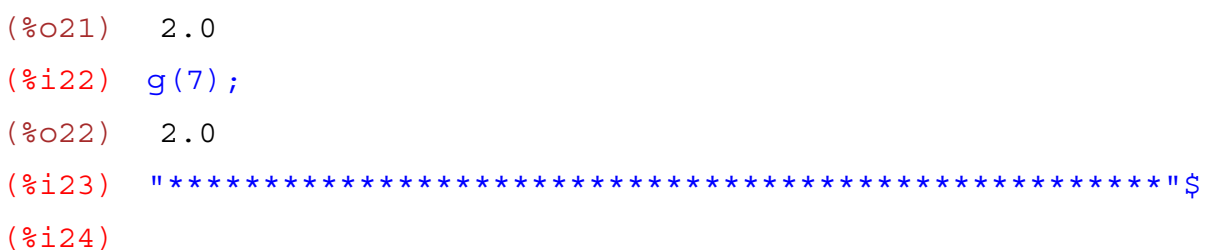

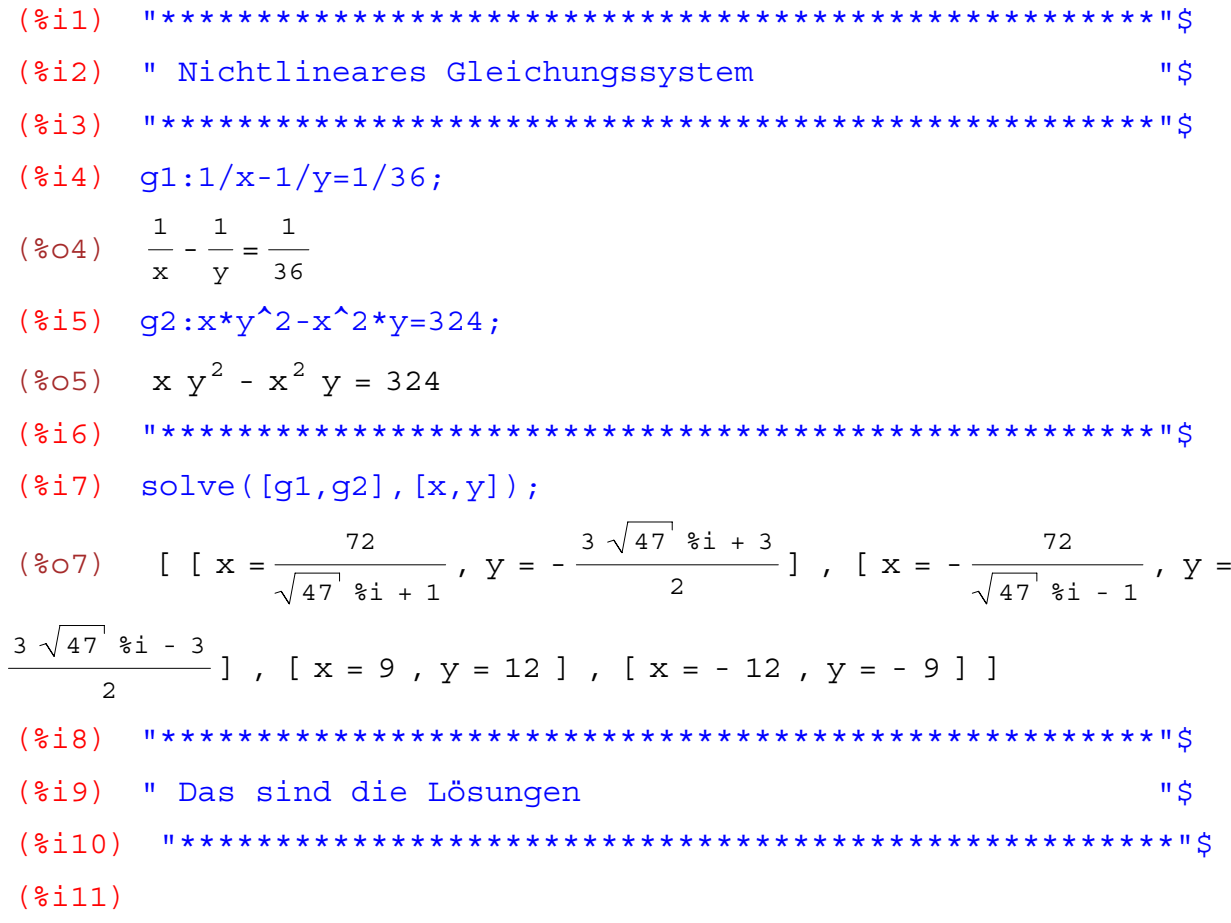

```
wxMaxima 0.6.4 http://wxmaxima.sourceforge.net
Maxima 5.9.1 http://maxima.sourceforge.net
Using Lisp Kyoto Common Lisp GCL 2.6.5 (aka GCL)
Distributed under the GNU Public License. See the file COPYING.
Dedicated to the memory of William Schelter.
This is a development version of Maxima. The function bug report()
provides bug reporting information.
     (3i1)(2i)" Lösen von Polynomgleichungen "$
     (<math>\xi</math> i 3)(\frac{1}{2}i4) a: x^2 - 8*x + 15:
(\frac{2}{6}04) x^2 - 8x + 15(\frac{1}{2}i5) allroots(a):
(\text{805}) \left[ x = 3.0, x = 5.0 \right](§i6)(*i7) b:a*(x+4);
(\text{807}) (x + 4)(x^2 - 8x + 15)(\frac{1}{2}i8) expand(\frac{1}{2});
(\frac{2}{6}08) x^3 - 4x^2 - 17x + 60(\frac{1}{2}i9) allroots(\frac{1}{2});
(\text{809}) [ x = 3.0, x = - 4.0, x = 5.0]
(\frac{1}{2}i11) c:b*(x-10);(\text{col1}) (x - 10)(x + 4)(x^2 - 8x + 15)(\text{si}12) expand(\text{si});
(\text{\textdegree{012}}) x^4 - 14 x^3 + 23 x^2 + 230 x - 600
(\text{\$}i13) allroots(\text{\$});
(x=3.0000000000000004, x = -4.0, x = 4.999999999999982, x =10.0000000000000021
       ($i14)(%i15) " ALLROOTS ist manchmal ungenau "$
       (\$i16)(§i17)
```
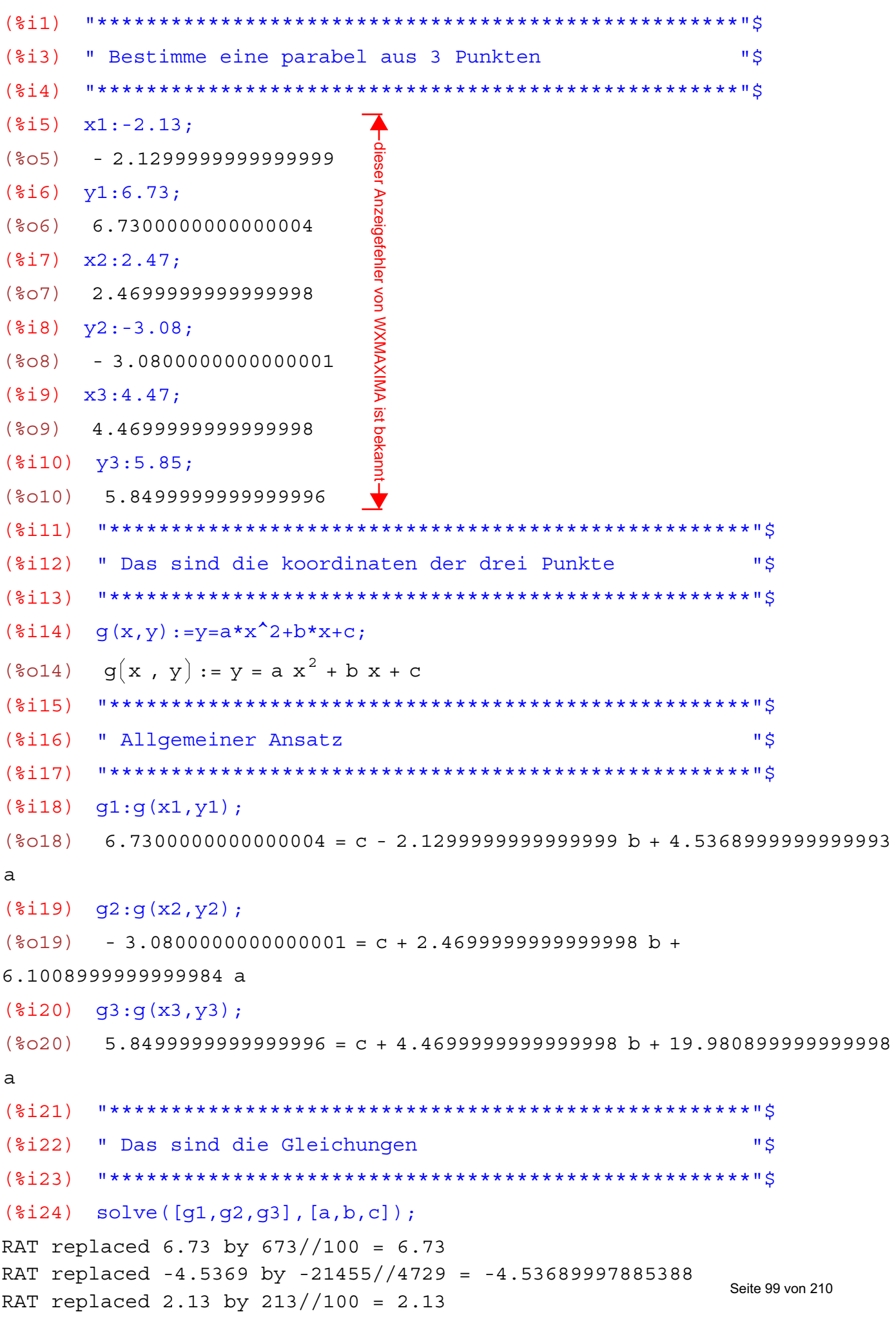

```
RAT replaced -3.08 by -77//25 = -3.08RAT replaced -6.1009 by -12879//2111 = -6.10090004737091
RAT replaced -2.47 by -247//100 = -2.47RAT replaced 5.85 by 117//20 = 5.85
RAT replaced -19.9809 by -61721//3089 = -19.9808999676271
RAT replaced -4.47 by -447//100 = -4.47
(\text{*} \circ 24) [ a = \frac{935879299370059}{(3024)}\frac{935879299370059}{936218501206000}, b = -\frac{231478669242811}{93621850120600}\frac{231478669242811}{93621850120600}, c = -\frac{28757359152772993}{9362185012060000}\frac{1}{9362185012060000}] ]
(\text{\textdegree}125) \text{\textdegree}125)(8025) [[a = 0.99963768945443388, b = -2.472485524956292, c = -
3.0716503803042654 ] ]
(\text{m26}) \quad y=x^2-2.47*x-3.07;(8026) y = x^2 - 2.469999999999998 x - 3.069999999999998(%i27) "****************************************************"$
(%i28) " das ist die gesuchte Parabel "$
(%i29) "****************************************************"$
(%i30)
```

```
(\text{Si1}) g1:x^2+2*x+26=0;
(*o1) x^2 + 2x + 26 = 0(*ii2) g2:x^2+6*x+10=0;(\text{8O2}) x^2 + 6x + 10 = 0(*i3) g3:4*x<sup>2</sup>-4*x+5=0;
(\frac{2}{6} \circ 3) 4 x<sup>2</sup> - 4 x + 5 = 0
(\text{Si4}) g4:4*x<sup>2</sup>-4*x+37=0;
(\frac{6}{6} \text{O4}) 4 x<sup>2</sup> - 4 x + 37 = 0
(% \mathbb{S}^1)=95:x^2-6*x+10=0;(*05) x^2 - 6x + 10 = 0(\text{Si6}) g6:x<sup>2</sup>-4*x+5=0;
(*606) x^2 - 4x + 5 = 0(\text{\textdegree} i7) g7:4*x<sup>2</sup>-2*x+7=0;
(\frac{6}{6} \circ 7) 4 x<sup>2</sup> - 2 x + 7 = 0
(*i8) g8:8*x<sup>2</sup>-12*x+17=0;
(\frac{6}{6}08) 8 \times^2 - 12 x + 17 = 0
(%i9) g9:x^2+18*x+97=0;
(*09) x^2 + 18x + 97 = 0(\text{Si}10) g10:x^2+x+1=0;
(*010) x^2 + x + 1 = 0(\text{\textdegree{11}}) g11:4*x<sup>2</sup>-12*x+15=0;
(\text{col1}) 4 x<sup>2</sup> - 12 x + 15 = 0
(\text{Si12}) g12:16*x^2-64*x+89=0;
(\text{8012}) 16 x^2 - 64 x + 89 = 0(\text{si13}) solve(q1,x);
(8013) \ {x = -58i - 1, x = 58i - 1}(\text{si14}) solve(g2, x);
(\text{8014}) \ {x = -8i - 3, x = 8i - 3}(\text{si15}) solve(g3,x);
(%015) \begin{bmatrix} x = -\frac{2 & 2i - 1}{2} \end{bmatrix}\frac{i-1}{2}, x=\frac{2 \cdot 2 + 1}{2}\frac{1}{2}]
(\text{si16}) solve(q4,x);
(%o16) \begin{bmatrix} x = -\frac{6 \cdot 8i - 1}{1} \end{bmatrix}\frac{i-1}{2}, x=\frac{6 \cdot 2i + 1}{2}\frac{1}{2}]
(\text{si17}) solve(q5,x);
(\text{8017}) [x = 3 - \text{8i}, x = \text{8i} + 3](\text{sin } 18) solve (g6, x);
```
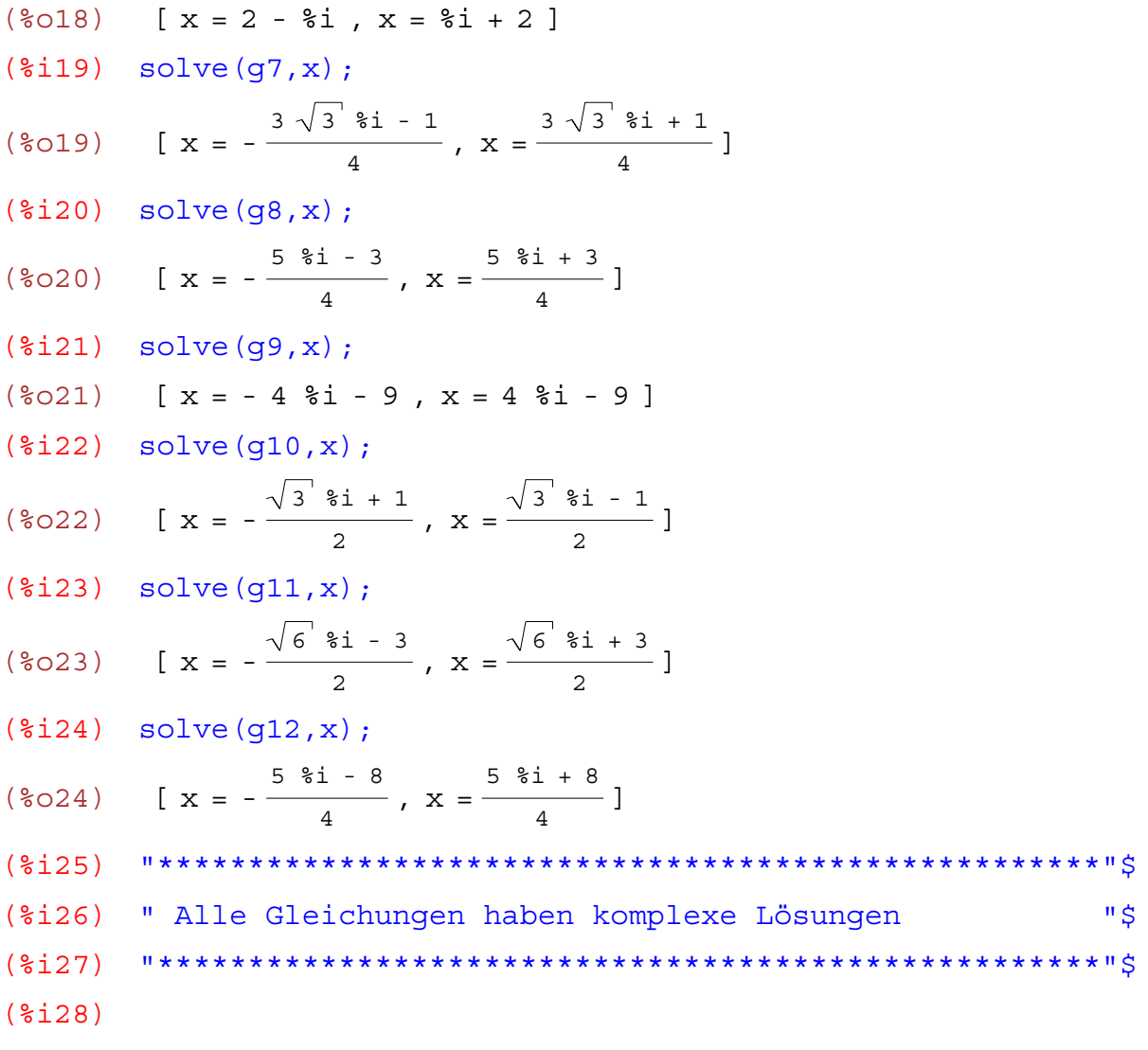

```
(2i1)(%i2) " Einfache Wurzelgleichungen
                                                                 "S
(\frac{1}{2}i4) g1:sqrt(2*x) = 8;(\frac{2}{6}04) \sqrt{2}\sqrt{x} = 8(\frac{1}{2}i5) solve(q1, x);
(*o5) [ x = 32 ]
(\frac{2}{3}i7) q2:sqrt(6*x)-5=1;
(807) \sqrt{6}\sqrt{x} - 5 = 1
(\$i8) solve(q2, x);
(\text{\textdegree} 608) \left[ x = 6 \right](\$i10) g3:4 * sqrt(3*x) - 11=1;(*o10) 4 \sqrt{3} \sqrt{x} - 11 = 1
(\text{si11}) solve (q3,x);
(\text{col1}) x = 3(*)113) g4:sqrt (x-2)=1;(\frac{2}{6}013) \sqrt{x} - 2 = 1(\text{si14}) solve (q4, x);
(\text{8014}) \begin{bmatrix} x = 3 \end{bmatrix}(\$i15)(*)116) q5:20=sqrt(15-x);(*o16) 20 = \sqrt{15 - x}(\text{si}17) solve(g5,x);
(\$017) \begin{bmatrix} x = -385 \end{bmatrix}(\$i18)(*)119) g6:4*sqrt(x+3)-15=5;
(\text{\textdegree } 19) 4 \sqrt{x+3} - 15 = 5
(\$i20) solve(g6, x);
(\frac{20}{20}) \qquad \qquad \qquad \qquad \qquad \qquad \qquad \qquad \qquad \qquad \qquad \qquad \qquad \qquad \qquad \qquad \qquad \qquad \qquad \qquad \qquad \qquad \qquad \qquad \qquad \qquad \qquad \qquad \qquad \qquad \qquad \qquad \qquad \qquad \qquad \(\frac{2}{3}i21)(\frac{2}{22}) q7:q7:5*sqrt(3*x+1)=3*sqrt(5*x+25);
(\frac{2}{6}022) 5 \sqrt{3 x + 1} = 3 \sqrt{5 x + 25}(\text{$i23$}) solve(q7,x);
(%023) [\sqrt{5 x + 25} = \frac{5 \sqrt{3 x + 1}}{2}]Seite 103 von 210
```

```
(\frac{2}{3}i24) q7:g7<sup>^2</sup>;
(*o24) 25 (3 x + 1) = 9 (5 x + 25)(\frac{2}{2}i25) solve(\frac{2}{2}, x);
(%025) [x = \frac{20}{3}]"**************************
(<i>§</i> i 26)(%i27) " Ouadrieren hilft
                                                                         "$
         (\$i28)(\frac{2}{2}i29) q8:4*sqrt(4*x+1)=3*sqrt(7*x+2);
(\text{8029}) 4 \sqrt{4 \times 1} = 3 \sqrt{7 \times 1}(\text{$i30$}) solve(q8,x);
(%030) [\sqrt{7 x + 2} = \frac{4 \sqrt{4 x + 1}}{2}](\frac{2131}{98.98}) (8131)(\text{8o31}) 16 (4 \times + 1) = 9 (7 \times + 2)(\frac{2}{3}i32) solve (q8,x):
(\frac{2}{6}032) [ x = 2 ]
(si33) "************************
                                       ******************************
(\$i34) q9:5*sqrt(x)-1=7*sqrt(x)-5;
(\frac{2}{6}034) 5 \sqrt{x} - 1 = 7 \sqrt{x} - 5
(\frac{2}{3}i35) solve (q9,x):
(*035) [x = 4](\$i36)(*i37) g10:7*sqrt(x)+9=6*(3*sqrt(x)-4);
(8037) 7\sqrt{x} + 9 = 6(3\sqrt{x} - 4)(\frac{2}{3}i38) solve (q10,x);
(*038) [x = 9](\frac{2}{3}i40) q11:sqrt(x+3)-sqrt(x)=1;
(*040) \sqrt{x+3} - \sqrt{x} = 1(\frac{1}{2}i41) solve \left(\frac{q11}{x}\right):
(\frac{2}{6}041) \sqrt{x} = \sqrt{x+3} - 1(\frac{2}{3}i42) q11:q11<sup>^2</sup>;
(\text{8042}) \quad (\sqrt{x+3} - \sqrt{x})^2 = 1(\frac{2}{3}i43) q11:expand(q11);
(*043) - 2\sqrt{x}\sqrt{x+3} + 2 x + 3 = 1
(\$i44) q11:q11-2*x-3;
```

```
(\frac{2}{3}044) - 2\sqrt{x}\sqrt{x+3} = - 2 x - 2
(%i45) g11:g11^2;
(8045) 4 x (x + 3) = (-2 x - 2)^2(\frac{2}{146}) solve(q11, x);
(\text{\textdegree} \circ 46) \text{[x = 1]}(%i47) "****************************************************"$
(%i48) g12:sqrt(x+14)+sqrt(x+7)=7;
(*048) \sqrt{x+14} + \sqrt{x+7} = 7(*i49) q12:q12^2;(\sqrt[6]{x+14} + \sqrt{x+7})^2 = 49(%i50) g12:expand(g12);
(8050) 2\sqrt{x+7}\sqrt{x+14} + 2 x + 21 = 49(%i51) g12:g12-2*x-21;
(\text{\textdegree{}} 651) 2 \sqrt{x+7} \sqrt{x+14} = 28 - 2 x
(%i52) g12:g12^2;
(6052) 4 (x + 7)(x + 14) = (28 - 2 x)^2(%i53) solve(g12,x);
(\frac{6}{6}053) x=2]
(%i54) "****************************************************"$
(%i55) g13:sqrt(x+9)-sqrt(x-4)=1;
(%055) \sqrt{x+9} - \sqrt{x-4} = 1(*i56) q13:q13^2;(\text{8056}) \quad (\sqrt{x+9} - \sqrt{x-4})^2 = 1(%i57) g13:expand(g13);
(*o57) - 2 \sqrt{x-4} \sqrt{x+9} + 2 x+5=1(%i58) g13:g13-2*x-5;
(*058) - 2 \sqrt{x-4} \sqrt{x+9} = - 2 x-4(%i59) g13:g13^2;
(6059) 4 (x - 4)(x + 9) = (-2x - 4)^2(*i60) solve(q13,x);(\text{\textdegree} 600) \text{[} \text{X} = 40 \text{]}(%i62) "****************************************************"$
(%i63) g14:sqrt(x+4)+sqrt(x+11)=sqrt(4*x+29);
(8063) \sqrt{x+11} + \sqrt{x+4} = \sqrt{4x+29}(*i64) q14:q14^2;
```

$$
(\text{8064}) \left(\sqrt{x+11} + \sqrt{x+4}\right)^2 = 4 \times 29
$$
\n
$$
(\text{8165}) \quad 914 \cdot \text{expand}(\text{g14});
$$
\n
$$
(\text{8065}) \quad 2\sqrt{x+4} \sqrt{x+11} + 2 \times 15 = 4 \times 29
$$
\n
$$
(\text{8166}) \quad 2\sqrt{x+4} \sqrt{x+11} = 2 \times 14
$$
\n
$$
(\text{8167}) \quad 914 \cdot 914 \cdot 24.
$$
\n
$$
(\text{8066}) \quad 2\sqrt{x+4} \sqrt{x+11} = 2 \times 14
$$
\n
$$
(\text{8167}) \quad 914 \cdot 914^2;
$$
\n
$$
(\text{808}) \quad \text{Solve (g14,x)};
$$
\n
$$
(\text{8169}) \quad \text{Solve (h34,x)};
$$
\n
$$
(\text{8170}) \quad 915 \cdot \text{sqrt} \cdot 12 - \sqrt{x-3} = \sqrt{x+32} - \sqrt{x+5}
$$
\n
$$
(\text{8171}) \quad 915 \cdot 915^2;
$$
\n
$$
(\text{8071}) \quad \sqrt{x+12} - \sqrt{x-3} = \sqrt{x+32} - \sqrt{x+5}
$$
\n
$$
(\text{8172}) \quad 915 \cdot \text{expand}(\text{g15});
$$
\n
$$
(\text{8072}) \quad -2 \sqrt{x-3} \sqrt{x+12} + 2 \times 49 = -2 \sqrt{x+5} \sqrt{x+32} + 2 \times 437
$$
\n
$$
(\text{8173}) \quad 915 \cdot 915 = 2 \times x-9;
$$
\n
$$
(\text{8074}) \quad 4 (x-3) (x+12) = (28 - 2 \sqrt{x+5} \sqrt{x+32})^2
$$
\n
$$
(\text{8075}) \quad 2 \sqrt{x-3} \sqrt{x+12} = 28 - 2 \sqrt{x+5} \sqrt{x+32}
$$
\n
$$
(\text{8076}) \quad 12 \sqrt{x-3}
$$

wxMaxima 0.6.4 http://wxmaxima.sourceforge.net Maxima 5.9.1 http://maxima.sourceforge.net Using Lisp Kyoto Common Lisp GCL 2.6.5 (aka GCL) Distributed under the GNU Public License. See the file COPYING. Dedicated to the memory of William Schelter. This is a development version of Maxima. The function bug report() provides bug reporting information.  $(3i1)$ (%i2) " Koeffizientenmatrix "\$  $(*i4)$  gl:x+y=5;  $(\$04)$   $y + x = 5$  $(\$i5)$  q2:x-y=-1;  $(\$05)$   $x - y = -1$  $(*)i7)$  A:coefmatrix( $[g1, g2]$ ,  $[x, y]$ );  $1\quad 1$  $(807)$  $(*i9)$   $g1:x+y+z=3;$  $(\$O9)$  z + y + x = 3  $(\text{sin } 10)$  q2:2\*x-y+3\*z=4;  $(\$010)$  3 z - y + 2 x = 4  $(\text{3i11})$  q3: -2\*x+y-5\*z=-6;  $(\text{2011})$  - 5 z + y - 2 x = - 6  $(*i13)$  B:coefmatrix( $[g1, g2, g3]$ ,  $[x, y, z]$ );  $\begin{array}{ccccccccc}\n1 & 1 & 1 & \n\end{array}$  $\begin{vmatrix} 2 & -1 & 3 \end{vmatrix}$  $(\$013)$  $-2$  1  $-5$  $(\text{si }16)$  determinant  $(A)$ ;  $(\$016) - 2$  $(\text{si}17)$  determinant (B):  $(\$017)$  6  $(\text{si19})$  invert  $(A)$ ;

$$
(\text{8019}) \quad\n \begin{bmatrix}\n \frac{1}{2} & \frac{1}{2} \\
 \frac{1}{2} & -\frac{1}{2}\n \end{bmatrix}
$$
\n
$$
(\text{8i20}) \quad \text{invert (B)};
$$
\n
$$
(\text{8020}) \quad\n \begin{bmatrix}\n \frac{1}{3} & 1 & \frac{2}{3} \\
 \frac{2}{3} & -\frac{1}{2} & -\frac{1}{6} \\
 0 & -\frac{1}{2} & -\frac{1}{2}\n \end{bmatrix}
$$
\n
$$
(\text{8i21})
$$
```
(%i1) "****************************************************"$
(%i2) " Funktion dritten Grades bestimmen "$
(%i3) "****************************************************"$
(%i4) load(vect);
(804)C:/Programme/Maxima-5.9.1/share/maxima/5.9.1/share/vector/vect.mac
(%i5) x:[10,44,82,102];
(%o5) [ 10 , 44 , 82 , 102 ]
(\text{\textdegree} i6) y: 1*x^3+2*x^2+3*x+4;(%o6) [ 1234 , 89192 , 565066 , 1082326 ]
(%i7) kill(all);
(%o0) DONE
(%i1) "****************************************************"$
(%i2) x1:10;
(%o2) 10
(%i3) y1:1234;
(%o3) 1234
(%i4) x2:44;
(\$O4) 44
(%i5) y2:89192;
(%o5) 89192
(%i6) x3:82;
(%o6) 82
(%i7) y3:565066;
(%o7) 565066
(%i8) x4:102;
(%o8) 102
(%i9) y4:1082326;
(%o9) 1082326
(%i10) "****************************************************"$
(\frac{2}{3}i19) g(x,y):=y=a*x<sup>^</sup>3+b*x<sup>^</sup>2+c*x+d;
(%019) g(x, y) := y = a x<sup>3</sup> + b x<sup>2</sup> + c x + d(%i20) "****************************************************"$
(\frac{2}{121}) g1:g(x1,y1);
(\$021) 1234 = d + 10 c + 100 b + 1000 a
(%i22) g2:g(x2,y2);
(\text{8o22}) 89192 = d + 44 c + 1936 b + 85184 a
(*i23) g3:g(x3,y3); Seite 109 von 210
```

```
565066 = d + 82 c + 6724 b + 551368 a(<b>8023</b>)(\frac{2124}{94}:q(x4, y4));(\$024) 1082326 = d + 102 c + 10404 b + 1061208 a
     (\$i25)(\frac{2}{3}i26) solve([g1,g2,g3,g4],[a,b,c,d]);
(8026) [ [a = 1, b = 2, c = 3, d = 4]]
(*i27) y=1*x^3+2*x^2+3*x+4;(\text{\textdegree{027}}) y = x^3 + 2x^2 + 3x + 4(\$i28)"S
(\$i29)" Das ist die Lösung
     (§i30)(\$i31)
```
(%i1) g1:2\*x+6\*y+z=9;  $(*o1)$  z + 6 y + 2 x = 9  $(*i2)$  q2:3\*x-2\*y+2\*z=3; (%o2) 2z-2y+3x=3 (%i3) g3:-x+3\*y-z=1;  $(*03)$  - z + 3 y - x = 1 (%i4) A:coefmatrix([g1,g2,g3],[x,y,z]); 1 2 6  $(804)$ 2  $3 - 2$ - 1  $3 - 1$ (%i5) b:matrix([9], [3], [1]); -Erzeugung von Spaltenvektoren-9 Erzeugung von Spaltenvektoren(%o5) 3 1 (%i6) X:matrix([x1], [x2], [x3]); x1  $(806)$ x2 x3 (%i7) Gleichung:A.X=b;  $x3 + 6 x2 + 2 x1$ 9 (%o7) 2 x3 - 2 x2 + 3 x1 = 3 - x3 + 3 x2 - x1 1 (%i9) "\*\*\*\*\*\*\*\*\*\*\*\*\*\*\*\*\*\*\*\*\*\*\*\*\*\*\*\*\*\*\*\*\*\*\*\*\*\*\*\*\*\*\*\*\*\*\*\*\*\*\*\*"\$ (%i10) " Lösung über inverse Matrix "\$ (%i11) "\*\*\*\*\*\*\*\*\*\*\*\*\*\*\*\*\*\*\*\*\*\*\*\*\*\*\*\*\*\*\*\*\*\*\*\*\*\*\*\*\*\*\*\*\*\*\*\*\*\*\*\*"\$ (%i12) Loesung:X=invert(A).b;  $x1$  $\vert$  1 (%o12)  $\vert x2 \vert =$ 1 x3 1 (%i13)

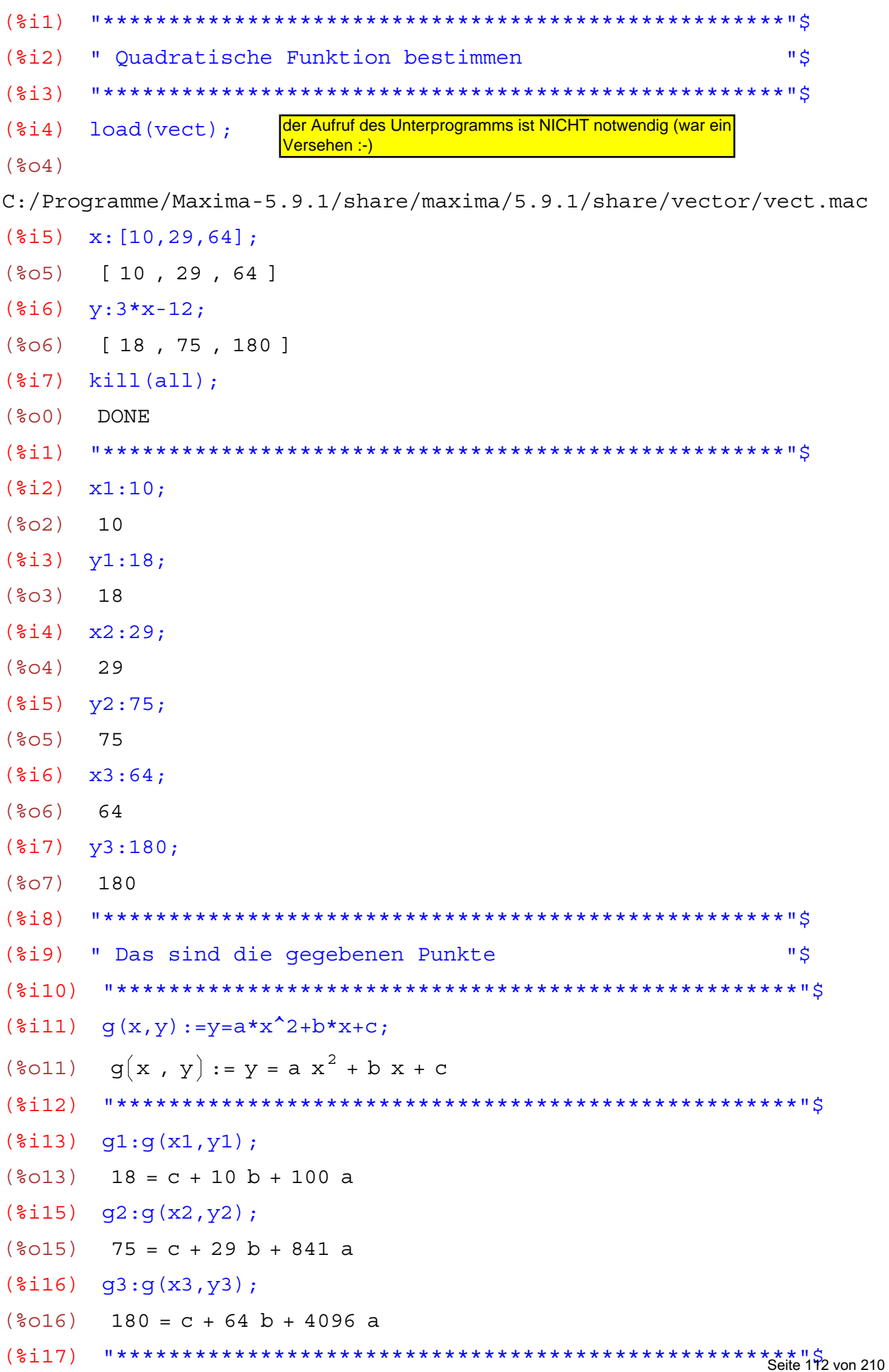

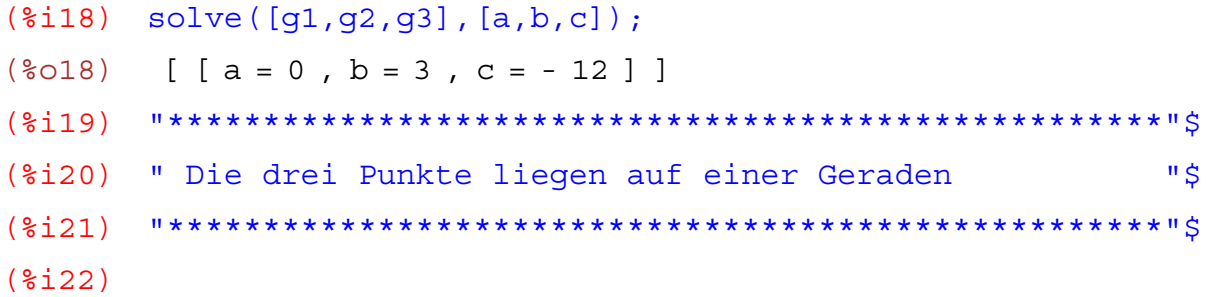

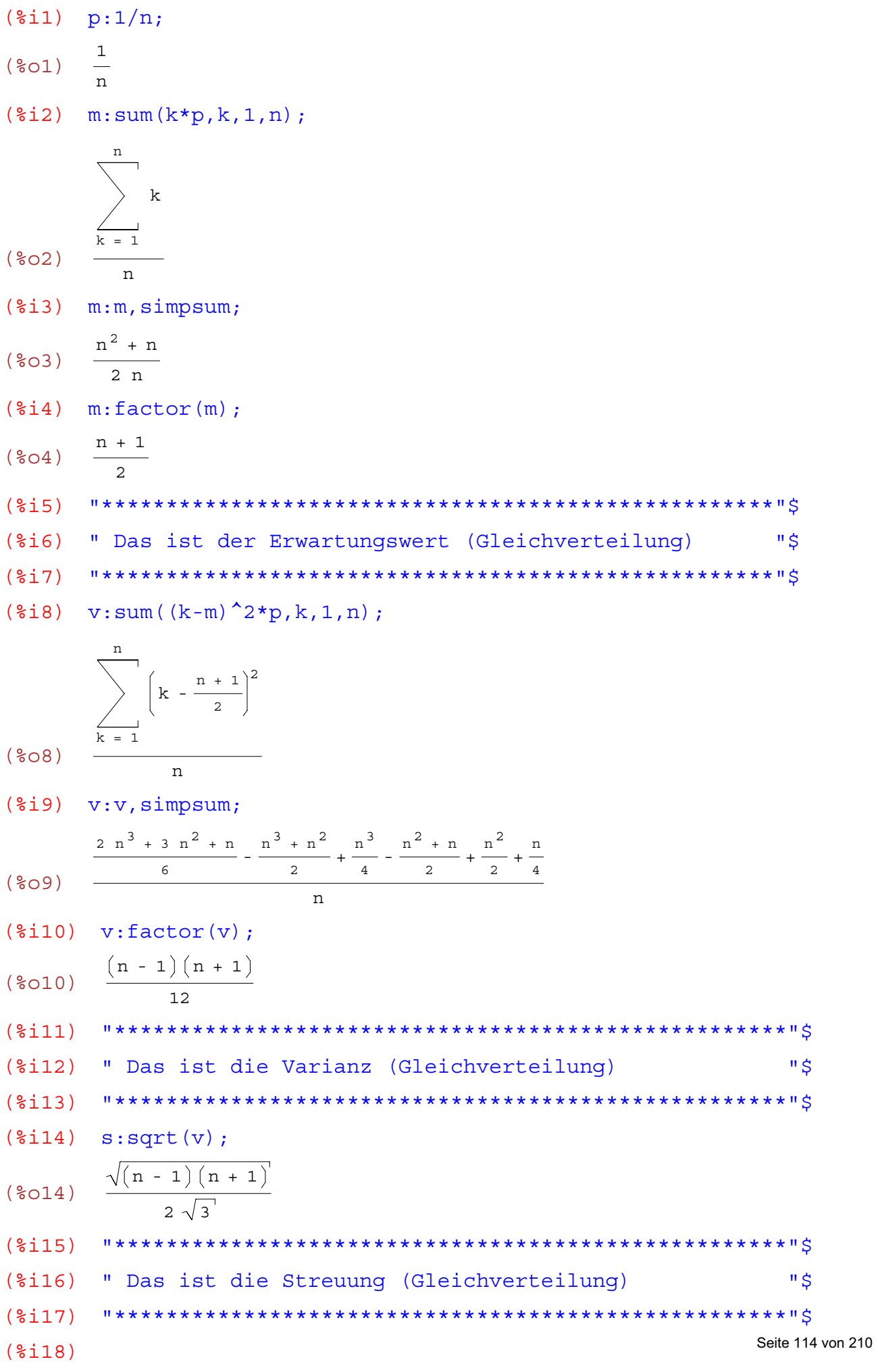

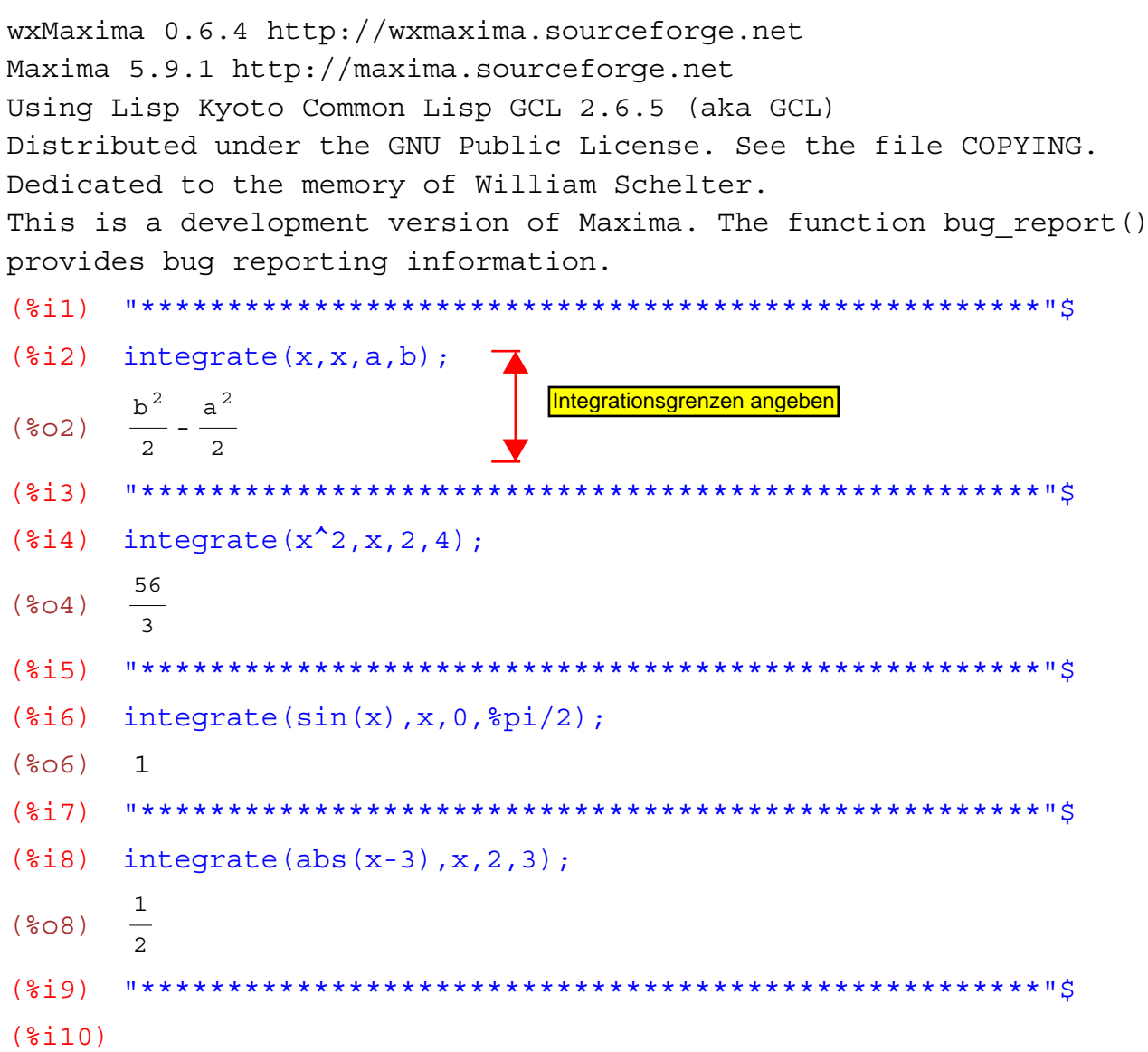

```
Analysis: bestimmte Integrale
```

```
wxMaxima 0.6.4 http://wxmaxima.sourceforge.net
Maxima 5.9.1 http://maxima.sourceforge.net
Using Lisp Kyoto Common Lisp GCL 2.6.5 (aka GCL)
Distributed under the GNU Public License. See the file COPYING.
Dedicated to the memory of William Schelter.
This is a development version of Maxima. The function bug report ()
provides bug reporting information.
      (3i1)(2i)" Bestimmte Integrale "$
      (§i3)(\frac{1}{2}i4) f(x) := x^2i(\frac{2}{6}04) f(x) := x^2(\text{si }5) integrate (f(x), x, 0, 1);
      \mathbf{1}(805)(§i6)(\frac{1}{2}i7) f(x);
     x^2(<math>807</math>)integrate(f(x), x, -1, 1);(<math>\xi</math> i <math>\xi</math>)\overline{\mathbf{c}}(<b>808</b>)"*********************
(§i9)(\$i10)f(x);
       x^2(8010)(*)i11) integrate (f(x), x, 0, 3);
       \mathsf{q}(8011)"*********************************
(<math>\xi</math>12)(\frac{1}{2}i13) f(x):=x+1;(\text{8013}) \quad f(x) := x + 1(\$i15) integrate (f(x), x, 0, 5);
       35
(\$015)\mathcal{L}(\$i16)($i17)
       f(x) := x;({\text{8}}017) f(x) := x(\frac{1}{2}i18) integrate (f(x), x, 0, 3);
(\$018)(§i19)Seite 116 von 210
(\$i20)
```
wxMaxima 0.6.4 http://wxmaxima.sourceforge.net Maxima 5.9.1 http://maxima.sourceforge.net Using Lisp Kyoto Common Lisp GCL 2.6.5 (aka GCL) Distributed under the GNU Public License. See the file COPYING. Dedicated to the memory of William Schelter. This is a development version of Maxima. The function bug report() provides bug reporting information.  $(3i1)$ (%i2) " Unbestimmte Integrale "\$  $(\frac{1}{2}i4)$   $f(x) := exp(k*x);$  $(\text{604})$   $f(x) := EXP(k x)$  $(\text{si }5)$  integrate  $(f(x), x)$ ;  $(\frac{2}{6}05)$   $\frac{2e^{k x}}{k}$  $(\frac{1}{2}i7)$   $f(x) := cos(3*x-4)$ ;  $(\text{807}) \quad f(x) := \cos(3x - 4)$  $(\text{si } 8)$  integrate  $(f(x), x)$ ;  $(\frac{2}{6} \circ 8)$   $\frac{\sin(3 x - 4)}{2}$  $(\text{sin } 10)$   $f(x) := \text{sqrt } (1 - 4 \cdot x);$ (%010)  $f(x) := \sqrt{1 - 4x}$  $(\text{si11})$  integrate  $(f(x), x)$ ; (%011)  $-\frac{(1-4 \times)^{3/2}}{2}$  $($   $\frac{1}{2}$   $\frac{1}{2}$   $\frac{1}{2}$  $(\text{\texttt{min}})$   $f(x) := x^4 * (1 + x^5) (1/3)$ ; (\$013)  $f(x) := x^4 (1 + x^5)^{1/3}$  $(*)i14)$  integrate  $(f(x), x)$ ;  $(\text{8014}) \quad \frac{3 (x^5 + 1)^{4/3}}{2}$  $(§i15)$  $(\frac{2 \text{ i } 16}{\text{ i } 16})$   $f(x) := \cos(2 \cdot x)$ :  $(\text{6016}) \quad f(x) := \cos(2x)$  $(\text{sin } 7)$  integrate  $(f(x), x)$ ;  $(\text{\textdegree } 17)$   $\frac{\sin(2 \text{ x})}{2}$ 

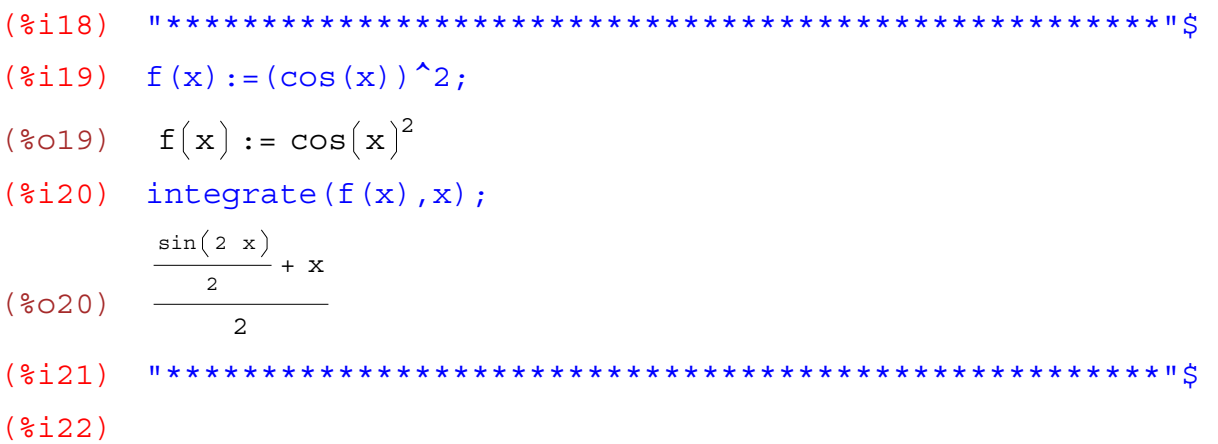

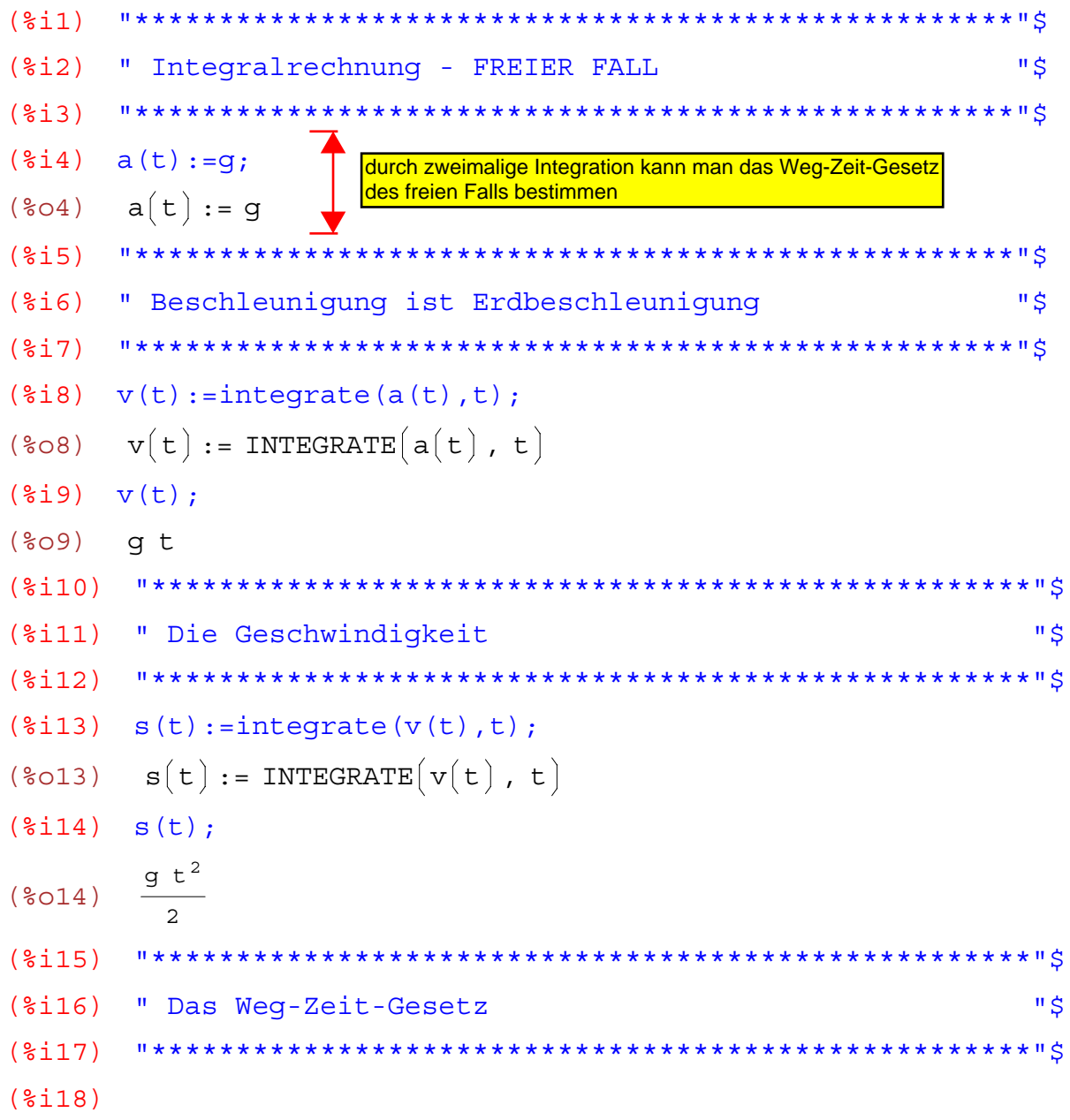

wxMaxima 0.6.4 http://wxmaxima.sourceforge.net Maxima 5.9.1 http://maxima.sourceforge.net Using Lisp Kyoto Common Lisp GCL 2.6.5 (aka GCL) Distributed under the GNU Public License. See the file COPYING. Dedicated to the memory of William Schelter. This is a development version of Maxima. The function bug report() provides bug reporting information. (%i1) "++++++++++++++++++++++++++++++++++++++++++++++++++++++++++++++"\$ (%i2) " Bestimme Integrale "\$  $($  $\frac{1}{2}$  $\frac{1}{3}$  $\frac{1}{3}$  $\frac{1}{3}$  $\frac{1}{4}$  $(\frac{1}{2}i4)$   $f(x):=x;$  $(\text{804}) \quad f(x) := x$  $(\text{si5})$  integrate( $f(x)$ , x, a, b);  $($05)$  $rac{b^2}{2} - \frac{a^2}{2}$ (%i6) "++++++++++++++++++++++++++++++++++++++++++++++++++++++++++++++"\$  $(\frac{1}{2}i7)$   $f(x):=x^2;$  $(\text{807})$   $f(x) := x^2$  $(*i8)$  integrate( $f(x)$ , x, a, b); (%o8)  $rac{b^3}{3} - \frac{a^3}{3}$ (%i9) "++++++++++++++++++++++++++++++++++++++++++++++++++++++++++++++"\$  $(\text{\textdegree}110)$   $f(x):=x^3;$  $(\text{col0})$   $f(x) := x^3$  $(\text{si11})$  integrate( $f(x)$ , x, a, b); (%o11)  $rac{b^4}{4} - \frac{a^4}{4}$ (%i12) "++++++++++++++++++++++++++++++++++++++++++++++++++++++++++++++"\$  $(\frac{2}{3}i13)$   $f(x):=sin(x);$  $(\text{col3})$   $f(x) := \sin(x)$  $(\text{si14})$  integrate(f(x), x, a, b); *Is b - a positive, negative, or zero?* positive;  $(\text{col4}) \quad \cos(a) - \cos(b)$ (%i15) "++++++++++++++++++++++++++++++++++++++++++++++++++++++++++++++"\$  $(\frac{2}{3}i16)$   $f(x):=abs(x-3);$  $f(x) := |x - 3|$  $(\text{Si17})$  integrate(f(x), x, a, b); Seite 120 von 210

$$
(\text{3017}) \qquad \int_{a}^{b} (x - 3) dx
$$
\n
$$
(\text{318})
$$
\n
$$
(\text{319}) \qquad f(x) := F(x);
$$
\n
$$
(\text{3019}) \qquad f(x) := F(x);
$$
\n
$$
(\text{3019}) \qquad f(x) := F(x);
$$
\n
$$
(\text{3010}) \qquad f(x) := F(x)
$$
\n
$$
(\text{3020}) \qquad \int_{a}^{b} (F(x)) dx
$$
\n
$$
(\text{3031}) \qquad \int_{a}^{b} (F(x)) dx = F(b) - F(a);
$$
\n
$$
(\text{3021}) \qquad \int_{a}^{b} (F(x)) dx = F(b) - F(a)
$$
\n
$$
(\text{30321}) \qquad \int_{a}^{b} (F(x)) dx = F(b) - F(a)
$$
\n
$$
(\text{3123}) \qquad \text{3133}
$$
\n
$$
(\text{3134}) \qquad \text{3234}
$$
\n
$$
(\text{3135}) \qquad \text{3355}
$$
\n
$$
(\text{3136}) \qquad \text{347}
$$
\n
$$
(\text{3137}) \qquad \text{356}
$$
\n
$$
(\text{3137}) \qquad \text{367}
$$
\n
$$
(\text{3138}) \qquad \text{377}
$$
\n
$$
(\text{3139}) \qquad \text{377}
$$
\n
$$
(\text{3130}) \qquad \text{377}
$$
\n
$$
(\text{3131}) \qquad \text{388}
$$
\n
$$
(\text{3132}) \qquad \text{398}
$$
\n
$$
(\text{3134}) \qquad \text{309}
$$
\n
$$
(\text{3135}) \qquad \text{3100}
$$
\n
$$
(\text{3136}) \qquad \text{3111}
$$
\n
$$
(\text{3137}) \qquad \text{3101}
$$
\n
$$
(\text{3138}) \qquad \text{3111}
$$
\n<math display="</math>

## **Berechnung der Kreisfläche**

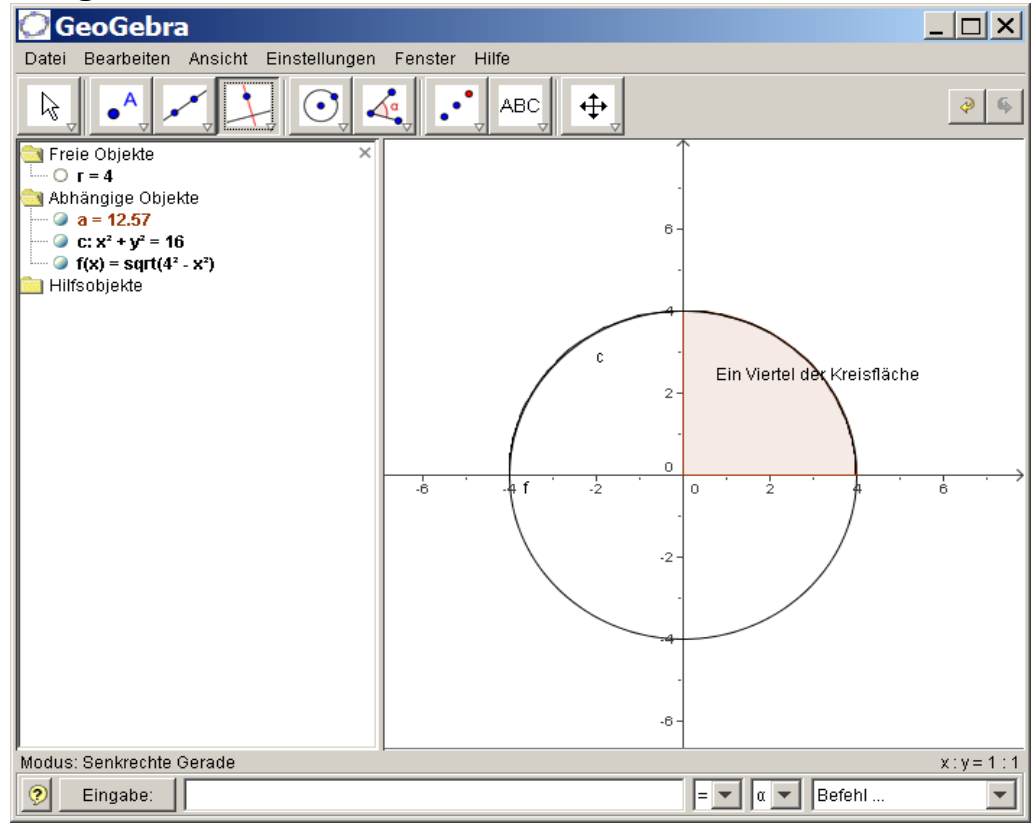

 $(\frac{1}{2}i)$ 

```
(*i2)"S
" Bestimmung der Kreisfläche
(*i3)($i4) f(x):=sqrt(r^2-x^2);
(%04) f(x) := \sqrt{x^2 - x^2}(%i6) Flaeche_des_Kreises: 4*integrate(f(x), x, 0, r);
     positive, negative, or zero? positive;
Is
  \mathbf{r}(\$o6) $pi^2(%i8) Flaeche des Kreises;
(\$o8) $pi^2(\$i9)
```
 $(2i12)$ 

```
(%i2) " Natürlicher Logarithmus als Integralfunktion
                                                          IIS
(*)i4) f(u):=integrate(1/x, x, 1, u);
(%04) f(u) := INTEGRATE \left(\frac{1}{x}, x, 1, u\right)(\frac{1}{6}i5) f(x);
Is x - 1 positive, negative, or zero? positive;
(\text{805}) log(x)(\frac{1}{2}i7) f(x):
   x - 1 positive, negative, or zero? negative;
I\boldsymbol{s}I\boldsymbol{s}x positive, negative, or zero? negative;
Principal Value
     \log\left(-\frac{1}{x}\right)(<b>807</b>)(\frac{1}{2}i9) f(x);
Is x - 1 positive, negative, or zero? negative;
Is x positive, negative, or zero? positive;
(\text{809}) \quad \log(x)(\frac{1}{2}i10) f(x);
Is x - 1 positive, negative, or zero? negative;
Is x positive, negative, or zero? zero;
Principal Value
($010) \log \left(-\frac{1}{x}\right)(%i11) "und weitere Fallunterscheidungen ...
                                                           \mathbf{u} \triangleleft
```
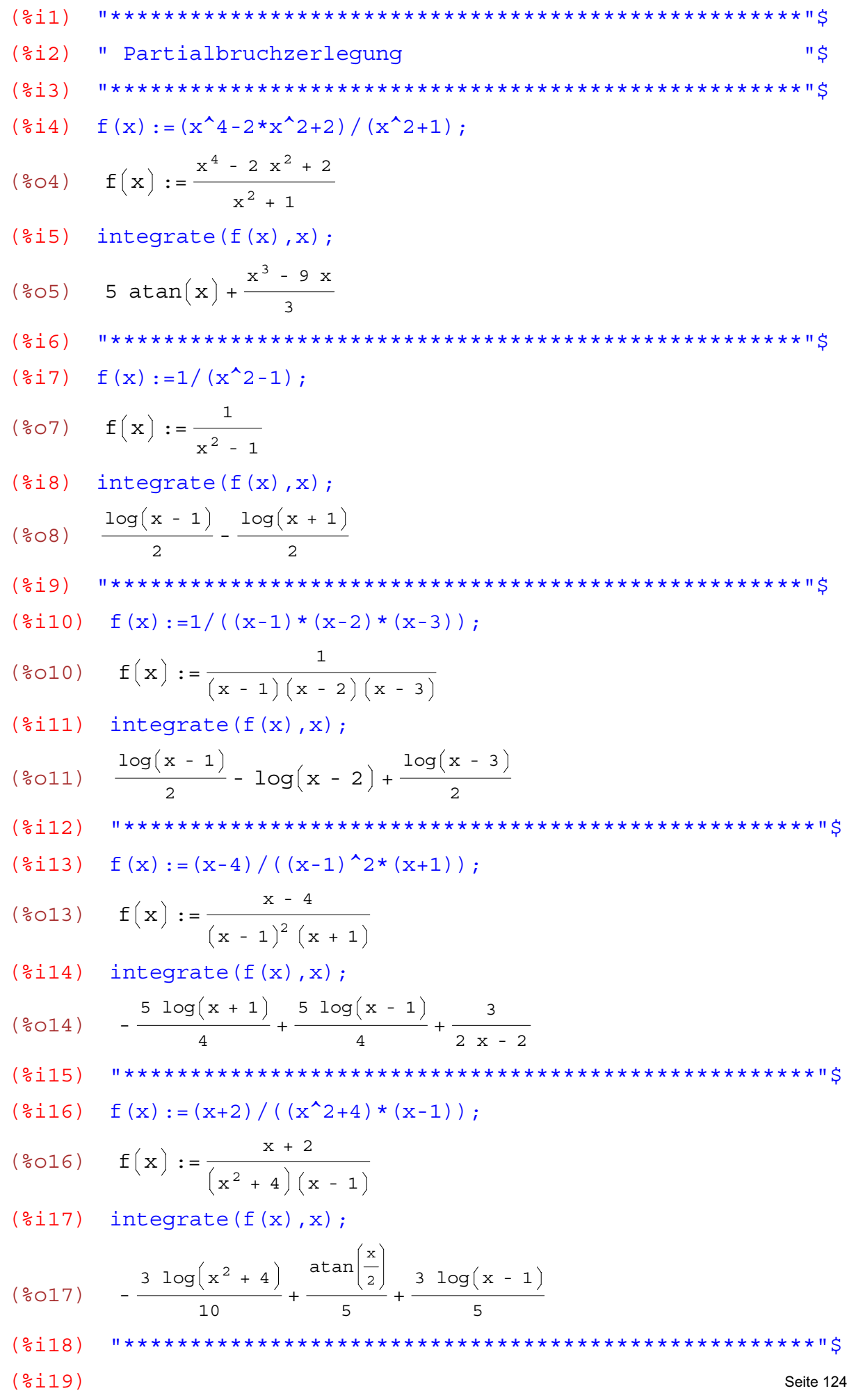

von 210

```
(2i1)(§i2)" Partielle Integration
                                                           " $
     (§i3)(\frac{1}{2}i4) f(x) := x * \frac{1}{2}e^x;(%04) f(x) := x %e^x(*)is) integrate(f(x), x);
(*o5) (x - 1) *e^x(§i6)(\frac{1}{2}i7) f(x) := x^2 + \frac{1}{2}e^x;(%07) f(x) := x^2 %e<sup>x</sup>
(*i8) integrate (f(x), x);
     \left[x^{2} - 2 x + 2\right] e^{x}(<b>808</b>)(2i9)(\frac{2}{3}i10) f(x):=log(x);(\text{8010}) \quad f(x) := \log(x)(\text{si11}) integrate (f(x), x);
(\$011) x log(x) - x(\frac{2}{3}i13) f(x) := \frac{2}{3}e^x \cdot x \cdot \sin(x);(%013) f(x) := %e^x sin(x)(\text{si14}) integrate (f(x), x);
       \frac{\text{se}^x \left( \sin(x) - \cos(x) \right)}{2}(\$014)(§i15)(\frac{2}{3}i16) f(x) := \frac{2}{3}e^x \cdot x \cdot \cos(x);(\text{8016}) \quad f(x) := \text{8e}^x \cos(x)(\text{sin } 7) integrate (f(x), x);
       \frac{\text{se}^x \left( \sin(x) + \cos(x) \right)}{}(\$017)(§i18)(\frac{2}{3}i19) f(x) := cos(x) * sin(x):
($019) f(x) := cos(x) sin(x)(\$i20)integrate(f(x), x);-\frac{\cos(x)^2}{2}(<b>8020</b>)**************************
       "************
(<math>\xi</math>121)** "$
       f(x) := (\sin(x)) 2;(\$i22)Seite 125 von 210
```
wxMaxima 0.6.4 http://wxmaxima.sourceforge.net Maxima 5.9.1 http://maxima.sourceforge.net Using Lisp Kyoto Common Lisp GCL 2.6.5 (aka GCL) Distributed under the GNU Public License. See the file COPYING. Dedicated to the memory of William Schelter. This is a development version of Maxima. The function bug report() provides bug reporting information.  $(3i1)$ (%i2) " integralbeispiele "\$  $(\frac{2}{3}i4)$   $f(x) := (\sin(x))^2;$  $(\frac{2}{6}04)$   $f(x) := \sin(x)^2$  $(\text{Si5})$  integrate  $(f(x), x)$ ;  $x - \frac{\sin(2 x)}{2}$  $(% )^{2}(805)$  $(3i6)$  $(\frac{2}{3}i7)$   $f(x) := (a^2 - x^2) (1/2)$ ; (%07)  $f(x) := (a^2 - x^2)^{1/2}$  $(\text{si } 8)$  integrate  $(f(x), x)$ ;  $\frac{a^2 \operatorname{asin}\left(\frac{x}{|a|}\right)}{a} + \frac{x \sqrt{a^2 - x^2}}{a}$  $(808)$  $(\$i9)$  $(\text{sin } 10)$   $f(x) := (a^2 - x^2) ( -1/2)$ ;  $f(x) := (a^2 - x^2)^{-1}$  $(\$010)$  $(211)$  $integrate(f(x), x)$ :  $\text{asin}\left(\frac{\mathbf{x}}{|\mathbf{a}|}\right)$  $(\$011)$  $(§i12)$  $(§$ i $13)$ 

```
(%i2) " Zerlegung einer quadratischen Funktion
                                                         "S
(\text{Si4}) f(x) := x^2 - 8*x + 15;(\text{604}) \quad f(x) := x^2 - 8x + 15(*)i5) g(x):=x<sup>2</sup>;
(\frac{2}{6} \circ 5) g(x) := x<sup>2</sup>
(\frac{1}{2}i6) h(x):=8*x-15;
(\text{806}) h(x) := 8 x - 15
(*)i7) g:g(x)=h(x);
(\frac{2}{6}07) x^2 = 8 x - 15(%i9) " Das ist mittels Iterationsverfahren verarbeitbar
                                                        MS
(\frac{1}{2}i11) \times [0]:10;(\$011) 10
(\text{$i12$}) \quad f(n) := x[n+1] : (\text{$8 \cdot x[n] - 15$}) / x[n];(%012) f(n) := x_{n+1} : \frac{8 x_n - 15}{x}Iterationsverfahren
(\frac{1}{2}i13) f(0);(*o13) \frac{13}{2}(\text{si14}) f(0), numer;
(\$014) 6.5
(\frac{2}{3}i15) f(1);
(% 6015) 5.6923076923076925
(\frac{2}{3}i16) f(2);
(% 6016) 5.3648648648648649
(\frac{2}{3}i17) f(3);
(% 6017) 5.2040302267002518
(\frac{1}{2}i18) f(4);
(%018) 5.1176185866408517
(\frac{1}{2}i19) f(5);
(% 6019) 5.06894921025253
(\$i20) f(6);
(%020) 5.040806806732097
(%i22) " Erste Lösung x=5
                                                        Seite<sup>1</sup>128 von 210
```
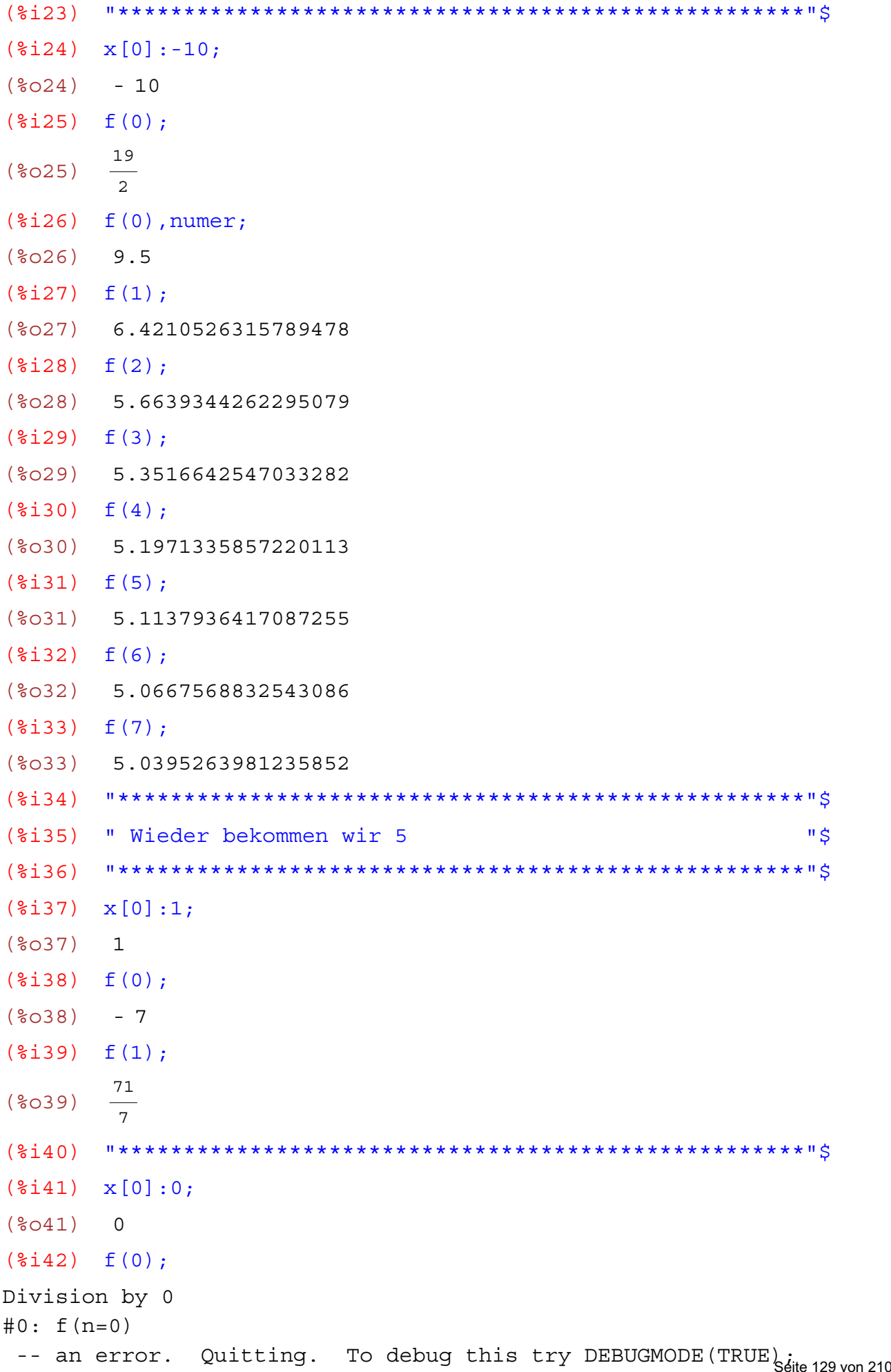

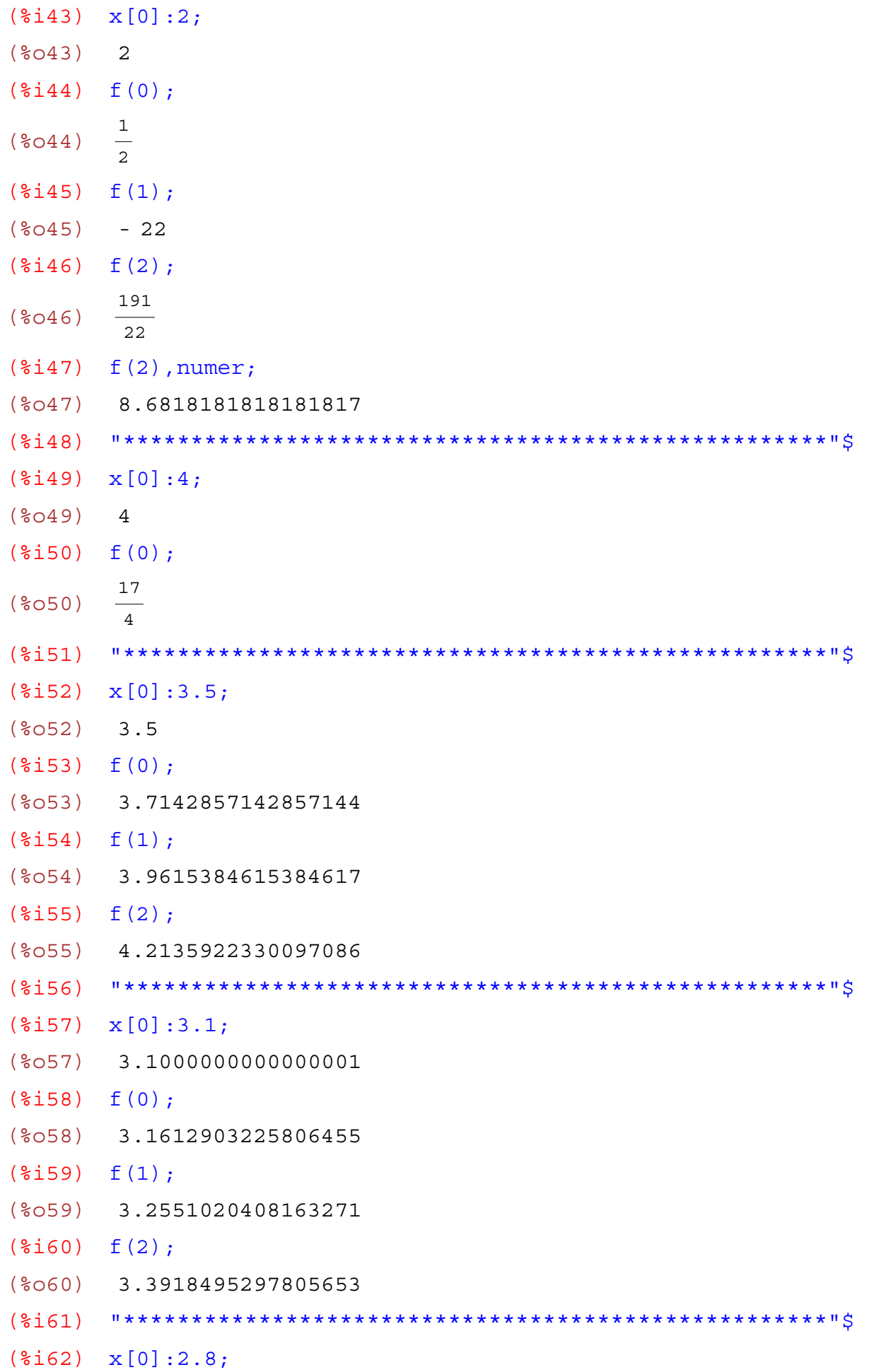

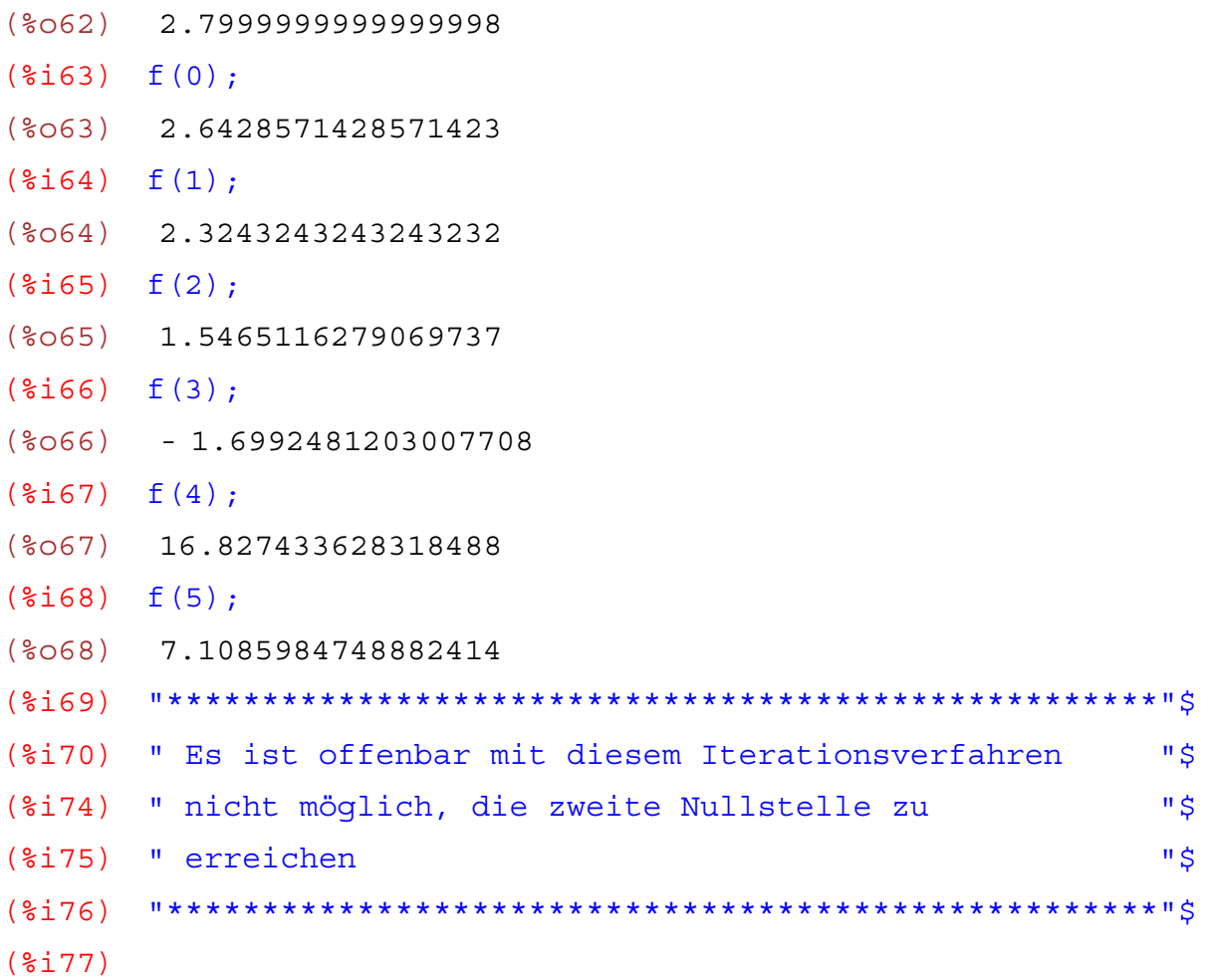

```
Gleichungssysteme: Lösbarkeit
```

```
wxMaxima 0.6.4 http://wxmaxima.sourceforge.net
Maxima 5.9.1 http://maxima.sourceforge.net
Using Lisp Kyoto Common Lisp GCL 2.6.5 (aka GCL)
Distributed under the GNU Public License. See the file COPYING.
Dedicated to the memory of William Schelter.
This is a development version of Maxima. The function bug report ()
provides bug reporting information.
      (3i1)(%i2) " Eindeutige Lösbarkeit Gleichungssystem
                                                                      #š
(*i4) g1:x+y+z=3;
(\frac{2}{6}04) z + y + x = 3
(% ) q2:2*x-3*y+4*z=3;(\$05) 4 z - 3 y + 2 x = 3
(% \frac{1}{2}i5) g3:8*x-2*y+z=7;
(\$O6) z - 2 y + 8 x = 7
(2i7) "******************************
                                           ***************************
(%i8) A:coefmatrix([g1, g2, g3], [x, y, z]);(\degree \circ 8) \begin{bmatrix} 1 & 1 & 1 \\ 2 & -3 & 4 \\ 8 & -2 & 1 \end{bmatrix}(%i9) b:matrix([3], [3], [7]);
         \overline{3}\overline{3}(<b>809</b>)\vert 7
(\$i10) C: invert (A);
          \begin{bmatrix} 1 & 3 & 7 \\ \hline 11 & -55 & 55 \end{bmatrix}\frac{6}{11} - \frac{7}{55} - \frac{2}{55}(\$010)\begin{array}{|c|c|c|}\n\hline\n4 & 2 & -1 \\
\hline\n11 & 11 & -11\n\end{array}(\frac{1}{2}11) d: C. b:
          \mathbf{1}\vert 1
(\$011)\mathbf{1}(\frac{1}{6}i12)11 + + + + + + + +********************
                                                                       "$
(\$i13)" Das ist der Lösungsvektor
         (\$i14)
```
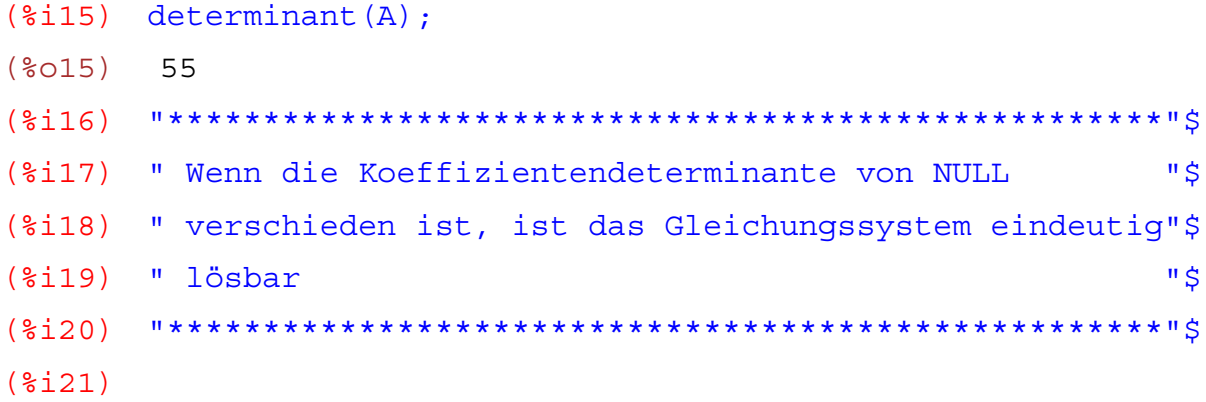

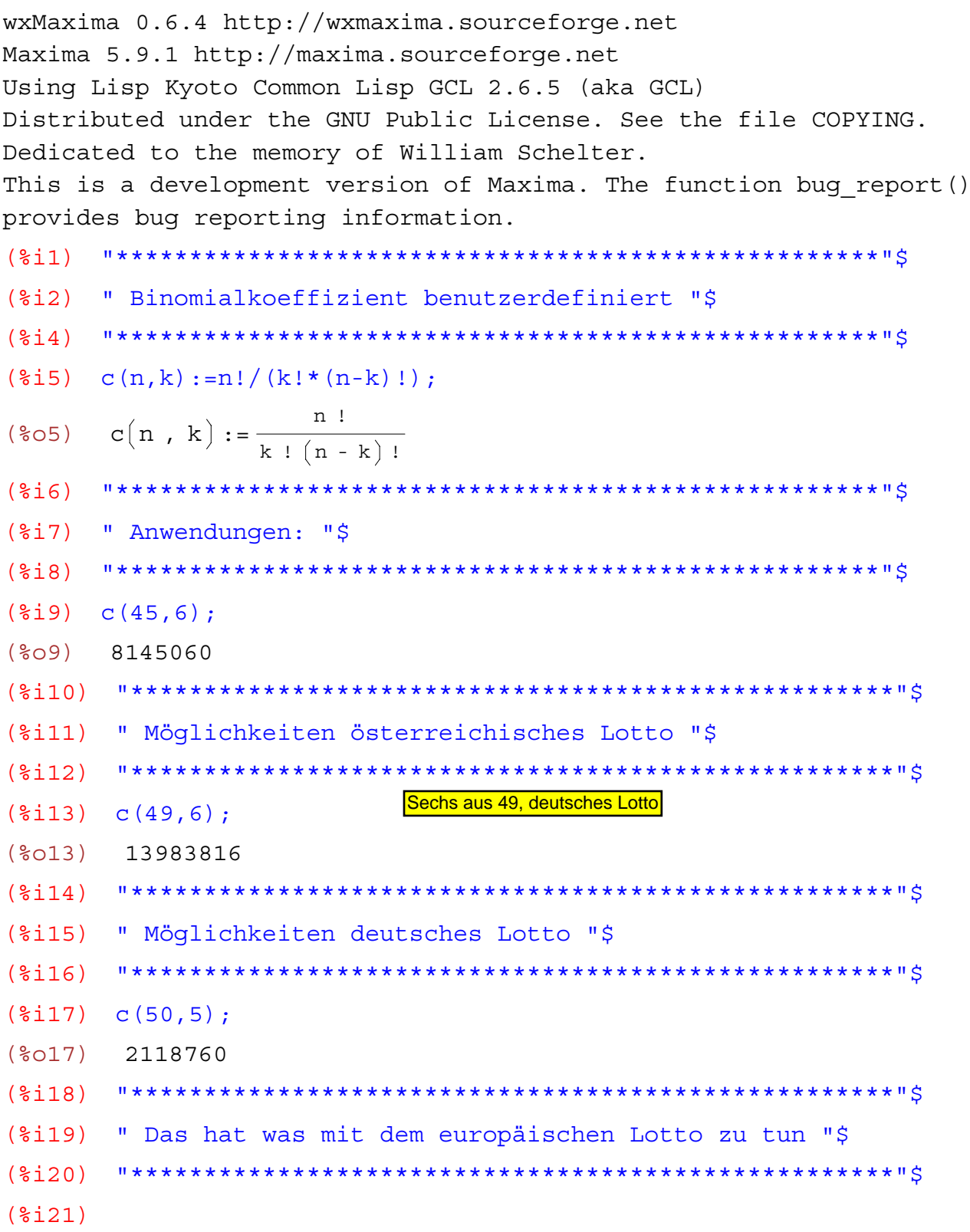

wxMaxima 0.6.4 http://wxmaxima.sourceforge.net Maxima 5.9.1 http://maxima.sourceforge.net Using Lisp Kyoto Common Lisp GCL 2.6.5 (aka GCL) Distributed under the GNU Public License. See the file COPYING. Dedicated to the memory of William Schelter. This is a development version of Maxima. The function bug report() provides bug reporting information. (%i1) "\*\*\*\*\*\*\*\*\*\*\*\*\*\*\*\*\*\*\*\*\*\*\*\*\*\*\*\*\*\*\*\*\*\*\*\*\*\*\*\*\*\*\*\*\*\*\*\*\*\*\*\*"\$ (%i2) " Identität Binomialkoeffizienten "\$ (%i3) "\*\*\*\*\*\*\*\*\*\*\*\*\*\*\*\*\*\*\*\*\*\*\*\*\*\*\*\*\*\*\*\*\*\*\*\*\*\*\*\*\*\*\*\*\*\*\*\*\*\*\*\*"\$ ( $i$  ) f(n,k):=binomial(n,k)=n!/(k!\*(n-k)!); (%04)  $f(n, k) := \binom{n}{k} = \frac{n!}{k! (n-k)!}$ (%i5) n:0;  $(805) 0$  $(*i6)$  makelist $(f(n,k),k,0,n);$ (%o6) [1=1] (%i7) n:1; (%o7) 1  $(\frac{1}{2}i8)$  makelist $(f(n,k),k,0,n);$ (%o8) [1=1,1=1] (%i9) n:2;  $(809)$  2  $(\text{si}10)$  makelist $(f(n,k),k,0,n);$  $(\text{6010})$   $[1=1,2=2,1=1]$ (%i11) n:3; (%o11) 3  $(\frac{1}{2}i12)$  makelist(f(n,k),k,0,n);  $(\text{8012})$   $[1=1, 3=3, 3=3, 1=1]$ (%i13) n:4; (%o13) 4  $(\frac{1}{2}i14)$  makelist $(f(n,k),k,0,n);$  $(\text{8014})$   $[1=1, 4=4, 6=6, 4=4, 1=1]$ (%i15) n:5; (%o15) 5  $(\text{si16})$  makelist $(f(n,k),k,0,n);$  $(*o16)$   $[1 = 1, 5 = 5, 10 = 10, 10 = 10, 5 = 5, 1 = 1]$ (%i17) n:6; (%o17) 6  $(\text{sim} 118)$  makelist(f(n,k),k,0,n); Seite 135 von 210  $(\text{8018})$   $[1 = 1, 6 = 6, 15 = 15, 20 = 20, 15 = 15, 6 = 6, 1 = 1]$ (%i19) n:7; (%o19) 7  $(*i20)$  makelist( $f(n,k)$ , $k,0,n$ );  $(8020)$   $[1 = 1, 7 = 7, 21 = 21, 35 = 35, 35 = 35, 21 = 21, 7 = 7, 1 = 1]$ (%i21)

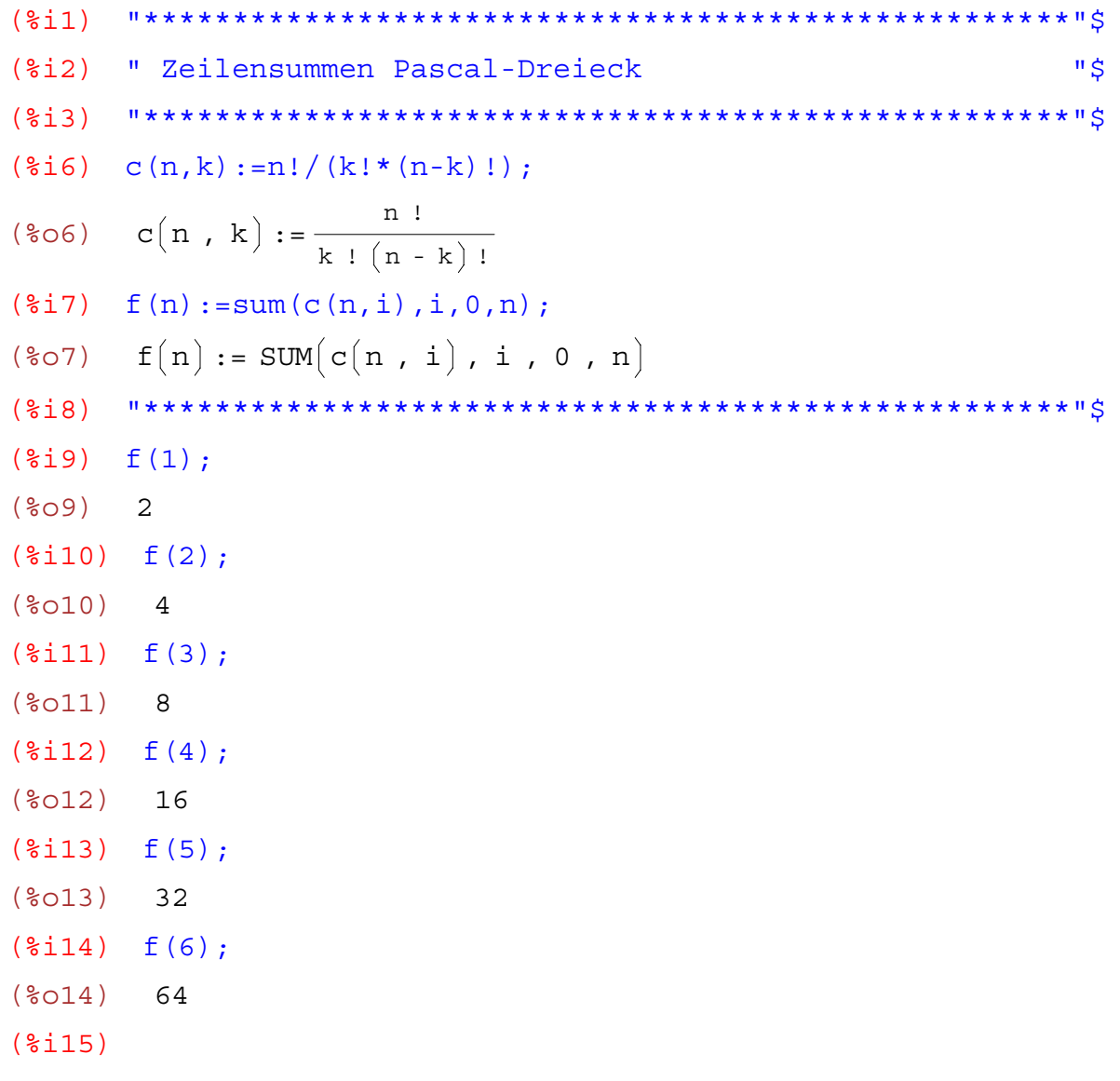

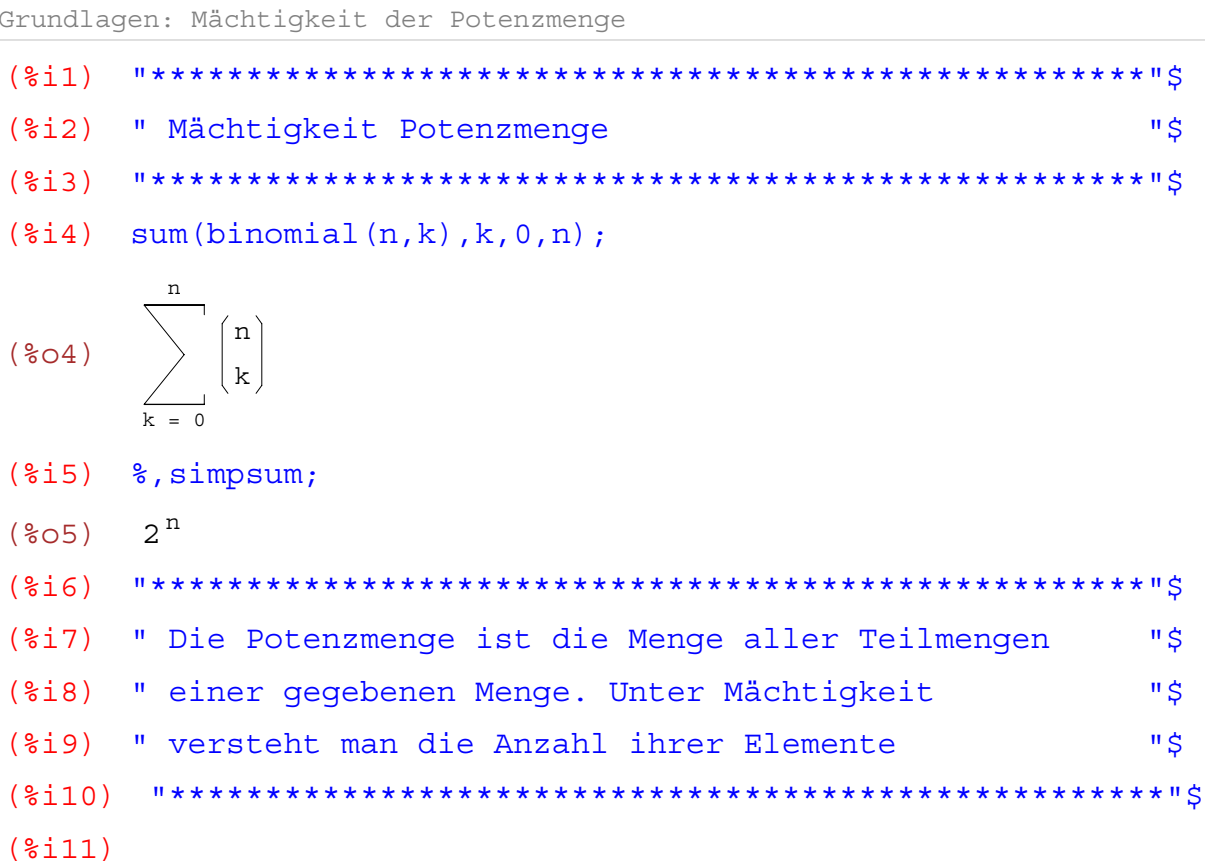

wxMaxima 0.6.4 http://wxmaxima.sourceforge.net Maxima 5.9.1 http://maxima.sourceforge.net Using Lisp Kyoto Common Lisp GCL 2.6.5 (aka GCL) Distributed under the GNU Public License. See the file COPYING. Dedicated to the memory of William Schelter. This is a development version of Maxima. The function bug report () provides bug reporting information.

 $(3i1)$ 

- (%i2) " Zeilensummen im Pascalschen Dreieck "\$
- 
- $(\frac{2}{3}i4)$  sum (binom  $(n, k)$ ,  $k, 0, n$ );

$$
(\text{804})\quad \sum_{k=0}^{n} \binom{n}{k}
$$

- $(\text{\$i5})$   $\text{\$}, \text{simpsum};$
- $2^{n}$  $(**805**)$
- 
- $(\frac{2}{3}i7)$  sum (binomial  $(n, k)$ ,  $k$ ,  $0, n$ );

$$
(\text{8O7})\quad \sum_{k=0}^{n} \binom{n}{k}
$$

- $(% \mathbb{R}^2)$  %, simpsum;
- $(\frac{6}{6} \circ 8)$  2<sup>n</sup>

 $(\text{sin } 10)$  c(n, k):=n!/(k!\*(n-k)!);

$$
(\text{8010}) \quad c(n, k) := \frac{n!}{k! (n - k)!}
$$

 $(\text{si11})$  sum $(c(n, k), k, 0, n)$ ;

$$
(\text{col1})
$$
  $\sum_{k=0}^{n} c(n, k)$ 

 $\overline{a}$ 

 $(\text{si}12)$  %, simpsum;

$$
(*o12) \quad \sum_{k=0}^{n} c(n, k)
$$

- $(\$i13)$
- $(\text{\textdegree}14)$ " Diese Summe kann NICHT ausgewertet werden "\$ Seite 139 von 210

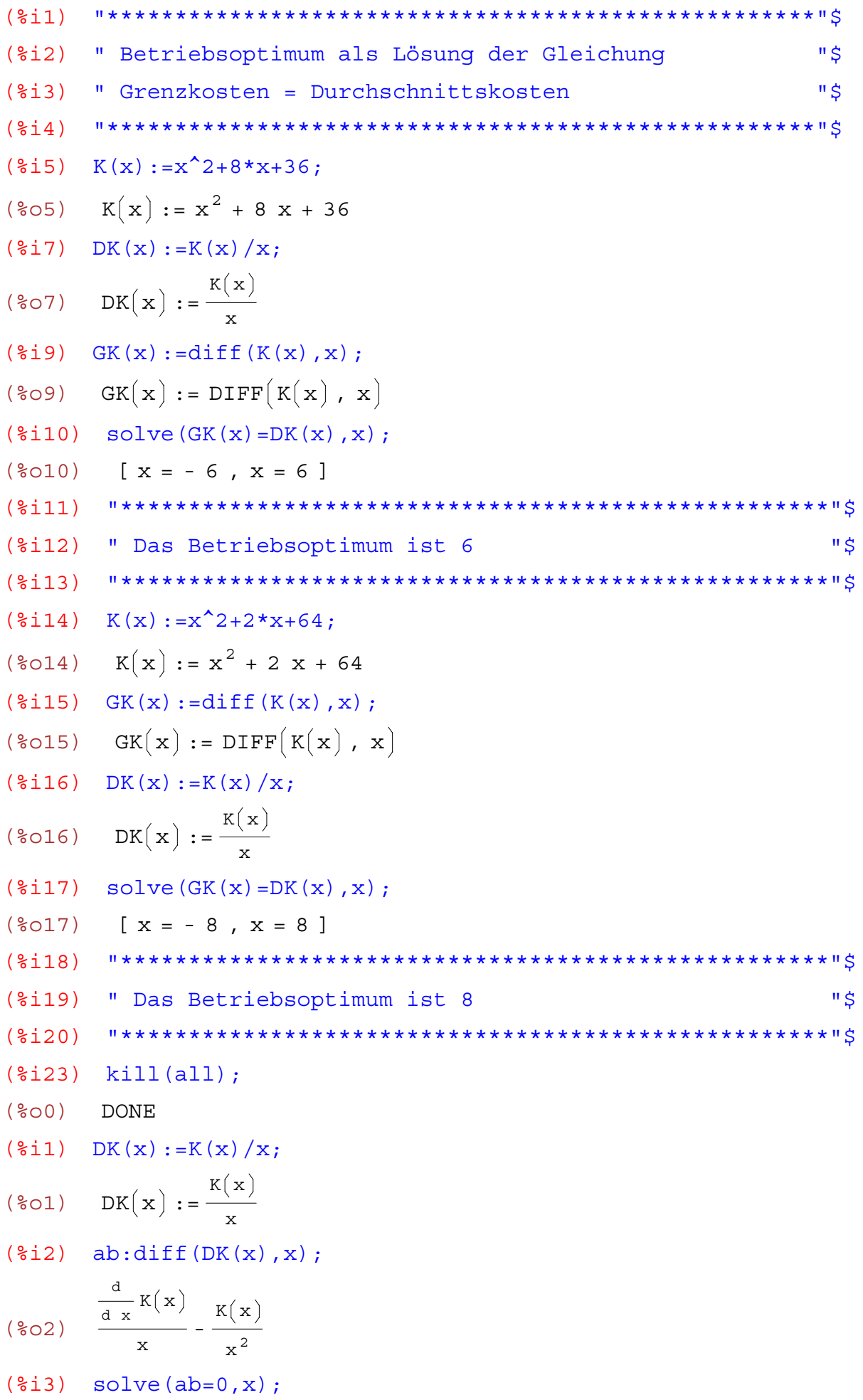

$$
(*\circ 3) \qquad [ x = \frac{K(x)}{\frac{d}{dx}K(x)} ]
$$

(%i4) g:%;

$$
(*04) \qquad [ x = \frac{K(x)}{\frac{d}{dx}K(x)} ]
$$

 $(§i5)$  g:g/K(x);

$$
(*\circ 5) \qquad [\frac{x}{K(x)} = \frac{1}{\frac{d}{dx}K(x)}]
$$

(%i6) g:1/g;

$$
(*\circ 6) \qquad [\frac{K(x)}{x} = \frac{d}{d x} K(x)]
$$

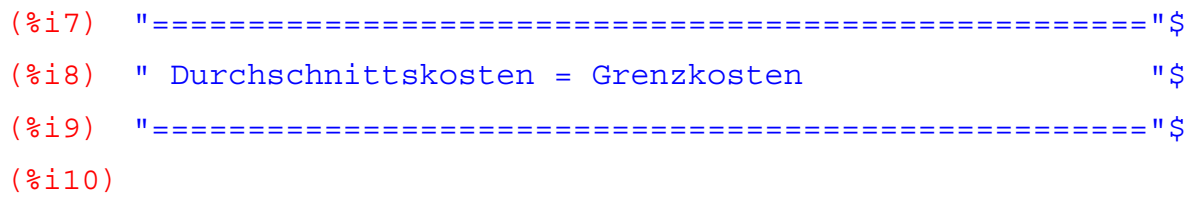

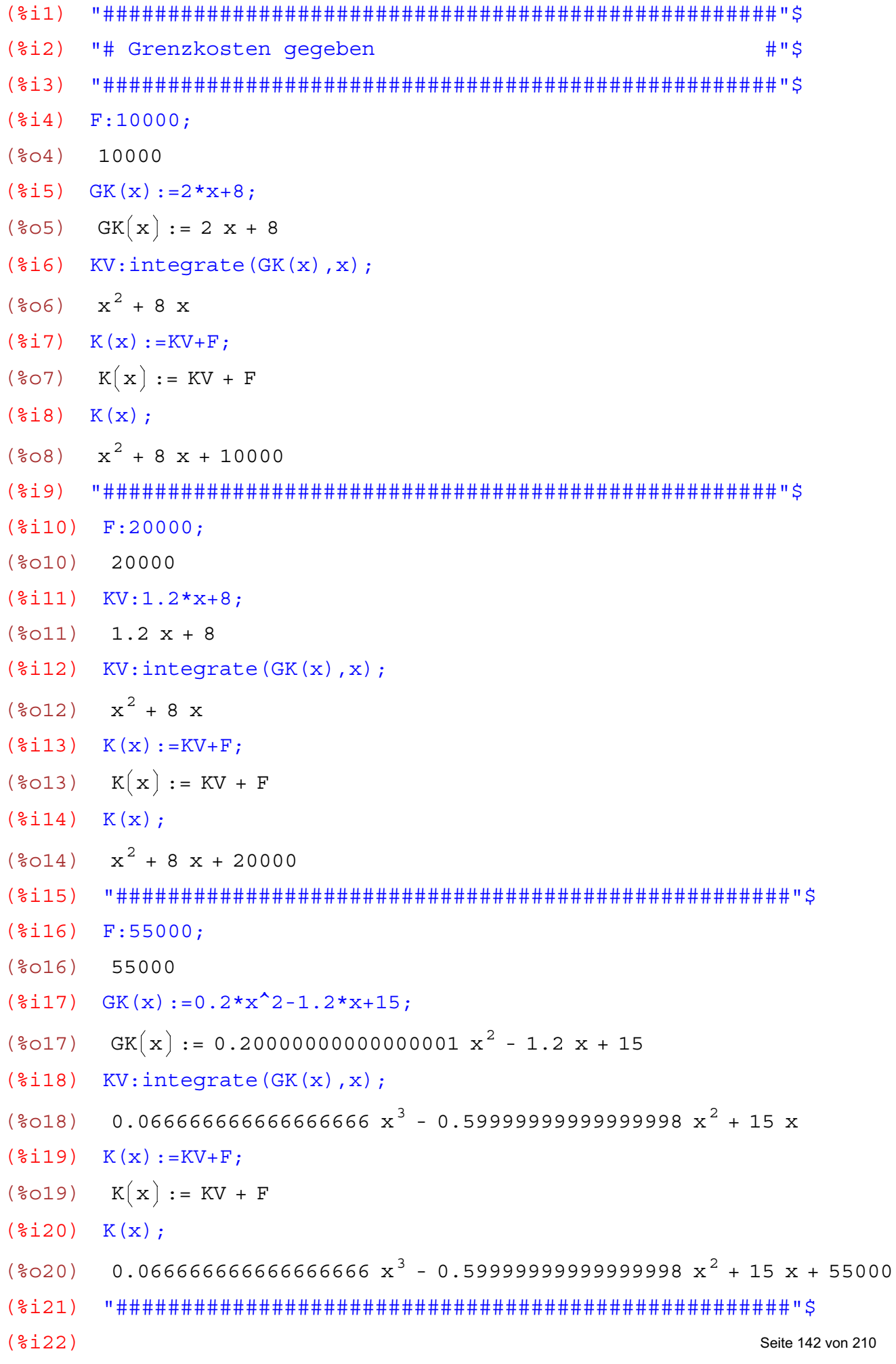

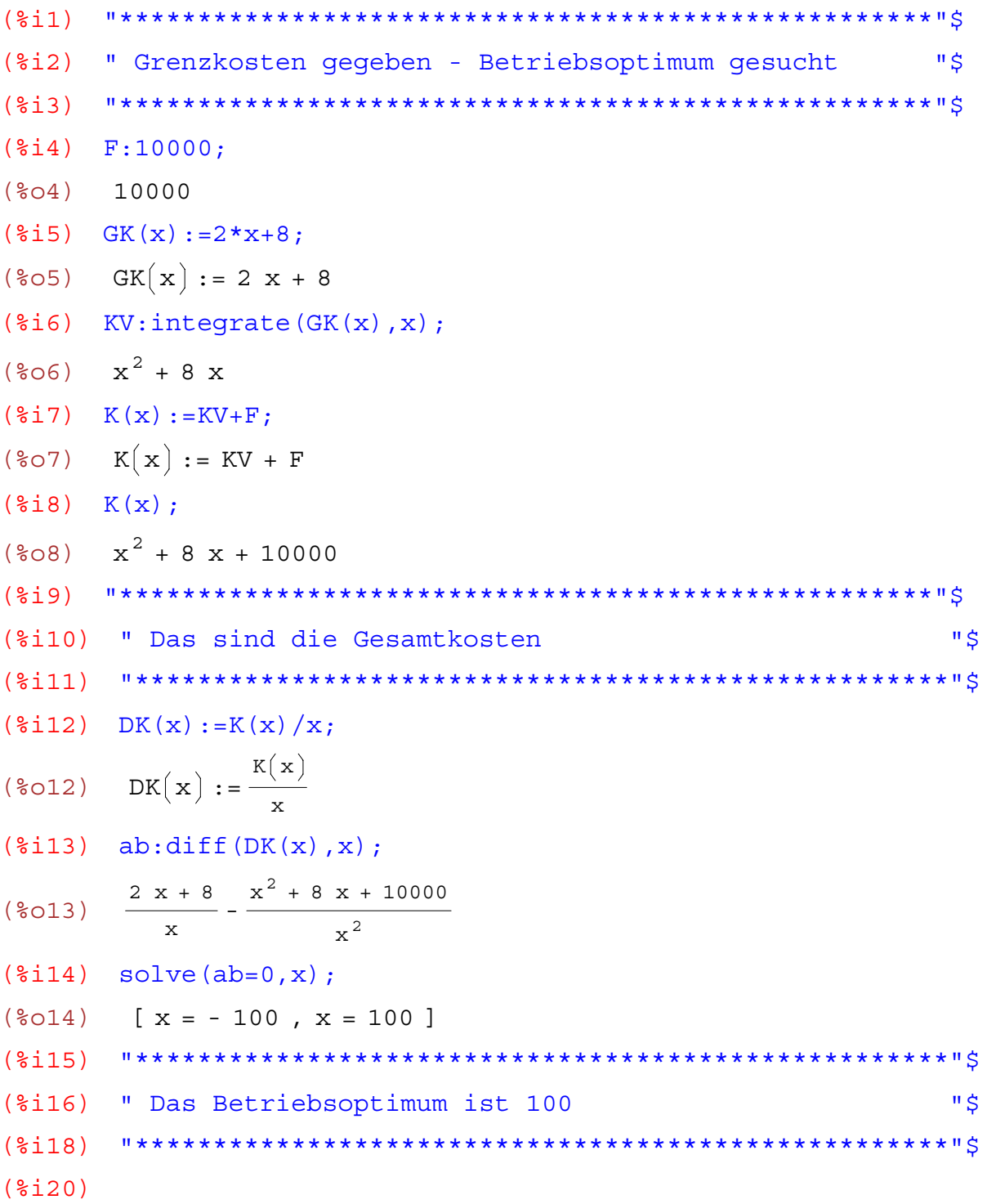

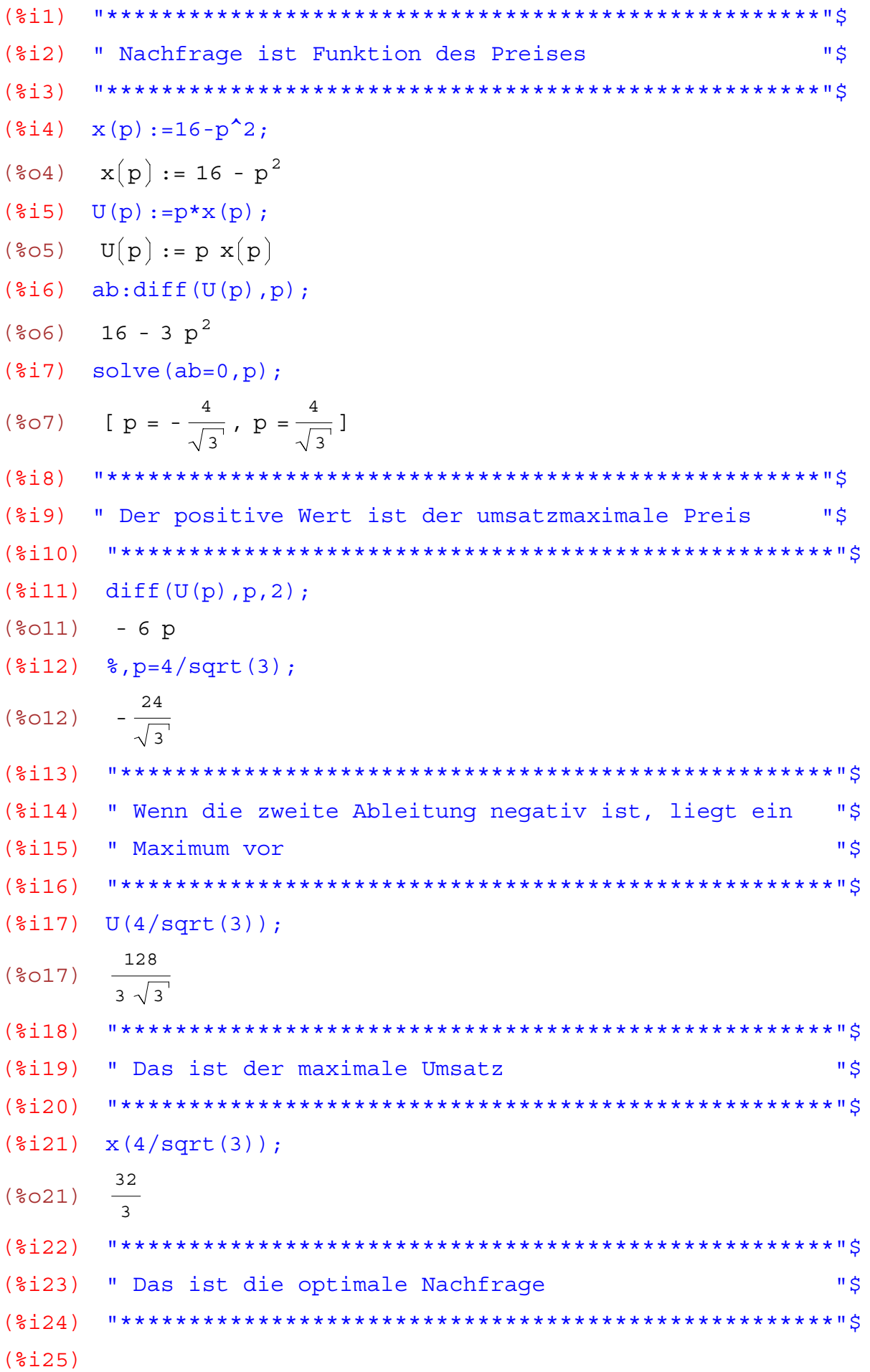
# Analysis: Kurvendiskussion

wxMaxima 0.6.4 http://wxmaxima.sourceforge.net Maxima 5.9.1 http://maxima.sourceforge.net Using Lisp Kyoto Common Lisp GCL 2.6.5 (aka GCL) Distributed under the GNU Public License. See the file COPYING. Dedicated to the memory of William Schelter. This is a development version of Maxima. The function bug report() provides bug reporting information. (%i1) "\*\*\*\*\*\*\*\*\*\*\*\*\*\*\*\*\*\*\*\*\*\*\*\*\*\*\*\*\*\*\*\*\*\*\*\*\*\*\*\*\*\*\*\*\*\*\*\*\*\*\*\*"\$ (%i3) " Kurvendiskussion "\$ (%i4) "\*\*\*\*\*\*\*\*\*\*\*\*\*\*\*\*\*\*\*\*\*\*\*\*\*\*\*\*\*\*\*\*\*\*\*\*\*\*\*\*\*\*\*\*\*\*\*\*\*\*\*\*"\$ ( $i$ ) f(x):=(1-x)/sqrt(2\*x-x<sup>2</sup>); (%05)  $f(x) := \frac{1-x}{\sqrt{1-x^2}}$ 2 x -  $x^2$ (%i6) "\*\*\*\*\*\*\*\*\*\*\*\*\*\*\*\*\*\*\*\*\*\*\*\*\*\*\*\*\*\*\*\*\*\*\*\*\*\*\*\*\*\*\*\*\*\*\*\*\*\*\*\*"\$  $(\text{Si7})$  solve  $(f(x), x)$ ; (%o7) [x=1]  $(\text{si }8)$  ab:diff $(f(x),x);$  $(*08)$  -  $1$ 2 x -  $x^2$  $-\frac{(2-2x)(1-x)}{x}$  $2 (2 \times -x^2)^{3/2}$  $(\text{si9})$  solve $(ab=0,x);$ (%o9) []  $(*i10)$  ab2:diff $(f(x), x, 2);$  $(*010)$   $1-x$ 2 x -  $x^2$ <sup>3/2</sup>  $+$   $2 - 2 x$ 2 x -  $x^2$ <sup>3/2</sup> + 3  $(2 - 2 x)^2 (1 - x)$ 4  $(2 \times -x^2)^{5/2}$  $(\frac{1}{2}i11)$  solve(ab2=0,x); (%o11) [x=1]  $(\text{si12})$  nenner: denom  $(f(x))$ ; (%012)  $\sqrt{2 x - x^2}$  $(\text{size}(nenner=0,x);$  $(\text{8013})$   $[x = 0, x = 2]$ (%i14)

wxMaxima 0.6.4 http://wxmaxima.sourceforge.net Maxima 5.9.1 http://maxima.sourceforge.net Using Lisp Kyoto Common Lisp GCL 2.6.5 (aka GCL) Distributed under the GNU Public License. See the file COPYING. Dedicated to the memory of William Schelter. This is a development version of Maxima. The function bug report() provides bug reporting information.  $(3i1)$ #Š (%i2) " Nicht immer gibt es Pole  $(\text{Si4})$   $f(x) := (x^3 - 6*x^2 + 12*x - 8) / (x^2 - 4*x + 4)$ ;  $f(x) := \frac{x^3 - 6x^2 + 12x - 8}{x^2 - 4x + 4}$  $(**804**)$  $(\text{si }5)$  zaehler: num  $(f(x), x)$ ;  $(\text{\textdegree} 5)$   $x^3 - 6x^2 + 12x - 8$  $(*)$ i6) nenner: denom $(f(x), x)$ ;  $(\frac{6}{606})$   $x^2 - 4x + 4$  $(\text{si }8)$  solve  $(\text{zachler=0}, x)$ ;  $(\frac{6}{6}08)$   $\left[ x = 2 \right]$  $(\text{size})$  solve (nenner=0, x);  $(\$O9)$   $[x = 2]$  $(\text{si11})$  factor $(f(x))$ ;  $(\$011)$   $x - 2$  $(\$i12)$  $\mathbf{u} \triangleleft$ (%i13) " Es gibt nur eine Nullstelle, keinen Pol  $(3114)$  $(\$i15)$ 

wxMaxima 0.6.4 http://wxmaxima.sourceforge.net Maxima 5.9.1 http://maxima.sourceforge.net Using Lisp Kyoto Common Lisp GCL 2.6.5 (aka GCL) Distributed under the GNU Public License. See the file COPYING. Dedicated to the memory of William Schelter. This is a development version of Maxima. The function bug report () provides bug reporting information.  $(3i1)$  $(2i)$ " Nullstellen eines Polynoms "\$  $(\frac{1}{2}i4)$  p3(x):=x<sup>^</sup>3+x-1;  $(*o4)$   $p3(x) := x<sup>3</sup> + x - 1$  $(\frac{1}{2}i6)$  allroots $(p3(x))$ :  $(% 6)$  [ x = 0.68232780382801939, x = 1.1615413999972519 %i - $0.34116390191400969$ ,  $x = -1.1615413999972519$  \$i - 0.34116390191400969]  $(3i7)$  $(2i8)$ " Das ist die Lösung mit ALLROOTS "\$  $( $\xi$  i  $\theta$ )$  $(\text{si }10)$  solve  $(p3(x)=0, x)$ ; (\$010)  $\left[x = \left(\frac{\sqrt{31}}{6\sqrt{3}} + \frac{1}{2}\right)^{1/3} \left(-\frac{\sqrt{3} \cdot 8i}{2} - \frac{1}{2}\right) - \frac{\frac{\sqrt{3} \cdot 8i}{2} - \frac{1}{2}}{3\left(\frac{\sqrt{31}}{\sqrt{31}} + \frac{1}{2}\right)^{1/3}}, x = \left(\frac{\sqrt{31}}{6\sqrt{3}} + \frac{1}{2}\right)^{1/3}$  $\left(\frac{\sqrt{3} \cdot 8i}{2} - \frac{1}{2}\right) - \frac{-\frac{\sqrt{3} \cdot 8i}{2} - \frac{1}{2}}{3\left(\frac{\sqrt{31}}{\sqrt{31}} + \frac{1}{2}\right)^{1/3}}$ ,  $X = \left(\frac{\sqrt{31}}{6\sqrt{3}} + \frac{1}{2}\right)^{1/3} - \frac{1}{3\left(\frac{\sqrt{31}}{\sqrt{31}} + \frac{1}{2}\right)^{1/3}}$ 

 $(*)11)$  %, numer;

 $(*o11)$  [x = 1.0117801418773178  $(-0.8660254037844386 *i - 0.5)$  $0.32945233804929852$   $(0.8660254037844386$   $i - 0.5)$ ,  $x = 1.0117801418773178$  $(0.8660254037844386 \text{ } *i - 0.5) - 0.32945233804929852$  $(-0.8660254037844386 \text{ s}i - 0.5), x = 0.68232780382801927]$ (%i13) " Das ist die Lösung mit SOLVE "\$  $(\frac{1}{6}i14)$  $(§i15)$ 

wxMaxima 0.6.4 http://wxmaxima.sourceforge.net Maxima 5.9.1 http://maxima.sourceforge.net Using Lisp Kyoto Common Lisp GCL 2.6.5 (aka GCL) Distributed under the GNU Public License. See the file COPYING. Dedicated to the memory of William Schelter. This is a development version of Maxima. The function bug report() provides bug reporting information.  $(3i1)$ (%i2) " Nullstellen und Pole "\$  $(\frac{2}{3}i4)$  y(x):=(x<sup>^</sup>4-3\*x<sup>^</sup>3+3\*x<sup>^</sup>2-x)/(x<sup>^</sup>3+x<sup>^</sup>2-x-1);  $Y(x) := \frac{x^4 - 3x^3 + 3x^2 - x}{x^3 + x^2}$ wo der Zähler NULL ist, gibt es wahrscheinlich  $(**804**)$ Nullstellen, wo der Nenner NULL ist, gibt es wahrscheinlich Pole  $(\text{si }5)$  zaehler: num  $(y(x))$ ;  $(*o5)$   $x<sup>4</sup> - 3x<sup>3</sup> + 3x<sup>2</sup> - x$  $(\text{Si6})$  nenner: denom( $y(x)$ );  $(\frac{2}{6}06)$   $x^3 + x^2 - x - 1$ (%i8) " Zerlegung in Zaehler und Nenner "\$  $(\text{si}10)$  solve (zaehler=0,x);  $(\text{0}10)$   $[x = 1, x = 0]$  $(\text{si}12)$  solve (nenner=0, x);  $(\text{8012})$   $[x = 1, x = -1]$  $(\text{si13})$  factor(zaehler);  $(\text{8013})$   $(x - 1)^3$  x  $(\text{si}14)$  factor(nenner):  $(\text{col4})$   $(x - 1)(x + 1)^2$ (%i16) " Man kann also durch x-1 kürzen, x=1 ist kein Pol "\$  $(\$i17)$  $(\frac{1}{2}i19)$  factor( $v(x)$ ): (%019)  $\frac{(x-1)^2 x}{(x+1)^2}$  $(\frac{2}{3}i20)$   $f(x) := (x-1)^2x^2(x+1)^2$  $f(x) := \frac{(x - 1)^2 x}{(x + 1)^2}$  $(\$020)$  $(\$i21)$  $f(1)$ ; Seite 148 von 210  $(**8021**)$  $\Omega$ 

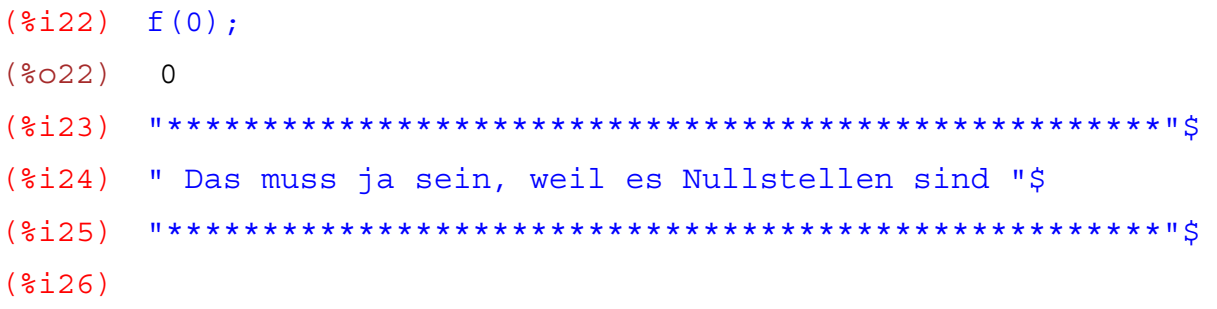

```
wxMaxima 0.6.4 http://wxmaxima.sourceforge.net
Maxima 5.9.1 http://maxima.sourceforge.net
Using Lisp Kyoto Common Lisp GCL 2.6.5 (aka GCL)
Distributed under the GNU Public License. See the file COPYING.
Dedicated to the memory of William Schelter.
This is a development version of Maxima. The function bug report()
provides bug reporting information.
     (3i1)(%i2) " Nullstellen und Pole "$
(\text{Si4}) f(x) := x^3/(x^3 - 2*x^2 - 4*x + 8);
      f(x) := \frac{x^3}{x^3 - 2x^2 + (-4)x + 8}(<b>804</b>)(\$i5)zaehler:num(f(x));
(*o5) x^3(\text{Si6}) nenner: denom (f(x));
(\frac{2}{606}) x^3 - 2 x^2 - 4 x + 8" Zerlegung in Zähler und Nenner "$
(\frac{6}{518})(\frac{1}{6}i9)(\text{si}10) solve(zaehler=0,x);
(\text{0}10) \begin{bmatrix} x = 0 \end{bmatrix}(\text{sim}) solve (nenner=0, x);
(\text{8011}) \begin{bmatrix} x = -2, x = 2 \end{bmatrix}(\frac{1}{2}i12) f(0);(\$012)\overline{0}(\text{\textdegree}114)(%i15)
       " Am Punkt N(0(0) ist eine Nullstelle "$
(i16) " Es qibt zwei Pole x = - 2 und x = 2 "$
       ( ( \frac{1}{2} \frac{1}{2} \frac{1}{2} \frac{1}{2}(<math>\xi</math>18)
```
wxMaxima 0.6.4 http://wxmaxima.sourceforge.net Maxima 5.9.1 http://maxima.sourceforge.net Using Lisp Kyoto Common Lisp GCL 2.6.5 (aka GCL) Distributed under the GNU Public License. See the file COPYING. Dedicated to the memory of William Schelter. This is a development version of Maxima. The function bug report () provides bug reporting information.  $(3i1)$ (%i2) " Nullstellen und Pole "\$  $(\text{sin } 4)$  f(x):=10\*x^2/(x^4+5\*x^3+7\*x^2+5\*x+6);  $f(x) := \frac{10x^2}{x^4 + 5x^3 + 7x^2 + 5x + 6}$  $(**804**)$  $(\text{si }5)$  zaehler: num  $(f(x))$ ;  $(\$05)$  10  $x^2$  $(*)$ i6) nenner: denom $(f(x))$ ;  $(\frac{6}{6})$   $x^4$  + 5  $x^3$  + 7  $x^2$  + 5 x + 6  $(\text{Si7})$  solve (zaehler=0,x);  $(\frac{6}{6}07)$   $[x = 0]$  $(\frac{1}{2}i8)$  solve (nenner=0, x) ;  $(\text{808})$   $\left[ x = -3, x = -2, x = -\frac{2}{3}i, x = -\frac{2}{3}i \right]$ (%i10) " Es gibt eine Nullstelle und zwei Pole "\$  $(\$i12)$ 

wxMaxima 0.6.4 http://wxmaxima.sourceforge.net Maxima 5.9.1 http://maxima.sourceforge.net Using Lisp Kyoto Common Lisp GCL 2.6.5 (aka GCL) Distributed under the GNU Public License. See the file COPYING. Dedicated to the memory of William Schelter. This is a development version of Maxima. The function bug report() provides bug reporting information. (%i1) "\*\*\*\*\*\*\*\*\*\*\*\*\*\*\*\*\*\*\*\*\*\*\*\*\*\*\*\*\*\*\*\*\*\*\*\*\*\*\*\*\*\*\*\*\*\*\*\*\*\*\*\*"\$ (%i2) " Nullstellen und Pole "\$ (%i3) "\*\*\*\*\*\*\*\*\*\*\*\*\*\*\*\*\*\*\*\*\*\*\*\*\*\*\*\*\*\*\*\*\*\*\*\*\*\*\*\*\*\*\*\*\*\*\*\*\*\*\*\*"\$  $(\text{Si4})$   $f(x):=(x^4-4*x^3+12*x^2+4*x-13)/(2*x^3-4*x^2-8*x+16);$ (%04)  $f(x) := \frac{x^4 - 4x^3 + 12x^2 + 4x - 13}{x^2 + 4x + 13}$  $2 x^{3} - 4 x^{2} + (-8) x + 16$  $(\text{min})$  zaehler:  $num(f(x))$ ;  $(\text{805})$   $x^4 - 4x^3 + 12x^2 + 4x - 13$  $(\text{Si6})$  nenner: denom  $(f(x))$ ;  $(\text{806})$  2  $\text{X}^3$  - 4  $\text{X}^2$  - 8  $\text{X}$  + 16 (%i7) allroots(zaehler);  $(\text{\textdegree{}}07)$  [ x = 0.99999999999999989 , x = -1.0 , x = 3.0  $\text{\textdegree{}}i$  + 2.0 , x = 2.0 -3.0 %i ] (%i8) allroots(nenner);  $(808)$   $\ {x = 1.9999999701976905, x = 2.0000000298023353, x = -$ 2.0000000000000258 ] (%i9) solve(zaehler=0,x);  $(\text{809})$   $\left[ x = 1, x = -1, x = 2 - 3 \text{ $i}, x = 3 \text{ $i + 2]} \right]$  $(\text{§}$ i10) solve(nenner=0,x);  $(\text{8010})$   $[x = -2, x = 2]$ (%i11) "\*\*\*\*\*\*\*\*\*\*\*\*\*\*\*\*\*\*\*\*\*\*\*\*\*\*\*\*\*\*\*\*\*\*\*\*\*\*\*\*\*\*\*\*\*\*\*\*\*\*\*\*"\$ (%i12) " Das sind "\$ (%i13) " a) die Nullstellen (%o9)"\$ (%i14) " b) die Pole (%o10)"\$ (%i15) "\*\*\*\*\*\*\*\*\*\*\*\*\*\*\*\*\*\*\*\*\*\*\*\*\*\*\*\*\*\*\*\*\*\*\*\*\*\*\*\*\*\*\*\*\*\*\*\*\*\*\*\*"\$ (%i16)

```
wxMaxima 0.6.4 http://wxmaxima.sourceforge.net
Maxima 5.9.1 http://maxima.sourceforge.net
Using Lisp Kyoto Common Lisp GCL 2.6.5 (aka GCL)
Distributed under the GNU Public License. See the file COPYING.
Dedicated to the memory of William Schelter.
This is a development version of Maxima. The function bug report()
provides bug reporting information.
     (3i1)(\frac{6}{5}i2)" Umgekehrte Kurvendiskussion "$
(\frac{1}{2}i4) f(x) := a*x^4 + b*x^3 + c*x^2 + d*x + e(\frac{2}{6}04) f(x) := a x^4 + b x^3 + c x^2 + d x + e(\frac{1}{2}i5) ab:diff(f(x), x):
(\frac{2}{6}05) 4 a x<sup>3</sup> + 3 b x<sup>2</sup> + 2 c x + d
(\frac{1}{2}i6) ab, x=0;
(\$06)\mathbf d(\frac{2}{3}i7) q: \frac{2}{3}=2;(<math>807</math>)d = 2(2i8)(%i9)
      " Gesucht: Polynom 4. Grades "$
(%i10) " Für x=0 gibt es eine Tangente mit der Steigung 2 "$
(\frac{2}{3}i12) ab2:diff(f(x), x, 2):
(\frac{2}{6}012) 12 a x<sup>2</sup> + 6 b x + 2 c
(\frac{1}{2}i14) ab2, x=0;(\$014) 2 c
(\$i15) q: \$ = -282;(\$015) 2 c = -282
(\text{si }16) solve(q, c);
(\text{\textdegree }016) \text{\textdegree }0 = -141(%i18) " Für x=0 ist die zweite Ableitung -282 "$
       (§i19)(\frac{2}{3}i20) ab3:diff(f(x), x, 3);
(\$020) 24 a x + 6 b
(\frac{2}{2}i21) ab3, x=0;
(\$021) 6 b
(\$i22) q: §=12;(\frac{2}{2}022) 6 b = 12
                                                       Seite 153 von 210
```

```
(\frac{2}{3}i23) solve(q, b);
(\frac{2}{6}023) [b = 2]
         (\$i24)(\$i25)" Für x=0 ist die dritte Ableitung 12 "$
         (<i>§</i> i 26)(\$i27)ab4:diff(f(x), x, 4):
(<b>8027</b>)24a(\$i28) ab4, x=0;24a(% \mathcal{L}_{0},\mathcal{L}_{1}) ( % \mathcal{L}_{0},\mathcal{L}_{2},\mathcal{L}_{3},\mathcal{L}_{4},\mathcal{L}_{5},\mathcal{L}_{6},\mathcal{L}_{7},\mathcal{L}_{8},\mathcal{L}_{9},\mathcal{L}_{1},\mathcal{L}_{1},\mathcal{L}_{2},\mathcal{L}_{3},\mathcal{L}_{1},\mathcal{L}_{2},\mathcal{L}_{3},\mathcal{L}_{4},\mathcal{L}_{5},\mathcal{L}_{6},\mathcal{L}_{7},\mathcal{L}_{8},\mathcal{L}_{9},\mathcal{L}_{1},\mathcal{L}_{1},\mathcal{L(\$i29) q: §=24;(\$029) 24 a = 24
(\$i30) solve(g,a);
        [a = 1](\$030)(§i31)(\$i32)" Für x=0 ist die vierte Ableitung 24 "$
         (213)(\frac{1}{2}i34) f(1) = -135;(\text{8034}) e + d + c + b + a = -135
(% ) (%i35) q1:%;
(*035) e + d + c + b + a = -135
(\frac{2}{3136}) q2:a=1;(*o36) a = 1
(\$i37) q3:b=2;(\$037) b = 2
(\$i38) q4:C=-141;(\$038) C = -141(\$i39) q5:d=2;
        d = 2(\$039)(\text{si}40) solve([g1, g2, g3, g4, g5], [a, b, c, d, e]);
(<math>8040</math>)[ [a = 1, b = 2, c = -141, d = 2, e = 1 ] ](<math>\xi</math>141)(\text{\textdegree}142)" Damit kennen wir auch e = 1 "$
(<math>\xi</math> i<math>43</math>)(\text{\textdegree}144)e:1;
(8044)\overline{1}f(x) := x^4 + 2*x^3 - 141*x^2 + 2*x + 1(2147)f(x) := x<sup>4</sup> + 2x<sup>3</sup> + (-141)x<sup>2</sup> + 2x + 1(\$047)(<math>\xi</math> i 48)
```
(%i1) "Bestimme die optimale Losgröße (Wilsonsche Formel): x = Losgröße k0 = Fixkosten k1 = proportionale Kosten h = Lagerkosten pro Stück und Zeiteinheit m = die als konstant angenommene Nachfrage pro Zeiteinheit "\$  $(\frac{2}{2}i2)$  K(x):=k0+k1\*x+h/(2\*m)\*x<sup>^</sup>2; (%02)  $K(x) := k0 + k1 x + \frac{h}{x}$  $\frac{1}{2}$  m  $x^2$  $(\frac{2}{3}i3)$  DK(x):=K(x)/x;  $(803)$  DK $(x)$  := K x x  $(\text{Si4})$  ab:diff(DK(x), x);  $(\$O4)$  $\frac{\text{h x}}{\text{m}}$  + k1  $\frac{1}{x}$   $h x^2$  $\frac{2}{2}$  m + k1 x + k0  $x^2$  $(\text{min})$  solve(ab=0,x); (%05)  $\left[x = -\sqrt{2} \sqrt{\frac{k0 \text{ m}}{h}} , x = \sqrt{2} \sqrt{\frac{k0 \text{ m}}{h}} \right]$  $\frac{1}{h}$ ] (%i6) "\*\*\*\*\*\*\*\*\*\*\*\*\*\*\*\*\*\*\*\*\*\*\*\*\*\*\*\*\*\*\*\*\*\*\*\*\*\*\*\*\*\*\*\*\*\*\*\*\*\*\*\*"\$ (%i7) " Positive Lösung: Wilsonsche Formel "\$ (%i8) "\*\*\*\*\*\*\*\*\*\*\*\*\*\*\*\*\*\*\*\*\*\*\*\*\*\*\*\*\*\*\*\*\*\*\*\*\*\*\*\*\*\*\*\*\*\*\*\*\*\*\*\*"\$ (%i9) ein schönes Beispiel aus der Betriebswirtschaftslehre

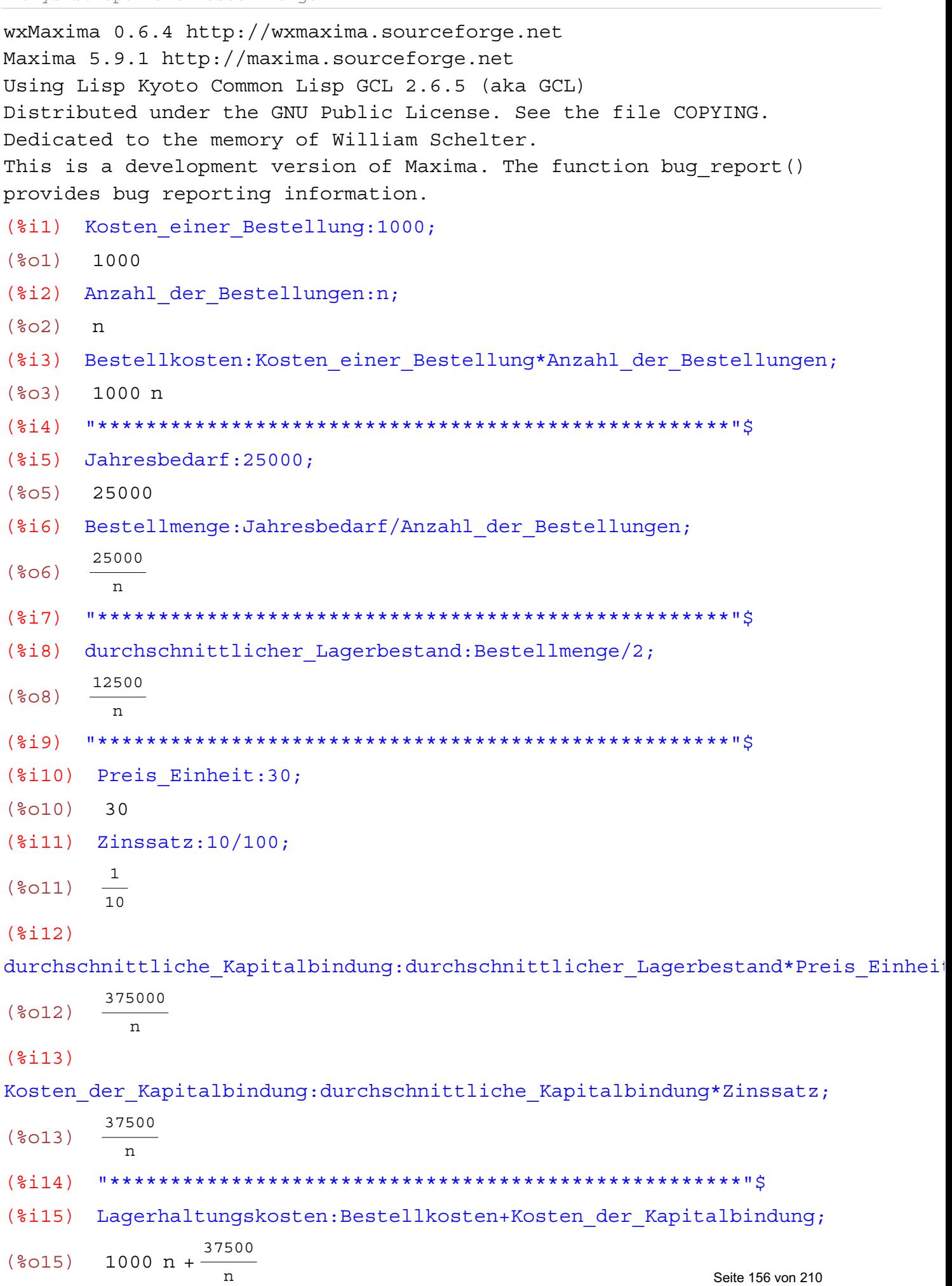

(%i16) ab:diff(Lagerhaltungskosten,n); (%o16) 1000 - 37500 n 2 (%i17) solve(ab=0,n); (%o17) [n=- 5 3 2 ,n= 5 3 2 ] (%i18) %,numer; (%o18) [n=- 6.1237243569579451,n= 6.1237243569579451 ] (%i20) "\*\*\*\*\*\*\*\*\*\*\*\*\*\*\*\*\*\*\*\*\*\*\*\*\*\*\*\*\*\*\*\*\*\*\*\*\*\*\*\*\*\*\*\*\*\*\*\*\*\*\*\*"\$ (%i22) ab2:diff(Lagerhaltungskosten,n,2); (%o22) 75000 n 3 (%i23) ab2,n=6.12; (%o23) 327.19525505105713 (%i24) "\*\*\*\*\*\*\*\*\*\*\*\*\*\*\*\*\*\*\*\*\*\*\*\*\*\*\*\*\*\*\*\*\*\*\*\*\*\*\*\*\*\*\*\*\*\*\*\*\*\*\*\*"\$ (%i25) " Die zweite Ableitung ist NULL, daher liegt ein Minimum vor "\$ (%i26) "\*\*\*\*\*\*\*\*\*\*\*\*\*\*\*\*\*\*\*\*\*\*\*\*\*\*\*\*\*\*\*\*\*\*\*\*\*\*\*\*\*\*\*\*\*\*\*\*\*\*\*\*"\$ (%i27) L(n):=c\*n+x/(2\*n)\*p\*i/100; (%o27) Ln := c n + x 2 n p i 100 (%i28) ab:diff(L(n),n); (%o28) cipx 200 n<sup>2</sup> (%i29) solve(ab=0,n); (%o29) [n= ipx c 10 2 ,n= ipx c 10 2 ] (%i30) %,numer; (%o30) [n=- 0.070710678118654766 ipx c 0.5 , n = 0.070710678118654766 ipx c 0.5 ] (%i32) n:sqrt(p\*x\*i)/sqrt(200); (%o32) ipx 10 2 (%i34) Bestellmenge:x/n; (%o34) 10 2 x ipx

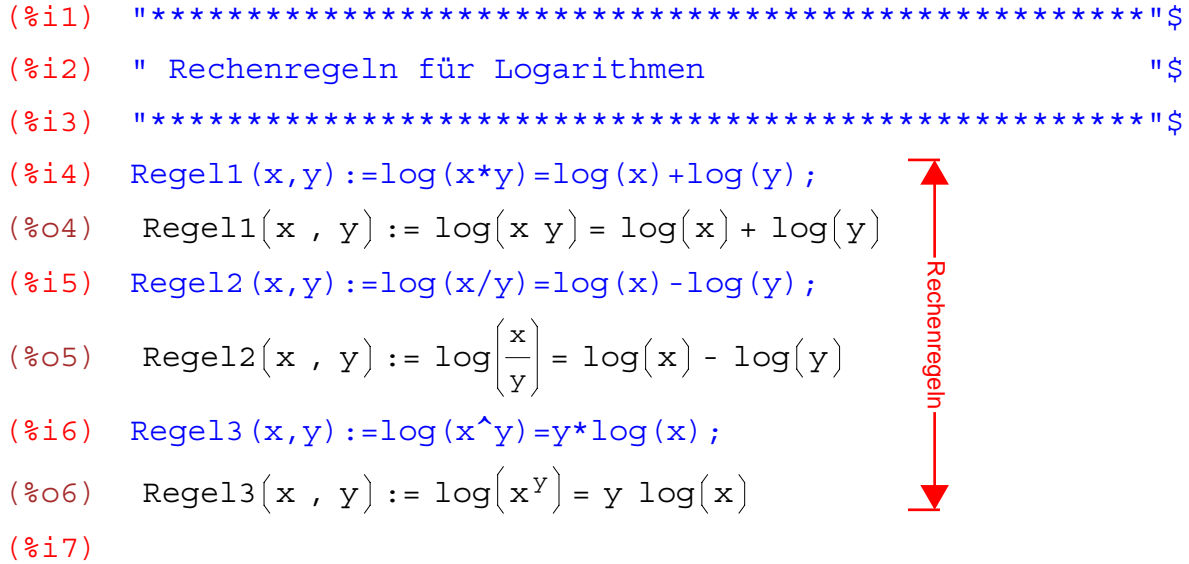

 $(\text{Si1})$  g1:-14\*y = -200+6\*x;  $(\$01) - 14 y = 6 x - 200$ (%i2) g2:2\*x+5\*y=67;  $(*o2)$  5  $y + 2 x = 67$  $(\text{Si3})$  A:coefmatrix( $[q1,q2]$ ,  $[x,y]$ ); (%o3) - 6 2 - 14 5 (%i4) b:matrix([-200], [67]);  $(\$O4)$ - 200 67 (%i5) Loesung:invert(A).b;  $(**805**)$ 31 1 (%i6) "\*\*\*\*\*\*\*\*\*\*\*\*\*\*\*\*\*\*\*\*\*\*\*\*\*\*\*\*\*\*\*\*\*\*\*\*\*\*\*\*\*\*\*\*\*\*\*\*\*\*\*\*"\$ (%i7) g1:-33\*x=153+51\*y;  $(807) - 33 x = 51 y + 153$ (%i8) g2:(13\*x-15\*y)/2=-727/2;  $(*08)$   $\frac{13 \times -15 \text{ y}}{2} = -\frac{727}{2}$  $(*i10)$  A:coefmatrix([g1,g2],[x,y]); (%o10) - 33 13 2 - 51  $-\frac{15}{2}$ (%i11) b:matrix([153], [-727/2]);  $(*o11)$   $-\frac{727}{2}$  $\begin{array}{|c|c|} \hline 153 \\ \hline \end{array}$ (%i12) Loesung:invert(A).b; (%o12) - 34 19 (%i13) "\*\*\*\*\*\*\*\*\*\*\*\*\*\*\*\*\*\*\*\*\*\*\*\*\*\*\*\*\*\*\*\*\*\*\*\*\*\*\*\*\*\*\*\*\*\*\*\*\*\*\*\*"\$ (%i14) g1:3\*x-4\*y=77;  $(*o14)$  3 x - 4 y = 77 (%i15) g2:317/5+16/15\*y=x;  $(*o15)$   $\frac{16 \text{ y}}{15} + \frac{317}{5}$  $\frac{1}{5}$  = x  $(\text{§}$ i16) A:coefmatrix( $[g1,g2]$ , $[x,y]$ );

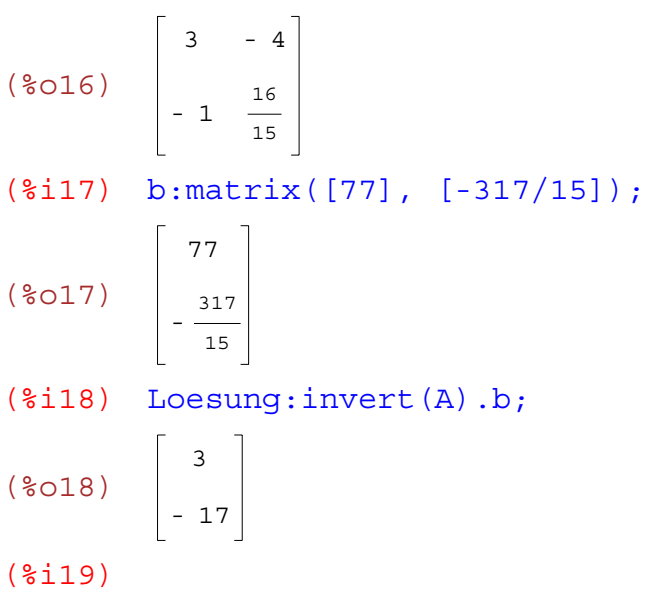

```
(%i1) "****************************************************"$
(%i2) " Umsatz der einzelnen Filialen "$
(%i3) "****************************************************"$
(%i4) a:matrix([120], [234], [38]);
(804)120
       234
        38
(%i5) b:matrix([20], [264], [39]);
(%o5)
        20
       264
        39
(%i6) c:matrix([220], [34], [68]);
(%o6)
       220
        34
        68
(%i7) d:matrix([123], [23], [383]);
(%o7)
       123
        23
       383
(%i8) Gesamtabsatz:a+b+c+d;
(%o8)
       483
       555
       528
(%i9) p:matrix([300], [120], [800]);
(%o9)
       300
       120
       800
(%i10) preis:transpose(p);
(%o10) 300 120 800
(%i11) Umsatz_a:preis.a;
(%o11) 94480
(%i12) Umsatz_b:preis.b;
(%o12) 68880
(%i13) Umsatz_c:preis.c;
(%o13) 124480
(%i14) Umsatz_d:preis.d;
                                                             Seite 161 von 210
                                       Anwendung der Matrizenrechnung in der
                                        Wirtschaft
```
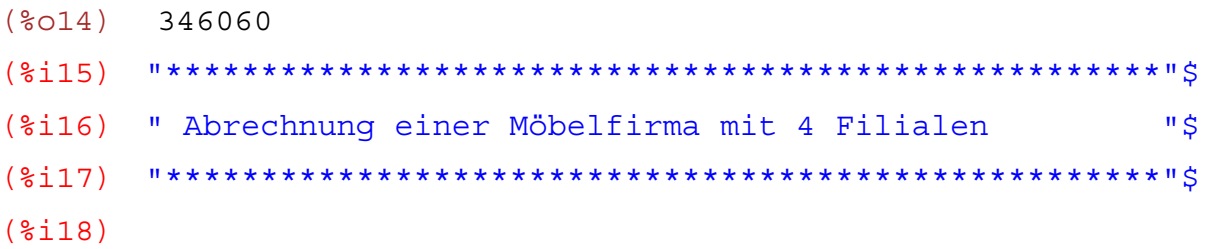

wxMaxima 0.6.4 http://wxmaxima.sourceforge.net Maxima 5.9.1 http://maxima.sourceforge.net Using Lisp Kyoto Common Lisp GCL 2.6.5 (aka GCL) Distributed under the GNU Public License. See the file COPYING. Dedicated to the memory of William Schelter. This is a development version of Maxima. The function bug report() provides bug reporting information.

(%i1) m:matrix([1,2,3], [-3,2,4], [2,-3,1]);

$$
\begin{array}{c|cccc}\n\text{?} & & & & & 1 & 2 & 3 \\
\text{?} & & & & & & & 1 \\
 & & & & & & & 2 & 4 \\
 & & & & & & & 2 & 4 \\
 & & & & & & & 2 & -3 & 1\n\end{array}
$$

- (%i2) determinant(m);
- (%o2) 51
- $(*i3)$  invert $(m);$

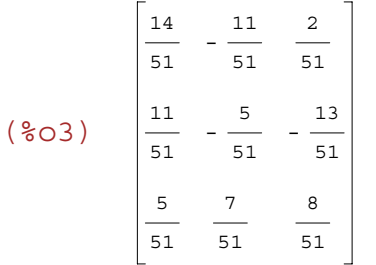

- (%i4) determinant(invert(m));
- $(\$O4)$ 1  $\overline{51}$
- 
- (%i5)

```
Matrizenrechnung
```

```
wxMaxima 0.6.4 http://wxmaxima.sourceforge.net
Maxima 5.9.1 http://maxima.sourceforge.net
Using Lisp Kyoto Common Lisp GCL 2.6.5 (aka GCL)
Distributed under the GNU Public License. See the file COPYING.
Dedicated to the memory of William Schelter.
This is a development version of Maxima. The function bug report()
provides bug reporting information.
(%i1) "****************************************************"$
(%i2) " Diagonalmatrix "$
(%i3) "****************************************************"$
(\text{Si4}) a: diagmatrix(3,4);
(\$O4) 0
         4
0
0
         0
            4
            0
               0
               4
(§i5) b: diagmatrix(4,1);
(\$O5)1
0
0
0
         0
         0
         0
            1
            0
            0
0
1
               0
               1
                  0
                  0
(\text{Si6}) c: diagmatrix(5,1);
(%o6)
         1
0
0
0
0
         0
         0
         0
         0
            1
            0
            0
            0
0
0
1
               0
               1
               0
                  0
                  0
                  1
                    0
                    0
                    0
(\text{sin}(a)) invert(a);
(%o7)
         1
         4
         0 - \frac{1}{2}0
            0
            \frac{1}{4} 0
            0
               0
               1
               4
(%i8) invert(b);
(%o8)
         1
0
0
0
         0
         0
         0
            1
            0
            0
0
               0
               1
                  0
                  0
                  1
                                     im Unterricht der Sekundarstufe II haben wir die
                                     Diagonalmatrix noch nicht gebraucht
```
(%i9) invert(c); Seite 164 von 210

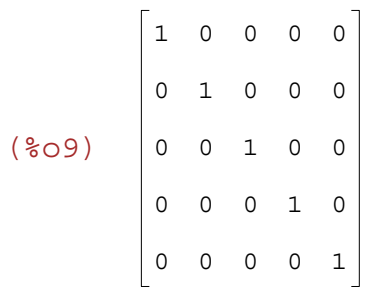

 $(\$i10)$ 

```
Matrizenrechnung
```

```
wxMaxima 0.6.4 http://wxmaxima.sourceforge.net
Maxima 5.9.1 http://maxima.sourceforge.net
Using Lisp Kyoto Common Lisp GCL 2.6.5 (aka GCL)
Distributed under the GNU Public License. See the file COPYING.
Dedicated to the memory of William Schelter.
This is a development version of Maxima. The function bug report ()
provides bug reporting information.
       (3i1)(%i2) " Einfache Matrizenrechnung "$
(\frac{1}{2}i4) A: matrix ([1, 1], [1, -1]);
(\frac{2}{6} \circ 4) \begin{bmatrix} 1 & 1 \\ 1 & -1 \end{bmatrix}(% \{2, 3], [-4, 1]\}; R:matrix([2, 3], [-4, 1]);
         \begin{bmatrix} 2 & 3 \\ -4 & 1 \end{bmatrix}(<b>805</b>)(216) "**********
                          (§i7) C:A+B;(*o7) -30(\$i8) D:A-B;(\frac{6}{6} \circ 8) \begin{bmatrix} -1 & -2 \\ 5 & -2 \end{bmatrix}(\text{\textdegree} i 9) E:A.B;\begin{bmatrix} -2 & 4 \\ 6 & 2 \end{bmatrix}$09)(\$i10) F: invert(A);
(%010) \begin{bmatrix} \frac{1}{2} & \frac{1}{2} \\ \frac{1}{2} & \frac{1}{2} \end{bmatrix}(\text{si11}) G: invert (B);
          \begin{array}{|c|c|} \hline 1 & - & 3 \\ \hline 14 & - & 14 \\ \hline 2 & 1 & \\ \hline 7 & 7 & \\ \hline \end{array}(\$011)(\$i12) H:A.F;
```
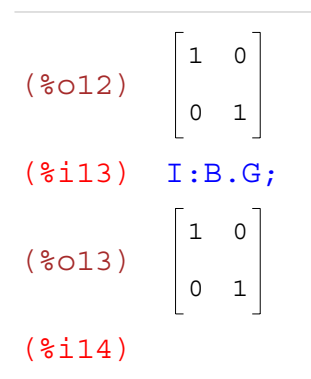

```
Matrizenrechnung
```

```
wxMaxima 0.6.4 http://wxmaxima.sourceforge.net
Maxima 5.9.1 http://maxima.sourceforge.net
Using Lisp Kyoto Common Lisp GCL 2.6.5 (aka GCL)
Distributed under the GNU Public License. See the file COPYING.
Dedicated to the memory of William Schelter.
This is a development version of Maxima. The function bug report ()
provides bug reporting information.
(%i2) " EINHEITSMATRIZEN "$
(\text{si }4) A: ident (2);
(\diamondsuit 04) \begin{bmatrix} 1 & 0 \\ 0 & 1 \end{bmatrix}(\frac{1}{2}i5) B: ident (3);
         \begin{bmatrix} 1 & 0 & 0 \end{bmatrix}(\sqrt[8]{65}) 0 1 0<br>0 0 1
(\frac{1}{2}i6) C: ident (4);
(*06) \begin{bmatrix} 1 & 0 & 0 & 0 \\ 0 & 1 & 0 & 0 \\ 0 & 0 & 1 & 0 \\ 0 & 0 & 1 & 0 \end{bmatrix}0\qquad 0(\frac{1}{2}i7) D: ident (5);
          1 0 0 0 0
(\sqrt[8]{607}) \begin{bmatrix} 1 & 0 & 0 & 0 & 0 \\ 0 & 1 & 0 & 0 & 0 \\ 0 & 0 & 1 & 0 & 0 \\ 0 & 0 & 0 & 1 & 0 \\ 0 & 0 & 0 & 1 & 0 \end{bmatrix}0 0 0 0 1
(\$i9) X1:A+4*A;5\quad0(<b>809</b>)\begin{array}{|c|c|} 0 5
(\$i10) X2:B-3* B;
(*010) \begin{bmatrix} -2 & 0 & 0 \\ 0 & -2 & 0 \\ 0 & 0 & -2 \end{bmatrix}
```

|           |              | 11             |                |                                               | 0              | 0  |  |
|-----------|--------------|----------------|----------------|-----------------------------------------------|----------------|----|--|
| $(\$011)$ |              | 0              |                | 11                                            | $\overline{0}$ | 0  |  |
|           |              | $\overline{O}$ |                | 0                                             | 11             | 0  |  |
|           |              | $\Omega$       |                | 0                                             | $\circ$        | 11 |  |
| $(\$i12)$ | $X5: D+2*D;$ |                |                |                                               |                |    |  |
|           |              | 3              | $\overline{0}$ |                                               | $0\qquad 0$    | 0  |  |
| $(\$012)$ |              | $\overline{O}$ |                | $\begin{array}{c} 3 & 0 \\ 3 & 0 \end{array}$ | $\overline{0}$ | 0  |  |
|           |              | $\overline{O}$ | $\overline{0}$ | $\overline{3}$                                | $\overline{0}$ | 0  |  |
|           |              | 0              | $\overline{0}$ |                                               | $0\quad 3$     | 0  |  |
|           |              | O              |                | $\overline{0}$                                | $\overline{0}$ | 3  |  |
| ◠         |              |                |                |                                               |                |    |  |

(%i13)

```
Matrizenrechnung
```
wxMaxima 0.6.4 http://wxmaxima.sourceforge.net Maxima 5.9.1 http://maxima.sourceforge.net Using Lisp Kyoto Common Lisp GCL 2.6.5 (aka GCL) Distributed under the GNU Public License. See the file COPYING. Dedicated to the memory of William Schelter. This is a development version of Maxima. The function bug report() provides bug reporting information.

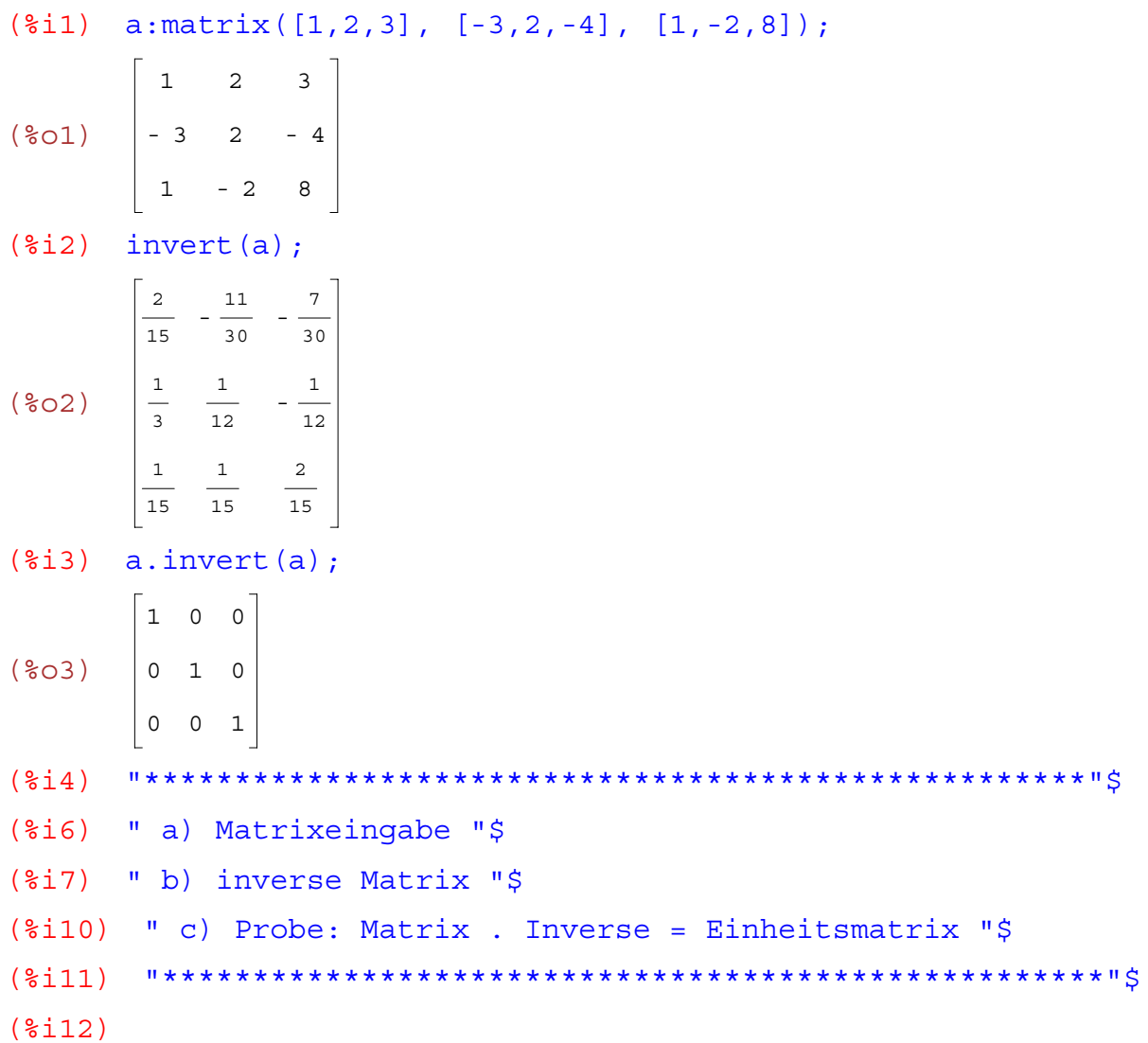

wxMaxima 0.6.4 http://wxmaxima.sourceforge.net Maxima 5.9.1 http://maxima.sourceforge.net Using Lisp Kyoto Common Lisp GCL 2.6.5 (aka GCL) Distributed under the GNU Public License. See the file COPYING. Dedicated to the memory of William Schelter. This is a development version of Maxima. The function bug report () provides bug reporting information. (%i2) " Inverse und Determinanten "\$  $(\frac{1}{2}i4)$  A: matrix  $([1, 0, 0], [3, -2, 4], [-2, 3, -1])$ ;  $(\text{\textdegree } 604)$   $\begin{bmatrix} 1 & 0 & 0 \\ 3 & -2 & 4 \\ -2 & 3 & -1 \end{bmatrix}$  $(*)$ i5) determinant $(A)$ ;  $(805) - 10$  $(\$i6)$  B:  $invert(A)$ ;  $(\degree \circ \circ \circ)$   $\begin{array}{|c|c|c|}\n1 & 1 & 2 \\
\hline\n2 & 10 & 5 \\
\hline\n-\frac{1}{2} & \frac{3}{10} & \frac{1}{5}\n\end{array}$  $(*)i7)$  determinant  $(B)$ ;  $(*07) - \frac{1}{10}$  $(\text{\textdegree} i8)$   $C:A.B;$  $(\frac{1}{6} \circ 8)$   $\begin{bmatrix} 1 & 0 & 0 \\ 0 & 1 & 0 \\ 0 & 0 & 1 \end{bmatrix}$  $(\$i9)$  determinant $(C)$ ;  $(\$09) 1$  $(\frac{1}{2}i11)$   $D:4*A$  $(\text{\textdegree{}011})$   $\begin{bmatrix} 4 & 0 & 0 \\ 12 & -8 & 16 \\ -8 & 12 & -4 \end{bmatrix}$  $(\text{si}12)$  E: invert  $(D)$ ;

$$
(\text{\%ol2}) \quad \begin{bmatrix} \frac{1}{4} & 0 & 0 \\ \frac{1}{8} & \frac{1}{40} & \frac{1}{10} \\ -\frac{1}{8} & \frac{3}{40} & \frac{1}{20} \end{bmatrix}
$$
\n
$$
(\text{\%il3}) \quad \text{determinant (D)};
$$
\n
$$
(\text{\%ol3}) \quad -640
$$
\n
$$
(\text{\%il4}) \quad \text{determinant (E)};
$$
\n
$$
(\text{\%ol4}) \quad -\frac{1}{640}
$$
\n
$$
(\text{\%il5}) \quad F:D.E;
$$
\n
$$
(\text{\%ol5}) \quad \begin{bmatrix} 1 & 0 & 0 \\ 0 & 1 & 0 \\ 0 & 0 & 1 \end{bmatrix}
$$
\n
$$
(\text{\%il6}) \quad \text{determinant (F)};
$$
\n
$$
(\text{\%ol6}) \quad 1
$$
\n
$$
(\text{\%il7}) \quad \text{determinant (F)};
$$
\n
$$
(\text{\%ol6}) \quad 1
$$
\n
$$
(\text{\%il7}) \quad \text{determinant (F)};
$$

wxMaxima 0.6.4 http://wxmaxima.sourceforge.net Maxima 5.9.1 http://maxima.sourceforge.net Using Lisp Kyoto Common Lisp GCL 2.6.5 (aka GCL) Distributed under the GNU Public License. See the file COPYING. Dedicated to the memory of William Schelter. This is a development version of Maxima. The function bug report() provides bug reporting information. (%i1) "\*\*\*\*\*\*\*\*\*\*\*\*\*\*\*\*\*\*\*\*\*\*\*\*\*\*\*\*\*\*\*\*\*\*\*\*\*\*\*\*\*\*\*\*\*\*\*\*\*\*\*\*"\$ (%i2) " Einheitsmatrix "\$ (%i3) "\*\*\*\*\*\*\*\*\*\*\*\*\*\*\*\*\*\*\*\*\*\*\*\*\*\*\*\*\*\*\*\*\*\*\*\*\*\*\*\*\*\*\*\*\*\*\*\*\*\*\*\*"\$ (%i4) A:matrix([1,2,3], [-4,2,-3], [0,8,-1]);  $(\$O4)$ 1 - 4 0 2 2 8 3 - 3 - 1  $(\text{\textdegree} i5)$  B: invert $(A)$ ;  $($05)$  $-\frac{11}{41}$ 2 41 16 41  $-\frac{13}{41}$ 1 82 4 41 6 41 9 82  $-\frac{5}{41}$ (%i6) C:A.B; (%o6) 1 0 0 0 1 0 0 0 1 (%i7) "\*\*\*\*\*\*\*\*\*\*\*\*\*\*\*\*\*\*\*\*\*\*\*\*\*\*\*\*\*\*\*\*\*\*\*\*\*\*\*\*\*\*\*\*\*\*\*\*\*\*\*\*"\$  $(§i8)$   $D:4*A:$ (%o8) 4 - 16 0 8 8 32 12 - 12 - 4  $(*i9)$  E: invert(D); (%o9)  $-\frac{11}{164}$ 1 82 4 41  $-\frac{13}{164}$ 1 328 1 41 3 82 9 328  $-\frac{5}{164}$ 

(%i10) F:D.E;

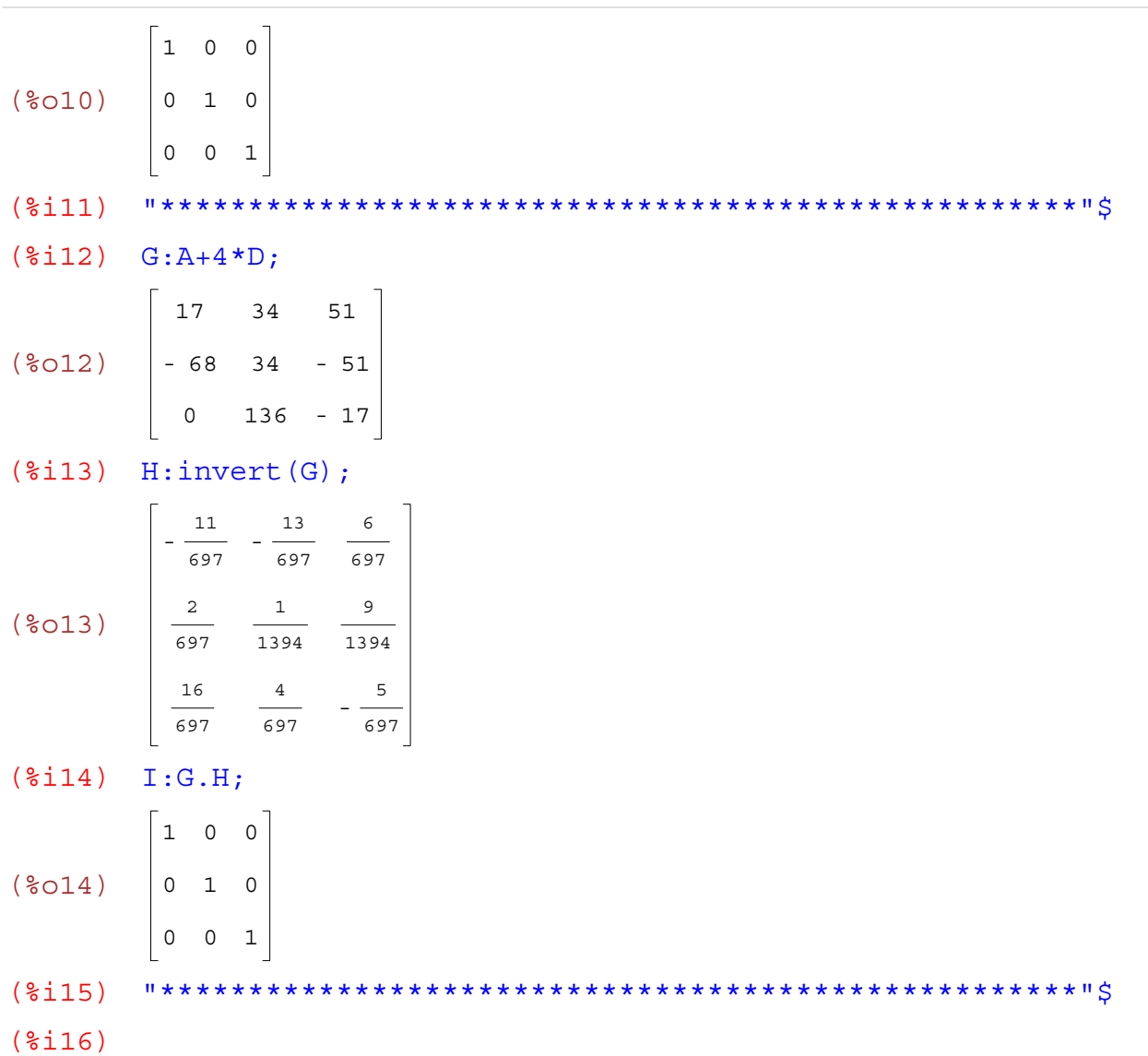

wxMaxima 0.6.4 http://wxmaxima.sourceforge.net Maxima 5.9.1 http://maxima.sourceforge.net Using Lisp Kyoto Common Lisp GCL 2.6.5 (aka GCL) Distributed under the GNU Public License. See the file COPYING. Dedicated to the memory of William Schelter. This is a development version of Maxima. The function bug report() provides bug reporting information. (%i1) "\*\*\*\*\*\*\*\*\*\*\*\*\*\*\*\*\*\*\*\*\*\*\*\*\*\*\*\*\*\*\*\*\*\*\*\*\*\*\*\*\*\*\*\*\*\*\*\*\*\*\*\*"\$ (%i2) " Matrizenalgebra "\$ (%i3) "\*\*\*\*\*\*\*\*\*\*\*\*\*\*\*\*\*\*\*\*\*\*\*\*\*\*\*\*\*\*\*\*\*\*\*\*\*\*\*\*\*\*\*\*\*\*\*\*\*\*\*\*"\$ (%i4) A:matrix([1,2,3], [-4,2,-1], [2,-2,5]);  $(\$O4)$ 1 - 4 2 2 2 - 2 3 - 1 5 (%i5) B:transpose(A);  $(*o5)$  2 1 - 4 2 3 2 - 1 - 2 5 (%i6) C:A+B; (%o6) 2 - 2 5 - 2 4 - 3 5 - 3 10 (%i7) D:A-B; (%o7) 0 - 6 - 1 6 0 - 1 1 1 0 (%i8) "\*\*\*\*\*\*\*\*\*\*\*\*\*\*\*\*\*\*\*\*\*\*\*\*\*\*\*\*\*\*\*\*\*\*\*\*\*\*\*\*\*\*\*\*\*\*\*\*\*\*\*\*"\$ (%i9) E:A.B; (%o9) 14 - 3 13 - 17 33 - 3 21 13 - 17 (%i10) F:B.A; (%o10) 21 - 10 17 - 10 12 - 6 17 - 6 35 (%i11) G:E-F;

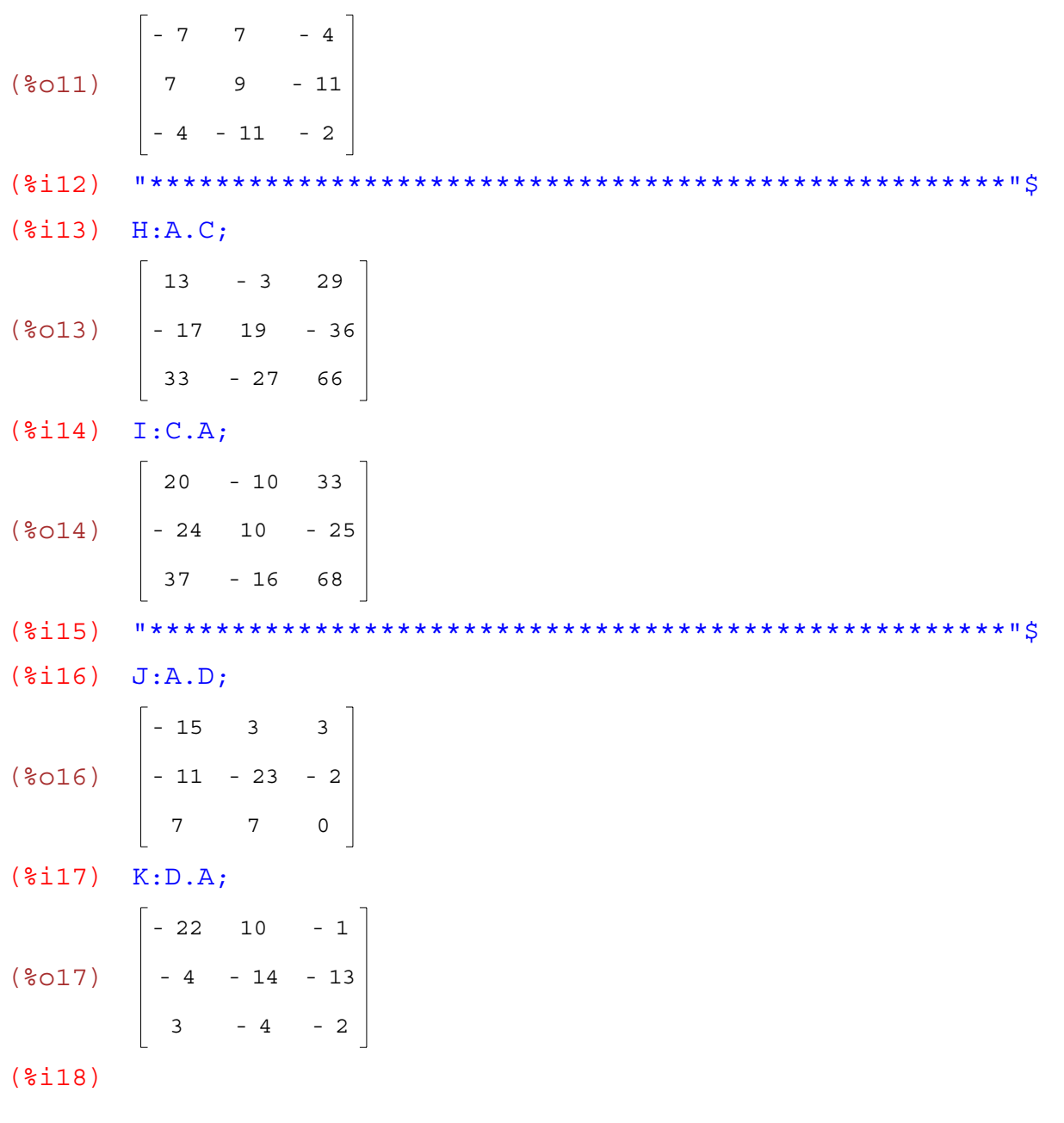

```
Matrizenrechnung
```

```
wxMaxima 0.6.4 http://wxmaxima.sourceforge.net
Maxima 5.9.1 http://maxima.sourceforge.net
Using Lisp Kyoto Common Lisp GCL 2.6.5 (aka GCL)
Distributed under the GNU Public License. See the file COPYING.
Dedicated to the memory of William Schelter.
This is a development version of Maxima. The function bug report()
provides bug reporting information.
(%i1) "****************************************************"$
(%i2) " Kommutativgesetz gilt nicht bei Matrizenmultiplikation "$
(%i3) "****************************************************"$
(%i4) A:matrix([1,1,1], [1,1,1], [1,1,1]);
(%o4)
1
1
1
        1
1
1
        1
1
1
(%i5) B:matrix([1,1,1], [2,2,2], [3,3,3]);
(%o5)
2
2
2
        1
1
1
        3
3
3
(%i6) C:A.B;
(%o6)
        6
        6
        6
          6
          6
          6
             6
             6
             6
(%i7) D:B.A;
(%o7)
        3
        6
        9
          3
          6
          9
             3
             6
             9
(%i8) "****************************************************"$
(%i9) E:matrix([2,2,2], [3,3,3], [4,4,4]);
(%o9)
        2
2
2
        3
3
3
        4
4
4
(%i10) F:A.E;
(%o10)
9
9
9
         9
9
9
         9
9
9
(%i11) G:E.A;
```
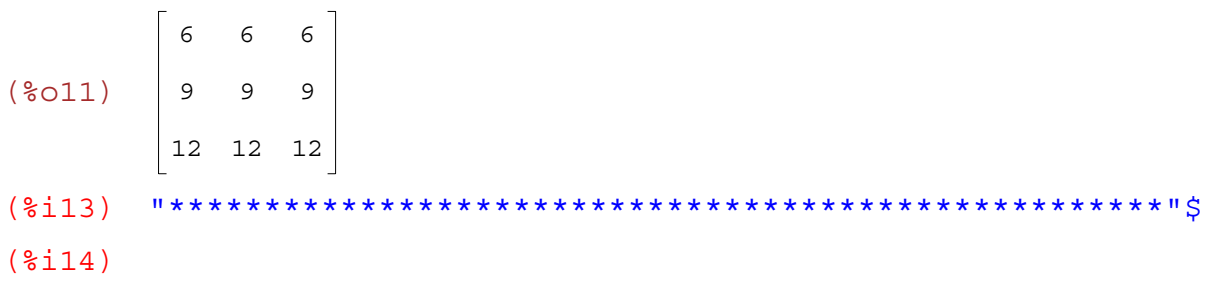

```
(%i1) "****************************************************"$
(%i2) " Mehrstufiger Produktionsprozess "$
(%i3) "****************************************************"$
(%i4) A:matrix([0,2,0], [0,0,4], [5,1,0]); das istein schönes
(804)0
2
0
       0
0
4
       5
1
0
(%i5) B:matrix([2,3], [0,2], [1,5]);
(805)2
3
       0
2
       1
5
(%i6) "****************************************************"$
(%i7) " A ist der Zusammenhang zwischen Rohstoffen und "$
(%i8) " Halbfabrikaten, B ist der Zusammenhang zwischen "$
(%i9) " Halbfabrikaten und Endprodukt "$
(%i10) "****************************************************"$
(%i11) C:A.B;
(%o11)
        \Omega4
        10
17
           4
           20
(%i12) "****************************************************"$
(%i13) " Das ist der Zusammenhang zwischen Rohstoffen und "$
(\text{sin} 14) " Endprodukt "\zeta(%i15) "****************************************************"$
(%i16)
                                         Anwendungsbeispiel
```
wxMaxima 0.6.4 http://wxmaxima.sourceforge.net Maxima 5.9.1 http://maxima.sourceforge.net Using Lisp Kyoto Common Lisp GCL 2.6.5 (aka GCL) Distributed under the GNU Public License. See the file COPYING. Dedicated to the memory of William Schelter. This is a development version of Maxima. The function bug report() provides bug reporting information. (%i1) "\*\*\*\*\*\*\*\*\*\*\*\*\*\*\*\*\*\*\*\*\*\*\*\*\*\*\*\*\*\*\*\*\*\*\*\*\*\*\*\*\*\*\*\*\*\*\*\*\*\*\*\*"\$ (%i2) " Transponierte Matrix "\$ (%i3) "\*\*\*\*\*\*\*\*\*\*\*\*\*\*\*\*\*\*\*\*\*\*\*\*\*\*\*\*\*\*\*\*\*\*\*\*\*\*\*\*\*\*\*\*\*\*\*\*\*\*\*\*"\$ (%i4) A:matrix([1,2,3], [-4,2,-3], [-2,4,1]);  $(\$O4)$ 1 - 4 - 2 2 2 4 3 - 3 1 (%i5) B:4\*A;  $($05)$ 4 - 16 - 8 8 8 16 12 - 12 4 (%i6) C:A+B; (%o6) 5 - 20 - 10 10 10 20 15 - 15 5  $(\text{Si7})$  D: invert $(A)$ ; (%o7) - 7 - 5 6 - 5  $-\frac{7}{2}$ 4 6 9 2 - 5 (%i8) "\*\*\*\*\*\*\*\*\*\*\*\*\*\*\*\*\*\*\*\*\*\*\*\*\*\*\*\*\*\*\*\*\*\*\*\*\*\*\*\*\*\*\*\*\*\*\*\*\*\*\*\*"\$ (%i9) E:transpose(A);  $(*09)$  2  $1 - 4 - 2$ 3 2 - 3 4 1 (%i10) F:transpose(B); (%o10) 8 8 16 4 - 16 - 8 12 - 12 4 (%i11) G:transpose(C);  $\qquad \qquad$  Seite 180 von 210
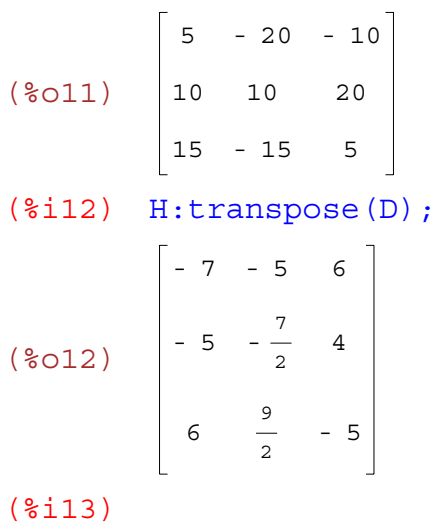

wxMaxima 0.6.4 http://wxmaxima.sourceforge.net Maxima 5.9.1 http://maxima.sourceforge.net Using Lisp Kyoto Common Lisp GCL 2.6.5 (aka GCL) Distributed under the GNU Public License. See the file COPYING. Dedicated to the memory of William Schelter. This is a development version of Maxima. The function bug report() provides bug reporting information.

```
(%i1) " Erzeugen eines zweidimensionalen Feldes"$
```

```
(%i2) "****************************************************"$
(*i3) h[i,j]:=i-j;(%03) h_{i,j} := i - j(%i4) genmatrix(h,3,3);
(%o4)
        0
        1
        2
           - 1
            0
            1
               - 2
               - 1
                0
(%i5) kill(h);
(%o5) DONE
(*i6) h[i, j]:=i+j;
(%06) h_{i,j} := i + j(%i7) genmatrix(h,3,3);
(%o7)
        2
        3
        4
           3
           4
           5
              4
              5
              6
```

```
(%i8)
```

```
Physik: Bremsweg
```

```
wxMaxima 0.6.4 http://wxmaxima.sourceforge.net
Maxima 5.9.1 http://maxima.sourceforge.net
Using Lisp Kyoto Common Lisp GCL 2.6.5 (aka GCL)
Distributed under the GNU Public License. See the file COPYING.
Dedicated to the memory of William Schelter.
This is a development version of Maxima. The function bug report()
provides bug reporting information.
(%i1)
" Ein Auto fährt mit 100 km/h und wird durch eine Schnellbremsung mit a 
= 6 m/s² zum Stillstand gebracht. Wie lange dauert die Schnellbremsung? 
Wie groß ist der Bremsweg? "$
(%i2) v[0]:100/3.6;
(%o2) 27.777777777777779
(%i3) a:6;
(%o3) 6
(\frac{1}{2}i4) v(t):=v[0]-a*t;
(%04) v(t) := v_0 - a t(\text{si5}) integrate(v(t),t);
(*o5) 27.777777777777779 t - 3 t<sup>2</sup>
(\text{\textdegree} i6) s(t):=27.8*t-3*t<sup>^</sup>2;
(\text{606}) \quad \text{s}(t) := 27.800000000000001 t - 3 t^2(8i7) solve(v(t)=0,t);
RAT replaced 27.77777777777778 by 250//9 = 27.77777777777778
(*o7) [t=\frac{125}{11}]\frac{122}{27}]
(%i8) %,numer;
(808) [ t = 4.6296296296296298 ]
(%i9) s(4.63);
                                        ein Beispiel aus der Kinematik
```

```
(%o9) 64.403300000000002
```

```
(%i10)
```

```
(%i1) "****************************************************"$
(%i2) " Polynomdivision "$
(%i3) "****************************************************"$
(\text{Si4}) p1:(0.1*x^3-0.3*x^2+0.5*x-0.7);
(%o4) 0.100000000000000001 x^3 - 0.2999999999999999999 x^2 + 0.5 x -
0.69999999999999996
(%i5) p2:x-2.18;
(%o5) x - 2.1800000000000002
(\text{Si6}) divide(p1, p2);
RAT replaced -0.7 by -7//10 = -0.7RAT replaced 0.5 by 1//2 = 0.5RAT replaced -0.3 by -3//10 = -0.3RAT replaced 0.1 by 1//10 = 0.1RAT replaced -2.18 by -109//50 = -2.18
(806)\frac{2500 \times ^2 - 2050 \times + 8031}{25000}, \frac{379}{1250000}]
(%i7) %,numer;
(%07) [4.0 10^{-5} (2500 x^2 - 2050 x + 8031), 3.032 10^{-4}](\text{si }8) expand(\text{si });
(808) [ 0.100000000000000001 x^2 - 0.0820000000000000003 x +
0.32124000000000003 , 3.032 10-4 ]
(%i9)
```

```
(%i1) "****************************************************"$
(%i2) " Regressionsbeispiel "$
(%i3) "****************************************************"$
(%i4) x:[10,21,29,40,50];
(%o4) [ 10 , 21 , 29 , 40 , 50 ]
(%i5) y:2*x-1;
(%o5) [ 19 , 41 , 57 , 79 , 99 ]
(%i7) "****************************************************"$
(%i8) " Kontrolle der Daten mittels Regression "$
(%i9) "****************************************************"$
(%i10) s:[1,1,1,1,1];
(%o10) [1,1,1,1,1]
(%i11) load(vect);
(%o11)
C:/Programme/Maxima-5.9.1/share/maxima/5.9.1/share/vector/vect.mac
(%i12) sx:x.s;
(%o12) 150
(%i13) sy:y.s;
(%o13) 295
(%i15) sxy:(x*y).s;
(%o15) 10814
(\text{\$i17}) \quad \text{sx2}: (\text{x}^2) \text{ .s};(%o17) 5482
(%i18) n:5;
(%o18) 5
(%i19) "****************************************************"$
(*i20) g1:a*sx2+b*sx=sxy;
(%o20) 150 b + 5482 a = 10814
(*i21) q2:ax*bx+b*n=sy;(8021) 5 b + 150 a = 295
(%i22) "****************************************************"$
(%i23) solve([g1,g2],[a,b]);
(%o23) [[a=2,b=-1]]
(%i24) "****************************************************"$
(\frac{2}{2}i26) y(x):=2*x+1;
                           Regression ist gut machbar
```

```
(%i1) "****************************************************"$
(%i2) " Beispiel - Lineare Regression "$
(%i3) "****************************************************"$
(%i4) x:[10,32,34,45,53,65];
(%o4) [ 10 , 32 , 34 , 45 , 53 , 65 ]
(%i5) y:10*x-28;
(%o5) [ 72 , 292 , 312 , 422 , 502 , 622 ]
(%i6) "****************************************************"$
(%i7) load(vect);
(%o7)
C:/Programme/Maxima-5.9.1/share/maxima/5.9.1/share/vector/vect.mac
(\text{\texttt{min}} \; s: [1,1,1,1,1,1];(%o8) [1,1,1,1,1,1]
(%i9) n:6;
(%o9) 6
(%i10) "****************************************************"$
(%i11) sx:x.s;
(%o11) 239
(%i12) sy:y.s;
(%o12) 2222
(\frac{2}{3}i13) sxy: (x*y).s;
(%o13) 106698
(\text{$}114) \text{$}5x2:(x^2).s;(%o14) 11339
(%i15) "****************************************************"$
(\text{si}16) q1:a*sx2+b*sx=sxy;
(\text{\textdegree{}}016) 239 b + 11339 a = 106698
(*)i17) q2:a*sx+b*n=sy;
(8017) 6 b + 239 a = 2222
(%i18) "****************************************************"$
(%i19) solve([g1,g2],[a,b]);
(%o19) [ [ a = 10 , b = - 28 ] ]
(%i21) kill(all);
(%o0) DONE
(%i1) y=10*x-28;
(\$01) y = 10 x - 28(%i2) "****************************************************"$
ergebnis ($13) " Ergebnis " Seite 186 von 210") ($13) " Seite 186 von 210") ($13) " Seite 186 von 210") ($
```
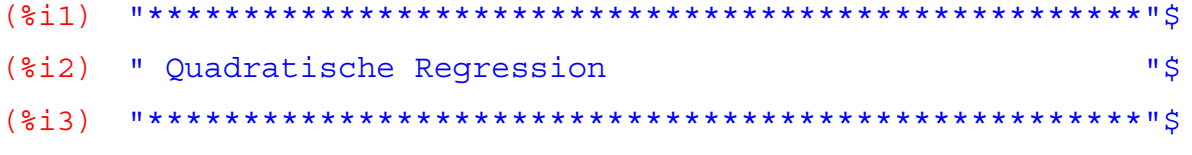

 $( $\xi$  i<sub>4</sub>)$ 

 $a*sum(x[i]^4, i, 1, n) + b*sum(x[i]^3, i, 1, n) + c*sum(x[i]^2, i, 1, n) = sum(x[i]^2 * y[$ i], $i, 1, n$ ;

$$
(\text{mod}) \quad \mathbf{a} \left( \sum_{i=1}^{n} x_i^4 \right) + \mathbf{b} \left( \sum_{i=1}^{n} x_i^3 \right) + \mathbf{c} \sum_{i=1}^{n} x_i^2 = \sum_{i=1}^{n} x_i^2 y_i
$$

 $($  %  $\pm$  6)

 $a*sum(x[i]^2, i, 1, n) + b*sum(x[i]^2, i, 1, n) + c*sum(x[i], i, 1, n) = sum(x[i]*y[i],$  $i,1,n;$ 

$$
(266) \quad a \left[\sum_{i=1}^{n} x_i^{3}\right] + b \left[\sum_{i=1}^{n} x_i^{2}\right] + c \sum_{i=1}^{n} x_i = \sum_{i=1}^{n} x_i Y_i
$$

 $(*)$ i7)  $a*sum(x[i]')$ ,  $i, 1, n) + b*sum(x[i], i, 1, n) + c*n = sum(y[i], i, 1, n)$ ;

$$
(\text{807}) \quad \text{c n} + \text{a} \quad \boxed{\sum_{i=1}^{n} x_i^2} + \text{b} \quad \boxed{\sum_{i=1}^{n} x_i = \sum_{i=1}^{n} y_i}
$$

 $(\frac{1}{2}i9)$ " das sind die Regressionsgleichungen  $\mathbf{u} \in$ 

- 
- $(\text{\$i11})$   $sx:15;$
- $(\$011)$  15
- $(\$i12)$  sy:871.8;
- (%o12) 871.79999999999995
- $(\$i13)$   $SX4:979;$
- $(\$013)$  979
- $(\text{$i14}$)$   $\text{$sxi25$}$
- $(\$014)$  225
- $(\text{\textdegree}15)$   $\text{sx2:55:}$
- $(\$015)$  55
- $(\$i16)$   $sx2y:10862.7;$
- $(% )$   $10862.70000000001$
- $(\$i17)$   $sxy:2824.9;$
- $(% 0,17)$  2824.900000000001
- $(\$i18)$

(%i19) " Diese Summen wurden mit TK errechnet "\$ (%i20) "\*\*\*\*\*\*\*\*\*\*\*\*\*\*\*\*\*\*\*\*\*\*\*\*\*\*\*\*\*\*\*\*\*\*\*\*\*\*\*\*\*\*\*\*\*\*\*\*\*\*\*\*"\$ (%i21) g1:a\*sx4+b\*sx3+c\*sx2=sx2y; (%o21) 55 c + 225 b + 979 a = 10862.700000000001  $(\frac{2i}{22})$  g2:a\*sx3+b\*sx2+c\*sx=sxy;  $(\text{8022})$  15 c + 55 b + 225 a = 2824.9000000000001 (%i23) n:5; (%o23) 5  $(\text{$i24$})$  q3:a\*sx2+b\*sx+c\*n=sy;  $(\text{8024})$  5 c + 15 b + 55 a = 871.79999999999995 (%i25) "\*\*\*\*\*\*\*\*\*\*\*\*\*\*\*\*\*\*\*\*\*\*\*\*\*\*\*\*\*\*\*\*\*\*\*\*\*\*\*\*\*\*\*\*\*\*\*\*\*\*\*\*"\$ (%i26) solve([g1,g2,g3],[a,b,c]); RAT replaced -10862.7 by -108627//10 = -10862.7 RAT replaced -2824.9 by -28249//10 = -2824.9 RAT replaced -871.8 by -4359//5 = -871.8  $(*o26)$  [ [ a =  $\frac{159}{100}$  $\frac{159}{140}$ , b =  $\frac{1979}{140}$  $\frac{1979}{140}$ ,  $C = \frac{5973}{50}$  $\frac{50}{50}$ ]] (%i27) %,numer;  $(8027)$  [[a = 1.1357142857142857, b = 14.135714285714286, c = 119.45999999999999 ] ]  $(*i28)$  K=1.136\* $x^2+14.136*x+119.46;$  $(8028)$  K = 1.1360000000000001  $x^2 + 14.135999999999999$  x + 119.45999999999999 (%i29) "\*\*\*\*\*\*\*\*\*\*\*\*\*\*\*\*\*\*\*\*\*\*\*\*\*\*\*\*\*\*\*\*\*\*\*\*\*\*\*\*\*\*\*\*\*\*\*\*\*\*\*\*"\$ (%i34)

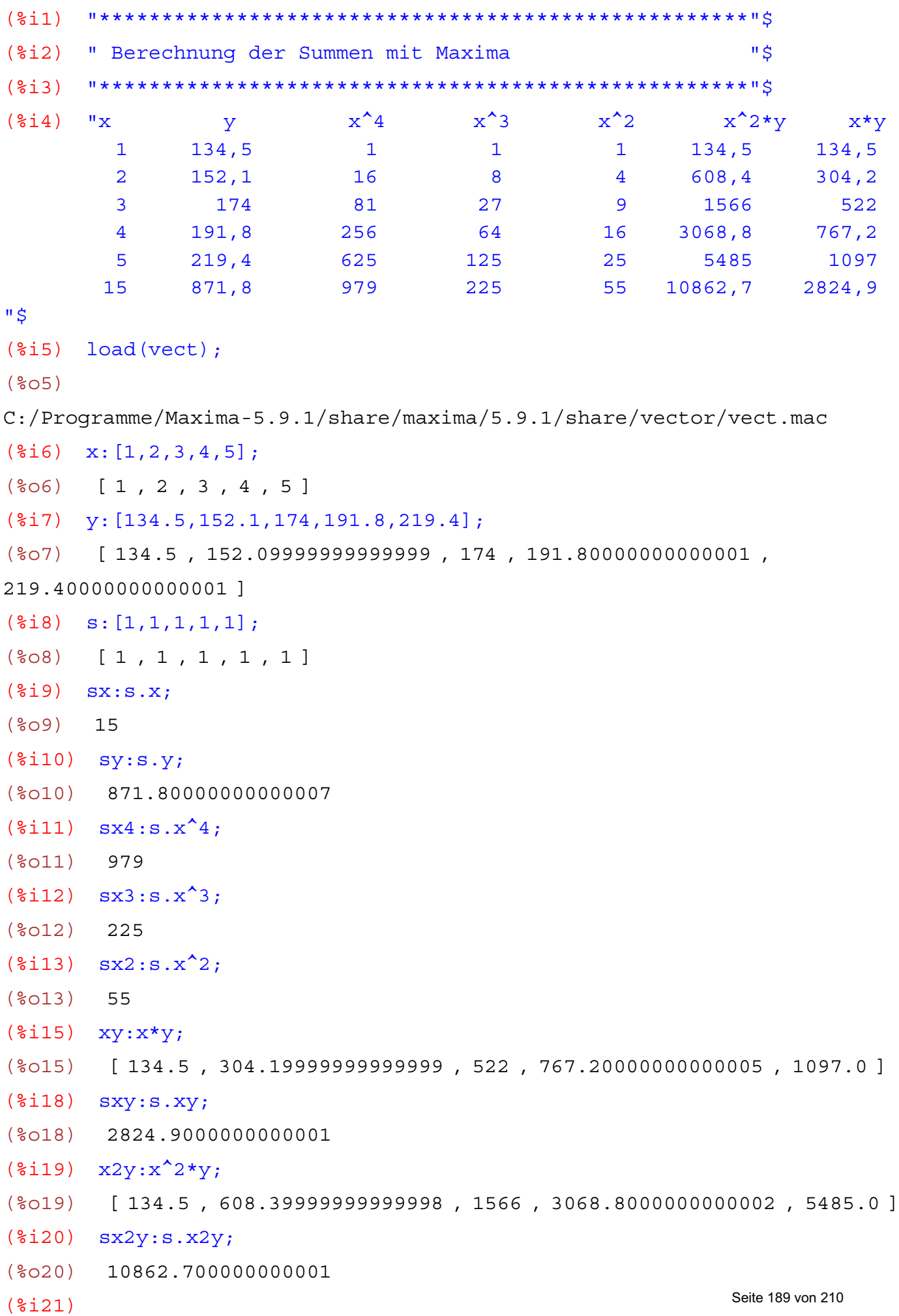

wxMaxima 0.6.4 http://wxmaxima.sourceforge.net Maxima 5.9.1 http://maxima.sourceforge.net Using Lisp Kyoto Common Lisp GCL 2.6.5 (aka GCL) Distributed under the GNU Public License. See the file COPYING. Dedicated to the memory of William Schelter. This is a development version of Maxima. The function bug report() provides bug reporting information.

(%i2) "Berechnung von Summen "\$

$$
(\$i3)
$$

$$
(\text{size}) \quad \text{sum}(i^2, i, 1, n);
$$

 $\overline{2}$ 

$$
(*04) \quad \sum_{i=1}^{n}
$$

 $(*)i5)$  %, simpsum;

$$
(\frac{6}{6} \cdot 5) = \frac{2 n^3 + 3 n^2 + n}{6}
$$

- 
- $(\frac{2}{3}i7)$  sum $(i, i, 1, n)$ ;

 $\overline{a}$ 

$$
(*\circ 7) \quad \sum_{i=1}^{n} i
$$

 $(*)i8$ ) %, simpsum;

$$
(*\circ 8) \quad \frac{n^2 + n}{2}
$$

$$
(\$i10)
$$
 sum $(i^3, i, 1, n)$ ;

$$
(\frac{2}{6}010)
$$
  $\frac{n}{i}^3$ 

 $(\text{sin} \times \text{sin} \times \text{$ 

$$
(\text{8011})
$$
 
$$
\frac{n^4 + 2 n^3 + n^2}{4}
$$

$$
(\$i12) \quad "**********************************************"\$
$$

$$
(\texttt{size})
$$

wxMaxima 0.6.4 http://wxmaxima.sourceforge.net Maxima 5.9.1 http://maxima.sourceforge.net Using Lisp Kyoto Common Lisp GCL 2.6.5 (aka GCL) Distributed under the GNU Public License. See the file COPYING. Dedicated to the memory of William Schelter. This is a development version of Maxima. The function bug report() provides bug reporting information. (%i1) "\*\*\*\*\*\*\*\*\*\*\*\*\*\*\*\*\*\*\*\*\*\*\*\*\*\*\*\*\*\*\*\*\*\*\*\*\*\*\*\*\*\*\*\*\*\*\*\*\*\*\*\*"\$ (%i2) " Divergente Reihen "\$ (%i3) "\*\*\*\*\*\*\*\*\*\*\*\*\*\*\*\*\*\*\*\*\*\*\*\*\*\*\*\*\*\*\*\*\*\*\*\*\*\*\*\*\*\*\*\*\*\*\*\*\*\*\*\*"\$ (%i4) sum(1/x,x,1,10); (%o4) 7381  $2520$ (%i5) 1/1+1/2+1/3+1/4+1/5+1/6+1/7+1/8+1/9+1/10; (%o5) 7381 2520  $(\text{Si6})$   $f(n):=sum(1/x,x,1,10*n);$ (%06)  $f(n) := SUM\left(\frac{1}{x}, x, 1, 10 n\right)$  $(\frac{1}{2}i7)$  makelist(f(n), n, 1, 5);  $(807)$ 7381 <sup>2520</sup> , <sup>55835135</sup> <sup>15519504</sup> , <sup>9304682830147</sup> <sup>2329089562800</sup> , <sup>2078178381193813</sup> <sup>485721041551200</sup> , <sup>13943237577224054960759</sup> 3099044504245996706400

]

## (%i8) %,numer;

(%o8) [ 2.9289682539682538 , 3.5977396571436819 , 3.994987130920391 , 4.2785430389363759 , 4.4992053383294257 ]

 $(\frac{2}{3}i9)$  sum $(1/x,x,1,INF)$ ;

$$
(\text{209}) \quad \text{and} \quad \frac{\text{inf}}{\text{x} = 1}
$$

- (%i10) %,simpsum;
- (%o10) inf
- (%i11)

(%i1) "Rekursive Berechnung von Fakultäten"\$  $(\frac{1}{2}i2)$   $x[0]:1;$  $(\$O2)$  1  $(\frac{2}{3}i4)$  f(n) := x[n+1] : x[n] \* (n+1) ; (%04)  $f(n) := x_{n+1} : x_n (n+1)$  $( $\xi$  i<sub>5</sub>)$  $(\frac{1}{6}i6)$   $f(0);$  $(\$06) 1$  $(\frac{1}{2}i7)$   $f(1)$ ;  $(\$O7)$  2  $(\frac{1}{6}i8)$   $f(2)$ ;  $(\$o8)$  6  $(\$i9)$   $f(3);$  $(\$09)$  24  $(\frac{1}{2}i11)$  " usw. "\$  $(§i13)$ 

Finanzmathematik:Berechnung des Endkapitals mit Maxima

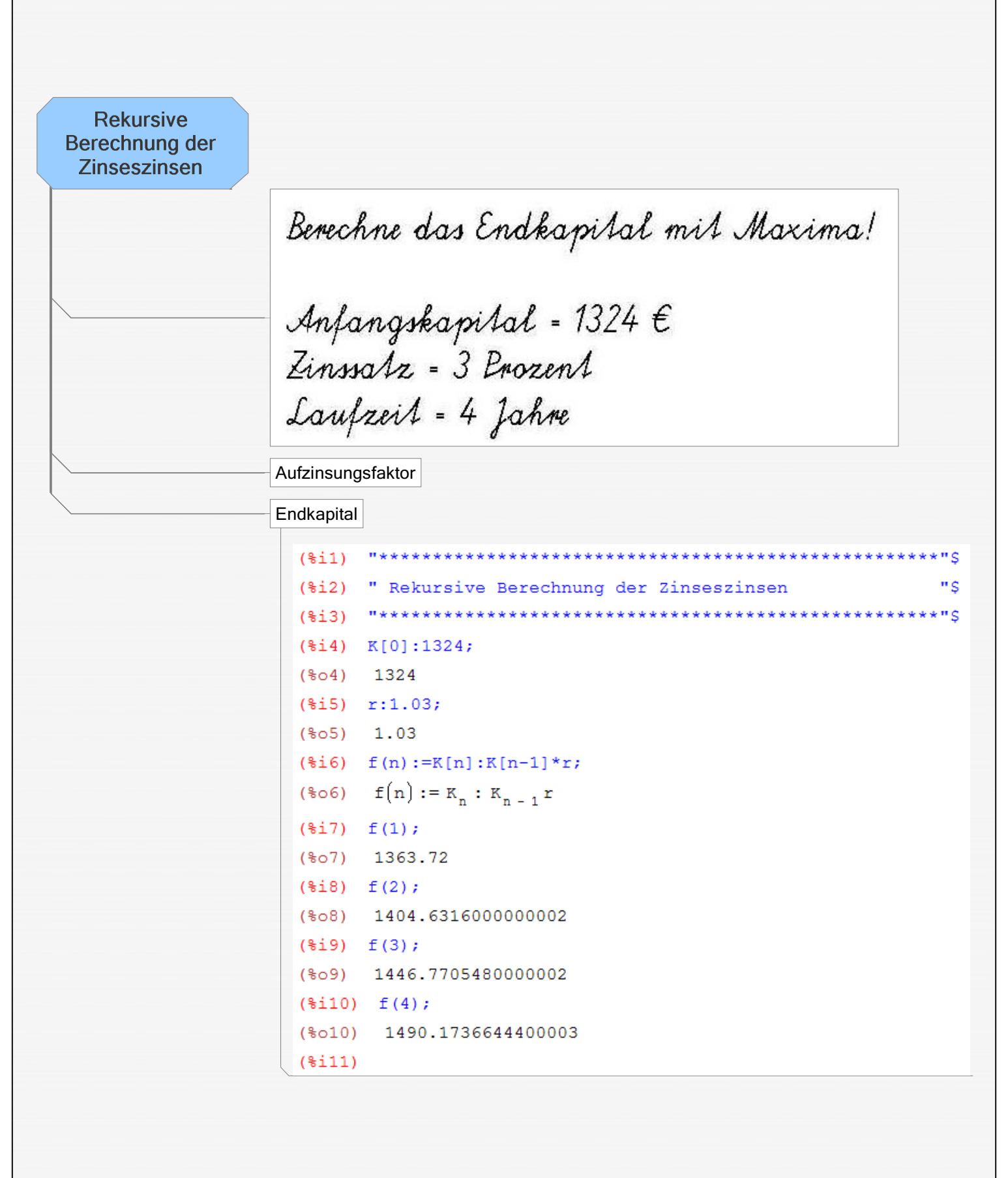

Seite 193 von 210

 $(2i1)$ (%i2) " Statistische Kennzahlen " \$  $(\$i4)$ load(vect);  $(**804**)$ C:/Programme/Maxima-5.9.1/share/maxima/5.9.1/share/vector/vect.mac  $(\frac{1}{2}i5)$  x:  $[0, 1, 2, 3, 4]$ ;  $(\frac{2}{6}05)$  [0, 1, 2, 3, 4]  $(\$i6)$  h:  $3*x+10$ ;  $(\text{\textdegree} 66)$  [ 10, 13, 16, 19, 22 ]  $(\frac{1}{2}i8)$  s: [1, 1, 1, 1, 1];  $(\$O8)$  [1, 1, 1, 1, 1]  $(\text{\texttt{min}})$  N:h.s;  $(\$010) 80$  $(\text{\textdegree} i11)$   $\text{p}:h/N:$  $\left[\frac{1}{8}, \frac{13}{80}, \frac{1}{5}, \frac{19}{80}, \frac{11}{40}\right]$  $(\$011)$  $(\text{\textdegree} i12)$   $p.s;$  $(\$012)$  $\mathbf{1}$  $(\$i13)$ "\*\*\*\*\*\*\*\*\*\*\*\*\*\*\*\*\*\*\*\*\*\*\*\*\*\*\*\*\*\*\* \*\*\*\*\*\*\*\*\*\*\*\*\*\*\*\*\* (%i14) " Summenprobe " \$  $(\$i15)$  $(\frac{1}{2}i16)$  m:p.x; 19  $(\$016)$  $\mathsf{R}$  $(§i17)$ (%i18) " Erwartungswert " \$  $(\$i19)$  $(\$i20)$  $v: p. ((x-m)^2)$ ; 119  $(**8020**)$  $64$  $( $\xi$ 121)$ " \$ (%i22) " Varianz  $( $\xi$  i23)$  $(\$i25)$  $st = sqrt(v)$ ;  $st = \frac{\sqrt{119}}{8}$  $(**8025**)$ k <del>x x</del> ‼ <mark>\$</mark><br>Seite 194 von 210  $(*§* i 26)$ 

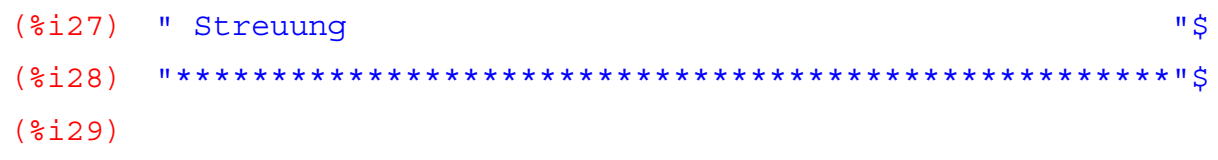

```
(%i1) "****************************************************"$
(%i2) " Eine einfache statistische Aufgabe "$
(%i3) "****************************************************"$
(%i4) x:[0,1,2,3,4];
(804) [0, 1, 2, 3, 4]
(%i5) h:[30,12,8,3,1];
(%o5) [ 30 , 12 , 8 , 3 , 1 ]
(%i6) N:sum(h[i],i,1,5);
(%o6) 54
(%i7) p:h/N;
(%07) \left[\frac{5}{9}, \frac{2}{9}, \frac{4}{27}, \frac{1}{18}, \frac{1}{54}\right](%i8) "****************************************************"$
(\frac{2}{3}i10) m: sum(x[i]*p[i], i, 1, 5);
(%o10)
        41
        \frac{1}{54}(%i11) " Das ist der Erwartungswert "$
(%i12) "****************************************************"$
(*i13) x1:(x-m)^2;(*o13) \left[\frac{1681}{2916}, \frac{169}{2916}, \frac{4489}{2916}, \frac{14641}{2916}, \frac{30625}{2916}\right](%i15) v:sum(x[i]*p[i],i,1,5);
(%o15)
        \frac{41}{}54
(%i16) " Das ist die Varianz "$
(%i17) "****************************************************"$
(%i18) s:sqrt(v);
(*018) \frac{\sqrt{41}}{\sqrt{25}}3\sqrt{6}(%i19) " Das ist die Streuung "$
(%i20) "****************************************************"$
(%i21)
```
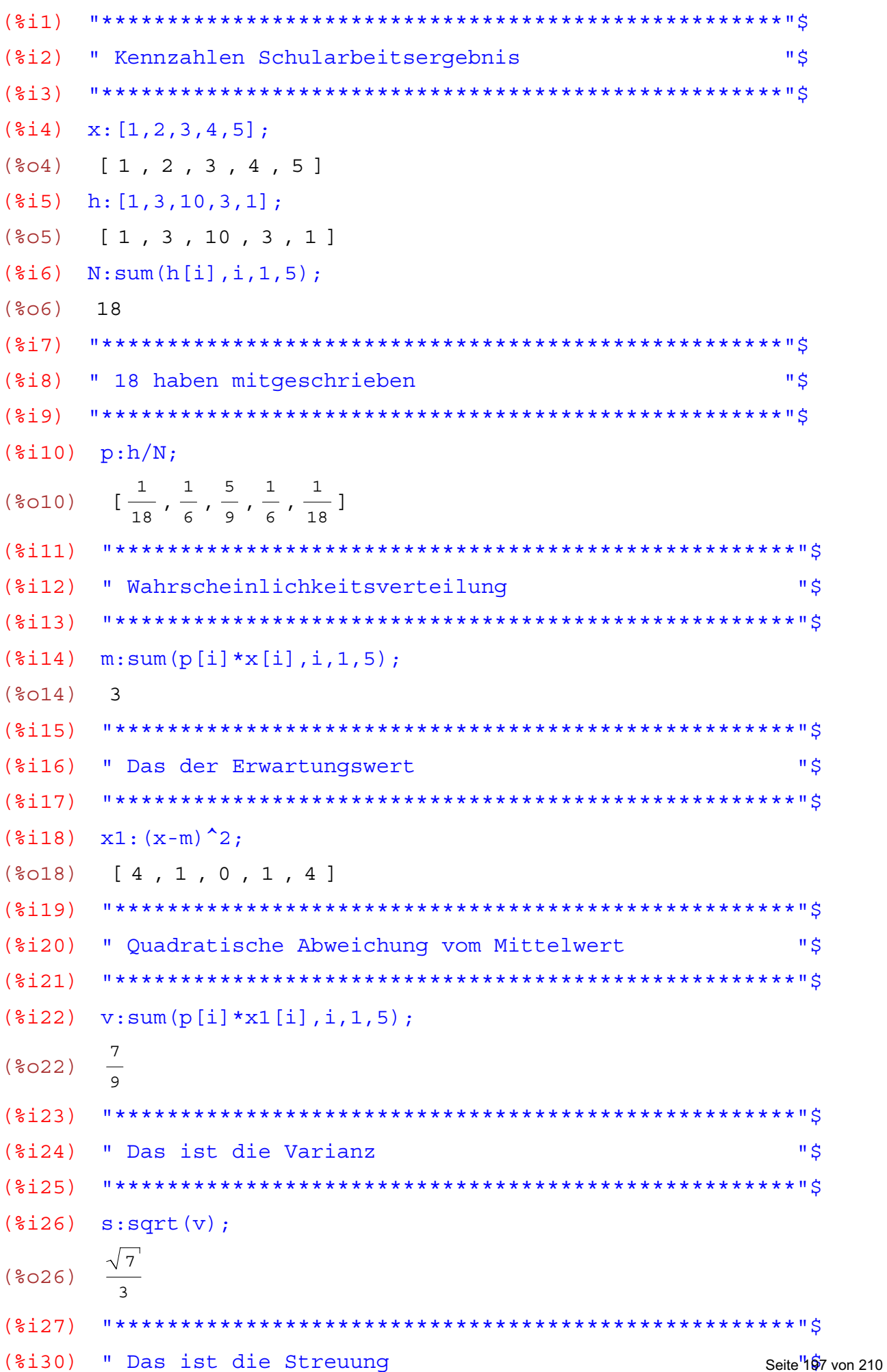

```
wxMaxima 0.6.4 http://wxmaxima.sourceforge.net
Maxima 5.9.1 http://maxima.sourceforge.net
Using Lisp Kyoto Common Lisp GCL 2.6.5 (aka GCL)
Distributed under the GNU Public License. See the file COPYING.
Dedicated to the memory of William Schelter.
This is a development version of Maxima. The function bug report()
provides bug reporting information.
      (3i1)(2i)" Faktorenzerlequng "$
(\frac{1}{2}i4) t1:x<sup>2</sup>-8*x+15:
(\frac{6}{6} \text{O4}) x^2 - 8x + 15es ist praktisch, Objektbezeichner
(\text{\textdegree}15) t2: x^2 - 8*x + 16;
                         t1, t2 und t3 für die Terme zu
                          verwenden
(\frac{6}{6}05) x^2 - 8x + 16(\frac{1}{2}i6) t3: x^2 - 8*x + 17:
(\frac{2}{6}06) x^2 - 8x + 17(3i7)(\text{\textdegree}18)" Das sind die gegebenen Terme "$
      (2i9)(\text{\textdegree} 10) factor(t1);
(\text{8010}) \quad (x - 5) (x - 3)(\text{si}11) factor(t2);
(\frac{2}{6}011) (x - 4)^2(\frac{1}{2}i12) factor(t3):
(\text{\textdegree }012) x^2 - 8x + 17(\$i13)" Es gibt noch ein die Funktion GFACTOR()"$
(\$i14)(315)(\text{si}16) qfactor(t1);
(\text{8016}) \quad (x - 5) (x - 3)(\text{si17}) gfactor(t2);
(\text{mod } 7) (x - 4)^2(\text{si}18) qfactor(t3):
       (x - 8i - 4)(x + 8i - 4)(\$018)(\$i19)" GFACTOR() lässt auch komplexe Ergebnisse zu "$
(\$i20)(<math>\xi</math> i 21)(<i>§</i> i 22)
```

```
wxMaxima 0.6.4 http://wxmaxima.sourceforge.net
Maxima 5.9.1 http://maxima.sourceforge.net
Using Lisp Kyoto Common Lisp GCL 2.6.5 (aka GCL)
Distributed under the GNU Public License. See the file COPYING.
Dedicated to the memory of William Schelter.
This is a development version of Maxima. The function bug report()
provides bug reporting information.
     (3i1)" Multiplikation von Binomem und darausfolgende Gleichungen "$
(\frac{6}{5}i2)(\frac{1}{2}i4) t1: (x-4);
(\$O4) X - 4(\frac{1}{2}i5) t2: (x+4);
(\$05) x + 4(\$i6) t3: (x^2-1);
(*06) x^2 - 1(\frac{2}{3}i7) t4: (x^2+1);
(\frac{6}{6}07) x^2 + 1(%i9) " Das sind die gegebenen Terme "$
(\$i11) p1:t1*t2;(\text{col1}) (x - 4)(x + 4)(\frac{1}{2}i12) expand(\frac{1}{2});
                              es werden Terme erzeugt, die ganzzahlige Nullstellen
                              haben müssen
(*012) x^2 - 16(\frac{2}{3}i13) solve (\frac{2}{3}=0,x);(\text{8013}) \{x = -4, x = 4\}(sii14) "***************
                          ***************
(\frac{1}{2}i15) p2:tl*t3:(*o15) (x - 4)(x<sup>2</sup> - 1)(\text{si }16) expand(\text{si });
(\text{\textdegree{}}016) x^3 - 4x^2 - x + 4(\frac{2}{3}i17) solve (\frac{2}{3}=0, x);
(\text{8017}) \left[ x = 4, x = -1, x = 1 \right](\$i19) p3:t1*t4;(%019) (x - 4)(x^2 + 1)(\text{$i20$}) expand(\text{$});
```

```
"***************************
(2i1)*******************
(§i2)" Trigonometrische Umformungen
                                                                 " $
     (\$i3)(\frac{1}{2}i4) tl:cos(x) *sin(x+y);
(\text{604}) \quad \cos(x) \sin(y + x)(\$i5) trigexpand(t1);
     cos(x)(cos(x) sin(y) + sin(x) cos(y))(<b>805</b>)trigreduce(t1);
(3i6)\frac{\sin(y + 2 x)}{2} + \frac{\sin(y)}{2}(806)(\frac{1}{2}i7) trigsimp(t1);
(\text{807}) \quad \cos(x) \sin(y + x)(<math>\xi</math> i <math>\xi</math>)(\frac{1}{2}i9) t2:sin(x+y);
(\text{809}) \quad \sin(y + x)(\text{si}10) trigexpand(t2);
(%010) cos(x) sin(y) + sin(x) cos(y)(*)11) trigreduce(t2);
(\text{sol1}) \sin(y + x)(\text{si}12) trigsimp(t2);
(\text{col2}) \quad \sin(y + x)(\frac{2}{3}i14) t3:sin(x+y) *cos(x+y);
(%014) cos(y + x) sin(y + x)(\text{si }15) trigexpand(t3);
        \left(\cos(x)\sin(y) + \sin(x)\cos(y)\right)\left(\cos(x)\cos(y) - \sin(x)\sin(y)\right)(\$015)(\text{\textdegree}16)trigreduce(t3);
        \frac{\sin(2 y + 2 x)}{2}(\$016)(\frac{1}{2}i17) trigsimp(t3);
(%017) cos(y + x) sin(y + x)(218)(\frac{2}{3}i19) t4: (\sin(x))^2+(\cos(x))^2;
(\text{col9}) \quad \sin(x)^2 + \cos(x)^2(*i20) trigexpand(t4);
(\text{{}8} \circ 20) \sin(x)^2 + \cos(x)^2(*)121 trigreduce (t4);
```
wxMaxima 0.6.4 http://wxmaxima.sourceforge.net Maxima 5.9.1 http://maxima.sourceforge.net Using Lisp Kyoto Common Lisp GCL 2.6.5 (aka GCL) Distributed under the GNU Public License. See the file COPYING. Dedicated to the memory of William Schelter. This is a development version of Maxima. The function bug report () provides bug reporting information.  $(3i1)$  $(2i)$  $\mathbf{u} \in$ " Trigonometrische Umformungen  $(§i3)$  $(\frac{2}{3}i4)$  a: $\cos(x) * \sin(x+y)$ ;  $(\text{804}) \quad \cos(x) \sin(y + x)$  $(\text{si }5)$  trigexpand(a);  $(\text{805}) \quad \cos(x) \left( \cos(x) \sin(y) + \sin(x) \cos(y) \right)$  $(\$i6)$  trigreduce $(\$)$ ; (%06)  $cos(x) sin(y + x)$  $(\frac{1}{2}i7)$  trigreduce (a):  $\frac{\sin(y + 2 x)}{2} + \frac{\sin(y)}{2}$  $(807)$  $11 + + + + + + + + + +$  $( $\xi$  i<sub>8</sub>)$  $(\text{si }9)$  b: $\sin(x) * \cos(x+y)$ ;  $(\text{809}) \quad \sin(x) \cos(y + x)$  $(\text{si}10)$  trigexpand(b);  $(\text{col})$   $\sin(x)(\cos(x)\cos(y) - \sin(x)\sin(y))$  $(\text{sin} 11)$  trigreduce( $\text{sin}$ );  $(\text{sol1})$   $\sin(x)\cos(y + x)$  $(\$i12)$  trigreduce $(\$)$ ;  $\frac{\sin(y + 2 x)}{2} - \frac{\sin(y)}{2}$  $(\$012)$  $(§i13)$  $c: \sin(x)$   $2 + \cos(x)$   $2$ ;  $(\text{\textdegree}14)$  $(\text{col4}) \quad \sin(x)^2 + \cos(x)^2$  $(\text{si15})$  trigexpand(c);  $(\text{col5})$   $\sin(x)^2 + \cos(x)^2$  $(*)116$  trigreduce $(*)$ ; (%016)  $\frac{\cos(2 x) + 1}{2} + \frac{1 - \cos(2 x)}{2}$  $(*)$ i17) trigreduce $(c)$ ;

$$
\frac{\cos(2 x) + 1}{2} + \frac{1 - \cos(2 x)}{2}
$$
\n
$$
\text{(*)18} \quad \text{expand}(\text{%)} \text{;}
$$
\n
$$
\text{(*)19} \quad 1
$$
\n
$$
\text{(*)10} \quad 1
$$
\n
$$
\text{(*)11} \quad \text{***} \quad \text{***}
$$

Die Vektorrechung ist auch in der Wirtschaftsmathematik nützlich $(% )$   $[$   $\%$ i $1)$   $]$   $load($ vect $)$ ; (%ol) C:/Programme/Maxima-5.9.0/share/maxima/5.9.1/share/vector/vect.mac  $(\frac{1}{2})$  x: [0, 1, 2, 3, 4];<br>(%02)  $[0, 1, 2, 3, 4]$  $(\frac{1}{6}3)$  h: [30, 12, 8, 0, 2];<br> $(\frac{1}{6}03)$  $[30, 12, 8, 0, 2]$ // summierender Vektor<br>// ===================  $(\%$ i4) s: $[1,1,1,1,1]$ ;  $(S<sub>0</sub>4)$  $[1, 1, 1, 1, 1]$ // Summe der Häufigkeiten<br>// ======================  $(\%$ i5) N:h.s;<br> $(\%$ 05) 52  $(% )$  (%i6)  $p:h/N;$  $\begin{bmatrix} 15 & 3 & 2 & 1 \\ -1 & -1 & -1 & -1 \\ 26 & 13 & 13 & 26 \end{bmatrix}$  $(% )^{(1,0),(1,0)}$ // Berechnung des Erwartungswerts<br>// ==============================  $(% )$   $E: p.x;$  $\overline{9}$  $(% 8)$  $13$  $(% 9)$ 

wxMaxima 0.6.4 http://wxmaxima.sourceforge.net Maxima 5.9.1 http://maxima.sourceforge.net Using Lisp Kyoto Common Lisp GCL 2.6.5 (aka GCL) Distributed under the GNU Public License. See the file COPYING. Dedicated to the memory of William Schelter. This is a development version of Maxima. The function bug report() provides bug reporting information.  $(3i1)$ (%i2) " Binomialverteilung "\$ es geht auch  $(\frac{2}{3}i4)$  c(n, k) :=n!/k!/(n-k)!;  $binom(n,k)$  $C(n, k) := \frac{\frac{n!}{k!}}{(n-k)!}$  $(**804**)$ \*\*\*\*\*\*\*\*\*\* "<  $(215)$ " benutzerdefinierte Binomialkoeffizienten "\$  $( $\xi$  i  $\xi$ )$  $(\frac{1}{6}i9)$  $(\text{sin } 10)$  B(n, k, p): = c(n, k) \* p^k \* (1-p) ^(n-k); (%010)  $B(n, k, p) := c(n, k) p^{k} (1 - p)^{n-k}$  $(\frac{1}{2}i11)$  n:4;  $(\$011)$  4  $(\frac{2}{3}i12)$  p:1/6;  $(\$012)$  $(\frac{2}{3}i13)$  makelist  $(B(n, k, p), k, 0, n)$ ;  $\left[\frac{625}{1296}, \frac{125}{324}, \frac{25}{216}, \frac{5}{324}, \frac{1}{1296}\right]$  $(% )^{3}$  $(\$i14)$  $(\$i15)$ " Das ist die Binomialverteilung "\$  $(\$i16)$  $sum(B(n, k, p), k, 0, n);$ (%i17)  $(**8017**)$  $\mathbf{1}$  $(\$i18)$ (%i19) " Die Summenprobe ergibt 1 "\$  $(\$i20)$  $( $\xi$ 121)$ 

```
(%i1) "****************************************************"$
(%i2) " Zufallsgenerator "$
(%i3) "****************************************************"$
(*i4) makelist(random(i)+1, i, 1, 6);
(%o4) [1,2,1,2,1,2]
(\frac{1}{2}i5) makelist(random(i)+1, i, 1, 6);
(%o5) [1,1,3,1,4,3]
(% ) makelist(random(i)+1,i,1,6);
(%o6) [1,1,2,4,3,5]
(\text{Si7}) makelist(random(i)+1,i,1,6);
(%o7) [1,2,1,2,4,6]
(% \mathbb{R}^2) makelist(random(i)+1,i,1,6);
(%o8) [1,2,1,4,4,2]
(*i9) makelist(random(i)+1,i,1,6);
(%o9) [1,2,3,4,1,5]
(\text{8i10}) makelist(random(i)+1,i,1,6);
(%o10) [1,1,2,3,4,5]
(*)i11) makelist(random(i)+1, i, 1, 6);
(%o11) [1,2,2,3,3,2]
(%i12) "****************************************************"$
(%i13) " Simulation 6-mal würfeln "$
(%i14) "****************************************************"$
(%i15)
                                   Wir simulieren mehrmals 6 Ergebnisse
                                   eines Würfelexperiments
```
wxMaxima 0.6.4 http://wxmaxima.sourceforge.net Maxima 5.9.1 http://maxima.sourceforge.net Using Lisp Kyoto Common Lisp GCL 2.6.5 (aka GCL) Distributed under the GNU Public License. See the file COPYING. Dedicated to the memory of William Schelter. This is a development version of Maxima. The function bug report() provides bug reporting information. (%i1) "\*\*\*\*\*\*\*\*\*\*\*\*\*\*\*\*\*\*\*\*\*\*\*\*\*\*\*\*\*\*\*\*\*\*\*\*\*\*\*\*\*\*\*\*\*\*\*\*\*\*\*\*"\$ (%i2) " Zweidimensionale Felder "\$ (%i3) "\*\*\*\*\*\*\*\*\*\*\*\*\*\*\*\*\*\*\*\*\*\*\*\*\*\*\*\*\*\*\*\*\*\*\*\*\*\*\*\*\*\*\*\*\*\*\*\*\*\*\*\*"\$  $(\frac{1}{2}i4)$  h[i, j]:=i+j;  $(*o4)$  h<sub>i</sub>  $:= i + j$  $(§i5) q[i,j]:=i-j;$ (%o5)  $g_{i,j} := i - j$  $(*i6)$   $f[i,j]:=i *j;$ (%06)  $f_{i,j} := i j$  $(\frac{2}{3}i7)$  e[i, j]:=i/j; (%07)  $e_{i,j} := \frac{i}{i}$ j (%i8) "\*\*\*\*\*\*\*\*\*\*\*\*\*\*\*\*\*\*\*\*\*\*\*\*\*\*\*\*\*\*\*\*\*\*\*\*\*\*\*\*\*\*\*\*\*\*\*\*\*\*\*\*"\$ (%i9) A:genmatrix(h,3,3); (%o9) 3 4 5 2 3 4 4 5 6  $(\text{si}10)$  B: qenmatrix(q, 3, 3); (%o10) 1  $0 - 1 - 2$ 2 0 1 - 1 0  $(\text{si11})$  C: genmatrix  $(f, 3, 3)$ ;  $(\text{\textdegree }011)$  2 4 6 1 2 3 3 6 9  $(\text{si12})$  D: qenmatrix  $(e, 3, 3)$ ; (%o12) 1 2 3 1 2 1 3 2 1 3 2 3 Zweidimensionale Felder sind in der Softwareerstellung insbesondere im Bereich der Wirtschaftsinformatik nützlich.

```
\mathbf{u} \in(%i2) " Listen von Fakultäten
(\frac{1}{2}i4) f(n):=makelist(i!, i, 0, n);
(\frac{1}{604}) f(n) := \text{MARKELIST}(i!, i, 0, n)(\frac{1}{2}i6) for n:0 thru 7 do display(n, f(n));
n = 0 f(0) = [1]n = 1 f(1) = [1, 1]n = 2 f(2) = [1, 1, 2]n = 3 f(3) = [1, 1, 2, 6]n = 4 f(4) = [1, 1, 2, 6, 24]n = 5 f(5) = [1, 1, 2, 6, 24, 120]n = 6 f(6) = [1, 1, 2, 6, 24, 120, 720]n = 7 f(7) = [1, 1, 2, 6, 24, 120, 720, 5040](806)DONE
(317)
```

```
(6i1)\mathbf{u} \mathbf{s}(2i)" Pascaldreieck
das schaltet die zweidimensionale Anzeige aus
(%i4) display2d:false;
(\$o4) FALSE
(\frac{1}{2}i5) c(n, k):=n!/(k!*(n-k)!);
(\frac{1}{6} \circ 5) c(n, k):=n!/(k!*(n-k)!)
(\$i6) display2d:true;
                               das schaltet die zweidimensionale Anzeige wieder ein
                                (das ist sinnvollerweise der Standardwert)
(\$o6) true
(\frac{1}{2}i7) c(n, k);
           n!(807)\overline{k \cdot (n-k)!}(6i8)(%i9) display2d:false;
(\$09) FALSE
(\frac{2}{10}) for n:0 thru 5 do for k:0 thru n do disp(c(n,k));
\mathbf{1}\mathbf{1}\mathbf{1}\mathbf{1}\overline{c}\mathbf{1}\mathbf{1}3
\overline{3}\mathbf{1}\mathbf{1}—<br>—<br>T—∏ur n=4
\overline{4}6
\overline{4}\mathbf{1}\mathbf{1}5
10105
\mathbf{1}(\$o10) DONE
(%i11) for n:0 thru 5 do for k:0 thru n do display(c(n, k));
C(0, 0) = 1C(1, 0) = 1c(1, 1) = 1C(2, 0) = 1
```
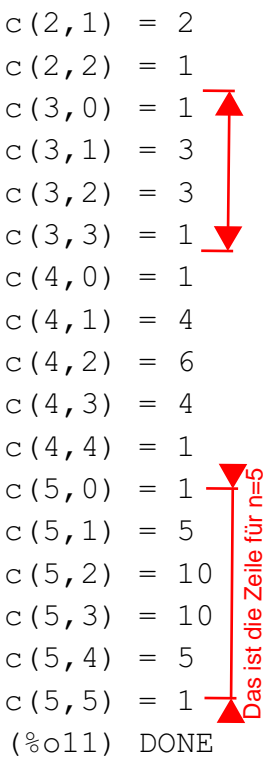

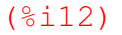

Diese Übungen wurden im Rahmen eines MNI-Projektes an der Bundeshandelsakademie und Bundeshandelsschule Tamsweg für den Gebrauch mit der Lernplattform Classserver von Microsoft erstellt.

Die verwendete Software stammt von:

http://maxima.sourceforge.net mit Zusatz http://wxmaxima.sourceforge.net

Dokumentiert sind diese Beispiele auf

http://www.hit4u.at/maxima

## **Johann Weilharter**

Digital unterschrieben von Johann Weilharter DN: cn=Johann Weilharter, c=AT, o=BHAK/ BHAS(HIT) Tamsweg, ou=Direktion, email=johnny.weilharter@sbg.at Grund: Ich bin der Verfasser dieses **Dokuments** Datum: 2006.04.01 23:31:17 +02'00'